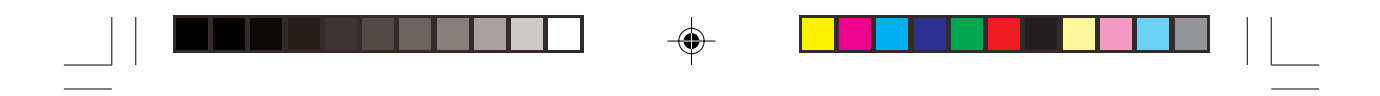

# Przewodnik tematyczny

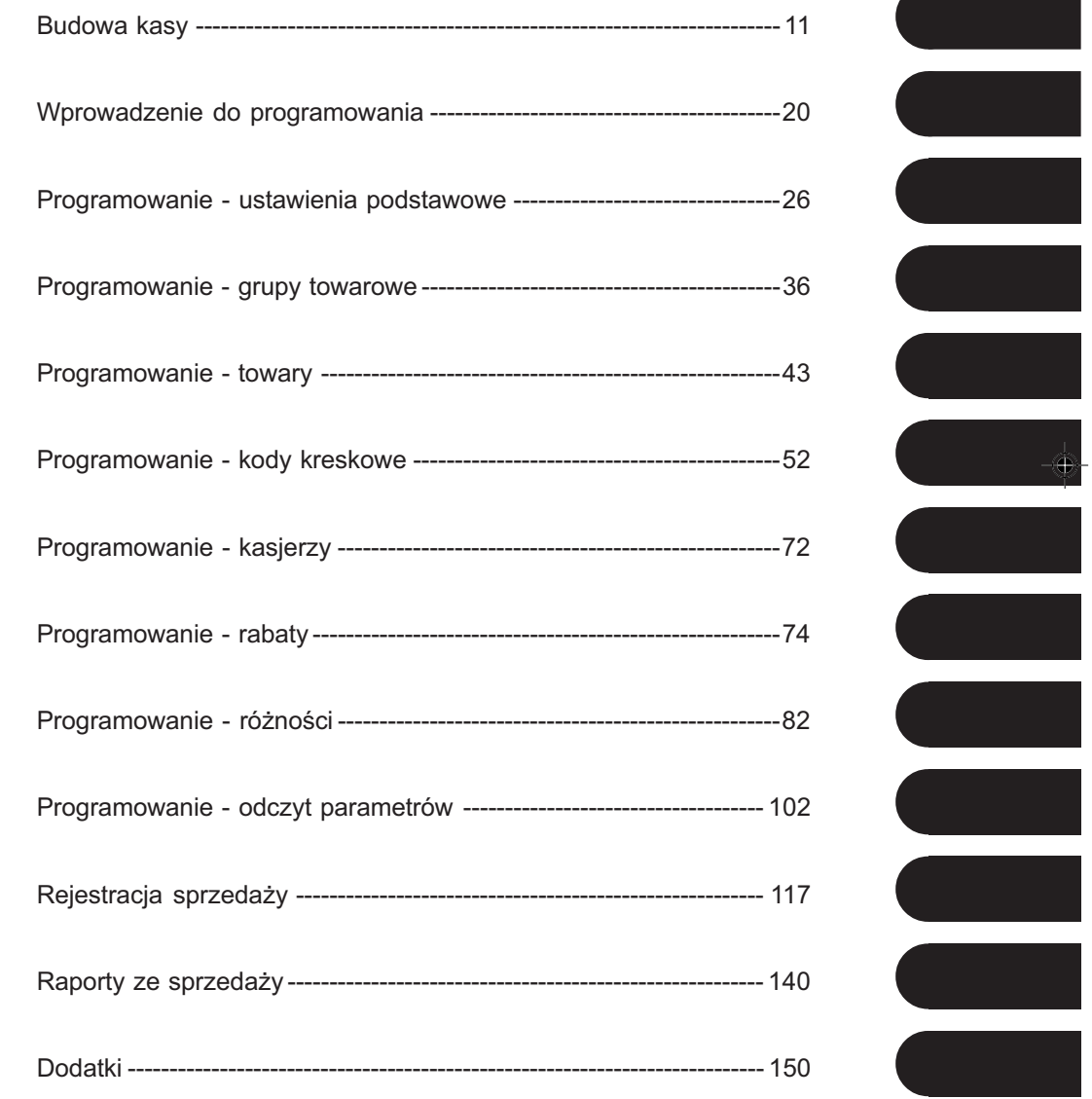

 $\Rightarrow$ 

 $\sqrt{2}$ 

 $\Rightarrow$ 

 $\overline{\overline{\phantom{a}}\phantom{a}}$ 

#### **ON TORELL INSTRUKCJA OBSŁUGI KASY SHARP ER-A457P**

 $\overline{\bullet}$ 

 $\bigoplus$ 

 $\sqrt{2}$ 

a)

a pro

 $\Box$ 

<u> Timba k</u>

 $\mathop{\rightharpoonup}\limits_{\rightharpoonup}\mid\; \mid$ 

 $\bigoplus$ 

 $\overline{\overline{\phantom{a}}}_{\phantom{a}1}$ 

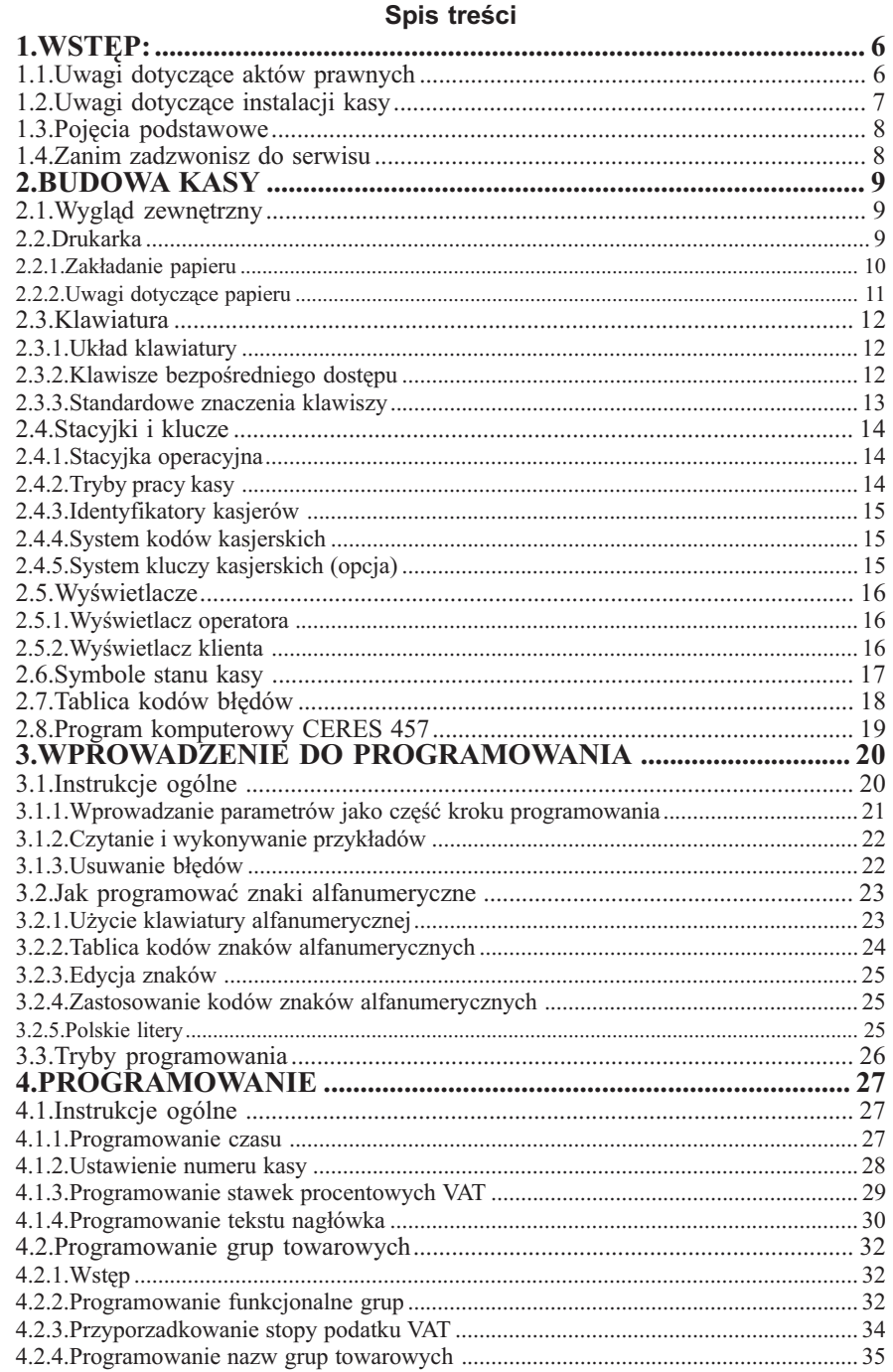

2 TORELL :83-000 Pruszcz Gdański, ul. Obrońców Westerplatte 5, tel. (0-58) 773-99-00, fax (0-58) 773-99-75, e-mail:technika@torell.pl, Internet: http//www.torell.pl

 $\Rightarrow$ 

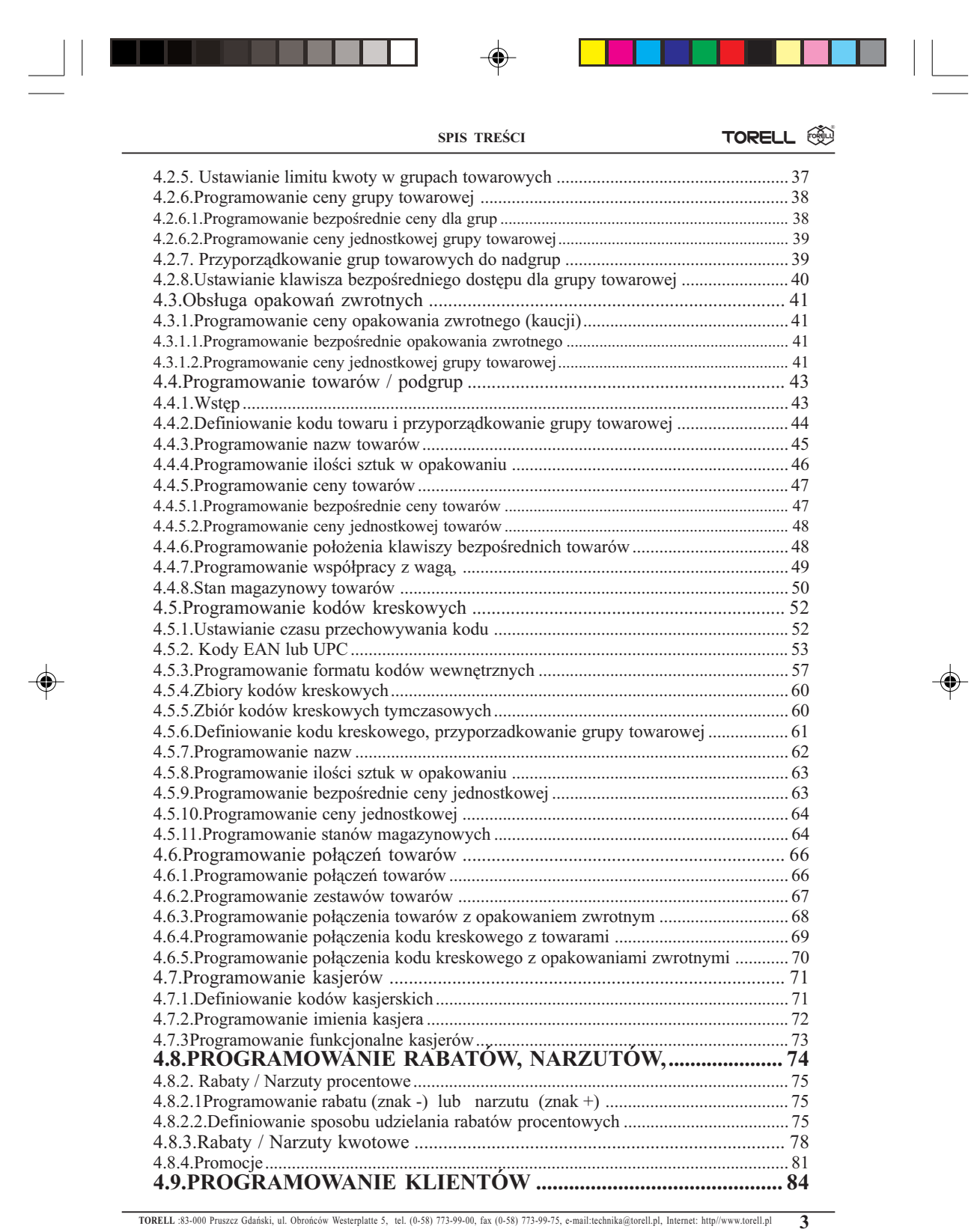

 $\Rightarrow$ 

 $\Box$ 

-----

 $\overline{\overline{\phantom{a}}\phantom{a}}$ 

 $\Rightarrow$ 

 $\overline{\phantom{a}}$ 

▆▁▆▇

 $\bigoplus$ 

 $\sqrt{1}$ 

- 1

### **SSS** TORELL INSTRUKCJA OBSŁUGI KASY SHARP ER-A457P

 $\mathbf{I}$ 

 $\bigoplus$ 

 $\overline{\phantom{0}}$ 

П

 $\blacksquare$ 

 $\begin{array}{c|c} \hline \hline \end{array}$ 

 $\bigoplus$ 

 $\boxed{\phantom{1}}$ 

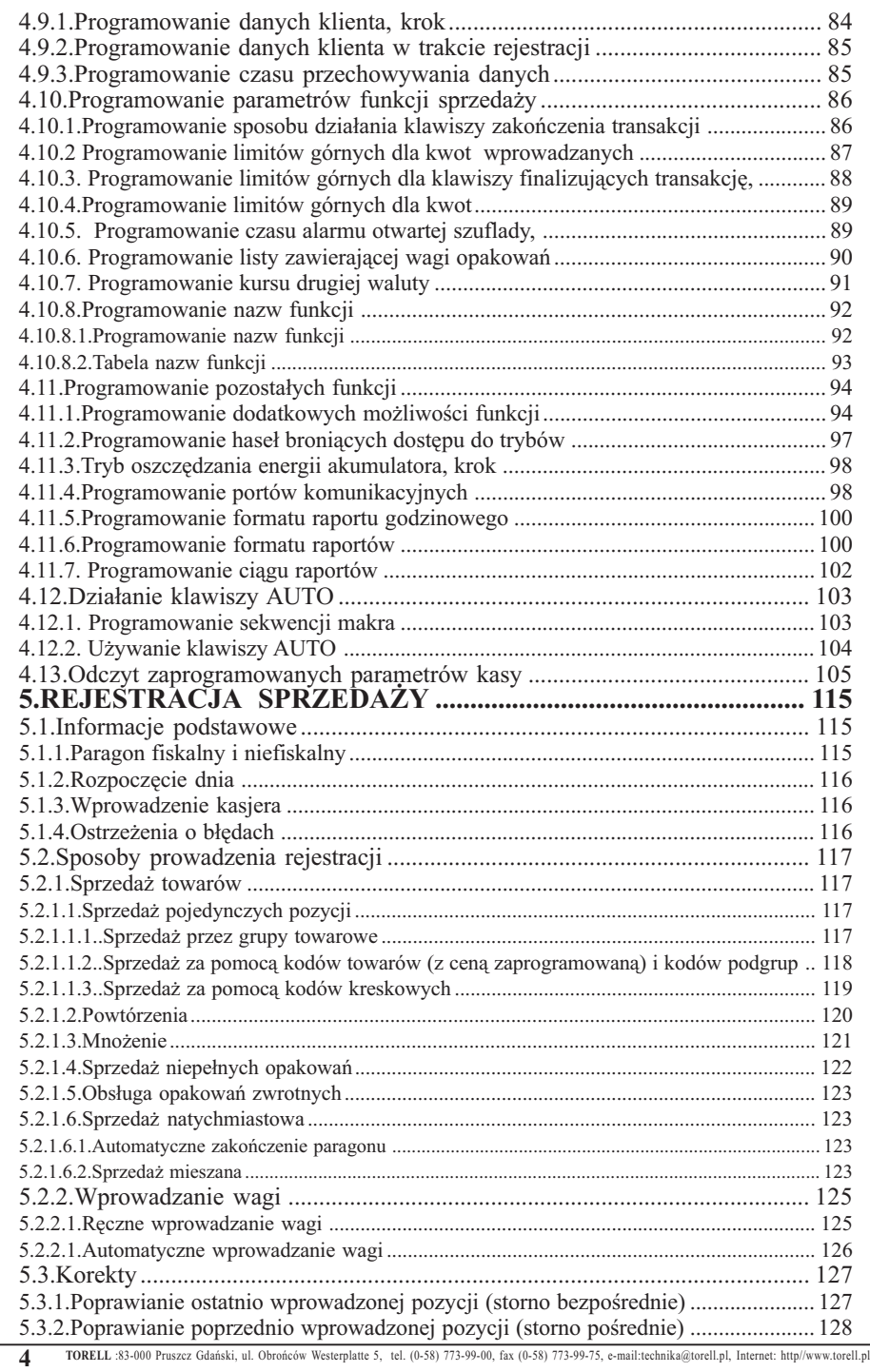

 $\bullet$ 

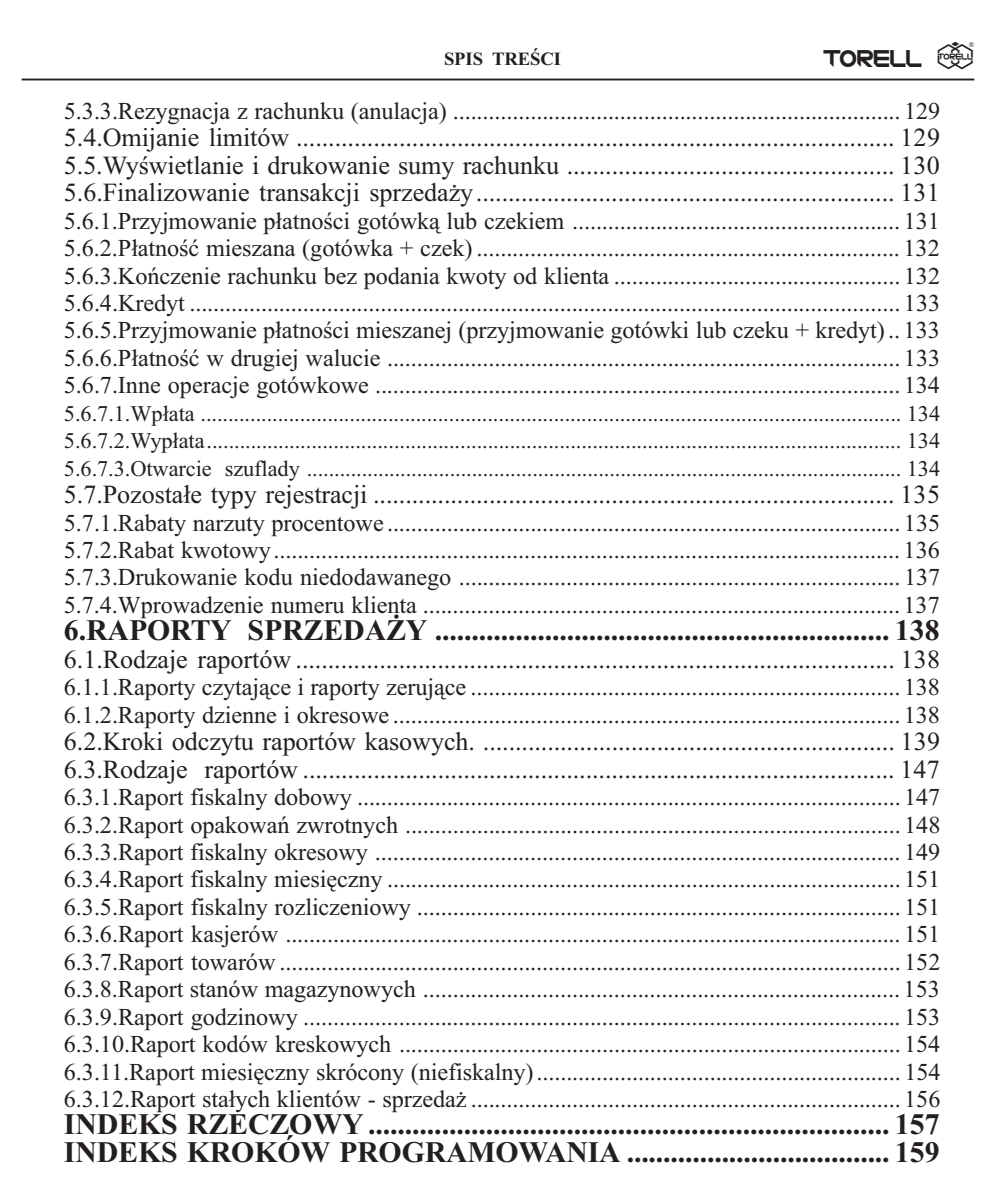

◈

◈

⊕

WYPOSAŻENIE DODATKOWE - OPCJE .........II STR. OKŁADKI DANE TECHNICZNE........................................... III STR. OK£ADKI

 $UWAGA:$  Wszelkie dane zawarte w niniejszej instrukcji mają charakter wyłącznie informacyjny i nie stanowią oferty handlowej w rozumieniu Kodeksu Cywilnego. Firma TORELL zastrzega sobie prawo zmiany danych zawartych w instrukcji bez uprzedzenia.

◈

#### <sup>®</sup> TORELL INSTRUKCJA OBSŁUGI KASY SHARP ER-A457P

# 1.1. Uwagi dotyczące aktów prawnych

Kasa ER-A457P jest kasą rejestrującą wyposażoną w moduł fiskalny i została dopuszczona do użytkowania na terenie Polski decyzją Ministerstwa Finansów - Departament Podatków Pośrednich - nr. decyzji MF: XXXXXXXXXXXX.

Na mocy aktualnych przepisów prawnych\* podatnicy stosujący kasy rejestrujące są zobowiązani do: 1). Dokonywania rejestracji każdej sprzedaży towarów i usług na rzecz osób fizycznych nie pro-

- wadzących działalności gospodarczej przy pomocy kasy;
- 2). Wydawania oryginału paragonu kupującemu;
- 3). Bezzwłocznego zgłaszania właściwej służbie serwisowej każdej dostrzeżonej nieprawidłowości w pracy kasy:
- 4). Poddawania kontroli pracy kasy na każde żądanie właściwych organów;
- 5). Przechowywania kopii dokumentów kasowych przez czas określony w przepisach o zobowią-
- zaniach podatkowych, zgodnie z warunkami określonymi w przepisach o rachunkowości; 6). Zlecania serwisowi kasy obowiązkowego przeglądu technicznego co 6 miesięcy.

Gdy kasa odmawia posłuszeństwa i nie wystawia paragonów sprzedaży należy posłużyć się kasą rezerwową, a w przypadku jej braku należy zaprzestać sprzedaży;

Podatnicy mogą dokonać odliczenia połowy wartości kasy, potrącając ją z podatku należnego pod warunkiem złożenia w urzędzie skarbowym, przed terminem rozpoczęcia ewidencjonowania, pisemnego oświadczenia o liczbie kas i miejscu (adresie) ich używania do ewidencjonowania. (dotyczy to także kas rezerwowych).

Podatnicy oraz służby serwisowe obowiązani są poinformować właściwy urząd skarbowy o zainstalowaniu (ufiskalnieniu) kasy w terminie nie później niż 7 dni od daty zainstalowania.

Podatnik obowiązany jest do wezwania serwisu celem dokonania przeglądu technicznego kasy co 6 miesięcy.

Naruszanie obowiązujących przepisów, a zwłaszcza: sprzedaż z pominięciem kasy, niewydawanie kupującemu paragonu z kasy podlega karze grzywny do 180 stawek dziennych. Ustalając stawkę dzienną, sąd bierze pod uwagę dochody sprawcy, jego warunki osobiste, rodzinne, stosunki majątkowe i możliwości zarobkowe; stawka dzienna nie może być niższa od 1/30 części najniższego miesięcznego wynagrodzenia w czasie orzekania w pierwszej instancji, ani też przekraczać jej czterystukrotności.

\* Ustawa z dnia 93-01-08 o VAT (Dz. U. 11 z 93-01-20 poz. 50), Zmiana z 96-11-21 (Dz. U. 137 z 96-11-29 poz. 640),

Zmiana z 97-07-31 (Dz. U. 111 z 97-09-23 poz. 722),

Rozporz¹dzenie Ministra Finansów z dnia 00-12-22 (Dz. U. 121 z 00-12-22 poz. 1295).

- Rozporządzenie Ministra Finansów z dnia 99-12-23 (Dz. U. 109 z 99-12-29 poz. 1249)
- Rozporz¹dzenie Ministra Finansów, z dnia 2000-11-17 (Dz. U. 105 z 2000-11-30 poz. 1114).
- Rozporządzenie Ministra Finansów, z dnia 2001-06-28 (Dz. U. 67 z 2001-06-29 poz. 691).
- Ustawa z dnia 97-08-29 Ordynacja podatkowa (Dz. U. 137 z 97-11-13 poz. 926),

Ustawa z dnia 94-09-29 o rachunkowości (Dz. U. 121 z 1994 poz. 591)

Ustawa Kodeks Karny Skarbowy z dnia 99-09-10 (Dz. U. 83 z 99-10-15 poz. 930). Rozporządzenie Ministra Finansów w sprawie wzoru deklaracji podatkowych dla podatku VAT,

z dnia 99-12-20 (Dz. U. 106 z 99-12-20 poz. 1207), Rozporządzenie Ministra Finansów w sprawie wykonania niektórych przepisów ustawy o podatku

VAT oraz o podatku akcyzowym, z dnia 99-12-22 (Dz. U. 109 z 99-12-29 poz. 1245),

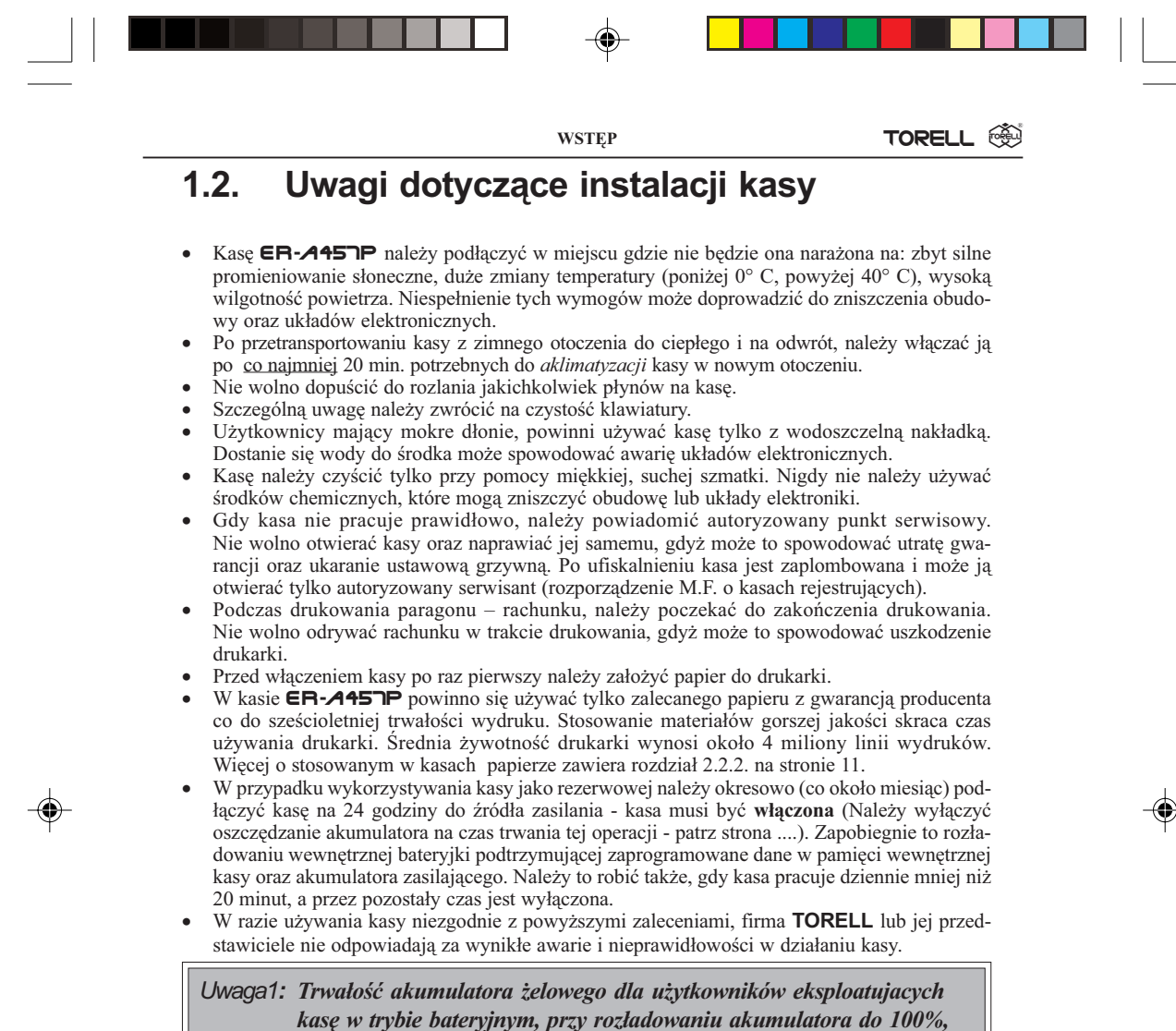

kasę w trybie bateryjnym, przy rozładowaniu akumulatora do 100%, wynosi nie mniej niż 200 cykli, zaś w trybie stacjonarnym (przy rozładowaniu akumulatora do 30% nie mniej niż 400 cykli. Oznacza to, że eksploatując kasę intensywnie, np. na bazarze, należy się liczyć z zakupem nowego akumulatora jeszcze w okresie gwarancii.

Uwaga2: Odłączenie zasilania następuje po wyjęciu wtyczki zasilacza z gniazdka sieciowego, które powinno być łatwo dostępne w pobliżu urządzenia.

## SZANOWNY KLIENCIE!

Jeżeli Twoja kasa została wyposażona w szufladę, to po zamknięciu sklepu pozostawiaj ją otwartą (oczywiście bez pieniędzy). Zapobiegniesz w ten sposób zdemolowaniu kasy przez poszukiwaczy gotówki.

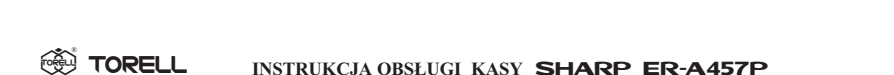

INSTRUKCJA OBSŁUGI KASY SHARP ER-A457P

# 1.3. Pojęcia podstawowe

### Towar

Najmniejsza jednostka organizacyjna systematyki sprzedaży. Towar jest jednoznacznie określony przez nazwę, zaprogramowaną cenę i przynależność do grupy towarowej. Towar reprezentowany jest w kasie przez kod zawierający do 6 cyfr i posiada zaprogramowaną cenę.

## Podgrupa

Jest to jednostka o szerszym znaczeniu od towaru – obejmuje grupê towarów o tej samej nazwie i kodzie, natomiast o ró¿nej, niezaprogramowanej cenie.

## Kod kreskowy

Jest to jednostka równoważna towarowi. W przeciwieństwie do towarów artykuły są tu oznaczone kodem kreskowym w systemie EAN / UPC.

## Grupa towarowa

Jest to jednostka grupująca towary w asortymenty towaru – określa dla przyporządkowanych jej towarów i podgrup stawkę podatkową, limity, rodzaje sprzedaży itp.

## Opakowanie zwrotne

Jest to jednostka organizacyjna nie podlegająca opodatkowanemu obrotowi. Za wydanie opakowania jest pobierana kaucja; nie można wydać samego opakowania. Opakowanie zwrotne reprezentowane jest przez numer od 1 do 50.

## **Nadgrupa**

Jest to jednostka najwyższa w systematyce grupująca grupy w określone stoiska – pozwala na uzyskanie prostych wydruków statystyczno – informacyjnych z pracy sklepu. Kasa obsługuje 9 nadgrup.

# 1.4. Zanim zadzwonisz do serwisu

Niżej wymienione objawy niesprawności nie są faktycznymi uszkodzeniami kasy. Dlatego należy sprawdzić podane w tabeli przyczyny niesprawności przed alarmowaniem serwisu.

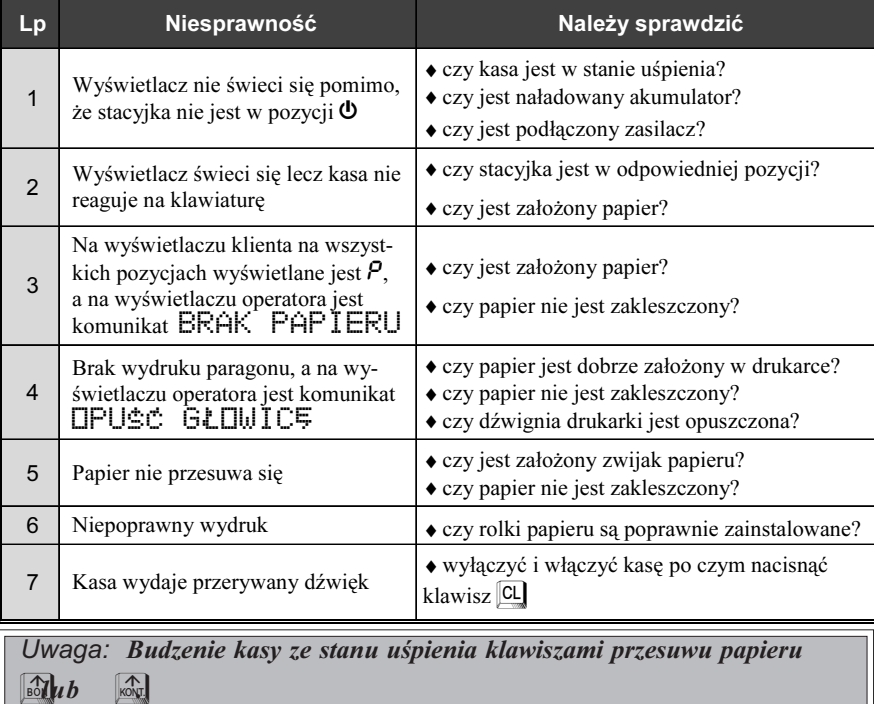

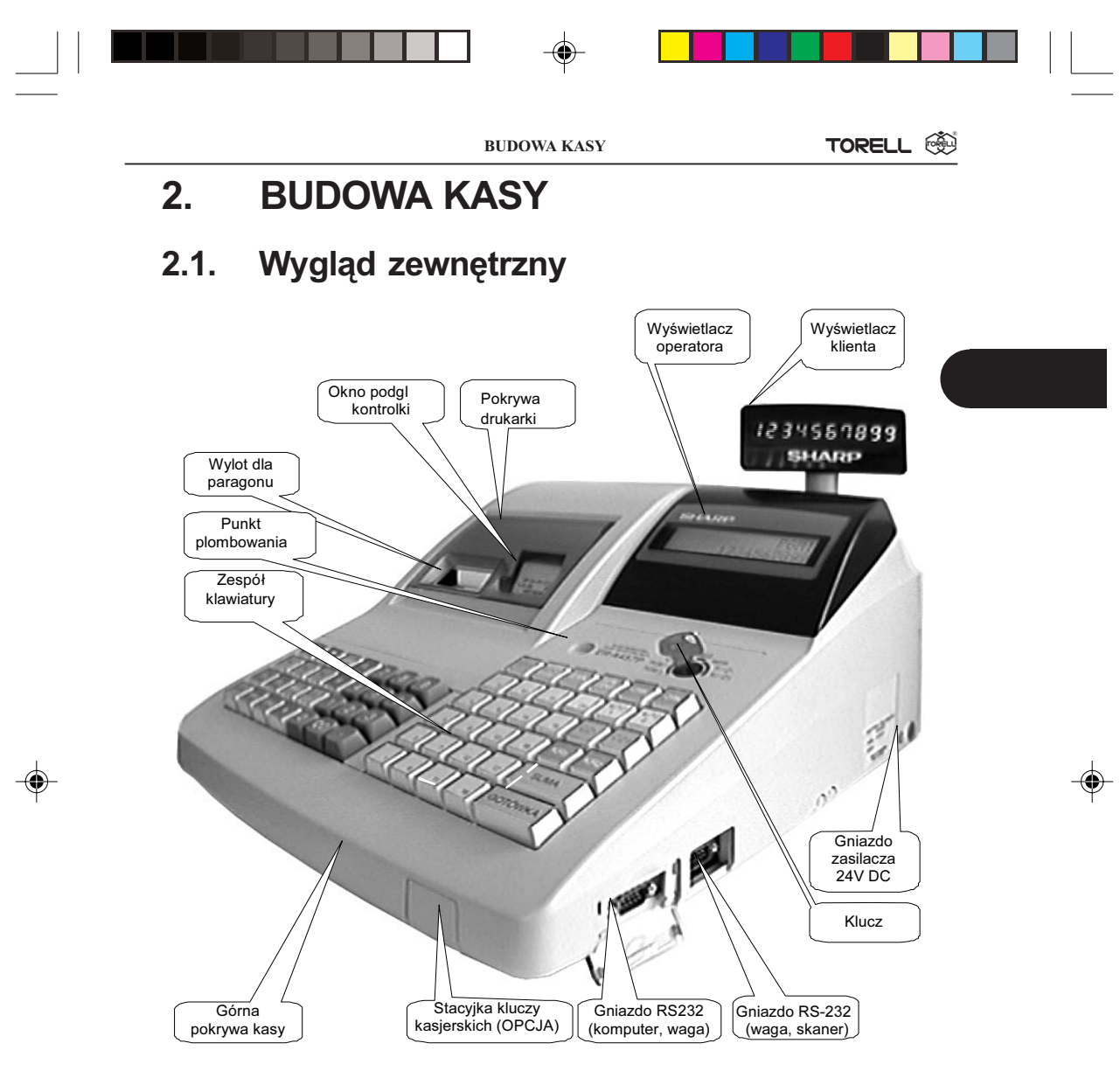

Rys. 1. Podstawowe elementy składowe kasy.

# 2.2. Drukarka

Drukarka zainstalowana w kasie jest nowoczesną dwutraktową drukarką termiczną, wymaga ona do drukowania odpowiedniego papieru termicznego. W jednej linii może ona drukować do 24 znaków o wysokości 3,0 mm i szerokości 1,25 mm (10x24 pkt). Drukowanie odbywa się z prędkością ok. 12 linii na sekundę. Po wydrukowaniu paragon odrywany jest ręcznie.

Głowica drukarki może być przemieszczana za pomocą zielonej dźwigni znajdującej się z prawej strony drukarki. Pociądnięcie dźwigni w górę (do siebie) powoduje odsunięcie głowicy od wałka. Jeżeli nastąpiło zablokowanie papieru w prowadnicy drukarki trzeba go usunąć. Należy wtedy odsunąć głowicę przesuwając dźwignię głowicy w skrajne położenie do siebie.

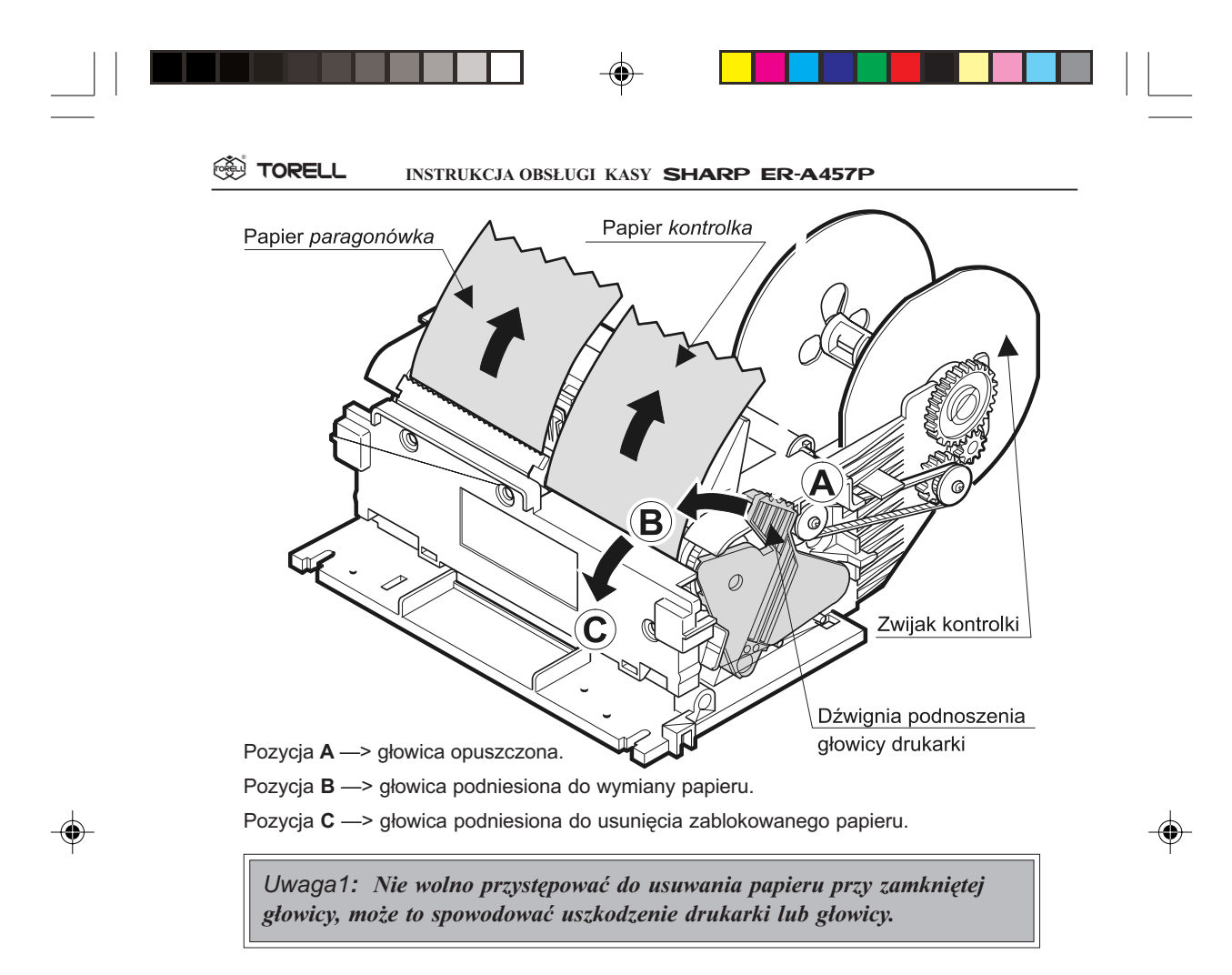

# 2.2.1. Zakładanie papieru

W celu prawidłowego założenia papieru należy wykonać następujące czynności: Obciąć koniec papieru tak jak na rysunku poniżej.

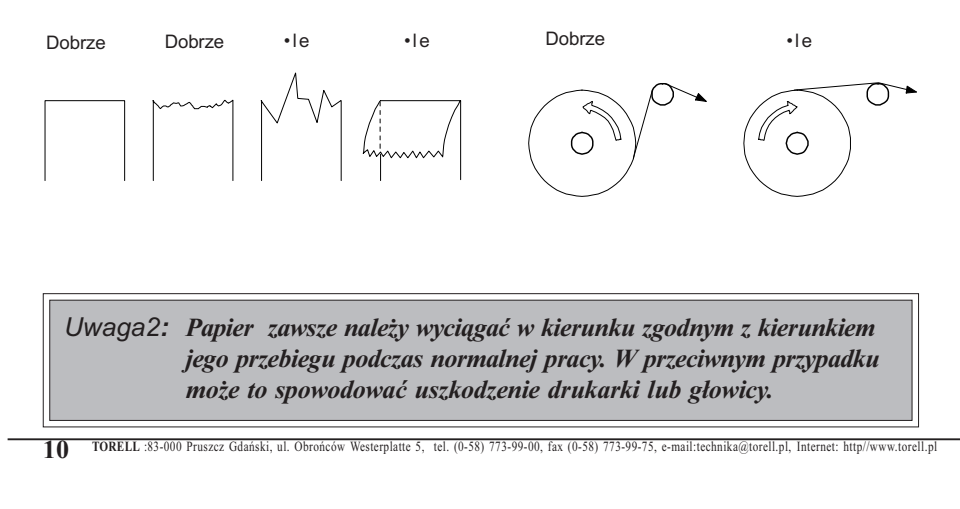

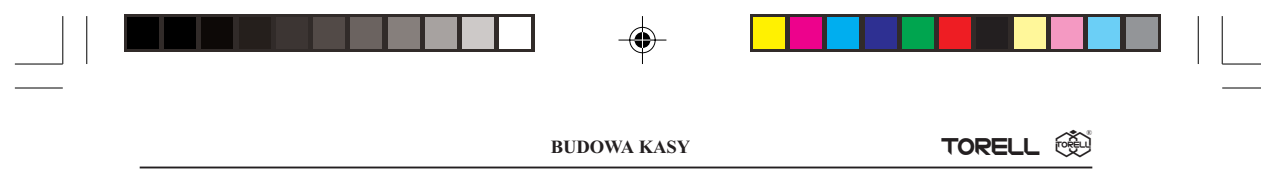

## 2.2.2. Uwagi dotyczące papieru

W kasie  $\textsf{ER-}\textsf{A} \textsf{4}$ 57P używa się taśm z papieru termicznego o szerokości 44,5  $\pm$  0,5 mm.

### Ważna informacja prawna:

"Zgodnie z Ordynacja podatkowa z dnia 29 sierpnia 1997 (Dziennik Ustaw nr 137 z dnia 13 listopada 1997r) Art. 86 podatnicy obowiązani do prowadzenia ksiąg podatkowych przechowują księgi i zwiazane z ich prowadzeniem dokumenty (wszelkie dokumenty) przez 5 lat liczac od końca roku kalendarzowego, w którym księgi były prowadzone. Zapis taki oznacza, że dokumenty, także dowody księgowe dotyczące wpływów ze sprzedaży detalicznej - a więc np kasowe rolki kontrolne należy przechowywać przez okres 5 lat.

Przy powoływaniu się na art 74 Ustawy o rachunkowości z dnia 29 września 1994 roku należy pamiętać, że zapis, iż dowody księgowe dotyczące wpływów ze sprzedaży detalicznej przechowuje siê do dnia zatwierdzenia sprawozdania finansowego za dany rok obrotowy, nie krócej jednak niż do dnia rozliczenia osób, którym powierzono składniki majątku objęte sprzedażą detaliczną dotyczy tylko tych podatników, których przychody netto ze sprzedaży towarów, usług i operacji finansowych za poprzedni rok obrotowy przekroczyły w walucie polskiej równowartość 400 000 ECU lub gdy przed rozpoczęciem roku obrotowego urząd skarbowy został powiadomiony, że dana osoba fizyczna lub spółka cywilna będzie stosować zasady rachunkowości określone ustawa wymienioną na wstępie."

### Zapisy powyższe oznaczają, że zarówno raporty dobowe jak i kontrolka powinny być przechowywane przez okres 5 lat.

Dla właściciela kasy oznacza to, że jest zobowiązany do stosowania papieru posiadającego certyfikat gwarantujący zachowanie czytelności danych przez wymagany prawem okres. Producenci posiadający takie certyfikaty wymagają przechowywania papieru w odpowiednich warunkach (temperatura, wilgotność, nasłonecznienie, brak kontakt z innymi substancjami np. PCW) pod sankcją nie uznania ewentualnych rozszczeń z powodu nieczytelności przechowywanych wydruków.

Obowiązek przechowywania papieru w warunkach zapewniających trwałość zapisów w okresie 5 letnim spoczywa na PODATNIKU (5 lat od zakoñczenia okresu rozliczeniowego, którego dotyczy przechowywany dokument, czyli w praktyce do 6 lat, a wliczając okres dystrybucji należałoby stosować papier z 7-letnim atestem). Przy zakupie papieru należy każdorazowo sprawdzić wymagania producenta papieru co do warunków przechowywania zadrukowanych rolek.

Przykład: Przechowywanie papieru firmy KOEHLER rozprowadzanego przez firmę KOMPAP podlega między innymi następującym ograniczeniom: temperatura pokojowa 18 .. 25<sup>0</sup> C, wilgotność względna 40 .. 60 %, brak kontaktu z substancjami zmiękczającymi (PCW), alkoholem i innymi rozpuszczalnikami. Brak bezpośredniego oddziaływania światła słonecznego i promieniowania ultrafioletowego.

Ryzykiem w³asnym podatnika jest stosowanie papieru bez odpowiedniego certyfikatu. Dla własnego bezpieczeństwa powinno się stosować papier o 6-letnim okresie trwałości zapisu i przechowywaæ go zgodnie z wymaganiami producenta papieru.

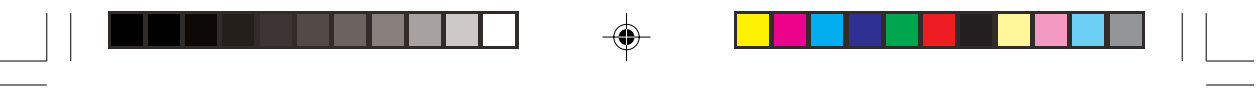

EAN

0D)

**CENA** 

+0PAM

 $\blacktriangleleft$ 

CZ<sub>1</sub>

ΚR

**SUMA** 

**GOTÓWK** 

 $20$ 

-OPAN

 $\bar{2}$ 

 $CZ$ 

KR:

**SSI TORELL** INSTRUKCJA OBSŁUGI KASY SHARP ER-A457P

# 2.3. Klawiatura

## 2.3.1. Układ klawiatury

Fabrycznie kasa wyposażona została w klawiature, której widokprzedstawia poniższy rysunek:

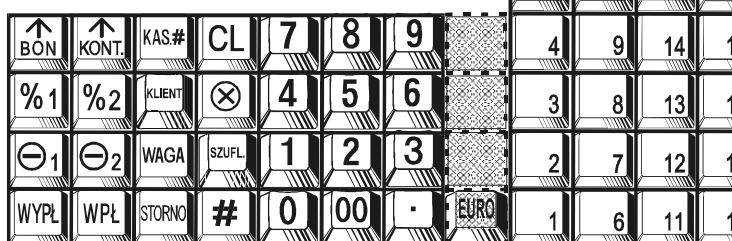

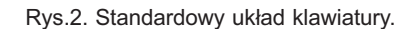

Zwiększenie liczby klawiszy jest możliwe poprzez instalację 4 klawiszy oznaczonych linią przery-

waną. Standardowe znaczenie jednego z klawiszy opcjonalnych to klawisz przeliczania walut  $\mathbb{E}$ W celu instalacji klawiszy opcjonalnych należy skontaktować się z autoryzowanym serwisem.

Uwaga: Położenie wszystkich klawiszy za wyjątkiem klawiszy przesuwu  $p$ apieru  $\boxed{\triangle}$ ub  $\boxed{\triangle}$ może być programowo zmienione. Skontaktuj się z autoryzowanym serwisem.

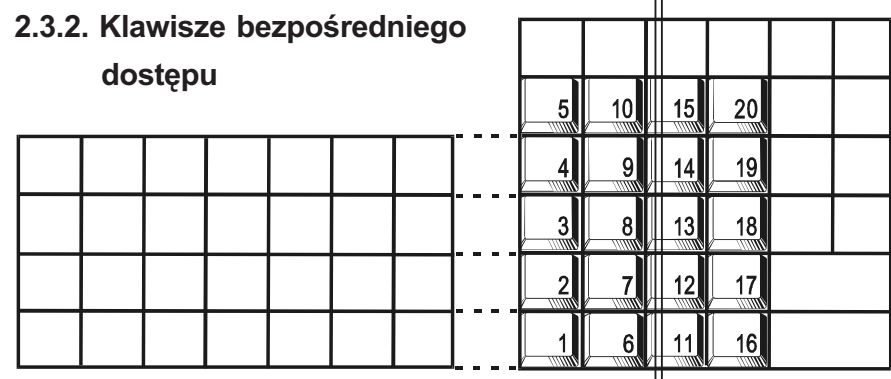

Rys.3. Numeracja klawiszy bezpośredniego dostępu.

Uwaga: Położenie wszystkich klawiszy za wyjątkiem klawiszy przesuwu papieru  $\int_{\mathbb{B}^N \setminus \mathbb{B}^N} \hat{f}_N$  może być programowo zmienione. Można także zwiększyć ilość klawiszy zamieniając "niepotrzebne" klawisze funkcyjne na klawisze bezpośrednie. Skontaktuj się z autoryzowanym serwisem.

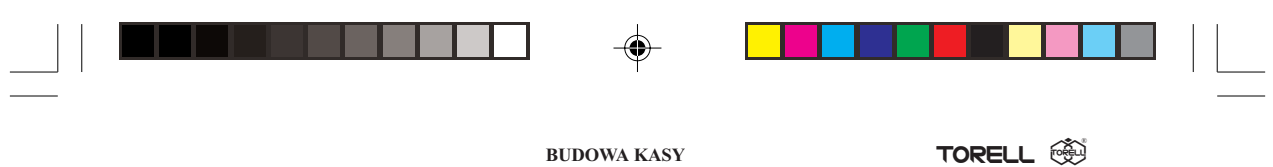

# 2.3.3. Standardowe znaczenia klawiszy

 $\bigoplus$ 

 $\overline{\overline{\phantom{a}}\phantom{a}}$ 

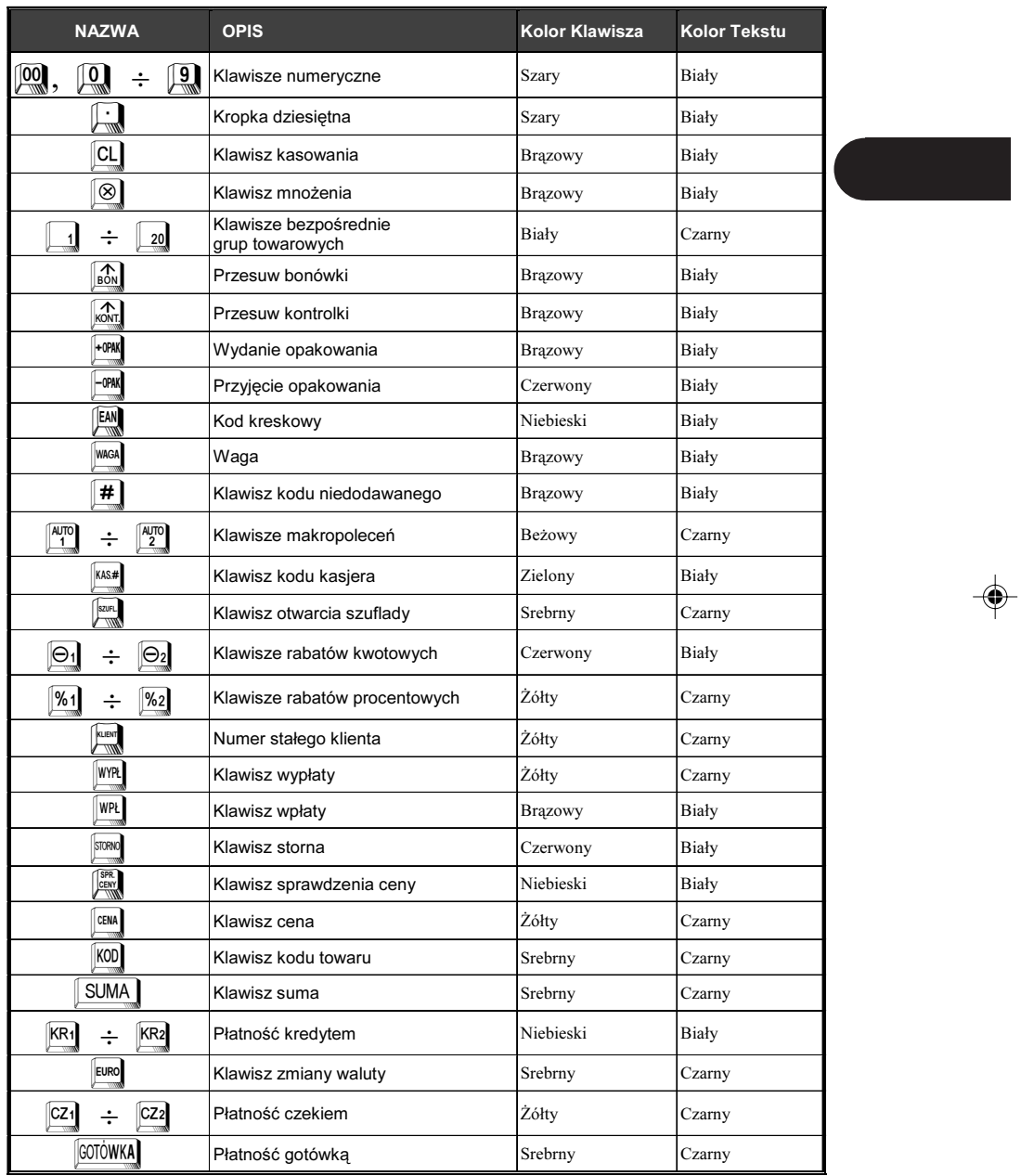

TORELL :83-000 Pruszcz Gdañski, ul. Obroñców Westerplatte 5, tel. (0-58) 773-99-00, fax (0-58) 773-99-75, e-mail:technika@torell.pl, Internet: http//www.torell.pl 13

 $\color{red} \bigoplus$ 

 $\sqrt{2}$ 

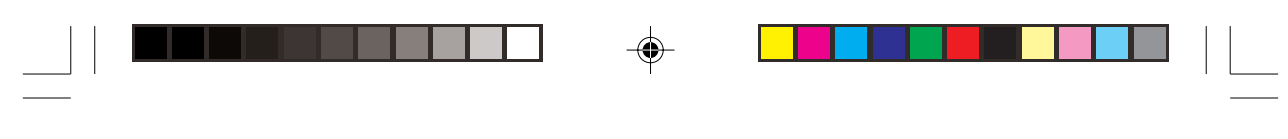

**SSI TORELL** INSTRUKCJA OBSŁUGI KASY SHARP ER-A457P

# 2.4. STACYJKI I KLUCZE

# 2.4.1. Stacyjka operacyjna

Kasa może pracować w kilku trybach, w tym celu należy przełączyć stacyjkę w jedną z pozycji za pomocą odpowiedniego klucza: właściciela (MA), kierownika (SM) lub kasjera (OP). Klucz może być włożony lub wyjęty ze stacyjki tylko w pozycjach REG lub  $\left(\right)$ .

Rys. 6. Stacyjka operacyjna

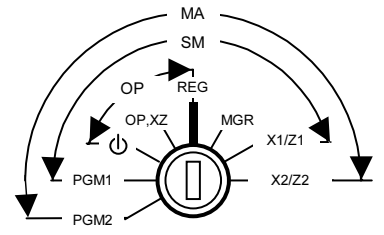

Rys. 7. Klucze operatorskie

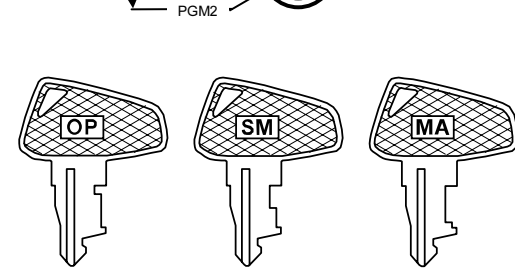

# 2.4.2. Tryby pracy kasy

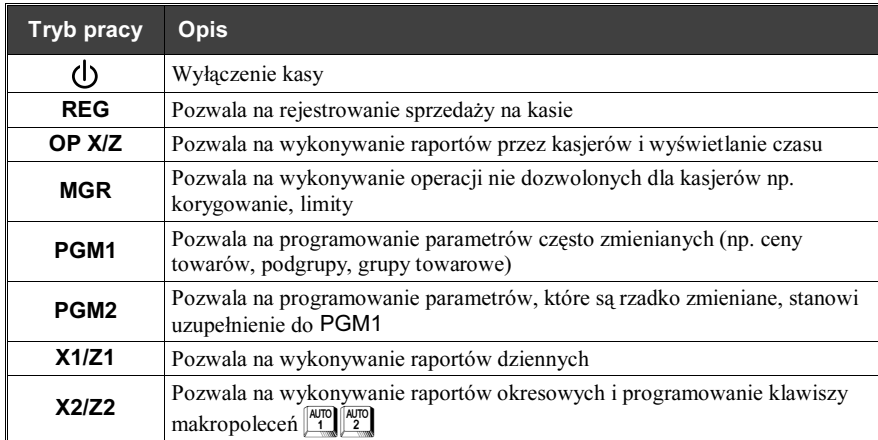

Zakresy działania poszczególnych kluczy pokazuje rysunek stacyjki. Określone tryby pracy dostępne są tylko dla wybranych kluczy.

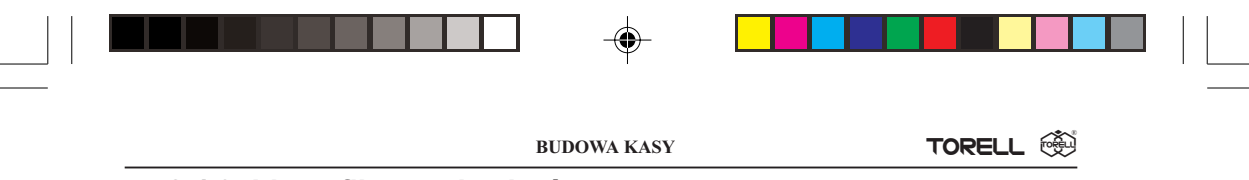

## 2.4.3. Identyfikatory kasjerów

Kasa **ER-A457P** oferuje system identyfikatorów dla rozróżnienia pracujących na niej kasjerów: standardowo 4, maksymalnie do 39.

W celu rozróżnienia kasjerów prowadzących równocześnie (lub kolejno) rejestrację na kasie oraz aby umo¿liwiæ indywidualne rozliczenie ka¿dego z nich nadajemy im indywidualne, czterocyfrowe numery identyfikacyjne (identyfikatory kasjera). Kasjer rozpoczynając rejestrację musi podać swój identyfikator w następujący sposób:

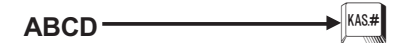

Kasa potwierdza zgłoszenie kasiera przez wyświetlenie na wyświetlaczu: -0000-.

Na każdym dokumencie wydawanym przez kasę jest drukowany identyfikator i imię aktualnie pracującego kasjera.

## 2.4.4. System kodów kasjerskich

System działa podobnie jak system identyfikatorów kasjerskich, jednak kod kasjera jest tajny.

Po naciśnięciu klawisza <sup>KAS</sup> wyświetlacz wskazuje <sup>-</sup>\_\_\_\_<sup>-</sup>, a kasa oczekuje na podanie kodu (identyfikatora). Po zgłoszeniu się kasjera wyświetlacz pokazuje  $\sim 0000$  - dla potwierdzenia prawidłowości kodu. Na paragonach drukowane jest tylko imię kasjera. Przez odpowiednie zaprogramowanie serwis może ustawić konieczność podawania kodu kasjera przed rozpoczęciem każdego paragonu.

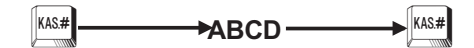

## 2.4.5. System kluczy kasjerskich (opcja)

Jest to system przeznaczony głównie dla gastronomii, lecz także może być używany w jednostkach sprzedaży detalicznej. W zależności od potrzeb kasa może być wyposażona w stacyjkę kluczy kasjerskich, instalowaną z przodu kasy (po prawej stronie, pod klawiaturą). Wraz ze stacyjką można otrzymać do piętnastu różnych kluczy. Zgłoszenie i identyfikacja kasjera następuje automatycznie po włożeniu klucza do stacyjki.

Uwaga: Po wprowadzeniu systemu kluczy nie działa system kodów.

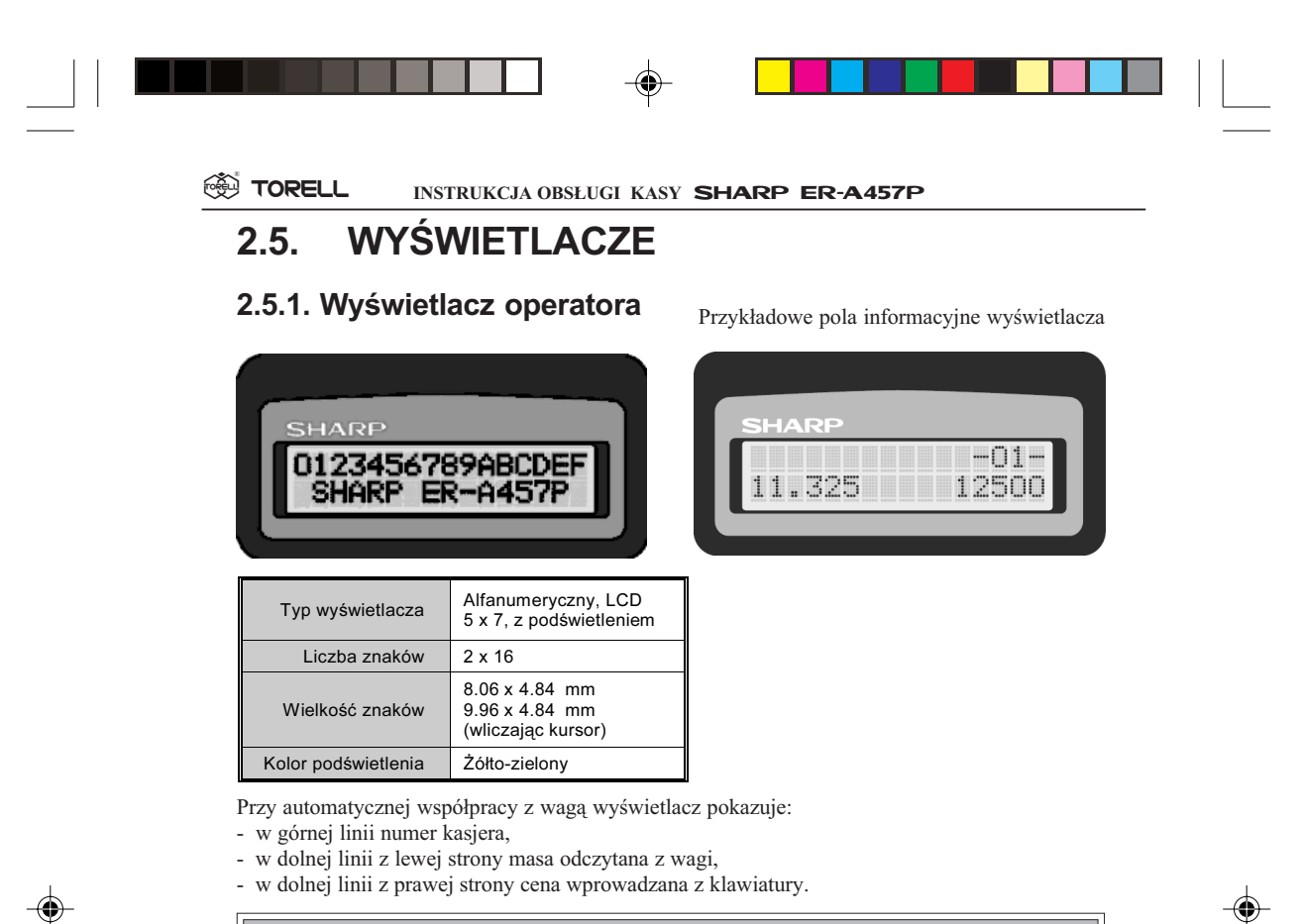

Uwaga: Je¿eli od ostatnio wykonanego raportu fiskalnego dobowego upłynęło ponad 24 godziny i nie był wykonany kolejny wymagany raport fiskalny, na wyświetlaczu pojawia się komunikat Z1

## 2.5.2. Wyświetlacz klienta

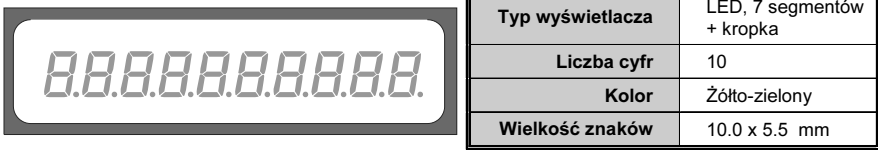

Uwaga: W przypadku wykorzystywania kasy jako rezerwowej nale¿y okresowo (co około miesiąc) podłączyć kasę do źródła zasilania. Zapobiegnie to rozładowaniu wewnętrznej bateryjki podtrzymującej zaprogramowane dane w pamięci wewnętrznej kasy. Podczas tej operacji kasa powinna być włączona, a oszczędzanie akumulatora wyłączone (patrz str. 98).

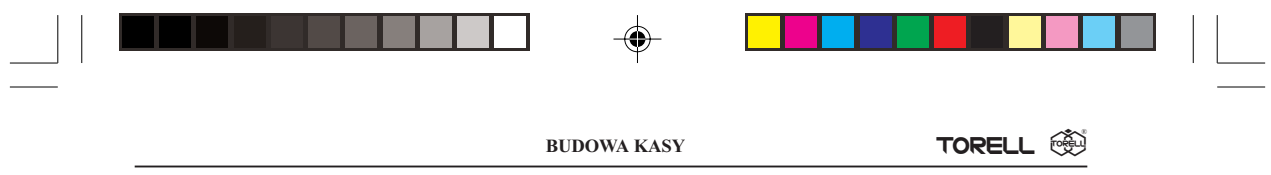

# 2.6. Symbole stanu kasy

◈

Podczas pracy kasa sygnalizuje swój stan na wyświetlaczu. Gdy wystąpi sytuacja wymagająca określonego zachowania ze strony sprzedawcy na wyświetlaczu pojawia się jeden z poniższych komunikatów.

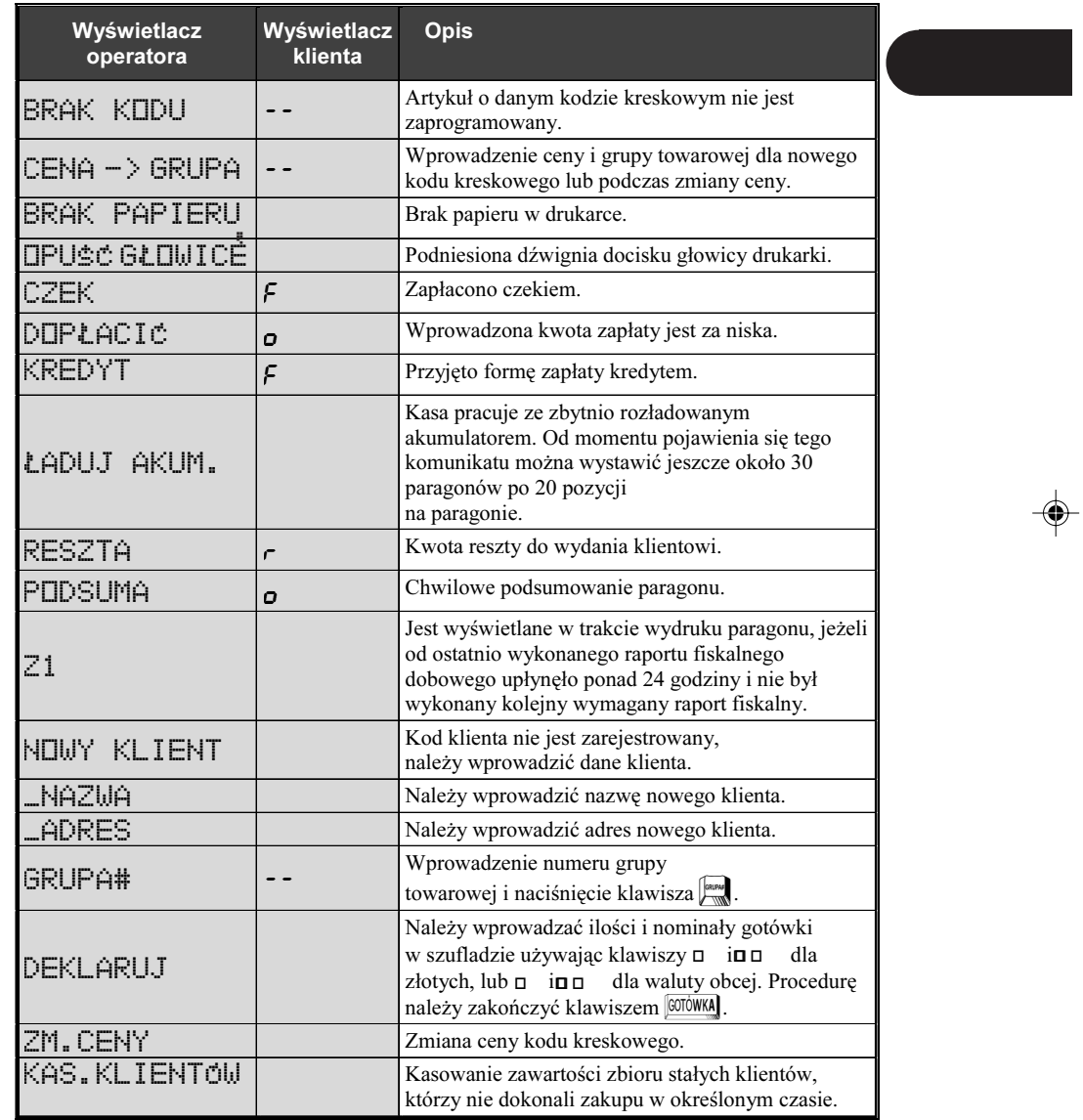

TORELL :83-000 Pruszcz Gdañski, ul. Obroñców Westerplatte 5, tel. (0-58) 773-99-00, fax (0-58) 773-99-75, e-mail:technika@torell.pl, Internet: http//www.torell.pl 17

 $\color{red}\boldsymbol\phi$ 

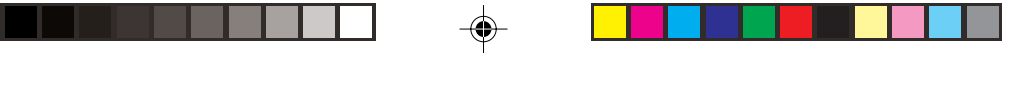

**SSI TORELL** INSTRUKCJA OBSŁUGI KASY SHARP ER-A457P

# 2.7. Tablica kodów błędów

Gdy popełnimy błąd polegający na wykonaniu operacji niedozwolonej programem działania kasy, wówczas na wyświetlaczu pojawi się symbol błędu.

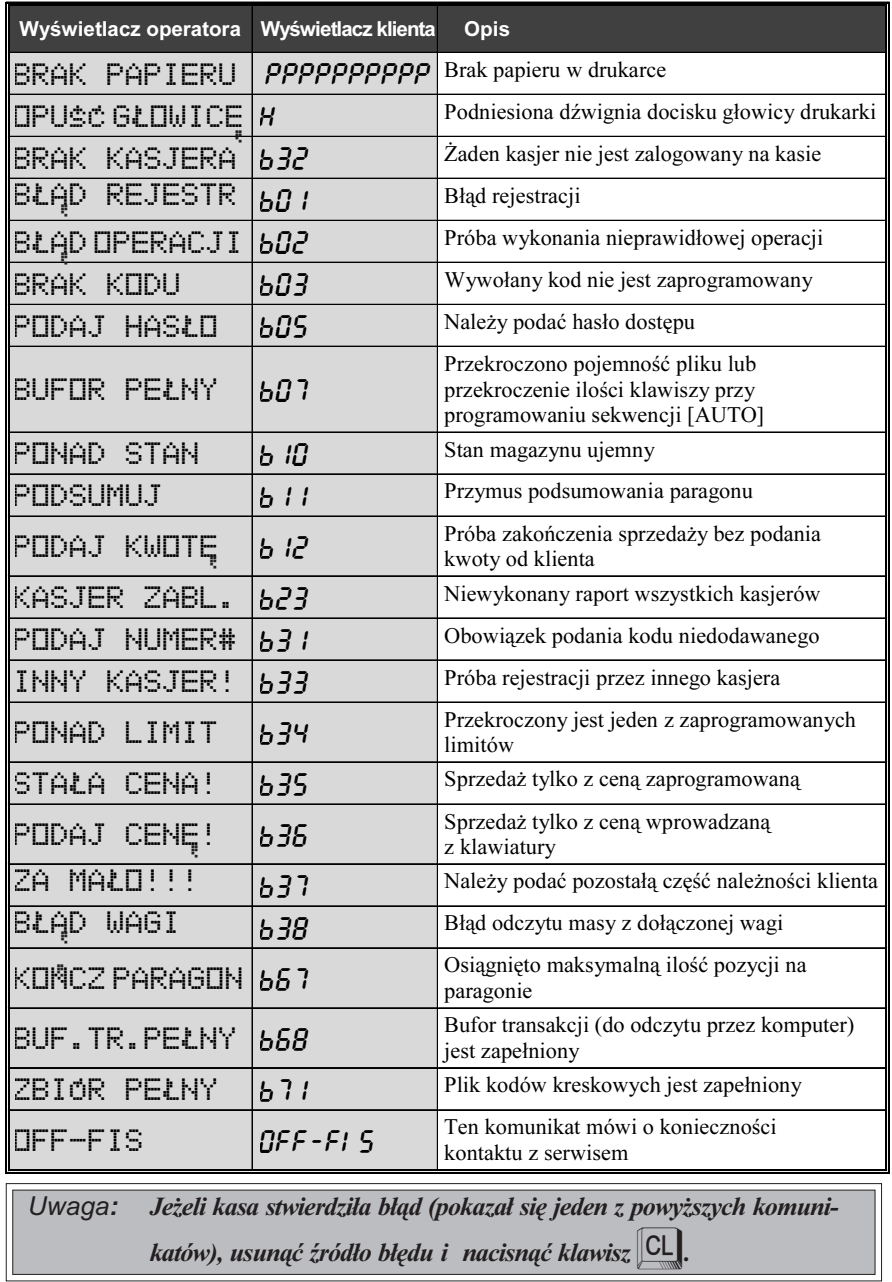

TORELL :83-000 Pruszcz Gdañski, ul. Obroñców Westerplatte 5, tel. (0-58) 773-99-00, fax (0-58) 773-99-75, e-mail:technika@torell.pl, Internet: http//www.torell.pl 18

◈

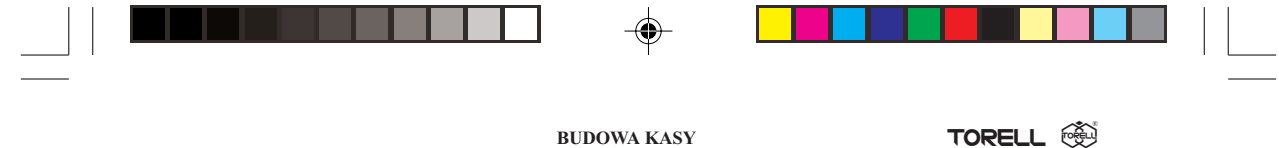

# 2.8. Program komputerowy CERES 457

Kasę można zaprogramować zarówno "ręcznie", korzystając z niniejszej instrukcji i klawiatury kasy, jak i za pomocą komputera. Do tego celu służy bezpłatny program CERES 457, który jest dostępny na stronie internetowej naszej firmy pod adresem: www.torell.pl. Na stronie głównej należy wybrać przycisk: Oferta handlowa, a następnie Oprogramowanie. Dalej klikamy na przycisk: Pobierz Ceres 457, wypełniamy ankietę i po naciśnięciu przycisku Rejestruj klikamy na napis Ceres 457, co spowoduje ściągnięcie pliku Ceres457.exe będącego samorozpakowującym się archiwum. Po rozpakowaniu należy zapoznać się z plikiem 457 - ins.txt opisującym sposób instalacji programu oraz podającym przepis na wykonanie kabla połączeniowego z komputerem.

Programowanie za pomocą komputera jest niewatpliwie wygodniejsze, choćby z powodu łatwiejszego wprowadzania tekstów za pomocą klawiatury komputerowj (polskie literki z prawym klawiszem ALT).

Program pracuje w systemach Windows 9X/ME/NT/2000/XP. Po uruchomieniu programu pojawia się menu główne z którego widać, że możemy zaprogramować: Kody towarów, Kody kreskowe, Grupy towarowe i Opakowania zwrotne. Zaprogramowane wartości można przesłać do kasy (Zapisz), można także odczytać aktualne zaprogramowania kasy poleceniem (Wczytaj). Program pozwala tak¿e na odczytanie raportów odpowiednio z: Grup towarowych, Kodów towarów, Kodów kreskowych i Opakowañ zwrotnych.

Program pozwala na zaprogramowanie do 3000 artykułów.

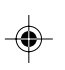

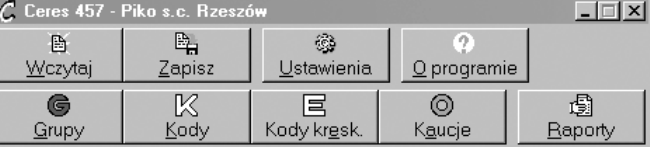

W przypadku programowania np. Kodów towarów wyświetla się tabelka pozwalająca na edycję bazy towarowej. Można kody kasować, dopisywać, a także zmieniać ceny, nazwy itp.

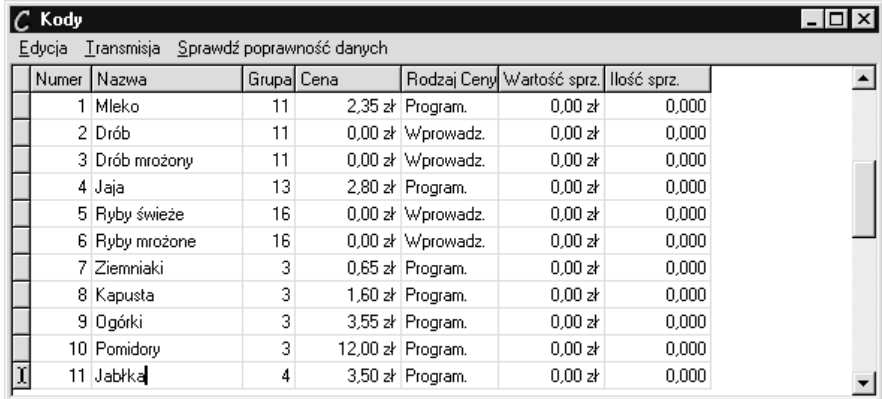

Program jest napisany bardzo czytelnie i nawet początkujący użytkownik komputera nie powinien mieć trudności z programowaniem kasy.

#### <sup>®</sup> TORELL® INSTRUKCJA OBSŁUGI KASY SHARP ER-A457P

# 3. WPROWADZENIE DO PROGRAMOWANIA

# 3.1. INSTRUKCJE OGÓLNE

Podczas programowania kasy należy pamiętać o kilku podstawowych zasadach. Niniejszy rozdział rozpatruje ogólne wskazówki ponieważ dotyczą one większości kroków i procedur programowania opisanych w tej instrukcji. Jeżeli poświęcisz kilka minut na uważne przestudiowanie tego rozdziału to możesz zaoszczędzić znacznie więcej czasu przy programowaniu kasy.

Opis każdego kroku programowania rozpoczyna się rysunkiem obrazującym procedurę którą należy wykonać. Ogólnie procedura ma postać:

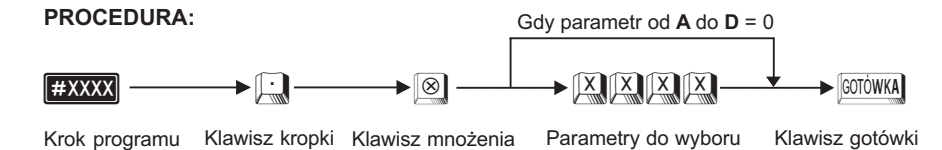

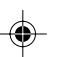

### Wprowadzanie liczb

Gdy wprowadzany jest numer kroku lub liczba będąca częścią kroku programowania używana jest klawiatura numeryczna zawierająca klawisze cyfr od $\boxed{0}$ do $\boxed{9}$ oraz klawisz kropki $\boxed{1}$ , które wraz z klawiszem mnożenia  $\otimes$  używane są we wszystkich krokach programowania.

### Zapis do pamieci

Jeżeli wykonywany krok programowania ma zmienić ustawienia kasy, czyli zapisuje nowe wartości do pamięci wewnętrznej kasy, to należy użyć klawisza kropki  $\Box$  po wprowadzeniu numeru roku programowania.

### Odczyt z pamięci

Aby odczytać zaprogramowaną wartość parametrów dla poszczególnych funkcji programu należy wykonać poniższą procedurę.

### PROCEDURA:

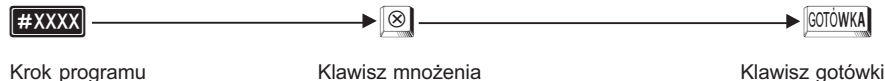

Po opisie programowania ka¿dej funkcji programu kasy podany jest krok odczytu parametrów. Zbiorcze zestawienie kroków odczytujących zawiera rozdział 4.13.

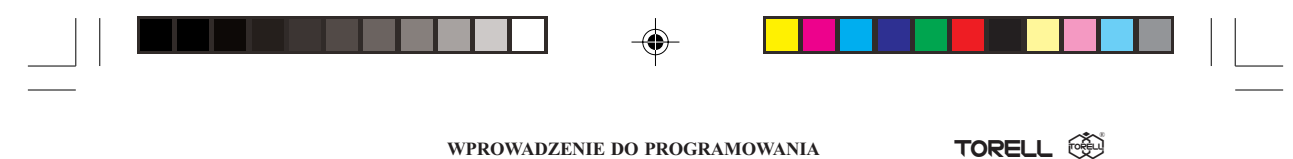

## 3.1.1. Wprowadzanie parametrów jako część kroku programowania

W części kroków zezwalających na wprowadzenie wielu parametrów np. A, B, C, D, poprzedzające zera mogą być opuszczone; lecz zera następujące muszą być wprowadzone. W przykładzie mamy parametry A B C D, jeżeli chcemy zaprogramować **A=0, B=1, C=1, D=0**, to wprowadzamy liczbę 110 (zero poprzedzające jest opuszczane, zero następujące jest wprowadzane). Podczas zmiany parametrów w innych krokach, na wyświetlaczu kasy pulsuje cyfra która może być zmieniona. Aby przejść do innej cyfry dla zmiany parametru posługujemy się jednym z poniższych klawiszy:

 $\int_{\mathbb{R}}$  przesunięcie w prawo,  $\begin{bmatrix} 0 & 0 \\ 0 & \end{bmatrix}$  przesunięcie w lewo. Sposób wprowadzania parametrów opisany jest szczegółowo przy omawianiu każdego kroku.

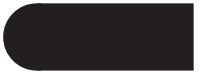

Większość czasu przy programowaniu kasy zajmuje wprowadzanie danych dotyczących dużej ilości zmiennych np. towarów. Procedura wówczas wygląda następująco:

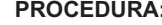

PROCEDURA: PROCEDURA: Pominięcie wprowadzanych danych, gdy nic nie zmieniamy lub wprowadzamy 0\*

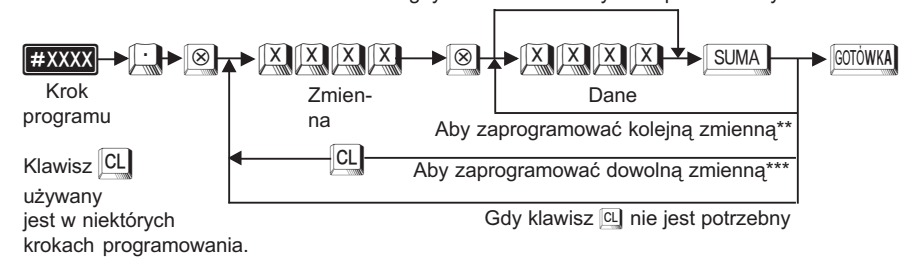

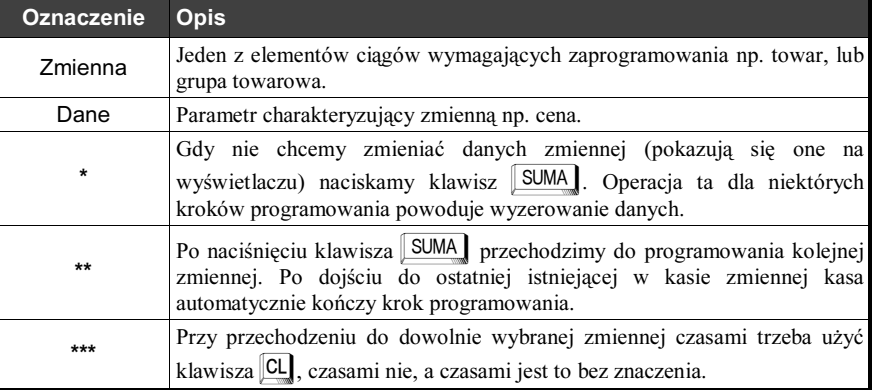

Uwaga: Wybór metody postępowania jest szczegółowo opisany przy omawianiu ka¿dego kroku programowania. Nale¿y na to zwracać szczególną uwagę.

**SSI TORELL** INSTRUKCJA OBSŁUGI KASY SHARP ER-A457P

## 3.1.2. Czytanie i wykonywanie przykładów

Można zauważyć, że przy każdej procedurze programowania umieszczono tabelę zatytułowaną

Przykład: Tabele te pokazuja w jaki sposób można wykonać opisywana procedure na kasie, używając klawiszy numerycznych i alfanumerycznych. Sekwecja naciskania klawiszy jest opisywana w następujący sposób:

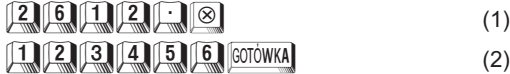

W linii (1) wprowadzamy kod funkcji wybierając na klawiaturze numerycznej 2612 (programowanie numeru kasy), naciskamy klawisz $\lceil \cdot \rceil$ , a następnie klawisz $\lceil \otimes \rceil$ .

W linii (2) wprowadzamy parametr 123456 (przykładowy numer kasy) i kończymy operację klawiszem **GOTOWKA**.

W większości przypadków kończymy programowanie klawiszem  $[footi>WWWA]$ .

Przy programowaniu ciągu zmiennych gdy zaprogramujemy parametry dla grupy o najwyższym numerze, to po naciśnięciu klawisza **SUMA** operacja programowania kończy się automatycznie.

Należy zwrócić uwagę na różnice w przedstawianiu klawiszy: szare klawisze numeryczne przedstawia symbol np.  $\boxed{00}$ . Pozostałe klawisze reprezentuje symbol np.  $\boxed{\otimes}$ .

Używany w niniejszej instrukcji znak **#** oznacza symbolicznie numer kroku programowania i nie należy go wciskać na klawiaturze kasy podczas programowania.

**Przykład:** Symbol  $\left[\frac{42611}{12}\right]$  oznacza krok programowania zmieniający czas wyświetlany na kasie. Naciskamy wówczas klawisze: 26111 i można kontynuować programowanie.

# 3.1.3. Usuwanie błędów

Jeżeli zdarzy się, że kasa zasygnalizuje błąd sygnałem dźwiękowym lub komunikatem na wyświetlaczu podczas programowania, to aby kontynuować pracę należy nacisnąć klawisz<sup>0</sup>CL. Kod błędu zniknie z wyświetlacza i można dalej pracować. Tablica kodów błędów znajduje się na stronie 18.

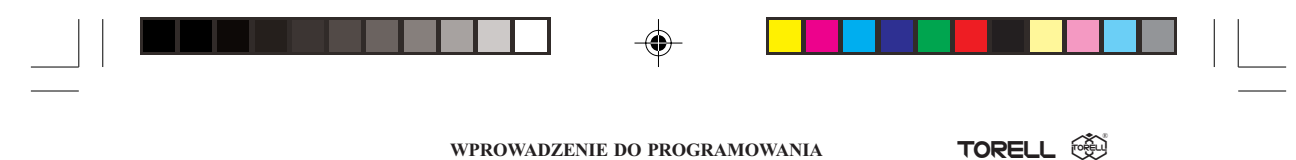

# 3.2. Jak programować znaki alfanumeryczne

Kasa umożliwia zaprogramowanie nazw dla grup towarowych, towarów, nagłówków paragonów, imion kasjerów, nazw funkcji (np. kredytów, czeków itp.) i wielu innych. Wszystkie zaprogramowane nazwy pojawiać się będą na drukowanych przez kasę paragonach, dlatego należy dokładnie wykonywać te procedury aby paragon był pozytywną wizytówką Twojego sklepu, oraz by spełnić wymogi obowiązującego prawa.

Przy programowaniu tekstu możemy posłużyć się dwoma metodami: za pomocą kodów znaków wybieranych z klawiatury numerycznej lub za pomocą klawiatury alfanumerycznej. Obie metody mogą być stosowane łącznie i będą opisane poniżej.

# 3.2.1. Użycie klawiatury alfanumerycznej

Klawiatura

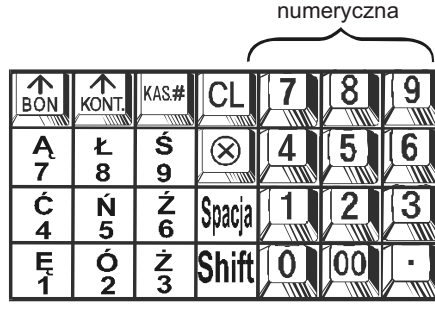

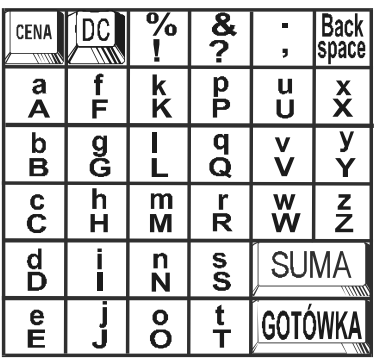

Przedstawiony układ klawiatury zawiera wszystkie niezbędne znaki do programowania nazw. Dlatego możliwe jest programowanie tekstu poprzez naciskanie odpowiednich klawiszy. Powyższy układ klawiatury nie odpowiada standardowym oznaczeniom klawiszy. Należy użyć specjalnej nakładki(opcja) lub korzystać z rysunku.

Znaki o podwójnej szerokości mogą być zaprogramowane przy użyciu klawisza  $\sqrt{\frac{DC}{MN}}$ . Poprzez naciśnięcie klawisza przełączamy się w tryb "podwójnej szerokości", po ponownym naciśnięciu

powracamy do normalnego trybu. Znak szeroki zajmuje miejsce dwóch znaków o normalnej szerokości.

Przykład: Aby zaprogramować słowo "SKLEP" o podwójnej szerokości, naciśnij następujące klawisze:

 $DC_S$   $K$   $CDE$   $P$ 

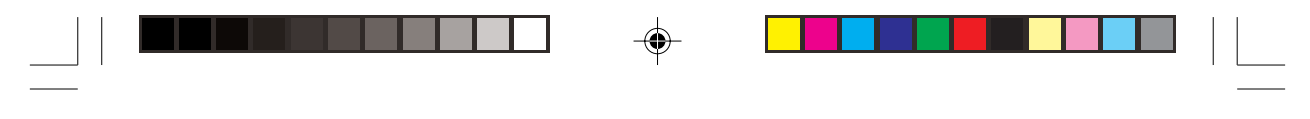

**SSS** TORELL INSTRUKCJA OBSŁUGI KASY SHARP ER-A457P

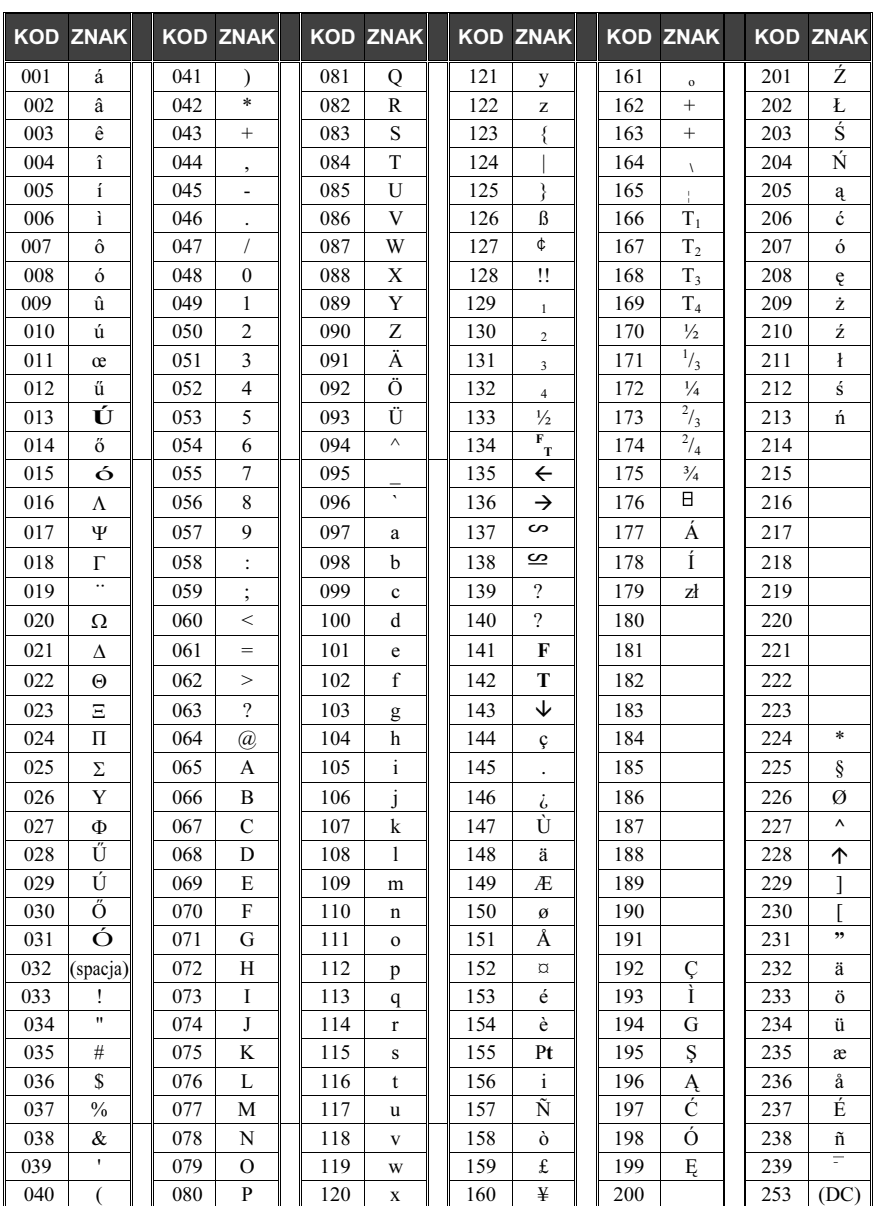

◈

# 3.2.2. Tablica kodów znaków alfanumerycznych

Uwaga:  $(DC) =$  litera o podwójnej szerokości.

◈

TORELL :83-000 Pruszcz Gdañski, ul. Obroñców Westerplatte 5, tel. (0-58) 773-99-00, fax (0-58) 773-99-75, e-mail:technika@torell.pl, Internet: http//www.torell.pl 24

 $\color{red}\blacklozenge$ 

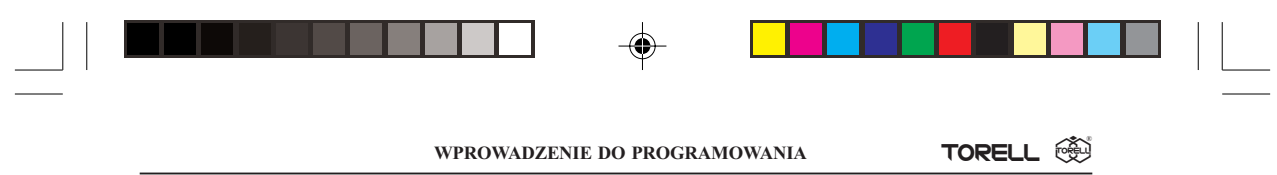

# 3.2.3. Edycja znaków

Standardowo pisane są duże znaki (uwidocznione na rysunku klawiatury alfanumerycznej na dole klawisza), małe znaki możemy zaprogramować za pomocą klawisza **kolu**działającego normalnie jak klawisz  $\boxed{\text{SHFT}}$  w komputerze.

Przykład: Aby zaprogramować słowo "Sharp", naciśnij następujące klawisze:

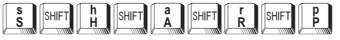

Za pomocą kroku  $\left[\frac{1}{4} 2616\right]$  dla X=10 można zmienić sposób działania klawisza  $\left|\frac{\text{SHE}}{\text{SHE}}\right|$ , tzn. klawisz ten będzie przełączał wszystkie znaki naciśnięte tuż po naciśnięciu klawisza, podobnie jak klawisz Caps w komputerze.

Mo¿na edytowaæ zaprogramowane nazwy poprzez kasowanie znaków. Do kasowania znaków używa się klawisza znajdującego się na opisie klawiatury alfanumerycznej oznaczonego etykietką: BROK kasowanie znaku przed kursorem (po lewej) i przesunięcie kursora na tą pozycję.

## 3.2.4. Zastosowanie kodów znaków alfanumerycznych

- > Na stronie 27 w tabeli przedstawione są kody wszystkich znaków alfanumerycznych. Cyfry, litery i symbole mogą być programowane przez podanie odpowiedniego kodu i klawisza  $[00]$ Za pomoca tej metody można ponadto zaprogramować znaki, które nie sa dostepne z klawiatury. Można łączyć obie metody programowania tekstu w ramach jednej procedury (jednego słowa).
- > Znaki o podwójnej wielkości mogą być zaprogramowane po podaniu kodu 253, który odpowiada działaniu klawisza  $\left|\frac{\text{DC}}{\text{DC}}\right|$
- Przykład: Aby zaprogramować słowo "KINO" o podwójnej szerokości, należy wprowadzić:

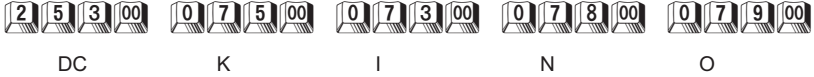

## 3.2.5. Polskie litery

Przy użyciu klawiatury alfanumerycznej można zaprogramować pisanie tylko dużych polskich liter, małe polskie litery uzyskujemy tylko z zastosowaniem kodów znaków korzystając z tabeli.

Przykład: Aby zaprogramować słowo Spółka (pierwsza litera o podwójnej szerokości), należy wprowadzić:

# **WC 3 00 FHET B 200 700 2010 100 FHET A**

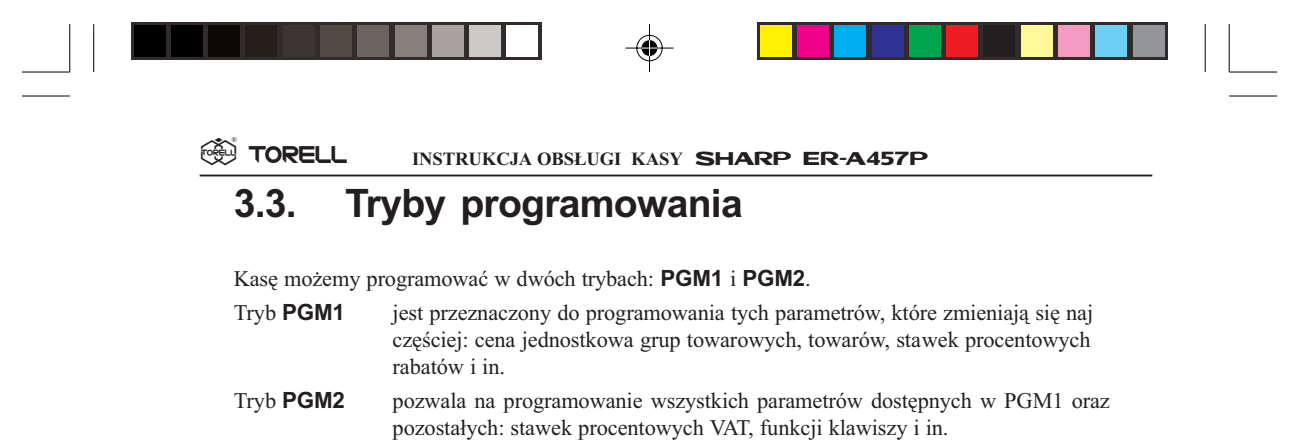

W dalszej części instrukcji opisane są procedury programowania dla wszystkich funkcji dostępnych w trybach PGM1 i PGM2.

Należy zaprogramować wszystkie niezbędne dla funkcjonowania sprzedaży funkcje za pomocą podanych procedur.

Kasa dostarczona od dystrybutora nie będzie funkcjonowała bez wykonania określonych procedur programowych.

Aby przełączyć się w tryb  $PGM1$  należy użyć klucza właściciela (MA) lub kierownika (SM); aby wejść w tryb PGM2 należy użyć klucza właściciela (MA).

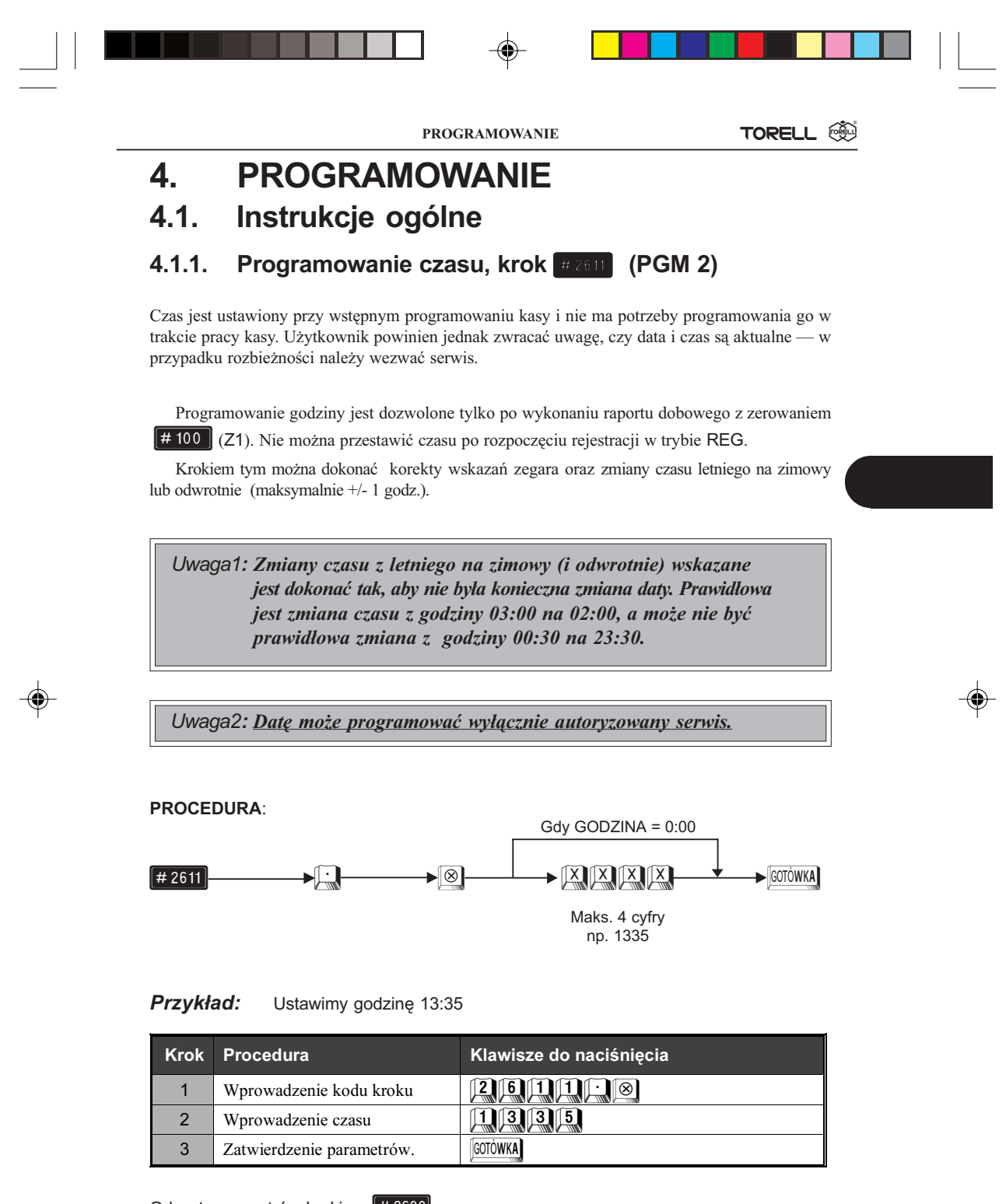

Odczyt parametrów krokiem # 2600.

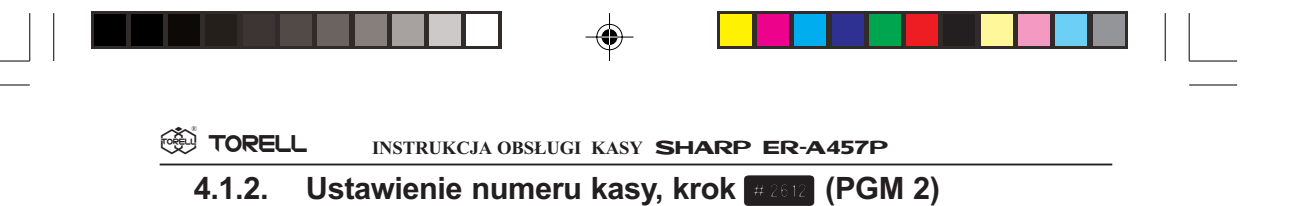

Jeżeli w twoim sklepie jest więcej niż jedna kasa, wymagane jest nadanie kasom kolejnych numerów, co pozwoli na identyfikacjê wydawanych paragonów i raportów. Numer kasy maksymalnie może składać się z sześciu cyfr. Standardowo nowa kasa ma numer 000001.

PROCEDURA:

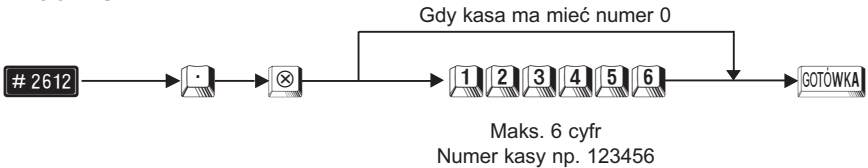

Przykład: Ustawimy numer kasy 000015.

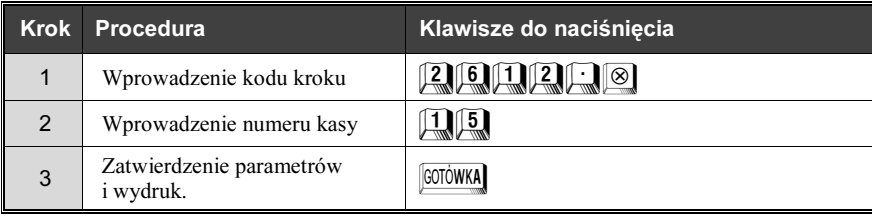

Odczyt parametrów krokiem [# 2600]

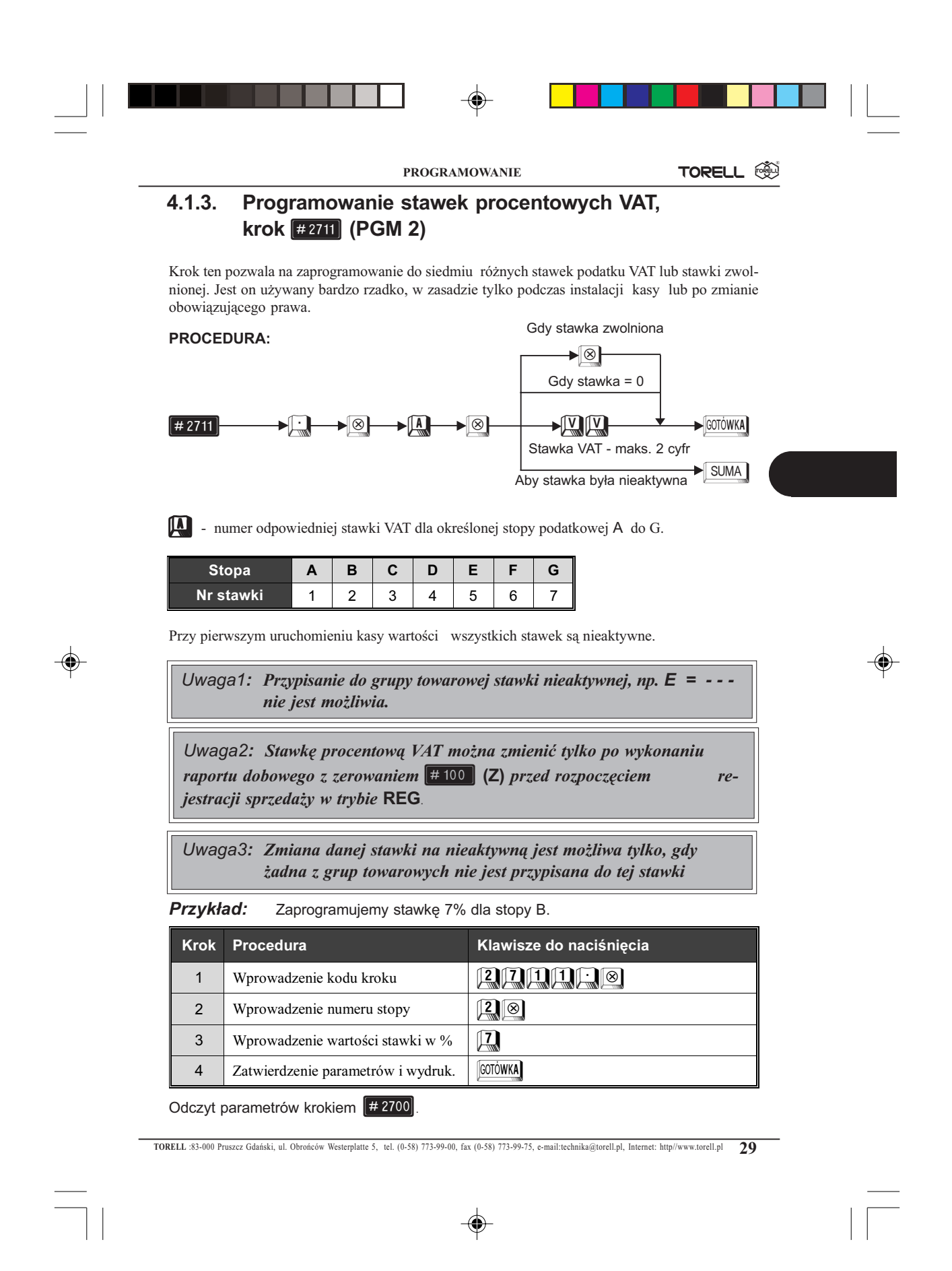

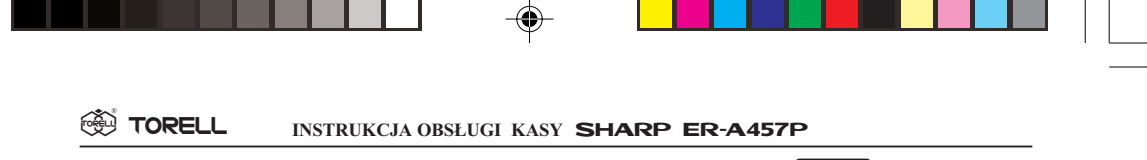

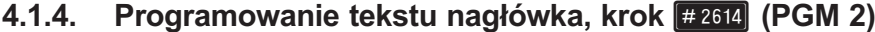

Standardowy nagłówek, zgodnie z przepisami powinien zawierać dane o posiadaczu kasy, to znaczy:

- F Nazwê,
- $\circ$  Adres
- F Miejsce zainstalowania kasy,
- F Numer Identyfikacji Podatkowej (NIP).

Należy więc zaprogramować nagłówek mając do dyspozycji 6 wierszy po 24 znaki (normalnej wielkości, znak szeroki zajmuje miejsce 2 znaków normalnych) w wierszu. NIP pojawi się automatycznie pod nagłówkiem po ufiskalnieniu kasy.

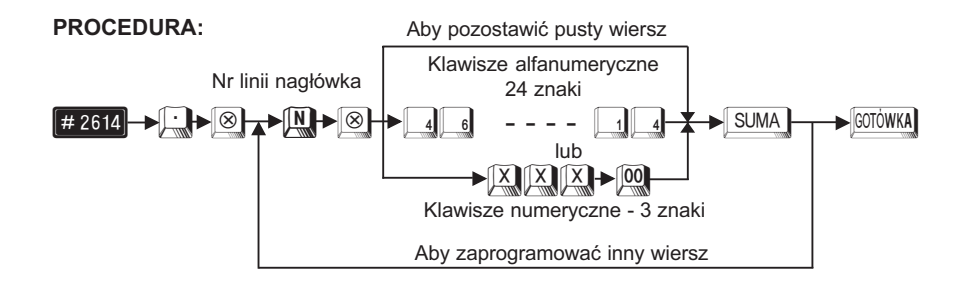

Przy programowaniu z klawiatury alfanumerycznej wyszukaj odpowiedni znak na klawiaturze wedługrysunku klawiatury alfanumerycznej (str 23) i naciśnij go.

- **•** jeżeli wprowadzisz zły znak, możesz go poprawić za pomocą klawisza  $\frac{|\text{Box}|}{\text{SPAC}}$
- jeżeli naciśniesz klawisz  $\begin{bmatrix} \log \\ \log \end{bmatrix}$  (podwójna szerokość) przed naciśnięciem innego klawisza, to następne wprowadzone znaki będą miały podwójną szerokość, po ponownym naciśnięciu klawisza  $\Box$  znaki będą miały normalną szerokość,
- jeżeli naciśniesz klawisz <sup>[sili</sup>] kolejny znak będzie drukowany jako mała litera. Działanie klawisza  $\frac{\text{SHE}}{\text{SHE}}$  można zmienić przy pomocy kroku  $\boxed{+ 2616}$  (parametr X=10). Po zmianie parametru B=1 klawisz <sup>SHET</sup> działa na zmianę wielkości wszystkich wprowadzanych po nim znaków, aż do ponownego naciśnięcia klawisza  $\frac{\left|\mathsf{SHET}\right|}{\left|\mathsf{podobnie}\right|}$  (podobnie jak  $\left|\overline{\mathsf{Caps}}\right|$ ) w komputerze).
- Przy programowaniu za pomocą kodów znaków należy odszukać znak na tablicy kodów, wprowadzić go z klawiatury numerycznej wprowadzając 3 cyfry i nacisnąć klawisz $\sqrt{90}$ .
- Odstęp (puste miejsce) programujemy klawiszem <sup>|SPACE</sup>, ma on szerokość jednego znaku.

 $\color{black} \bigoplus$ TORELL @ PROGRAMOWANIE Uwaga: Bez zaprogramowania nagłówka kasa nie działa!!!

Przykład: Programujemy nagłówek paragonu.

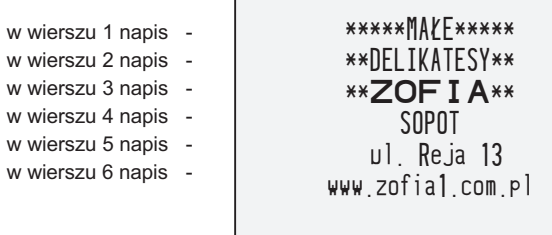

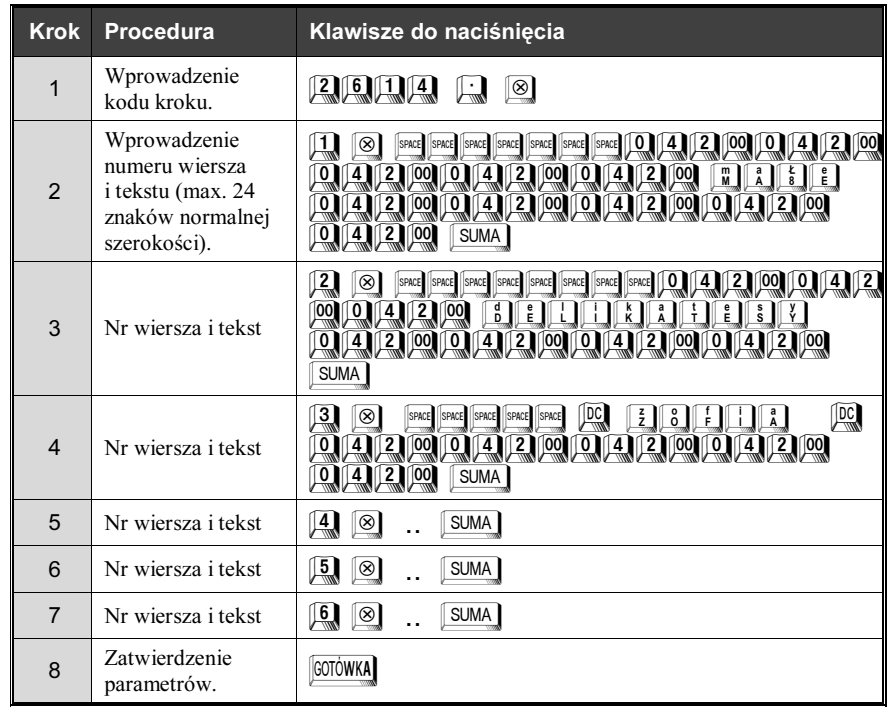

Odczyt parametrów krokiem [# 2600].

TORELL :83-000 Pruszcz Gdañski, ul. Obroñców Westerplatte 5, tel. (0-58) 773-99-00, fax (0-58) 773-99-75, e-mail:technika@torell.pl, Internet: http//www.torell.pl 31

◈

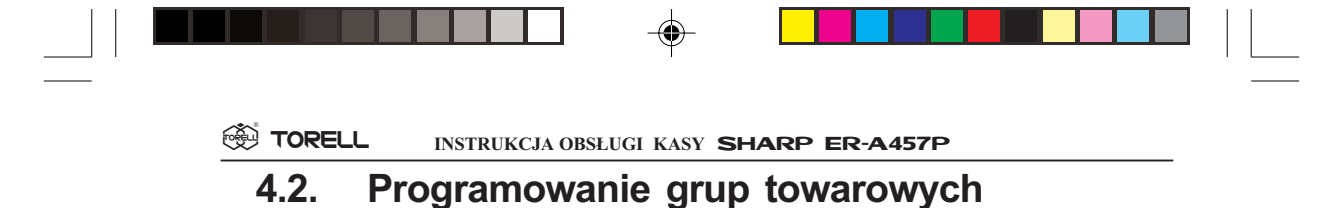

## 4.2.1. Wstęp

Grupa towarowa jest podstawową jednostką organizacyjną dla towarów i służy do łączenia w zbiory towarów tego samego asortymentu. Przyporządkowanie towaru do grupy towarowej jednoznacznie określa stawkę podatkową z jaką będzie sprzedawany dany towar, zaprogramowane limity i rodzaj sprzedaży (natychmiastowa / normalna).

Możliwe jest także prowadzenie sprzedaży towarów bezpośrednio przez grupy towarowe. Ma to miejsce w sklepach o niewielkim zróżnicowaniu asortymentu. Ten tryb sprzedaży wydatnie skraca raportowanie, czyli oszczędza papier drukarki, jednak jego możliwości w przypadku dużych ilości różnych towarów są ograniczone.

Grupy towarowe możemy pogrupować w nadgrupy. Nadgrupy pozwalają na kolejne ograniczenie ilości papieru zużywanego na wydruki raportów informacyjnych (statystycznych).

# 4.2.2. Programowanie funkcjonalne grup, krok #210 (PGM2)

Uwaga1!: Przed wykonaniem tego kroku należy wykonać raport dobowy z zerowaniem pozycja stacyjki Z1. Krok  $\boxed{\text{# 100}}$  - nacisnąć  $klawisze$   $\Box$   $\otimes$   $\Box$   $\odot$   $\odot$   $\odot$   $\odot$   $\ddot{\odot}$   $\ddot{\odot}$   $\ddot{\odot}$   $\ddot{\odot}$   $\ddot{\odot}$   $\ddot{\odot}$   $\ddot{\odot}$   $\ddot{\odot}$   $\ddot{\odot}$   $\ddot{\odot}$   $\ddot{\odot}$   $\ddot{\odot}$   $\ddot{\odot}$   $\ddot{\odot}$   $\ddot{\odot}$   $\ddot{\odot}$   $\ddot{\odot}$   $\ddot$ 

### PROCEDURA:

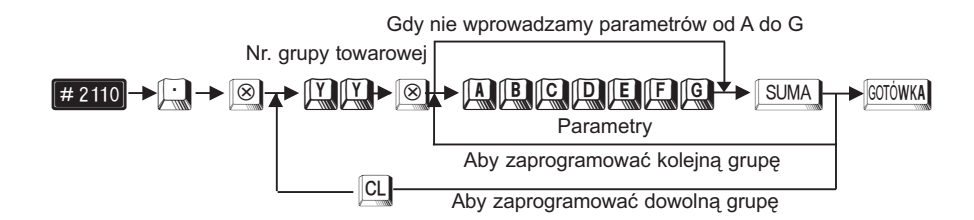

Uwaga2!: Wprowadzając parametry musimy podać je wszystkie łącznie z początkowymi zerami lub zmieniamy aktualne ustawienia przesuwając migającą cyfrę za pomocą klawiszy  $\Box$ 00.

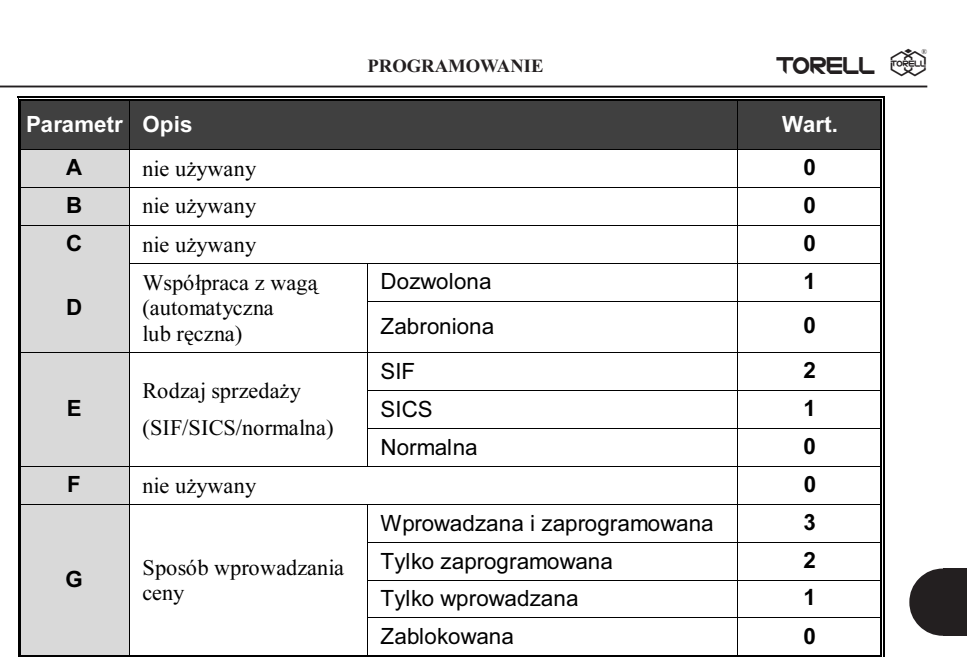

Znaczenie parametru E:

SIF (ang. Single Item Finalization) -

sprzedaż natychmiastowa pojedynczego artykułu z zakończeniem rachunku. Po wprowadzeniu sprzedaży w grupę towarową zaprogramowaną jako SIF lub towaru przypisanego do takiej grupy, kasa automatycznie koñczy transakcjê.

SICS (ang. Single Item Cash Sales) -

funkcja ta działa podobnie jak SIF z tą różnicą, że SICS uaktywnia się gdy wprowadzimy sprzedaż w taką grupę towarową lub towaru przypisany do niej jako pierwszą pozycję rachunku. Jeżeli użyjemy jej po jakiejkolwiek innej grupie (towarze) to zachowuje się ona jak normalna grupa towarowa. SIF i SICS są używane do sprzeda¿y np. biletów.

Uwaga3!: Parametry  $A$ ,  $B$ ,  $C$  i  $F$  zawsze wynoszą 0.

Uwaga4!: Standardowe wartości parametrów: 0000000 (grupa zablokowana!)

Uwaga5!: W przypadku ustawienia rodzaju ceny (parametr G) jako 0 prowadzenie sprzedaży przez daną grupę jest niemożliwe (grupa zablokowana). Jednak dane grupy pozostaja w pamięci kasy.

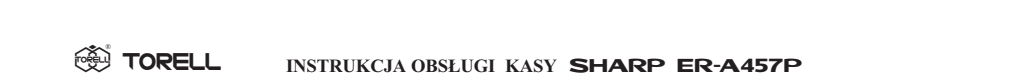

Uwaga $6:$  Aby zwiększyć ilość grup (max 99) należy wezwać autoryzowany serwis!

INSTRUKCJA OBSŁUGI KASY SHARP ER-A457P

Przykład: Zaprogramujemy dla grupy towarowej nr 7 wprowadzanie ceny z klawiatury lub cenę zaprogramowaną i współpracę z wagą.

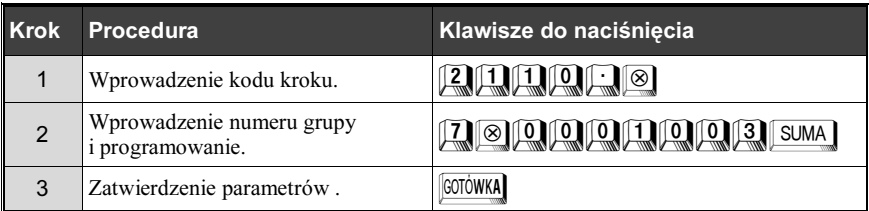

Odczyt parametrów krokiem #1100

# 4.2.3. Przyporzadkowanie stopy podatku VAT krok  $\frac{1}{2}$  (PGM2)

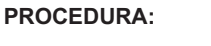

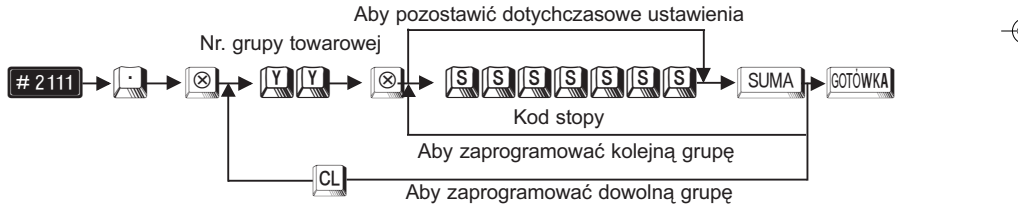

![](_page_33_Picture_179.jpeg)

Uwaga: Nie można przyporządkować do grupy towarowej nieaktywnej stawki podatku VAT.

![](_page_34_Picture_174.jpeg)

PROGRAMOWANIE

TORELL @

Przykład: Zaprogramujemy stopę podatkową C dla grupy nr 1 oraz stopę podatkową B dla grupy nr 9.

![](_page_34_Picture_175.jpeg)

Uwaga: Wprowadzając parametry musimy podać je wszystkie łącznie z początkowymi zerami lub zmieniamy aktualne ustawienia przesuwając migającą cyfrę za pomocą klawiszy  $\Box$ 

Odczyt parametrów krokiem [#1100]

# 4.2.4. Programowanie nazw grup towarowych krok  $\approx$  2114 (PGM2)

Każdej grupie towarowej należy nadać indywidualną nazwę o maksymalnej długości 16 znaków. Nazwy programujemy za pomocą klawiatury alfanumerycznej lub za pomocą wprowadzania kodów znaków. Nazwy nie mogą się powtarzać.

Zgodnie z obowiązującym prawem nazwa wraz z ceną powinna umożliwiać jednoznaczną identyfikacjê towaru.

### PROCEDURA:

![](_page_34_Figure_12.jpeg)

#### **SSI TORELL** INSTRUKCJA OBSŁUGI KASY SHARP ER-A457P

Przy programowaniu z klawiatury alfanumerycznej wyszukaj odpowiedni znak na klawiaturze według rysunku klawiatury alfanumerycznej (str 23) i naciśnij go.

- jeżeli wprowadzisz zły znak, możesz go poprawić za pomocą klawisza **, zdec**
- jeżeli naciśniesz klawisz  $\Box$  (podwójna szerokość) przed naciśnięciem innego klawisza, to następne wprowadzone znaki będą miały podwójną szerokość, po ponownym naciśnięciu klawisza  $\Box$ **znaki będą miały normalną szerokość**,
- eżeli naciśniesz klawisz <sup>[SHFT</sup>] kolejny znak będzie drukowany jako mała litera. Działanie klawisza  $\frac{\sin\theta}{\sin\theta}$  można zmienić przy pomocy kroku  $\pm 2616$  (parametr X=10). Po zmianie parametru B=1 klawisz <sup>[SHFT</sup>] działa na zmianę wielkości wszystkich wprowadzanych po nim znaków, aż do ponownego naciśnięcia klawisza  $\boxed{\phantom{a}}^{\text{SHFT}}$  (podobnie jak  $\boxed{\overline{\text{Caps}}}$  w komputerze)
- Przy programowaniu za pomocą kodów znaków należy odszukać znak na tablicy kodów, wprowadzić go z klawiatury numerycznej wprowadzając 3 cyfry i nacisnąć klawisz<sup>00</sup>.
- Odstęp (puste miejsce) programujemy klawiszem <sup>SPACE</sup>, ma on szerokość jednego znaku.

## Przykład: Zaprogramujemy nazwę NABIAŁ dla grupy 4 za pomocą klawiatury alfanumerycznej.

![](_page_35_Picture_229.jpeg)

## Przykład: Programujemy nazwę MLEKO dla grupy nr 6 za pomocą kodów znaków

![](_page_35_Picture_230.jpeg)

### Odczyt parametrów krokiem #1100
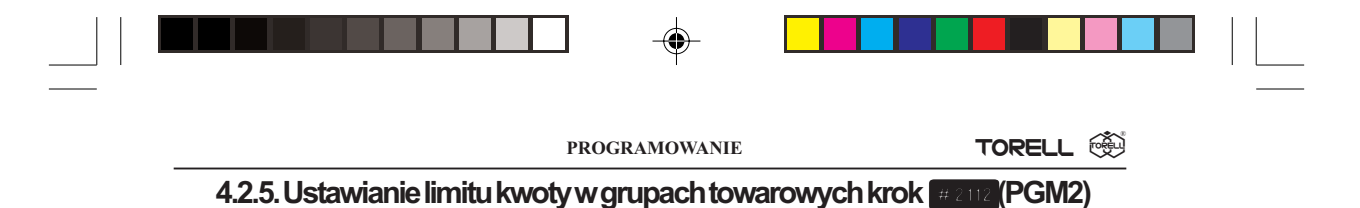

Korzystne jest ustawienie ograniczenia maksymalnej ceny (HALO – ang. High Amount Lockout), podawanej przy sprzedaży przez grupy towarowe. Limit ten ustawiamy dla każdej z grup oddzielnie. Ograniczenie to jest aktywne podczas rejestracji w trybie  $REG$ ; przez przejście do trybu  $MGR$ (używając klucza SM lub MA) możemy je ominąć. Limit HALO jest reprezentowany przez liczbę w postaci mantysy  $(A)$  i exponenty  $(B)$ .

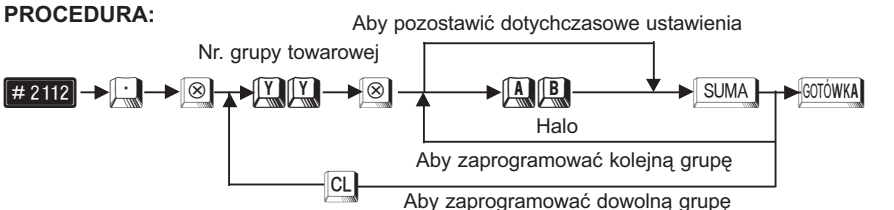

Parametry A,B są czynnikami wyrażenia A x 10<sup>B</sup>.

A Mantysa, 1 do 9.

**B** Exponenta, 0 do 8 ( $8 \text{ moize by } 6 \text{ uizy}$ te tylko gdy A=1).

Uwaga1: Gdy  $A = 0$  przy dowolnej wartości B, zablokowana jest sprzedaż z wprowadzaną (otwartą) ceną.

Uwaga2: Standardowe ustawienie:  $A = 1$ ,  $B = 8$ .

Uwaga3: Limit odnosi się do ceny jednostkowej, np. ustawienie limitu 52 (5,00 zł) nie zabrania operacji 1000  $\otimes$  4.50, mimo że wynik operacji jest wysoki.

Uwaga4: Limit nie ogranicza sprzedaży przez cenę zaprogramowaną.

Przykład: Zaprogramujemy dla grupy towarowej nr 1 limit wynoszący 100.00 oraz dla grupy nr 7 limit wynoszący 2.00.

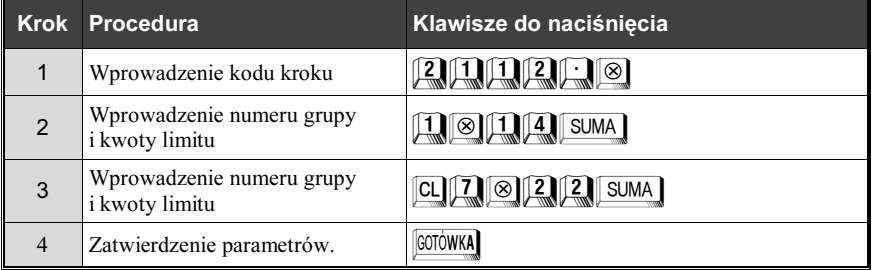

Odczyt parametrów krokiem #1100

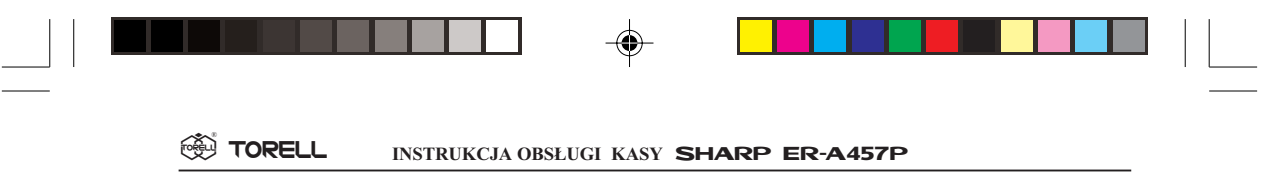

# 4.2.6. Programowanie ceny grupy towarowej

## 4.2.6.1. Programowanie bezpośrednie ceny dla grup (PGM1 i PGM2)

Kasa wyposażona jest standardowo w 20 grup towarowych z możliwością rozszerzenia do 99. Można zaprogramować bezpośrednio ceny jednostkowe dla grupy towarowej przypisanej do klawisza bezpośredniego dostępu (np. klawisze od  $\Box$  do  $\Box$ ) lub dostępnej przez podanie numeru grupy i naciśnięcie klawisza  $\sqrt{\frac{1}{2}}$ .

#### PROCEDURA:

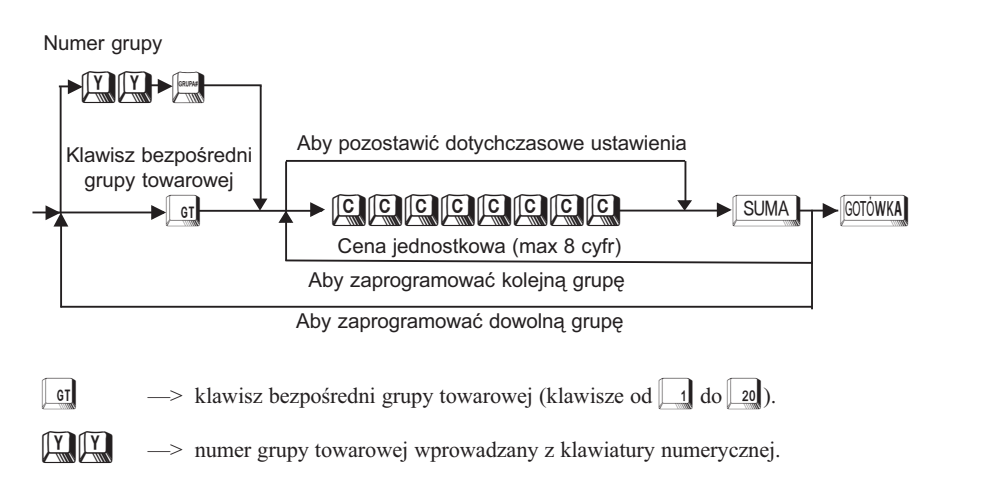

Przykład: Dla grupy towarowej nr 5 programujemy cenę jednostkową 12.50.

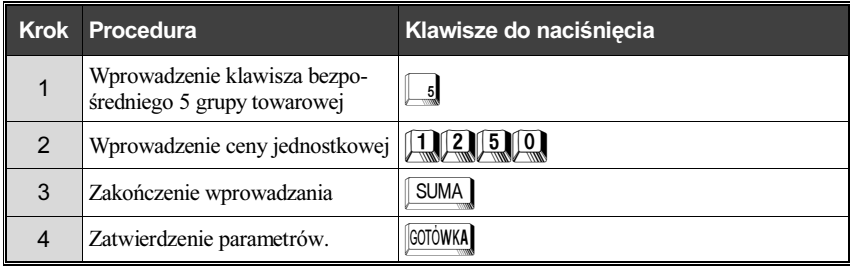

Odczyt parametrów krokiem #1100

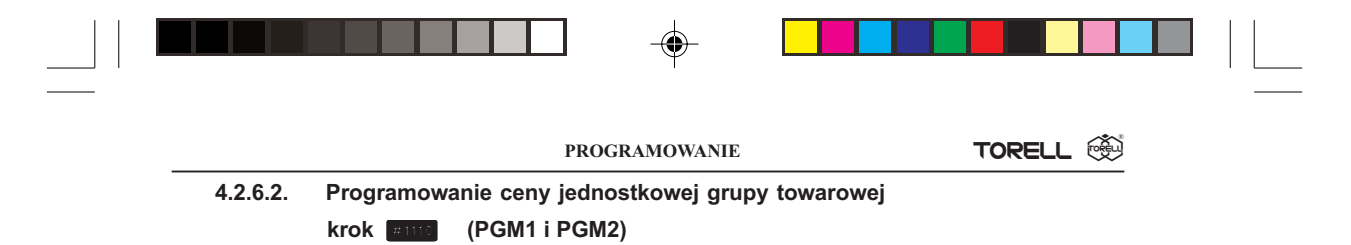

Ceny można również programować poniższym krokiem, także dla grup towarowych, które nie mają przypisanego klawisza bezpośredniego dostępu.

#### PROCEDURA:

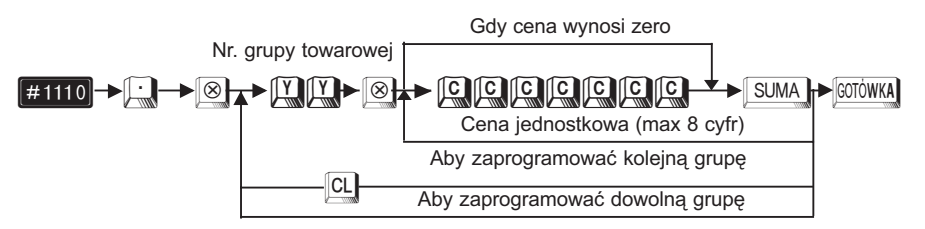

Przykład: Programujemy cenę 1,50 zł dla grupy nr 10.

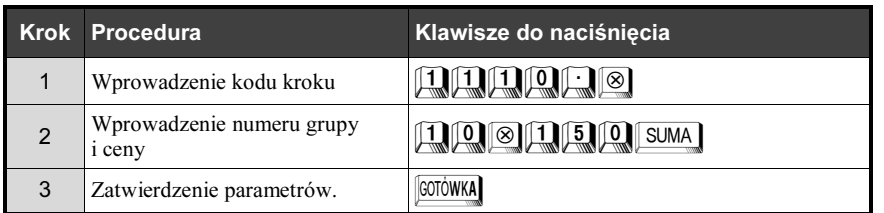

Odczyt parametrów krokiem [#1100]

# 4.2.7. Przyporządkowanie grup towarowych do nadgrup krok  $\frac{1}{2418}$  (PGM2)

Każdą z grup towarowych można przyporządkować do jednej z dziewięciu nadgrup. Korzyścią wynikającą z przeprowadzenia tej operacji jest skrócenie raportów informacyjnych.

#### PROCEDURA:

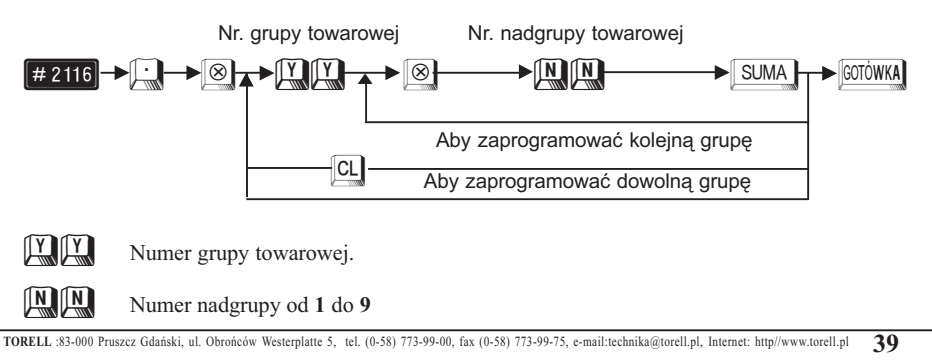

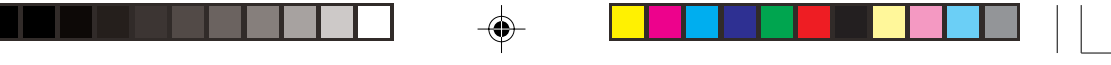

#### **SSI TORELL** INSTRUKCJA OBSŁUGI KASY SHARP ER-A457P

Przykład: Przyporządkujemy grupę towarową nr 1 do nadgrupy nr 3 oraz grupę nr 5 do nadgrupy nr 6.

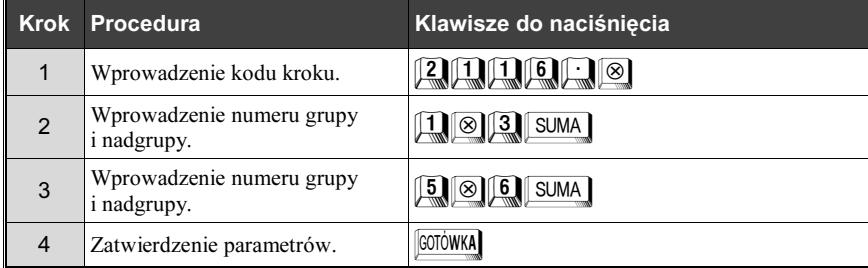

Odczyt parametrów krokiem #1100

# 4.2.8. Ustawianie klawisza bezpośredniego dostępu dla grupy towarowej, krok #2119 (PGM2)

Każdej grupie towarowej możemy przypisać bezpośredni klawisz w dowolnym miejscu na klawiaturze. Numer klawisza można odczytać z rysunku 3 na str. 12. W przypadku potrzeby zmiany rozkładu klawiatury należy skontaktować się z serwisem. Przez odpowiednie zaprogramowanie serwisowe można uzyskać maksymalnie około 45 klawiszy bezpośrednich usuwając z klawiatury inne mniej używane klawisze funkcyjne i instalując klawisze opcjonalne.

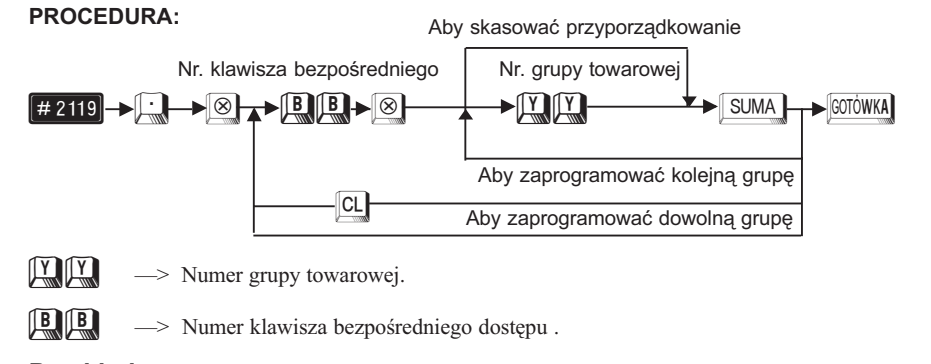

Przykład:: Dla grupy towarowej nr 5 przeznaczamy klawisz nr 1, a dla grupy 10 klawisz nr 10.

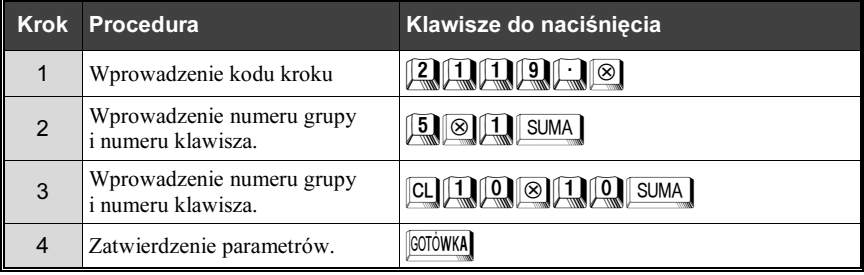

Odczyt parametrów krokiem # 2119

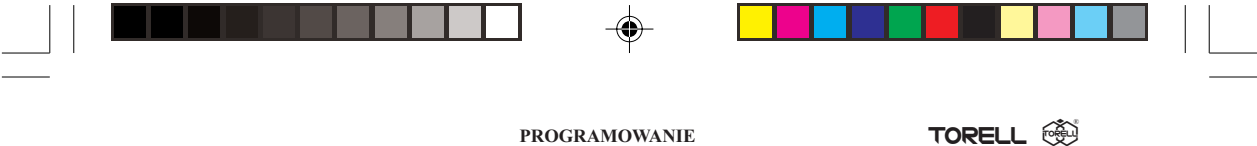

# 4.3. Obsługa opakowań zwrotnych

Kasa fiskalna **ER-A457P** ma funkcje umożliwiające ewidencję opakowań zwrotnych. Aby móc z nich korzystać kasę musi zaprogramować autoryzowany serwis.

Kasa pozwala na obsługę do 50 opakowań zwrotnych. Obsługę opakowań prowadzimy przy pomocy dwóch klawiszy :  $\frac{\text{OPT}}{\text{OPT}}$  - wydanie opakowania i  $\frac{\text{OPT}}{\text{OPT}}$  - przyjęcie opakowania. Do ewidencji opakowań zwrotnych używamy funkcji mnożenia za pomocą klawisza  $\otimes$ .

Opakowania zwrotne mają specjalne cechy, umożliwiające wykonywanie operacji niefiskalnej, jaką jest zwrot lub wydanie opakowania w trakcie operacji fiskalnej - sprzedaży na kasie:

- Dla opakowań zwrotnych nie można wprowadzić ceny z klawiatury, wszystkie operacje związane z opakowaniami zwrotnymi są prowadzone wyłącznie przez cenę zaprogramowaną.
- Nazwa na paragonie i raportach jest taka sama i nie może zostać zmieniona (+OPAK.ZWR. lub -OPAK.ZWR.).
- Przyjmowanie opakowań od klientów do kasy może odbywać się w dowolnym momencie pracy kasy. Jeżeli nie odbywa się to podczas sprzedaży, wówczas kasa drukuje jedynie niefiskalny bon rozliczenia opakowañ przyjêtych od klienta.
- Operacje dokonywane na opakowaniach zwrotnych prowadzone podczas sprzedaży nie sa drukowane bezpośrednio po wykonaniu, ale dopiero po zakończeniu paragonu fiskalnego w specjalnym formacie rozliczenia kaucji.
- Opakowania zwrotne nie podlegają opodatkowaniu podatkiem VAT.
- Kwoty operacji na opakowaniach zwrotnych nie są zapisywane do pamięci fiskalnej; są rozliczane w części niefiskalnej raportu dziennego, podobnie jak operacje wpłaty i wypłaty.
- Nie można wydać (sprzedać) samych opakowań zwrotnych. Jak sama nazwa wskazuje są to opakowania i muszą mieć jakąś zawartość.
- Kwoty związane z opakowaniami zwrotnymi nie podlegają operacjom rabatów. Ich cena jest zawsze taka sama.

# 4.3.1. Programowanie ceny opakowania zwrotnego (kaucji)

Jedyną operacją programowania dla opakowań zwrotnych jest programowanie ceny.

#### 4.3.1.1. Programowanie bezpośrednie ceny opakowania zwrotnego, (PGM1 i PGM2)

#### PROCEDURA:

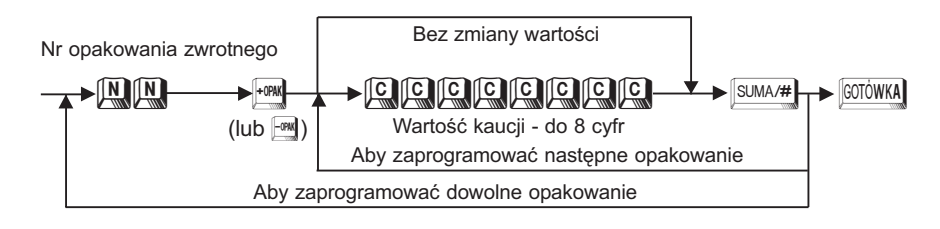

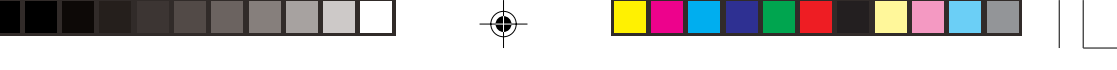

#### **SSI TORELL** INSTRUKCJA OBSŁUGI KASY SHARP ER-A457P

Przykład: Zaprogramujemy wartość opakowania zwrotnego równą 40 groszy dla 3 opakowania, a 1,20 zł dla 4 opakowania.

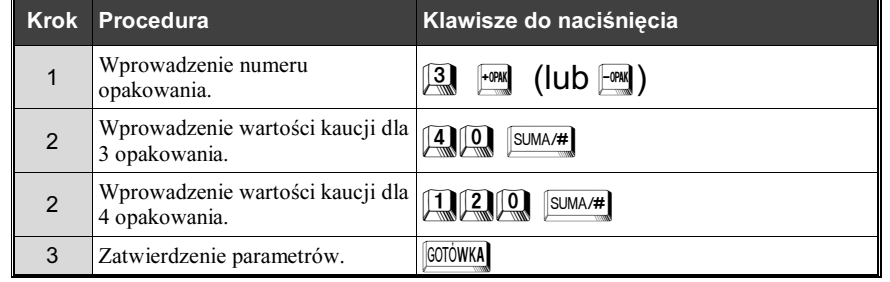

Odczyt parametrów krokiem  $\frac{[+OPAX]}{[+OPAX]}$  (lub  $\frac{[-OPAX]}{[+OPAX]}$ ).

# 4.3.1.2. Programowanie ceny opakowania zwrotnego, krok W (PGM1 i PGM2)

Należy zaprogramować cenę dla każdego opakowania zwrotnego.

### PROCEDURA:

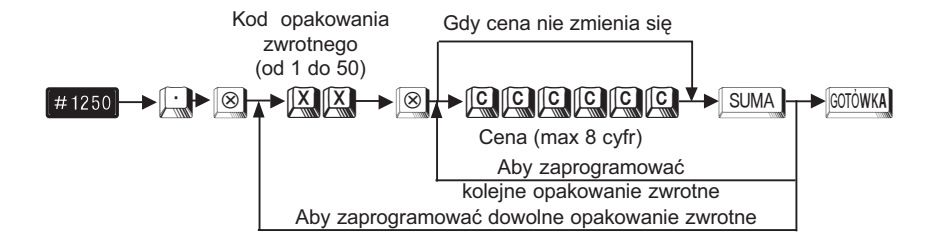

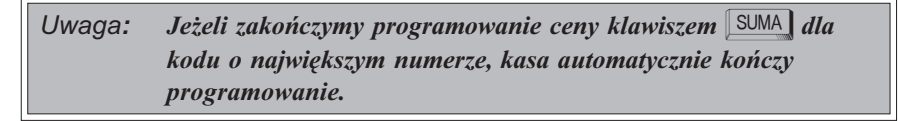

Przykład: Zaprogramujemy cenę 2,00 zł dla opakowania zwrotnego o kodzie 1 oraz 0,50 zł dla opakowania zwrotnego o kodzie 2.

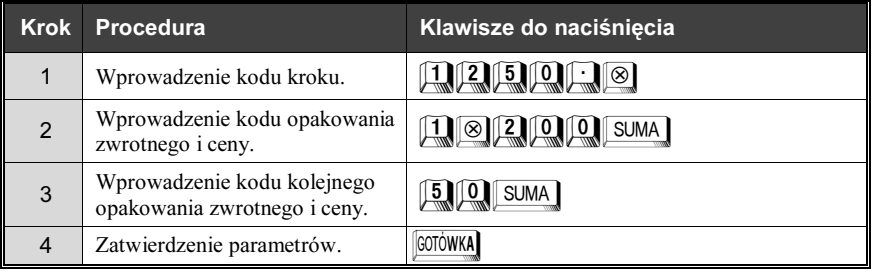

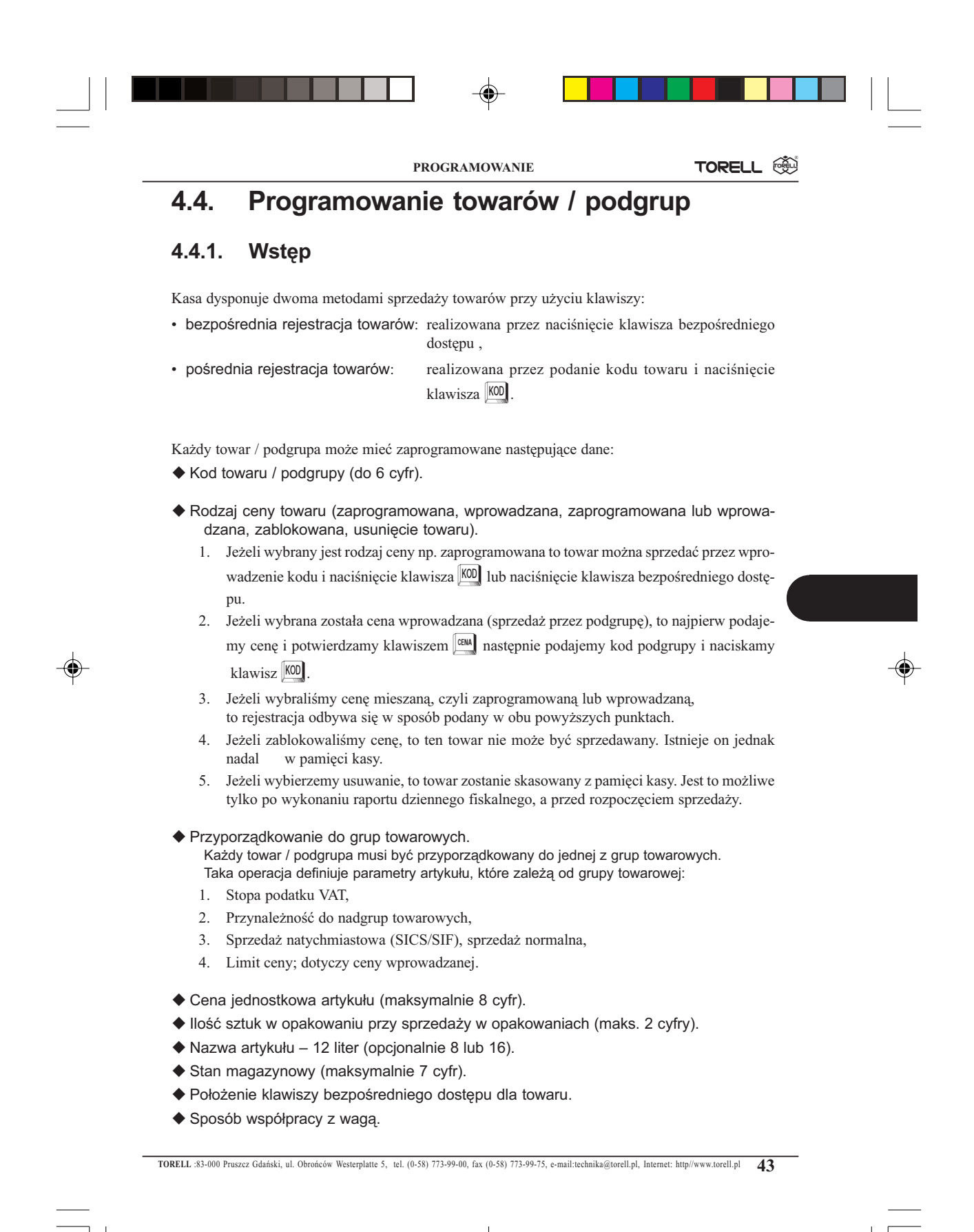

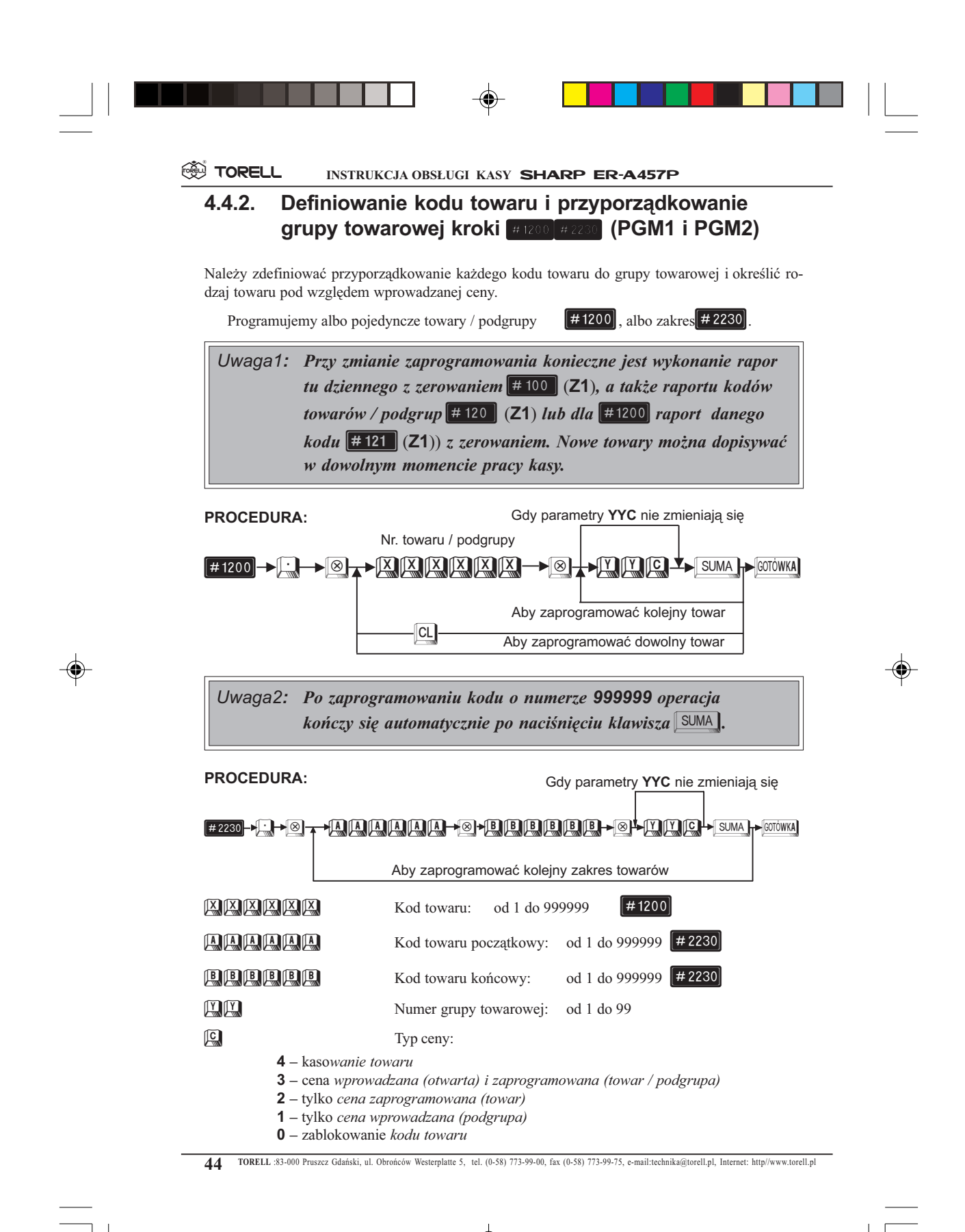

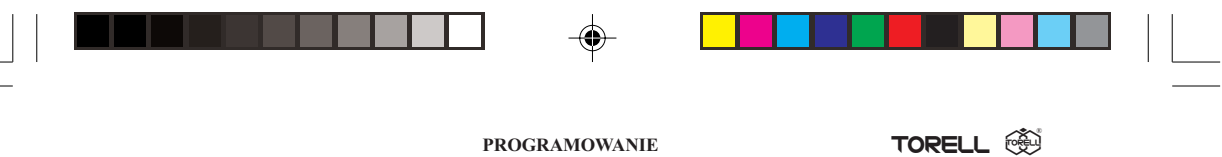

## PROGRAMOWANIE

Przykład: Programujemy kod towaru nr 1 z otwartą i zaprogramowaną ceną, przyporządkowany do grupy nr 5.

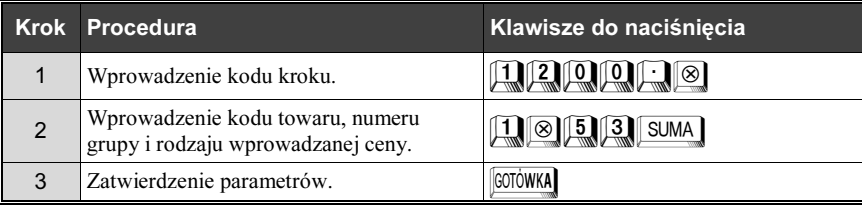

Przykład: Zaprogramujemy zakres kodów towarów od 12 do 14 z zaprogramowaną ceną do grupy 5.

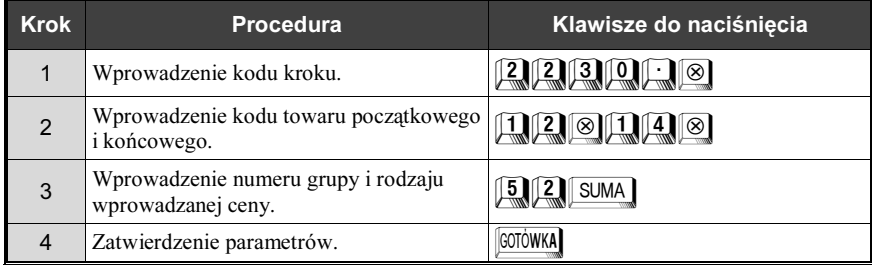

 $\overline{\bullet}$ 

Odczyt parametrów krokiem #1200

# 4.4.3. Programowanie nazw towarów, krok #2214 (PGM2)

Dla każdego artykułu należy stworzyć indywidualną nazwę o długości 12 znaków, opcjonalnie aby uzyskać nazwy o długości 8 lub 16 znaków należy skontaktować się z autoryzowanym serwisem. Nazwy artykułów nie mogą się powtarzać.

### PROCEDURA:

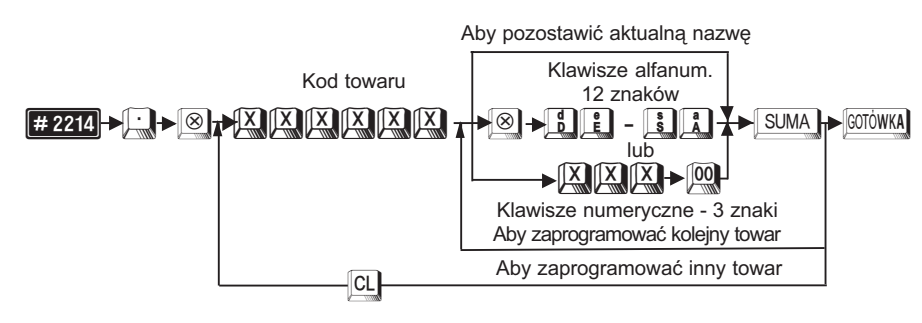

#### **EN TORELL** INSTRUKCJA OBSŁUGI KASY SHARP ER-A457P

Przy programowaniu z klawiatury alfanumerycznej wyszukaj odpowiedni znak na klawiaturze według rysunku klawiatury alfanumerycznej (str 23) i naciśnij go.

- jeżeli wprowadzisz zły znak, możesz go poprawić za pomocą klawisza **BACK**
- jeżeli naciśniesz klawisz  $\begin{bmatrix} \log \\ \log \end{bmatrix}$  (podwójna szerokość) przed naciśnięciem innego klawisza, to następne wprowadzone znaki będą miały podwójną szerokość, po ponownym naciśnięciu klawisza  $\left| \frac{\partial C}{\partial x} \right|$  znaki będą miały normalną szerokość,
- jeżeli naciśniesz klawisz <sup>[sнгт</sup>] kolejny znak będzie drukowany jako mała litera. Działanie klawisza  $\frac{\sin\pi x}{\sin\pi}$  można zmienić przy pomocy kroku  $\pm 2616$  (parametr X=10). Po zmianie parametru B=1 klawisz <sup>SHFT</sup> działa na zmianę wielkości wszystkich wprowadzanych po nim znaków, aż do ponownego naciśnięcia klawisza  $\boxed{\phantom{a}}^{\text{SHFT}}$  (podobnie jak  $\boxed{\phantom{a}}$  w komputerze)
- Przy programowaniu za pomocą kodów znaków należy odszukać znak na tablicy kodów, wprowadzić go z klawiatury numerycznej wprowadzając 3 cyfry i nacisnąć klawisz $\boxed{00}$ .
- Odstęp (puste miejsce) programujemy klawiszem <sup>[space</sup>], ma on szerokość jednego znaku.

**Przykład:** Zaprogramujemy nazwę KAWA dla kodu towaru nr 4.

|              | Krok Procedura            | Klawisze do naciśnięcia                                                                                                    |
|--------------|---------------------------|----------------------------------------------------------------------------------------------------|
|              | Wprowadzenie kodu kroku.  | <u>, 2. U 2. U 1. U 4. U</u>                                                                                                    |
| $\mathcal P$ | Wprowadzenie kodu towaru. | ⊗                                                                                                    |
| 3            | Wprowadzenie tekstu.      | $\begin{bmatrix} k \\ K \end{bmatrix}$ $\begin{bmatrix} a \\ A \end{bmatrix}$ $\begin{bmatrix} w \\ W \end{bmatrix}$ $\begin{bmatrix} a \\ A \end{bmatrix}$ SUMA |
|              | Zatwierdzenie parametrów. | <b>GOTÓWKA</b>                                                                                                    |

Odczyt parametrów krokiem #1200

Uwaga: Zaprogramowanie tej samej nazwy dla dwóch towarów lub dla towaru i grupy towarowej lub kodu kreskowego nie jest mo¿liwe.

# 4.4.4. Programowanie ilości sztuk w opakowaniu krok  $\#1211$  (PGM1 i PGM2)

Ilość sztuk w opakowaniu można zaprogramować dla towarów przeznaczonych do sprzedaży w opakowaniach zbiorczych (także niepełnych). Pozwala to na sprzedaż niepełnych opakowań np. jednego listka gumy do żucia z paczki lub 2 butelek piwa z sześciopaka. Uaktywnienie tego sposobu sprzedaży musi być dokonane we wstępnym programowaniu kasy przez autoryzowany serwis.

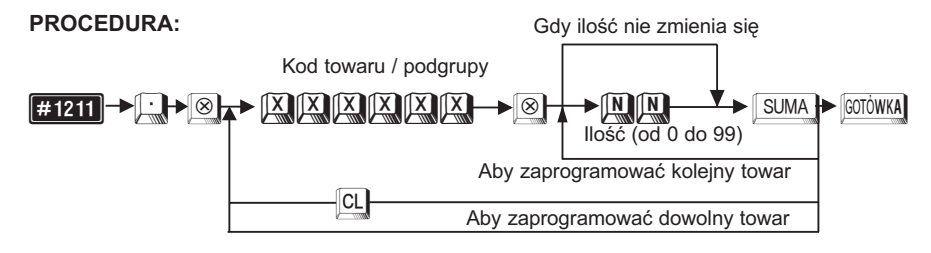

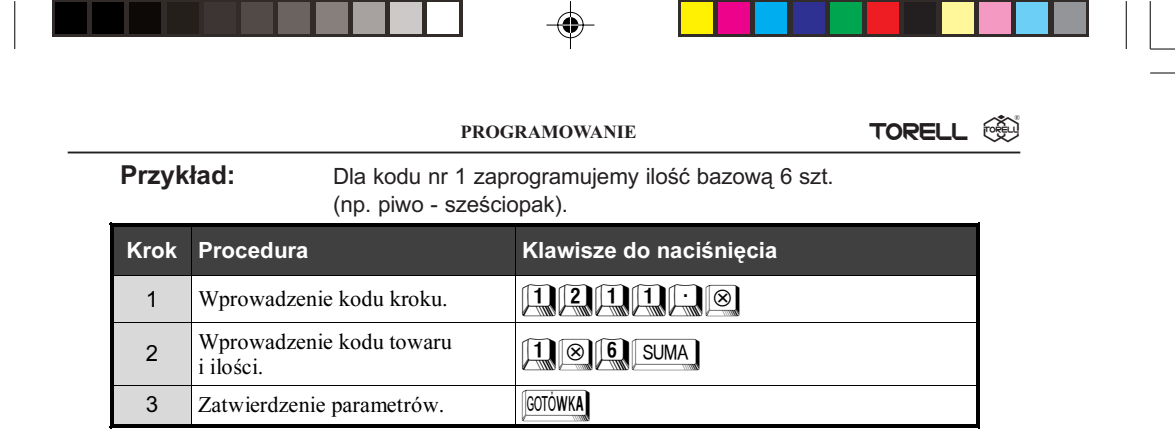

 $\overline{\phantom{a}}$ 

Odczyt parametrów krokiem [#1200]

# 4.4.5. Programowanie ceny towarów

Kasa wyposażona jest w pamięć obejmującą około 2 000 towarów (od 1700 do 3000 w zależności od konfiguracji kasy). Maksymalna ilość towarów dochodzi do ok. 40 000, po rozszerzeniu pamięci).

Można zaprogramować bezpośrednio ceny jednostkowe dla każdego kodu towaru który wcześniej został zapisany do pamięci kasy (kroki  $\left[\frac{\#1200}{\#2230}\right]$ ).Zaprogramowanie ceny dla podgrupy powoduje automatyczne rozszerzenie definicji o cenę zaprogramowaną towaru.

#### 4.4.5.1. Programowanie bezpośrednie ceny towarów (PGM1 i PGM2)

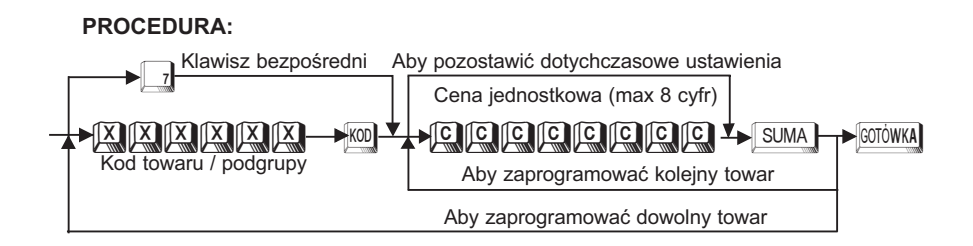

### Przykład: Dla towaru o kodzie nr 7 programujemy cenę jednostkową 2.55

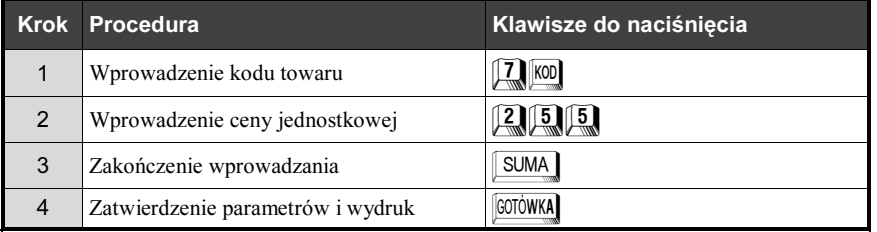

#### Odczyt parametrów krokiem #1200

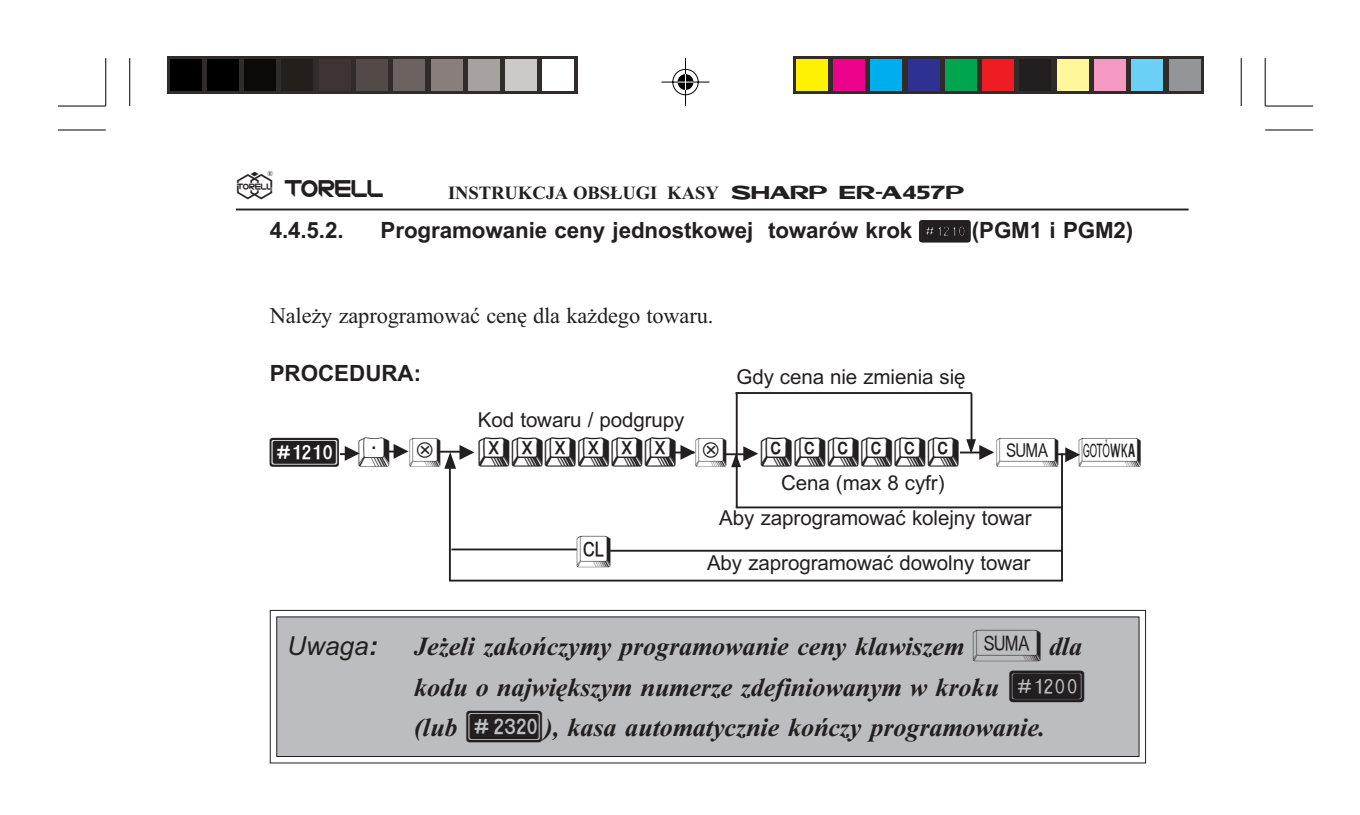

Przykład: Zaprogramujemy cenę 14,00 zł dla towaru o kodzie 1 oraz 12,00 zł dla towaru o kodzie 2.

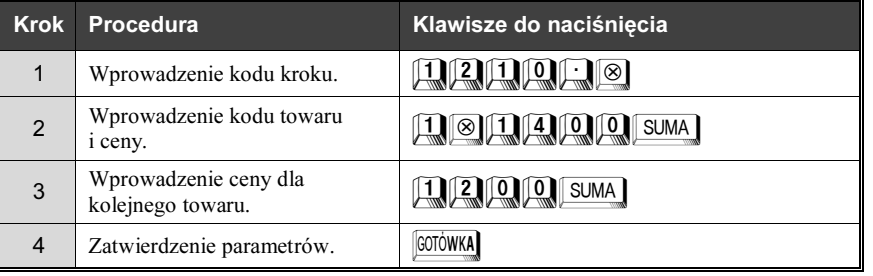

Odczyt parametrów krokiem [#1200].

# 4.4.6. Programowanie położenia klawiszy bezpośrednich towarów, krok  $#2219$  (PGM2)

Dla wybranych towarów (najczęściej sprzedawanych) możemy zdefiniować klawisz bezpośredni na klawiaturze kasy. Klawisz bezpośredni jest to taki klawisz, którego naciśnięcie powoduje automatyczną sprzedaż danego towaru.

Przez odpowiednie zaprogramowanie serwisowe można uzyskać do ok. 45 klawiszy bezpośrednich usuwając z klawiatury inne mniej używane klawisze funkcyjne i rozszerzając klawiaturę o klawisze opcjonalne.

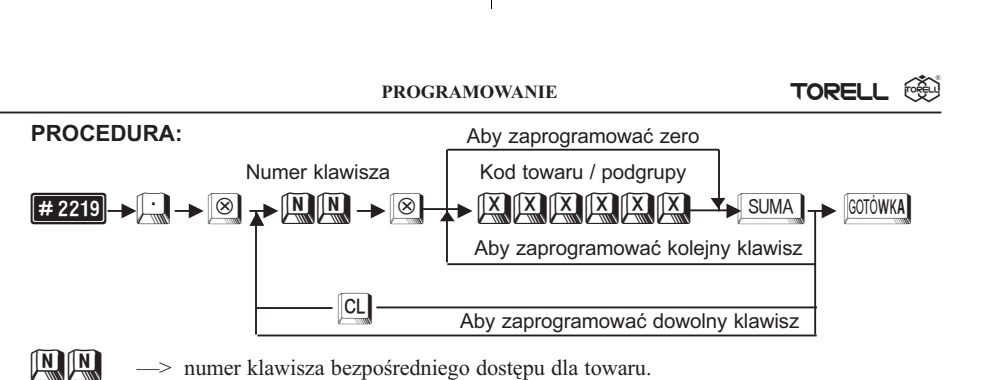

Uwaga: Kod towaru musi być wcześniej zaprogramowany.

Przykład: Przypisujemy towar nr 20 do klawisza o numerze 5 oraz towar nr 30 do klawisza nr 10.

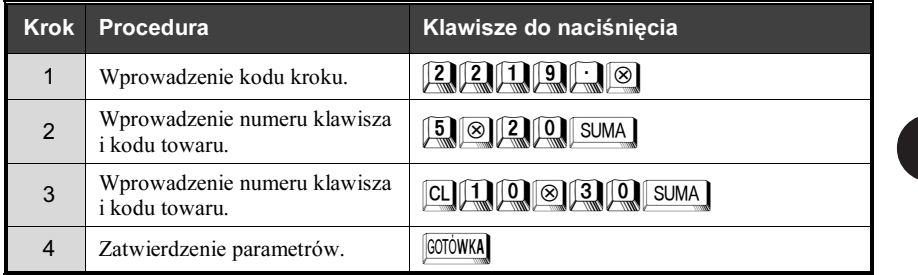

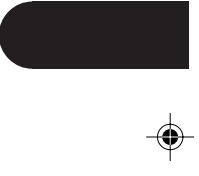

Odczyt parametrów krokiem  $\sqrt{\frac{4}{219}}$ 

# 4.4.7. Programowanie współpracy z wagą,  $krok$   $#2210$  (PGM2)

Dla każdego towaru można zaprogramować możliwość współpracy z wagą. Umożliwia to odczyt przez kasę masy artykułów bezpośrednio z wagi lub wprowadzenie jej ręcznie na klawiaturze. Zaprogramowanie współpracy z wagą nie jest dziedziczone z grupy towarowej.

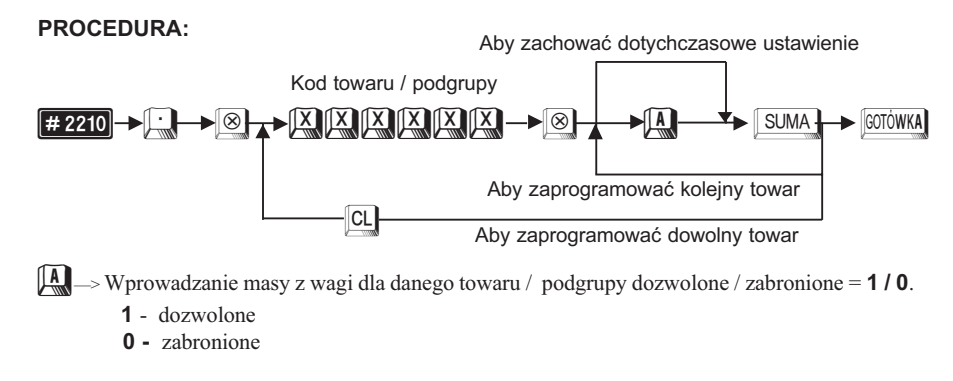

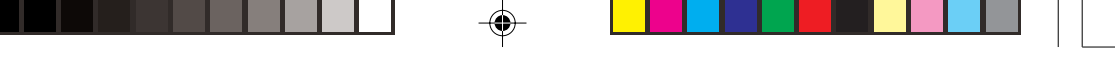

#### <sup>**<sup><sup>3</sup>≫ TORELL**</sup></sup> INSTRUKCJA OBSŁUGI KASY SHARP ER-A457P

Przykład: Dla towaru o kodzie 34 zezwolimy na automatyczne lub ręczne wprowadzanie masy z wagi.

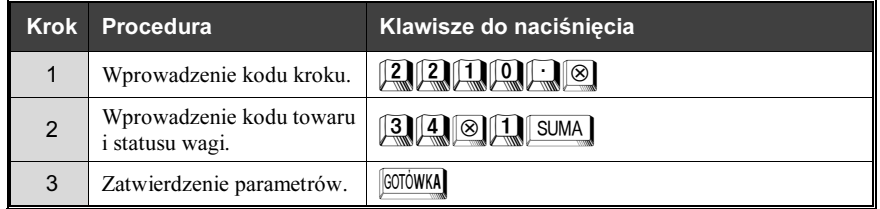

Odczyt parametrów krokiem #1200

# 4.4.8. Stan magazynowy towarów

# kroki  $\frac{4}{1222}$ ,  $\frac{4}{1220}$ ,  $\frac{4}{1221}$  (PGM1 i PGM2)

Dla każdego towaru możemy prowadzić rozliczenie stanu magazynowego. Odpowiednie zaprogramowanie kasy przez serwis umożliwia zabronienie sprzedaży poniżej stanu magazynowego lub ostrzeganie o sprzedaży "na minus". Aby otworzyć magazyn i wprowadzić ilość początkową danego towaru należy wykonać:

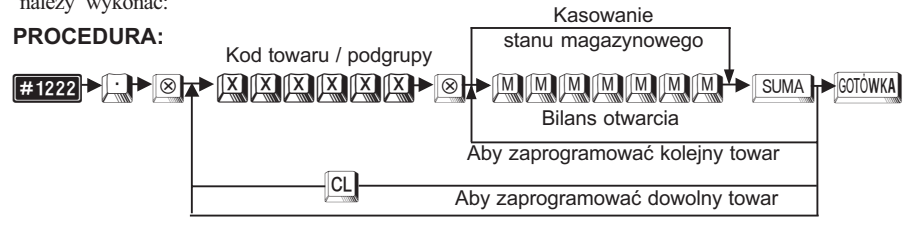

Przykład: Ustawiamy stan początkowy 10 szt. dla kodu 2.

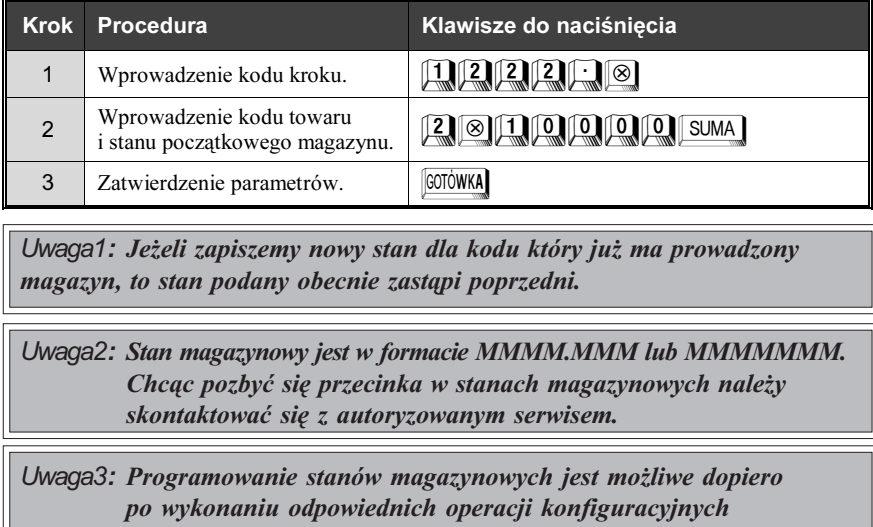

przez autoryzowany serwis.

Odczyt parametrów krokiem #1200

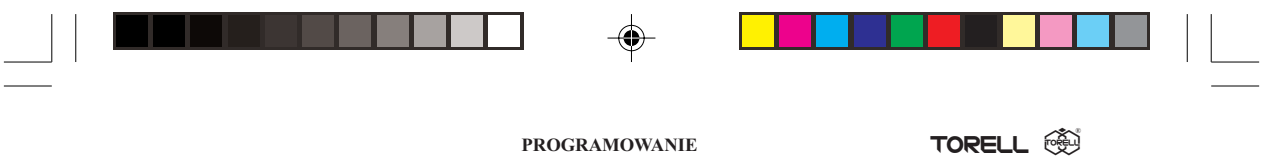

Jeżeli chcemy zmodyfikować stan magazynu danego towaru możemy dodać (przyjąć dostawę) lub odjąć (rozliczyć braki) dowolną ilość towaru.

### PROCEDURA:

Wprowadzenie dostawy

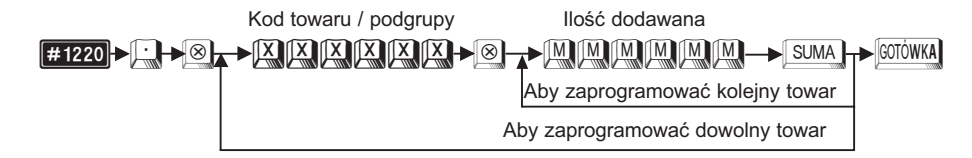

#### Przykład: Dodawanie - dodamy 4 szt (jednostki, kilogramy czy litry) do stanu magazynowego towaru o kodzie nr 2.

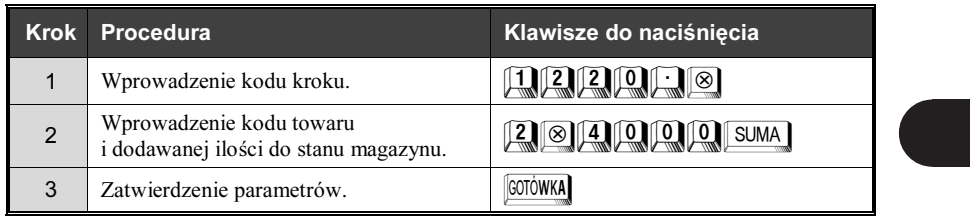

PROCEDURA:

Rozliczenie braków

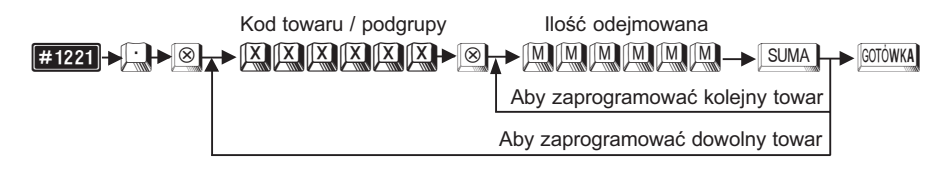

### Przykład: Odejmowanie - zdejmiemy 1,5 szt (jednostki, kg czy litry) ze stanu magazynowego towaru o kodzie nr 2.

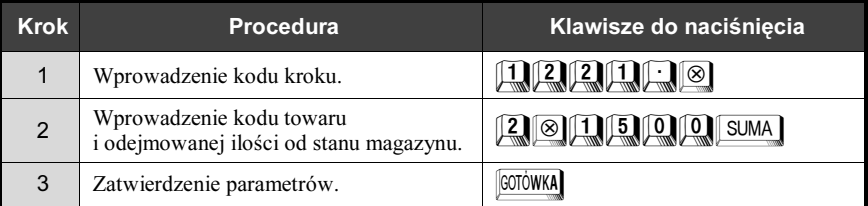

Odczyt parametrów krokiem [#1200]

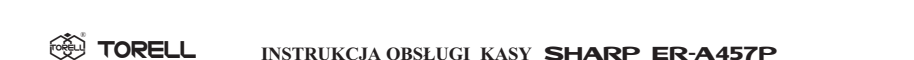

4.5. Programowanie kodów kreskowych

Kasa może prowadzić rejestrację sprzedaży za pomocą czytnika kodów kreskowych. Standardowe kody odczytywane przez kasę to:

INSTRUKCJA OBSŁUGI KASY SHARP ER-A457P

- § EAN-13, EAN-8,
- § UPC-A (Oznaczenie systemu 0, 2, 3, 4, 6, 7), UPC-E.

Każdemu z kodów kreskowych (artykułów oznaczanych kodami) możemy przypisać następujące parametry:

- § Numer kodu kreskowego
- Grupa towarowa. Gdy kod kreskowy zostanie przypisany do grupy towarowej, następujące dane automatycznie są mu przypisywane:
	- (1) stopa podatku VAT,
	- (2) sprzedaż jednostkowa (SIF/SICS)/sprzedaż normalna.

■ Status automatycznego kasowania (kasowanie tak/nie). Kasowanie kodów nieużywanych może nastąpić automatycznie po zakończeniu dnia. Jeżeli zabronimy kasowania automatycznego to możemy nadal kasować wybrane kody "ręcznie".

- Cena jednostkowa (maks. 8 cyfr).
- Ilość sztuk w opakowaniu przy sprzedaży w opakowaniach (maks. 2 cyfry).
- § Nazwa (standard 12 znaków, mo¿liwe 8 lub 16 znaków skontaktowaæ siê z serwisem).
- § Stany magazynowe.

Nastawy systemowe zbioru kodów kreskowych

■ Czas przechowywania kodów w pamięci kasy (maksymalnie 99 dni). Jeżeli pewien kod kreskowy nie jest używany przez ilość dni odpowiadających czasowi przechowywania, jest on usuwany przez kasê ze zbioru kodów kreskowych.

- § Format kodów kreskowych wewnêtrznych.
- § Przepisanie zbioru kodów kreskowych tymczasowych do zbioru kodów kreskowych.

# 4.5.1. Ustawianie czasu przechowywania kodu kreskowego w pamięci, krok **o (PGM2)**

Jeżeli pewien kod kreskowy (artykuł oznaczony kodem) nie jest sprzedawany przez okres czasu, który nazywamy czasem przechowywania, wtedy kod ten zostanie skasowany po upłynięciu tego terminu. Czas przechowywania kodu kreskowego w pamięci, może być ustawiony w granicach od 1 do 99 dni.

#### PROCEDURA:

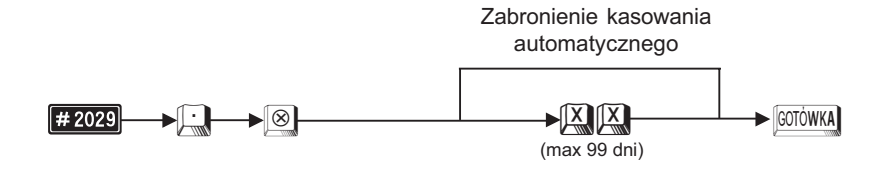

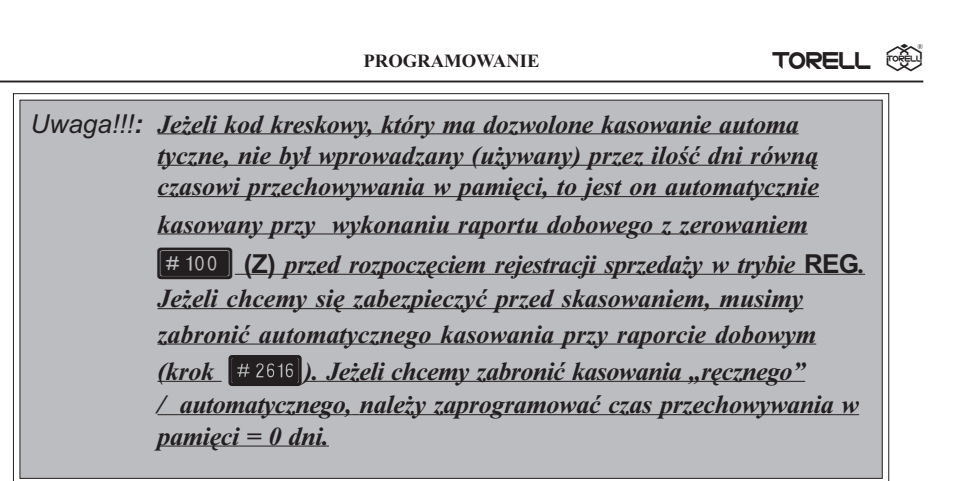

Przykład: Ustawmy termin ważności na 99 dni.

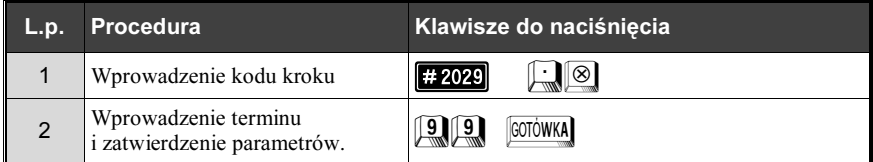

Odczyt parametrów krokiem **# 2025**.

# 4.5.2. Kody EAN lub UPC

## 4.5.2.1. EAN-13

#### **Example 3** Zwykły kod EAN-13

Jest używany standardowo przez producentów. Przyjęto 3 cyfrowy kod kraju. Występuje w 4 wariantach w zalezności od wielkości firmy i asortymentu towarów.

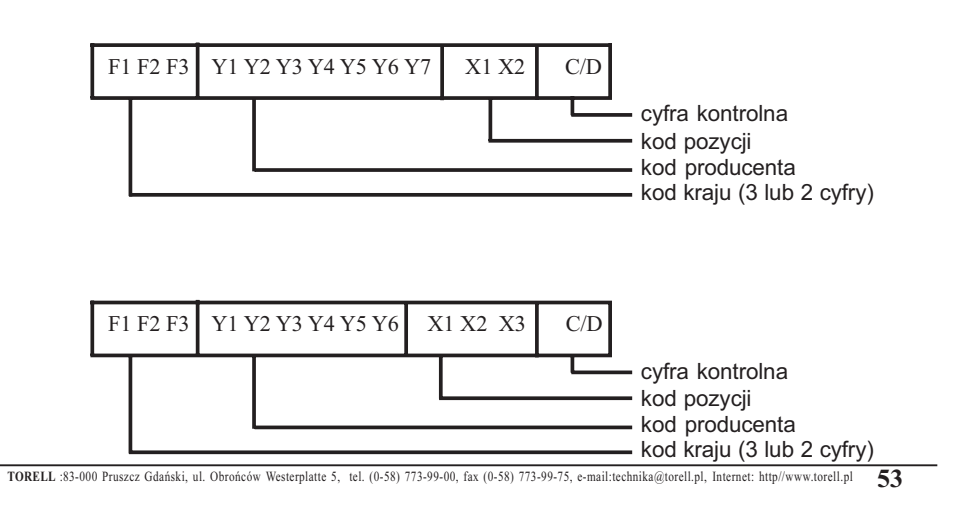

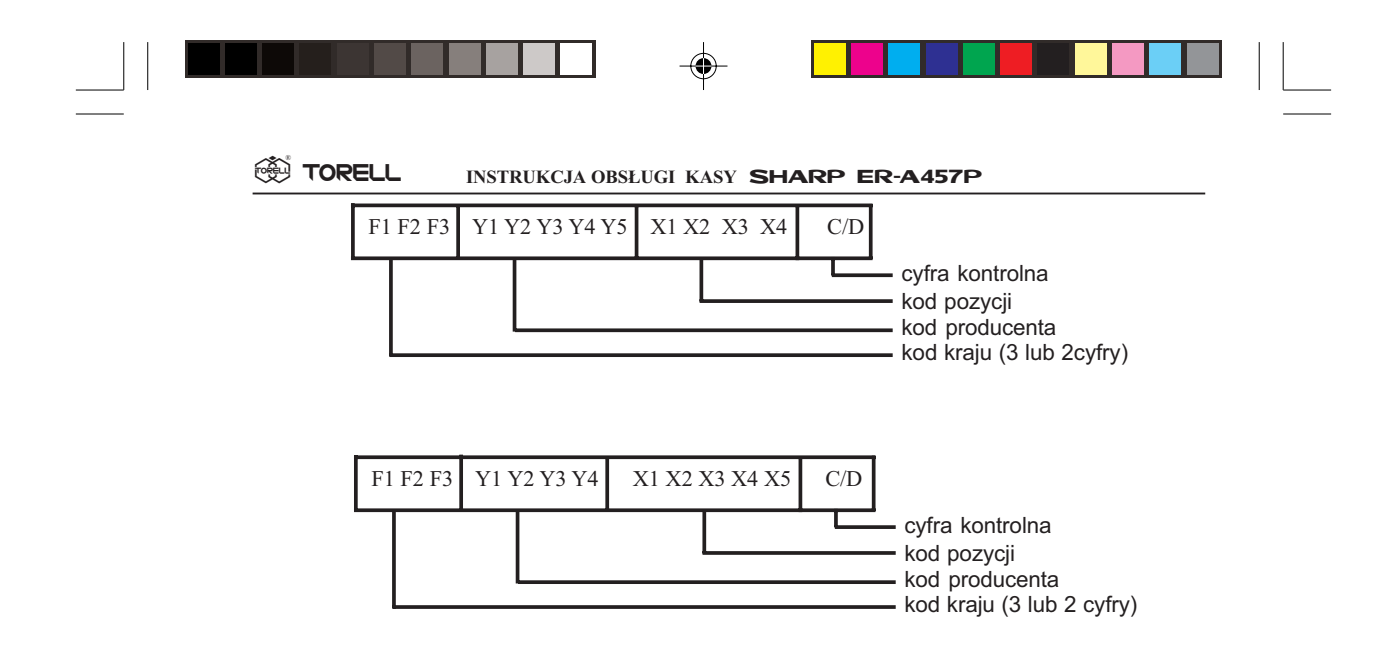

§ Kod EAN-13 ISBN / ISSN

Jest spotykany na książkach i w gazetach. Po wprowadzeniu tego kodu do kasy wymagane jest podanie ceny towaru.

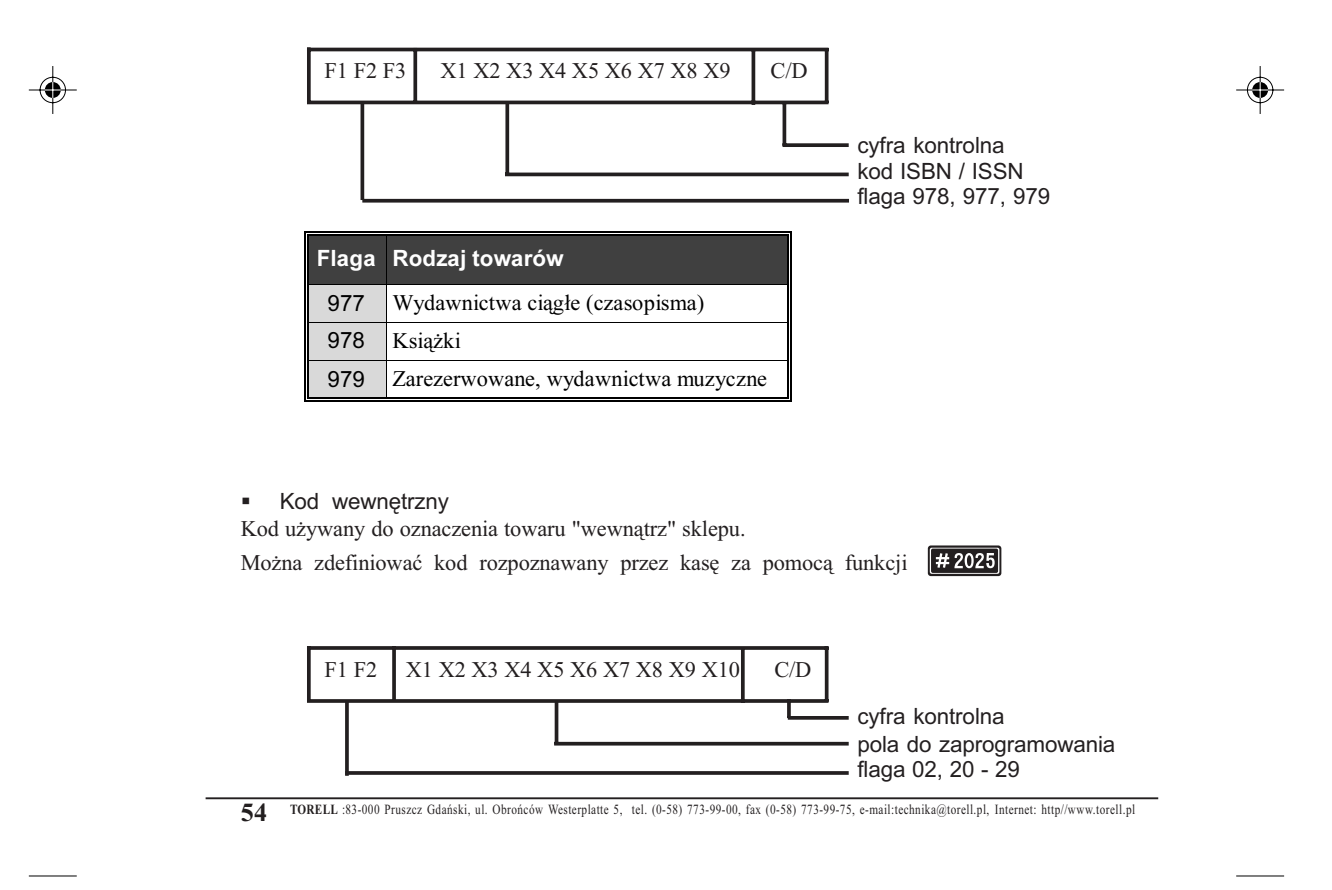

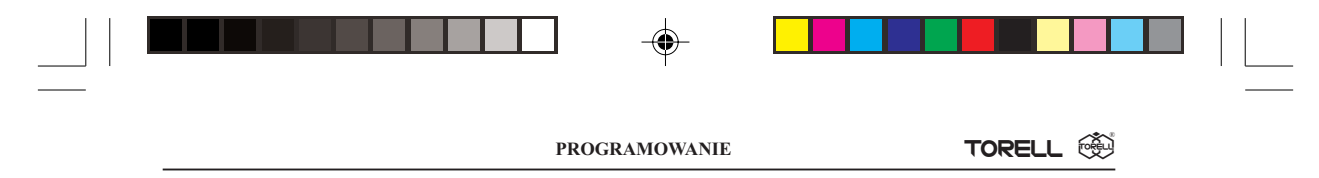

#### 4.5.2.1.1. Numer dodatkowy

Kasa akceptuje kody EAN-13 wraz z 2 lub 5 cyframi numeru dodatkowego.

Numer dodatkowy jest drukowany na paragonie i umożliwia oznaczenie np. numeru miesięcznika, daty ważności, partii produkcji etc.

Numer dodatkowy nie jest interpretowany przez kasę, tzn. kody kreskowe z dwoma różnymi numerami dodatkowymi są traktowane, jako ten sam artykuł.

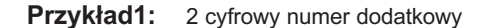

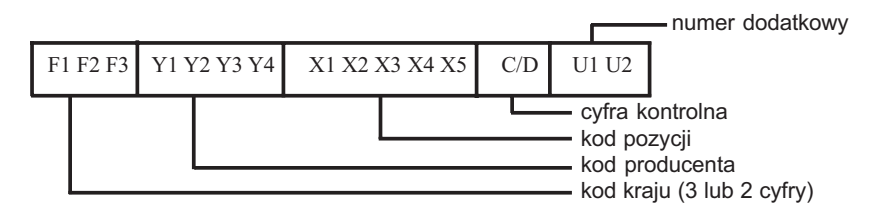

Przykład2: 5 cyfrowy numer dodatkowy

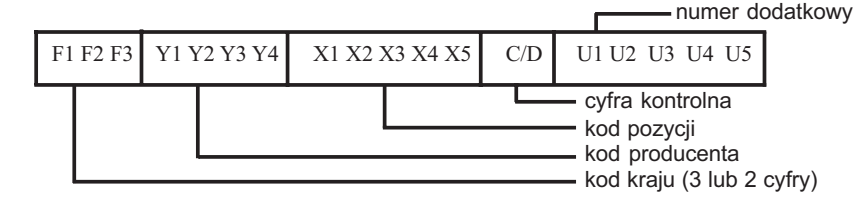

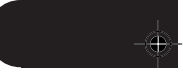

#### 4.5.2.2. EAN-8

§ Kod standardowy EAN-8

U¿ywany przez producentów na towarach, na których brak jest miejsca na standardowy kod EAN-13. Kod nie zawiera numeru producenta i jest przydzielany centralnie.

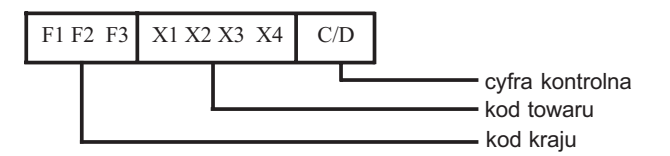

■ Kod wewnętrzny do oznaczania towarów o zmiennej ilości

Używany do oznaczania towarów "wewnątrz" sklepu.

Można zdefiniować kod rozpoznawany przez kasę za pomocą funkcji  $#2025$ 

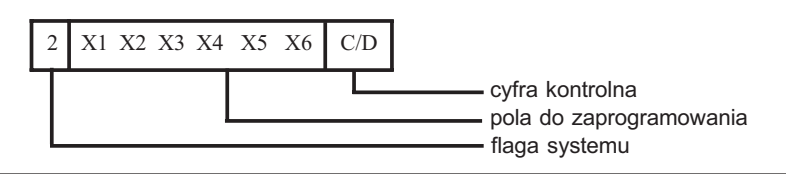

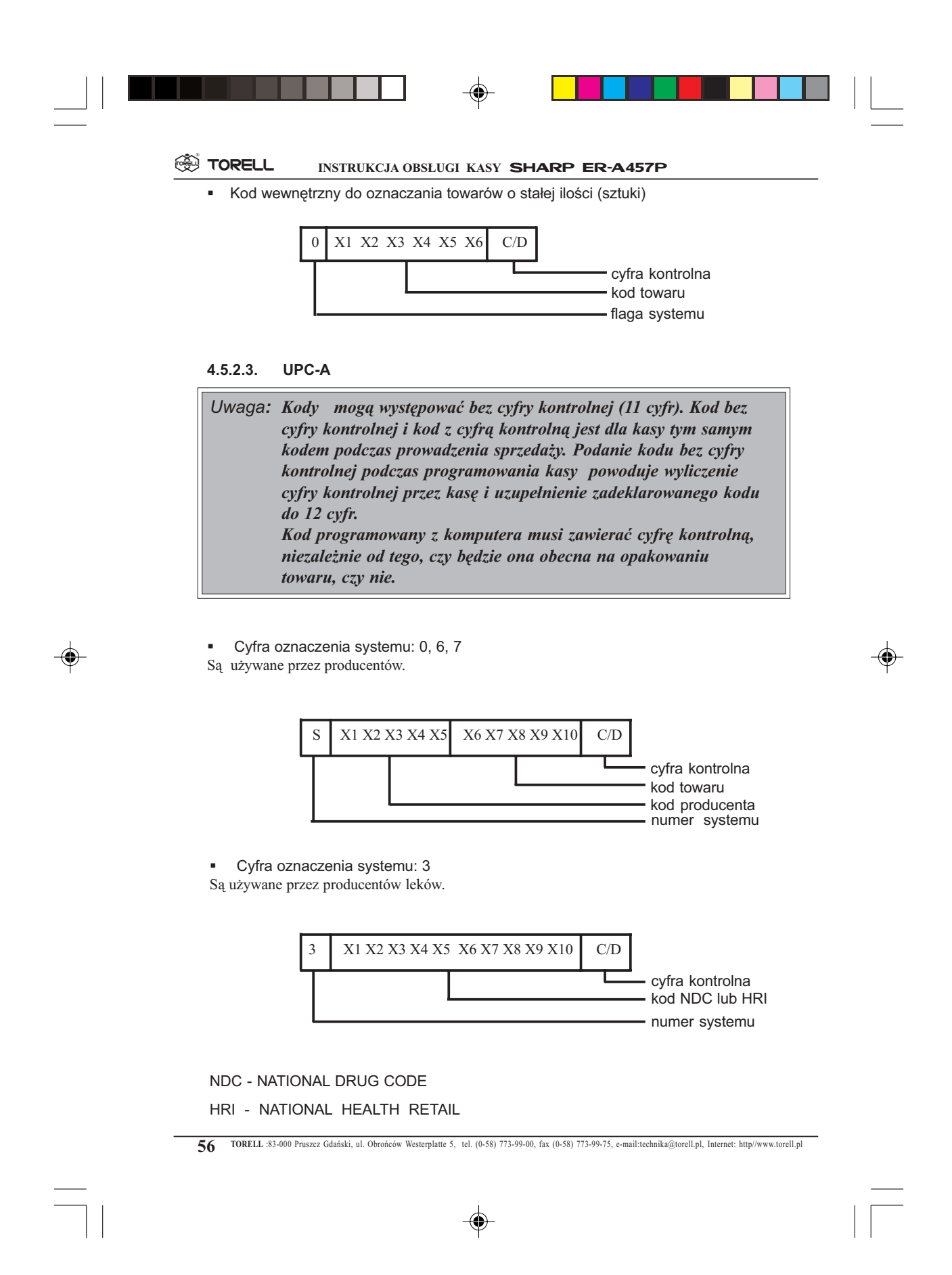

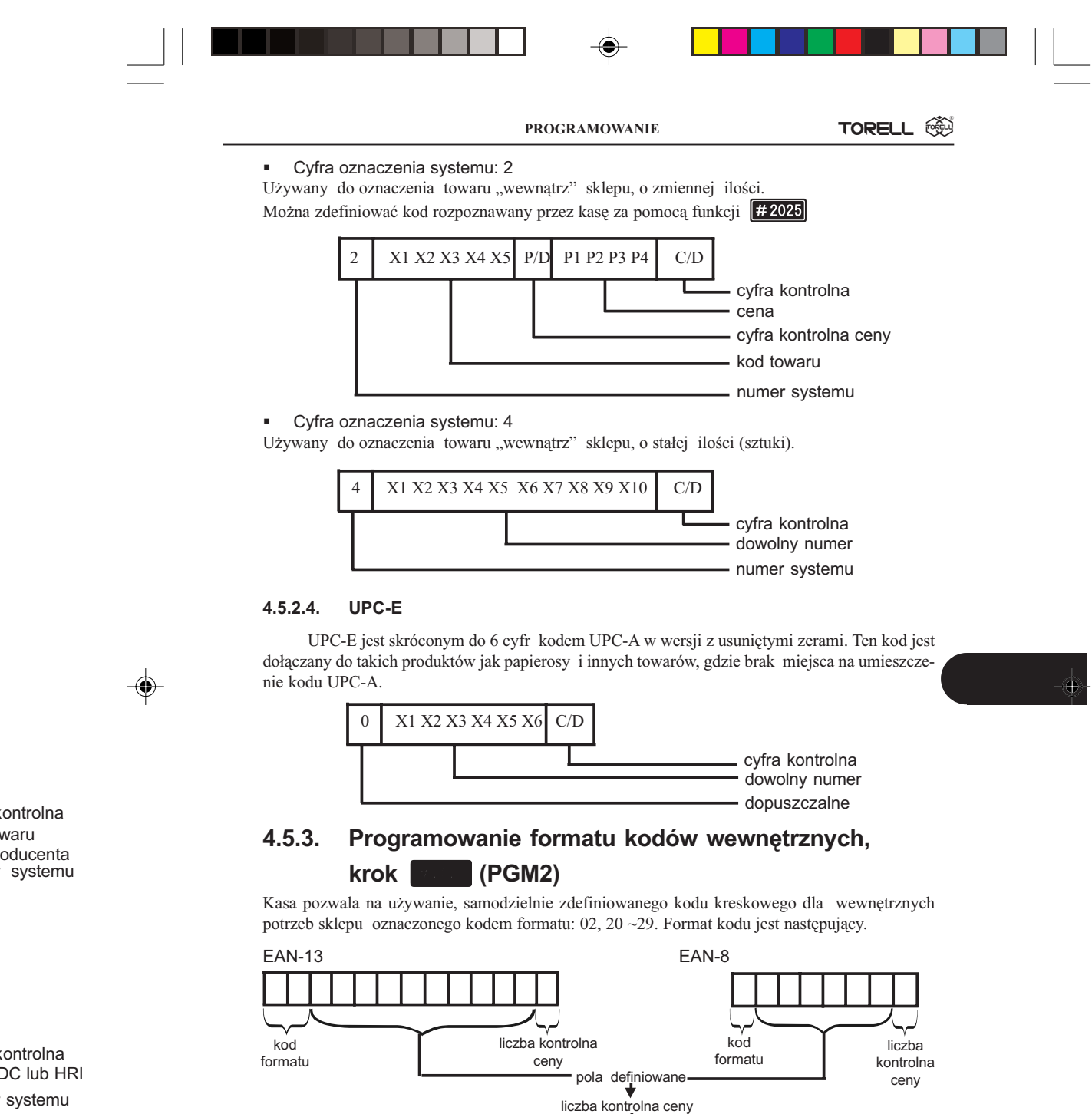

TORELL :83-000 Pruszcz Gdañski, ul. Obroñców Westerplatte 5, tel. (0-58) 773-99-00, fax (0-58) 773-99-75, e-mail:technika@torell.pl, Internet: http//www.torell.pl 57

pole1 pole2

kontrolna DC lub HRI

systemu

waru

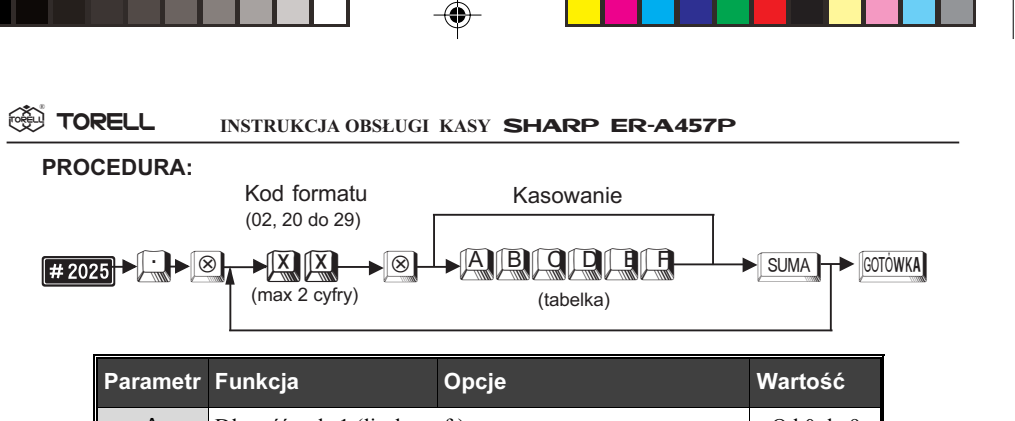

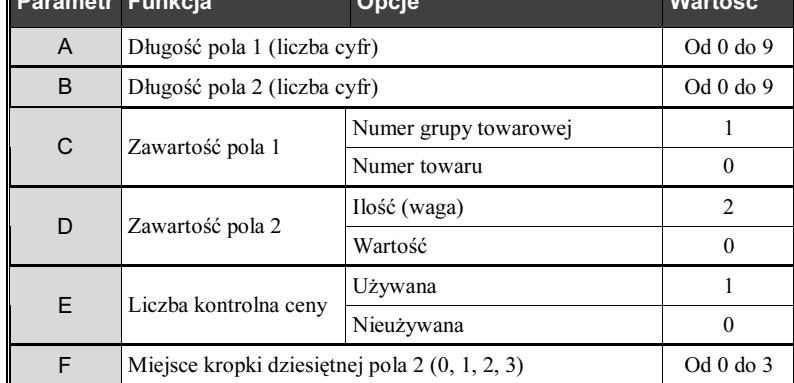

Ustawienia standardowe: 20: 550203: 02: 450012

Przykład: Zaprogramujemy dla prefiksu 22 pięć cyfr dla pola 1 z połączeniem z grupą towarową, pięć cyfr dla pola 2, z zaprogramowaną wagą, bez dodatkowej cyfry kontrolnej, z podaniem ilości z 2 miejscami po przecinku.

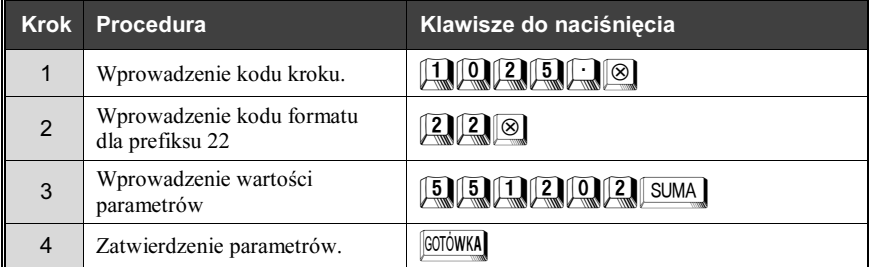

W przypadku zaprogramowania struktury kodu jak w powyższym przykładzie ostatnie dwie cyfry pola 1 są interpretowane jako numer grupy towarowej.

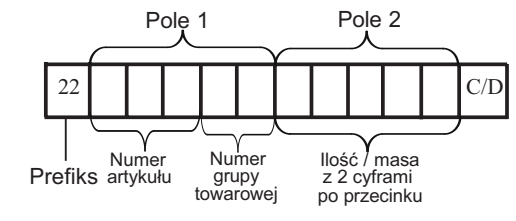

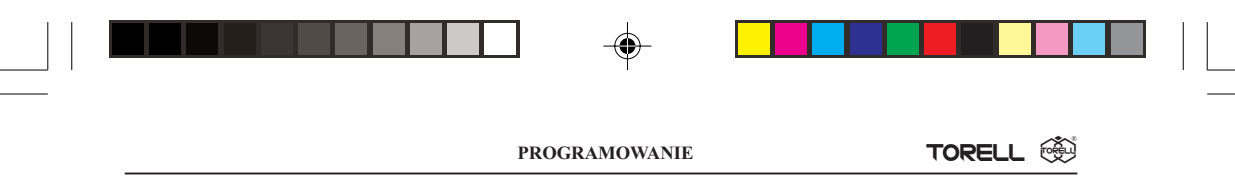

W przypadku zaprogramowania struktury kodu jak w powyższym przykładzie ostatnie dwie cyfry pola 1 są interpretowane jako numer grupy towarowej.

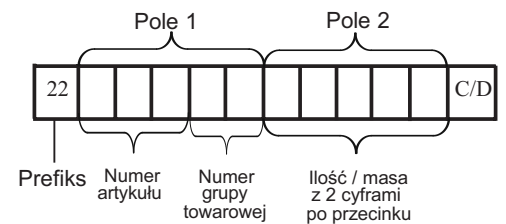

Oznacza to, że np. kolejne artykuły ważone w grupie 5, (np. warzywa) mają kody kreskowe:

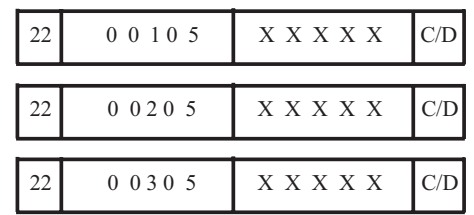

Odczyt parametrów krokiem  $[#2025]$ .

Poniżej podano zalecenia, co do wykorzystania niektórych prefiksów.

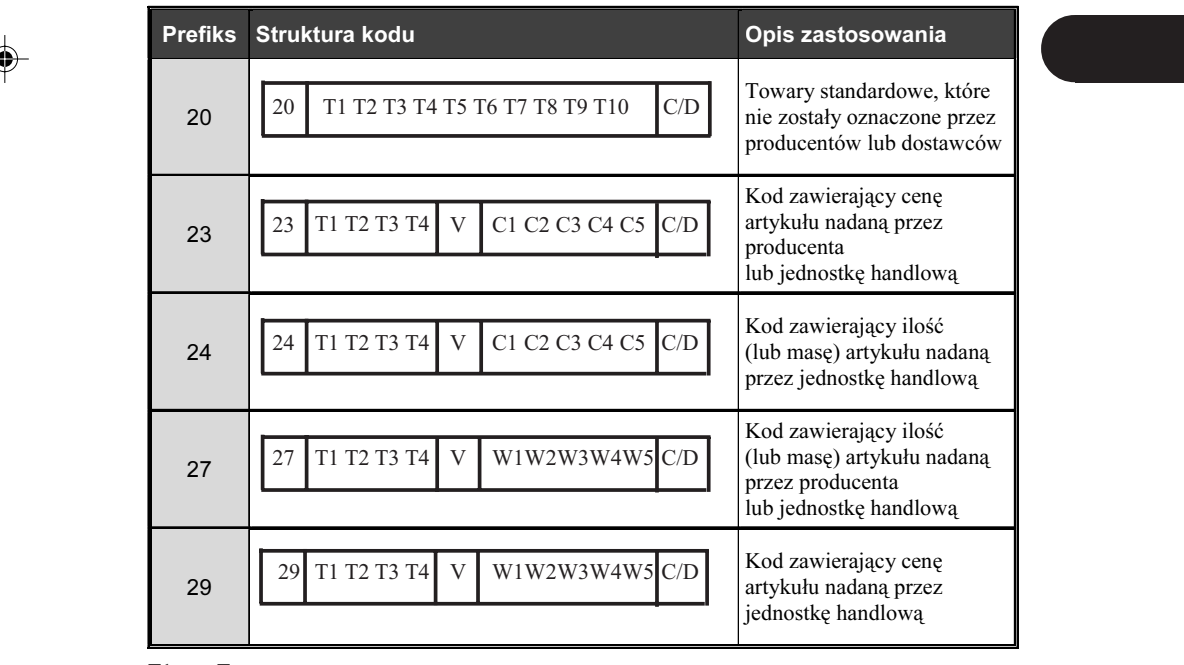

T1 ...... Tn - numer towaru

W1 ......Wn - masa lub ilość

C1 ......Cn - cena towaru

#### **SSI TORELL** INSTRUKCJA OBSŁUGI KASY SHARP ER-A457P

## 4.5.4. Zbiory kodów kreskowych

Zbiór EAN/UPC nazywany dalej zbiorem kodów kreskowych zawiera dane programowe i dane o sprzedaży dla każdego artykułu oznaczanego kodem kreskowym. Kasa umożliwia zwiększenie standardowej ilości dostępnych kodów przez rozszerzenie pamięci, maksymalnie do około 40 000, w tym celu należy skontaktować się z serwisem.

### ZBIÓR KODÓW KRESKOWYCH ORAZ ZBIÓR KODÓW KRESKOWYCH TYMCZASOWYCH

§ Zbiór kodów kreskowych

Zbiór ten służy do przechowywania danych o artykułach oznaczanych kodami kreskowymi (parametry i sprzedaż).

§ Zbiór kodów kreskowych tymczasowych

Jest to zbiór otwierany tymczasowo do przechowywania danych o sprzedaży artykułów wprowadzonych (dodanych, zmodyfikowana cena) w ciągu dnia. Po zakończeniu dnia (po wykonaniu raportu dziennego z zerowaniem) dane te mogą zostać przeniesione do zbioru kodów kreskowych.

# 4.5.5. Zbiór kodów kreskowych tymczasowych

Jeżeli zdarzy się sytuacja że kod kreskowy jakiegoś artykułu nie jest zaprogramowany, np. artykuł dowieziono w ciągu dnia, to kasa zgłosi ten fakt. Wtedy możemy podać cenę danego artykułu oraz przyporządkować go do odpowiedniej grupy towarowej. Następna rejestracja tego artykułu będzie się odbywać normalnie. Taki kod jest nazywany tymczasowym i jest umieszczany w zbiorze kodów kreskowych tymczasowych, później może on zostać dodany do zbioru kodów kreskowych. Ułatwia to kontrolę bazy tworzonej umożliwiając szybką edycję doprogramowanych w ciągu dnia. Gdy zbiór kodów kreskowych tymczasowych nie jest utworzony, jest on rejestrowany od razu w zbiorze głównym

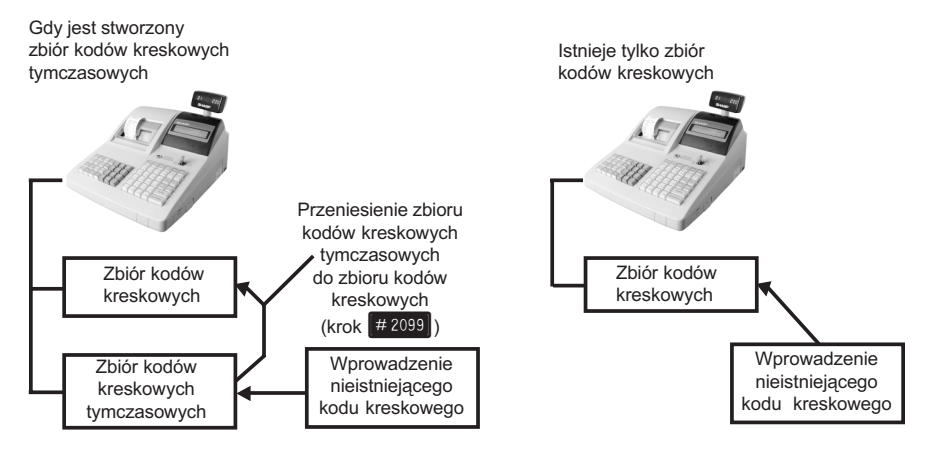

4.5.5.1. Sposób rejestracji nieistniejacego kodu kreskowego

Gdy wprowadzony kod nie istnieje w zbiorze kodów kreskowych, sygnalizowany jest błąd "BRAK KODU" i kasa daje trzykrotny sygnał dźwiękowy. Na wyświetlaczu pojawia się napis "CENA GRUPA sygnalizując konieczność wprowadzenia ceny i grupy towarowej dla tego artykułu.

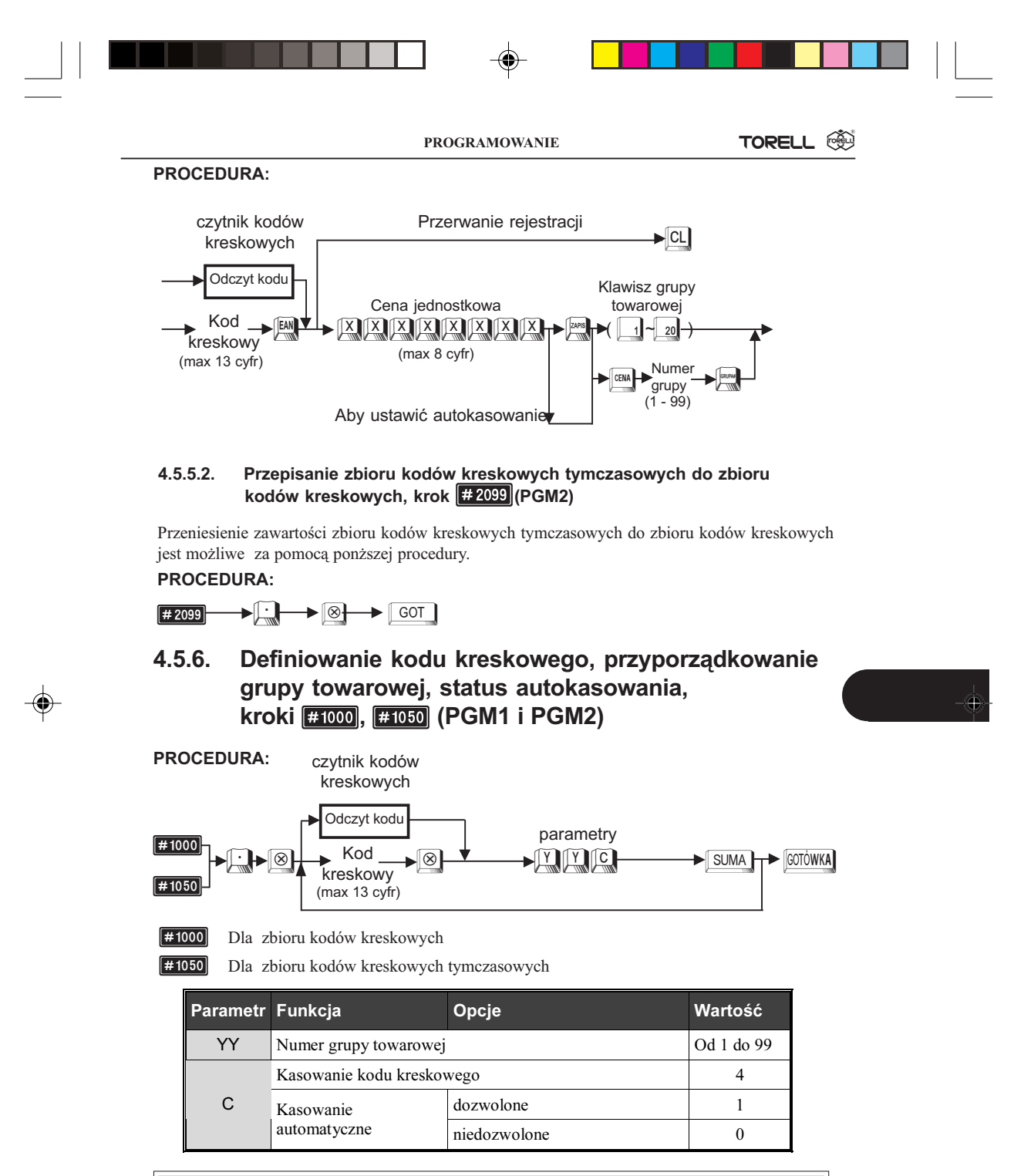

Uwaga1: Jeżeli jest kasowany kod  $(C=4)$ , nie musi być wprowadzony numer grupy (YY).

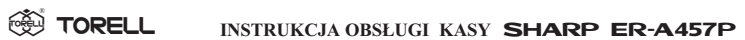

| Uwaga2: Kod, którego automatyczne kasowanie jest dozwolone na odczycie<br>programowania i raportach jest oznaczony * (gwiazdką) z lewej<br>strony.                                                                                                    |
|----------------------------------------------------------------------------------------------------|
| Uwaga3: Jeżeli kod kreskowy, który ma dozwolone kasowanie automa-<br>tyczne, nie był wprowadzany (używany) przez ilość dni równa<br>czasowi przechowywania w pamięci, to jest on automatycznie<br>kasowany przy wykonaniu raportu dobowego z zerowaniem<br>$\left  \frac{\text{# 100}}{\text{# 100}} \right $ (Z). Jeżeli chcemy się zabezpieczyć przed skasowaniem,<br>musimy zabronić automatycznego kasowania przy raporcie<br>dobowym (krok [#2616]). Jeżeli chcemy zabronić kasowania<br>"ręcznego" / automatycznego, należy zaprogramować czas<br>przechowywania w pamięci = $\theta$ dni. |

Przykład: Przyporządkujemy kod kreskowy 5012345678900 do grupy tow. nr 1, dozwolone kasowanie automatyczne oraz kod 5023456789102 do grupy 2, niedozwolone kasowanie automatyczne.

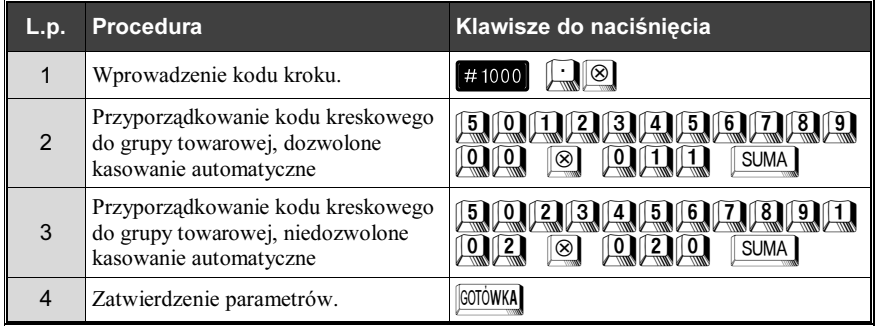

# 4.5.7. Programowanie nazw, kroki **1, 5 (PGM2)**

Nazwa którą nadajemy każdemu z kodów kreskowych może składać się maksymalnie z 12 znaków (opcjonalnie 8 lub 16).

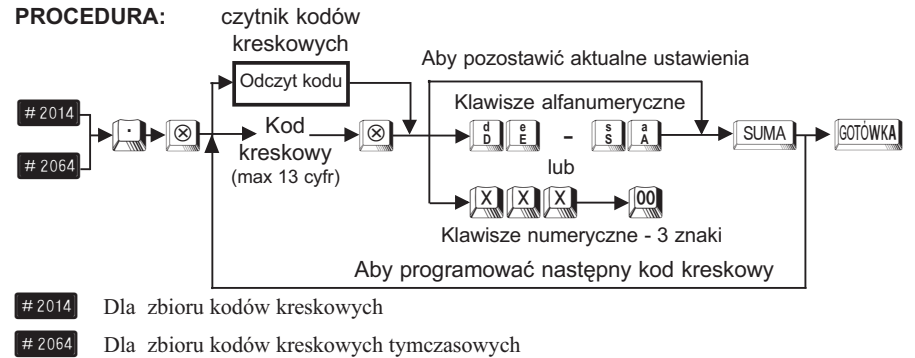

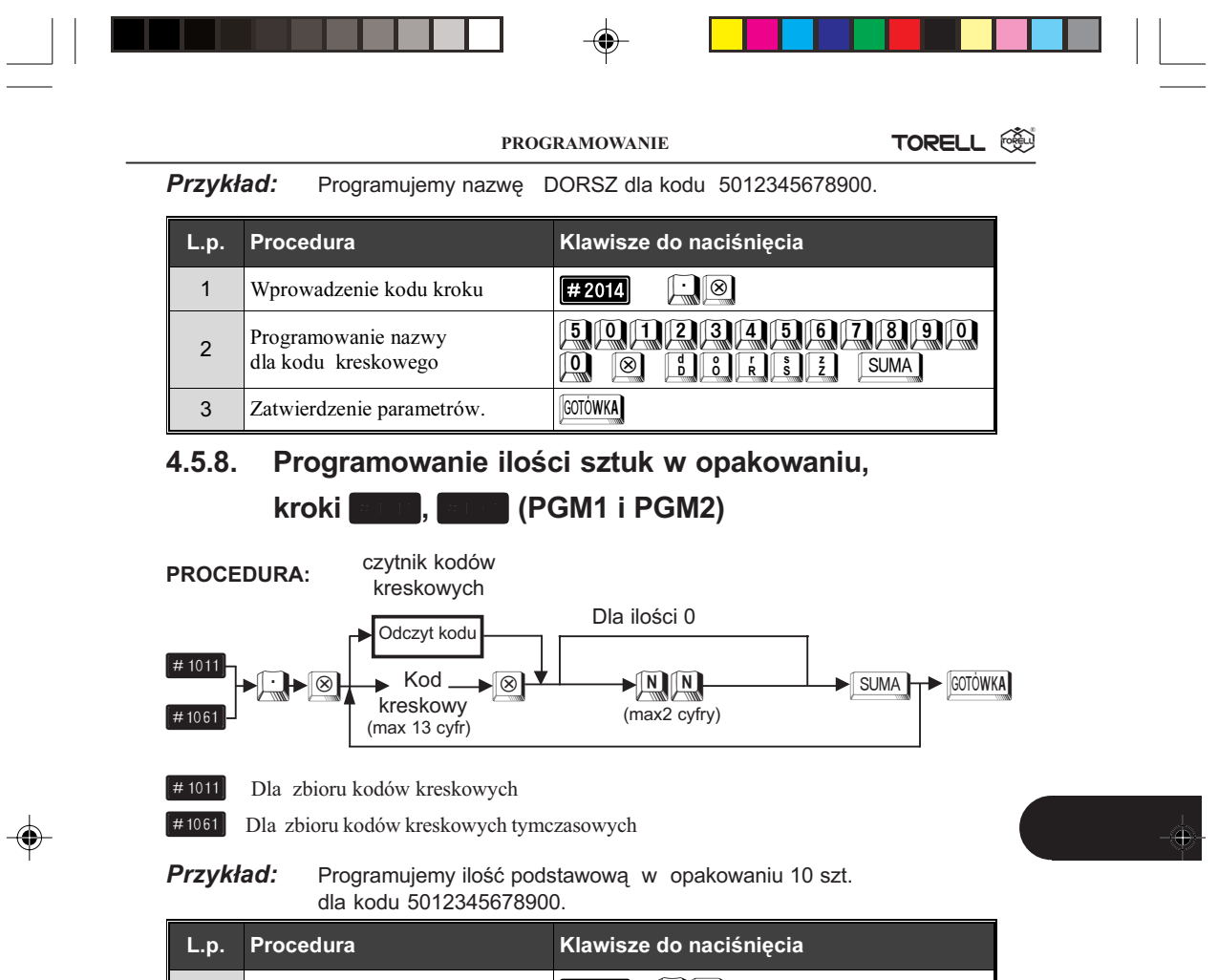

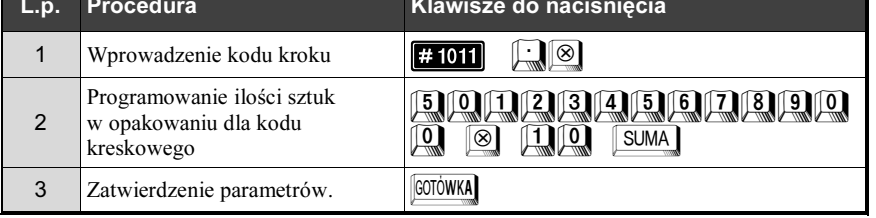

# 4.5.9. Programowanie bezpośrednie ceny jednostkowej, (PGM1 i PGM2)

# PROCEDURA:

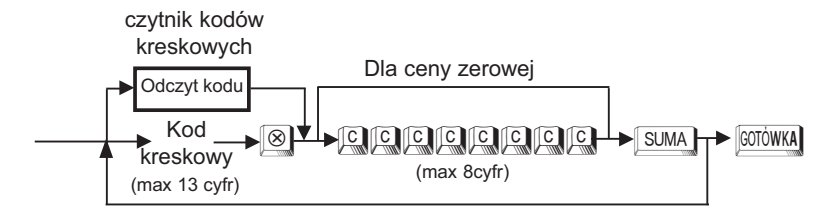

TORELL :83-000 Pruszcz Gdañski, ul. Obroñców Westerplatte 5, tel. (0-58) 773-99-00, fax (0-58) 773-99-75, e-mail:technika@torell.pl, Internet: http//www.torell.pl 63

€

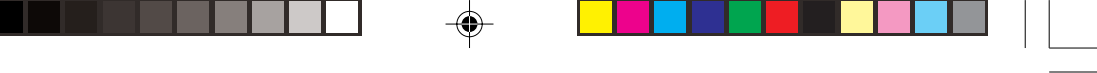

#### <sup></sup> TORELL® INSTRUKCJA OBSŁUGI KASY SHARP ER-A457P

Przykład: Programujemy cenę jednostkową 2,50 zł dla kodu kreskowego 5012345678900.

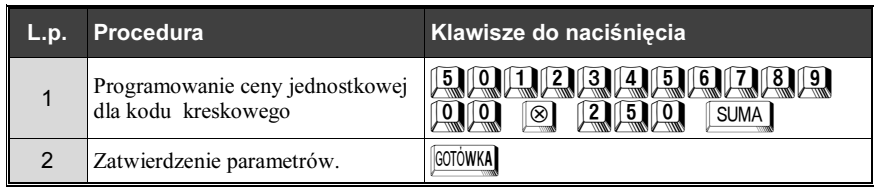

Uwaga: Nie można bezpośrednio programować cen dla zbioru kodów kreskowych tymczasowych.

# 4.5.10. Programowanie ceny jednostkowej, kroki O, P (PGM1 i PGM2)

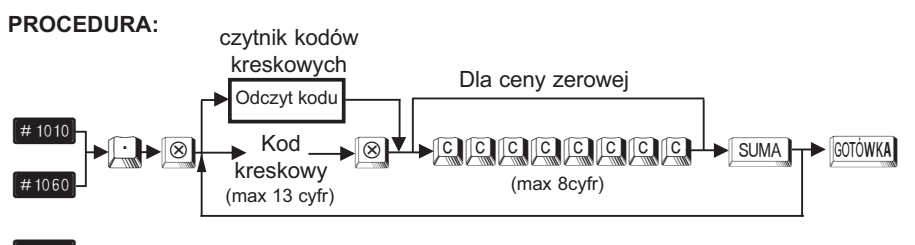

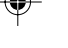

O Dla zbioru kodów kreskowych

[#1060] Dla zbioru kodów kreskowych tymczasowych

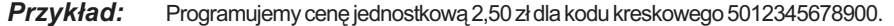

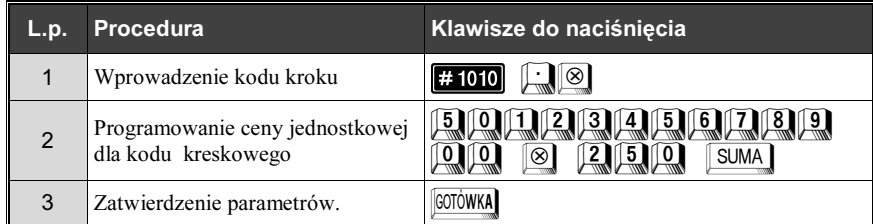

# 4.5.11. Programowanie stanów magazynowych,

kroki  $\left[\begin{array}{ccc} 0 & 1 \\ 0 & 1 \end{array}\right]$ ,  $\left[\begin{array}{ccc} 0 & 1 \\ 0 & 1 \end{array}\right]$  (PGM1 i PGM2)

Kasa pamięta stany magazynowe artykułów oznaczonych kodem kreskowym. Dla każdego towaru mo¿emy prowadziæ rozliczenie stanu magazynowego. Odpowiednie zaprogramowanie kasy przez serwis umożliwia zabronienie sprzedaży poniżej stanu magazynowego lub ostrzeganie o sprzedaży "na minus". Aby otworzyć magazyn i wprowadzić ilość początkową danego towaru należy wykonać:

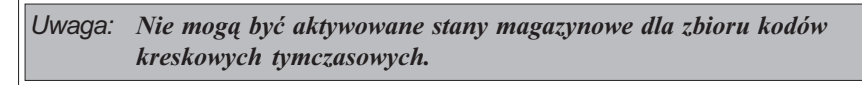

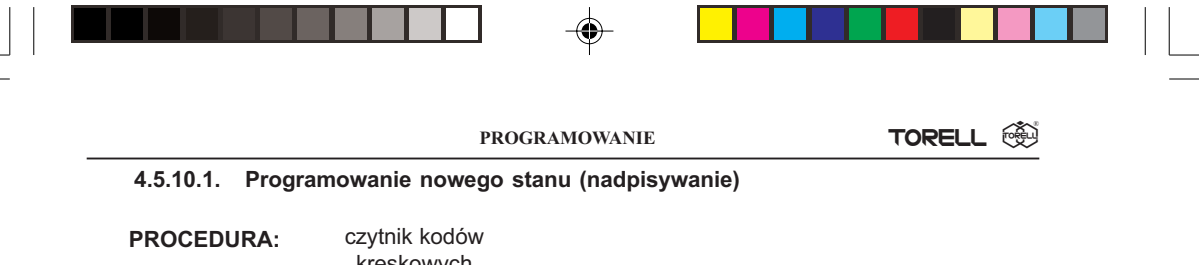

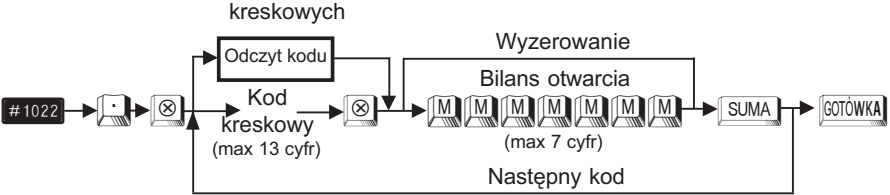

#### Przykład: Programujemy nowy stan magazynu 10.000 dla kodu kreskowego 5012345678900

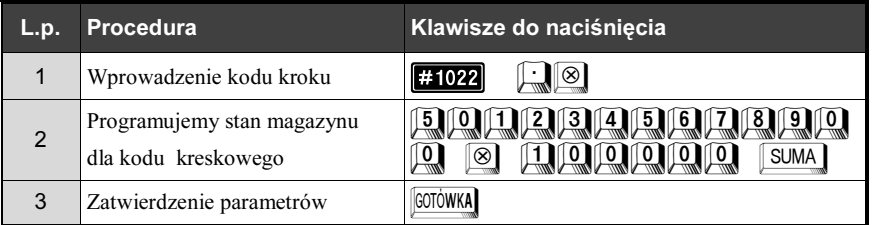

Uwaga: Aby programować stan magazynu w liczbach całkowitych (bez kropki) należy skontaktować się z serwisem.

### 4.5.11.2. Dodawanie do stanu magazynu (dostawa)

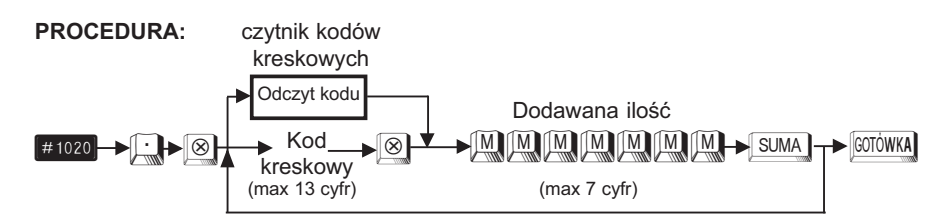

Przykład: Dodajemy 6.000 szt (kg, l, itp) do magazynu

dla kodu kreskowego 5012345678900, krok #1021

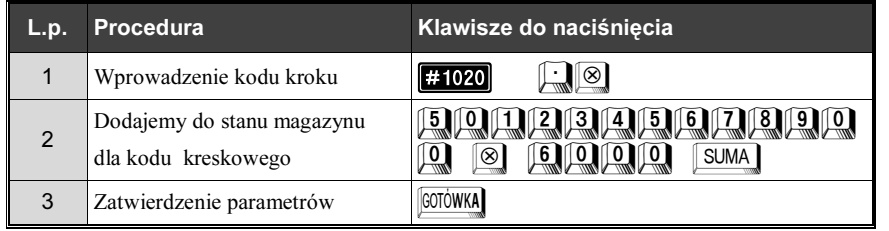

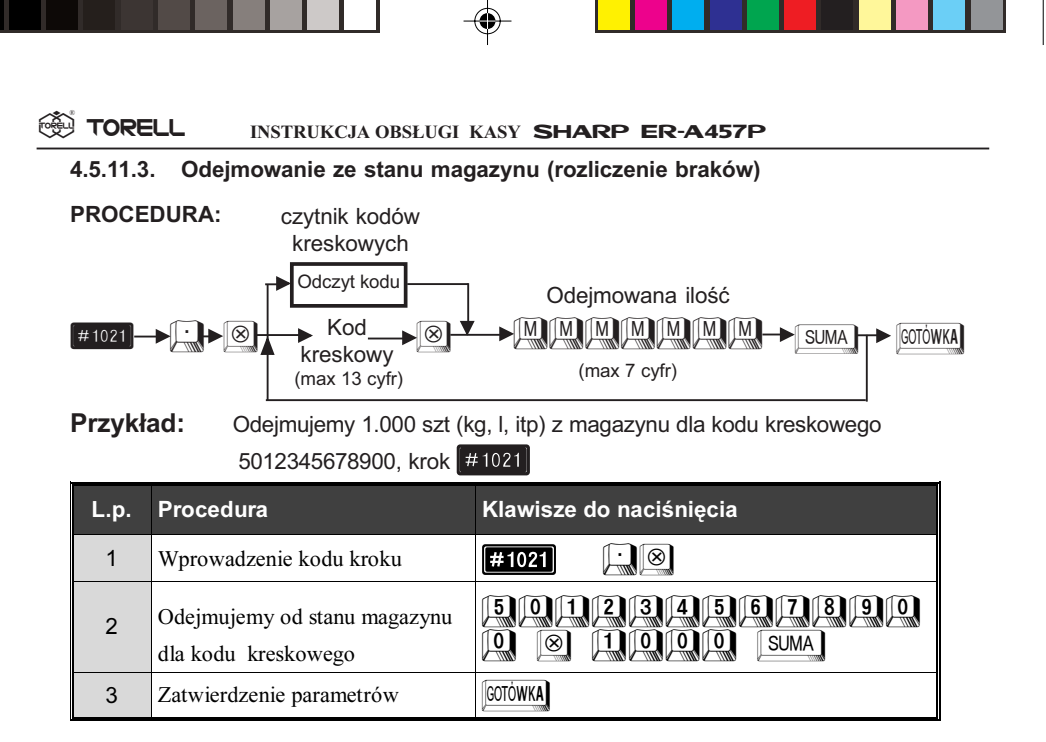

# 4.6. Programowanie połączeń towarów, kodów kreskowych i opakowañ zwrotnych

# 4.6.1. Programowanie połączeń towarów,  $k \sim 1$  (PGM2)

Gdy jeden z towarów jest sprzedawany razem z innym (np. frytki i napojem) można połączyć te pozycje ze sobą w ten sposób, że sprzedając towar główny (np. frytki) automatycznie jest dodawany do rachunku towar do niego dołączony (np. napój). Dzięki temu możemy zaoszczędzić czas potrzebny na wprowadzenie kolejnych pozycji. Można dołączyć maksymalnie 5 różnych towarów do danego towaru.

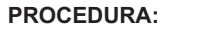

Aby zachować dotychczasowe ustawienie

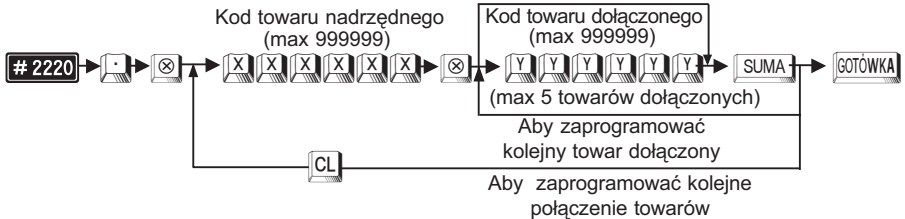

W przypadku naciśnięcia klawisza SUMA bez wprowadzenia numeru pierwszego towaru, poprzednie przyporządkowanie towarów jest kasowane. Towary powinny być poprzednio zaprogramowane.

Uwaga1: Nie można tworzyć "pętli", tzn. np. towar 1 dołączony do towaru 2, a towar 2 jednocześnie do towaru 1. Uwaga2: W celu uruchomienia funkcji należy kontaktować się z serwisem!

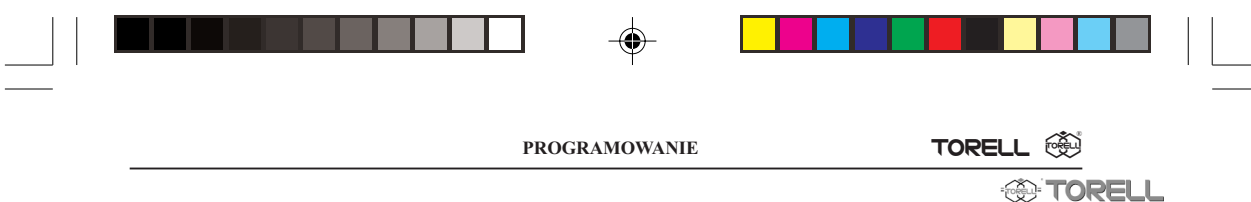

#### Przykład: Programujemy przyporządkowanie towarów o kodach 100 i 101 do towa ru o kodzie 12

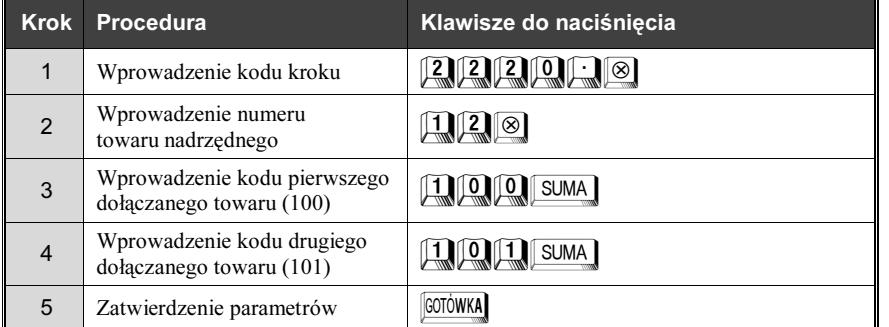

Odczyt parametrów krokiem #2220

# 4.6.2. Programowanie zestawów towarów, **krok**  $#2221$  (PGM2)

Gdy dwa lub więcej towary są sprzedawane razem jako zestaw można wtedy zaprogramować tzw. zestaw towarów. Funkcja ta jest stosowana w przypadku gdy zestaw tych artykułów jest np. tańszy niż suma cen każdego ze składowych towarów. Do każdego zestawu można przypisać do 10 towarów. W przeciwieństwie do towarów łączonych zestaw ma własną nazwę i własną stawkę podatku ( grupę towarową). Odpowiada to produkcji (np. w gastronomii) nowego towaru z kilku składników. Różnica ceny zestawu i sumy cen składników jest podawana w raporcie dziennym w pozycji .

ZESTAWY- (gdy cena zestawu jest niższa od sumy cen składników - znak ZESTAWY-jest ujemny ). Raport sprzedaży grup towarowych podaje zawsze rozliczenie składników. Raport sprzedaży towarów podaje zarówno sprzedaż składników jak i zestawów.

#### PROCEDURA:

UMA GOTÓWKA

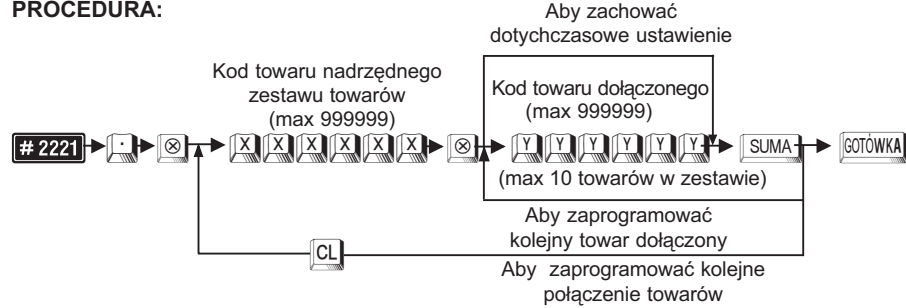

W przypadku naciśnięcia klawisza **SUMA** bez wprowadzenia numeru pierwszego towaru, poprzednie przyporządkowanie towarów jest kasowane.

Przy próbie dołączenia 11 towaru automatycznie tworzony jest nowy zestaw. Towary powinienny być poprzednio zaprogramowane.

TORELL :83-000 Pruszcz Gdañski, ul. Obroñców Westerplatte 5, tel. (0-58) 773-99-00, fax (0-58) 773-99-75, e-mail:technika@torell.pl, Internet: http//www.torell.pl 67 Uwaga: W celu uruchomienia funkcji należy kontaktować się z serwisem!

#### <sup>**®** TORELL</sup> INSTRUKCJA OBSŁUGI KASY SHARP ER-A457P

Przykład: Programujemy jeden zestaw 3 towarów o kodzie nadrzędnym 111 i ko dach towarów 210 i 211 oraz drugi zestaw 2 towarów kodzie nadrzędnym 110 i kodzie towaru 120.

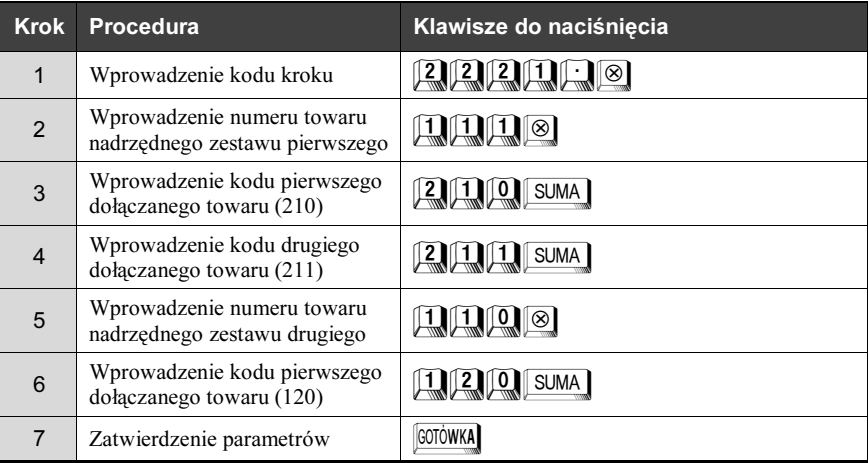

Odczyt parametrów krokiem #2221

# 4.6.3. Programowanie połączenia towarów z opakowaniem zwrotnym, krok  $#2227$  (PGM2)

Gdy towar sprzedawany jest z opakowaniem zwrotnym (np. piwo z butelką) można połączyć te pozycje ze sobą w ten sposób, że sprzedając towar (piwo) o danym kodzie automatycznie dodawane jest do niego opakowanie zwrotne, dzięki czemu można uniknąć pomyłki przy wprowadzaniu rodzaju opakowania zwrotnego.

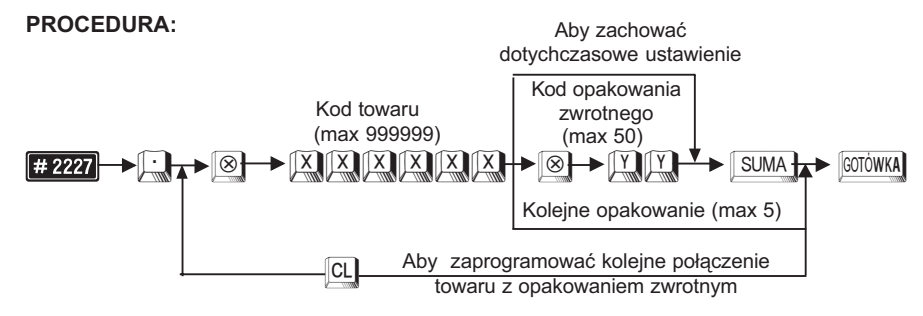

W przypadku naciśnięcia klawisza SUMA bez wprowadzenia numeru opakowania zwrotnego, poprzednio zaprogramowanie połączenie jest kasowane.

Opakowanie zwrotne powinno być poprzednio zaprogramowane. Możliwe jest tylko wydanie opakowania zwrotnego.

Uwaga: W celu uruchomienia funkcji należy kontaktować się z serwisem!

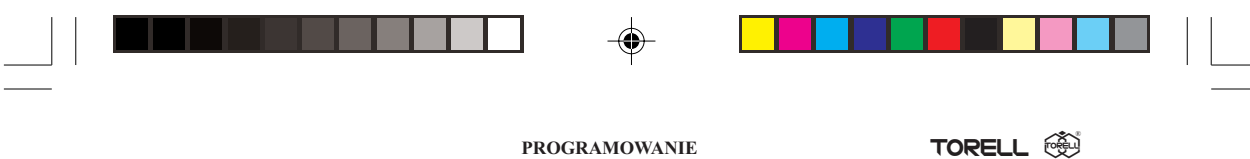

Przykład: Programujemy podporządkowanie opakowania zwrotnego o kodzie 13 do towaru o kodzie 100.

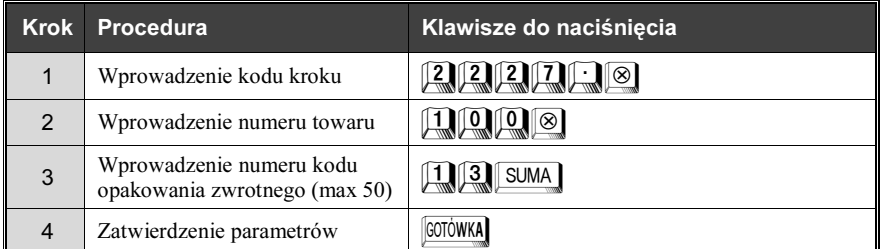

Odczyt parametrów krokiem #2227

# 4.6.4. Programowanie połączenia kodu kreskowego z towarami, krok #2026 (PGM2)

Analogicznie jak w przypadku kroku <sup>1 można</sup> utworzyć połączenie towarów z kodem kreskowym.

Można dołączyć maksymalnie 5 towarów do danego kodu kreskowego.

#### PROCEDURA:

**IMA GOTOWKA** 

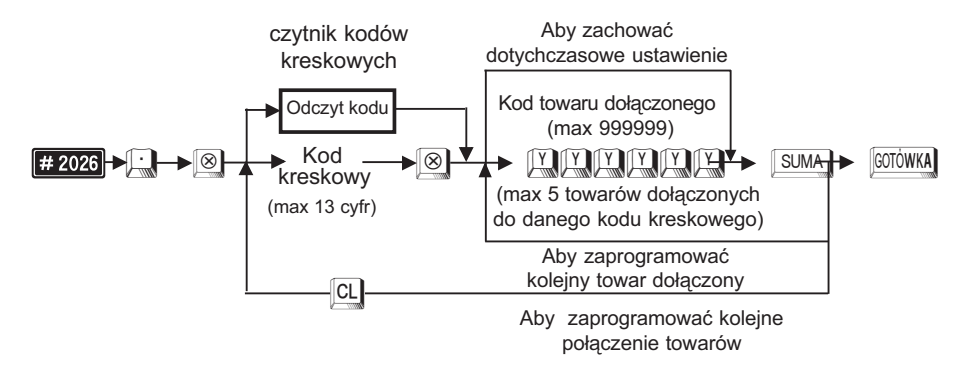

W przypadku naciśnięcia klawisza **SUMA** bez wprowadzenia numeru pierwszego towaru, poprzednie przyporządkowanie towarów do kodu kreskowego jest kasowane. Towary powinny byæ poprzednio zaprogramowane

Uwaga: W celu uruchomienia funkcji należy kontaktować się z serwisem!

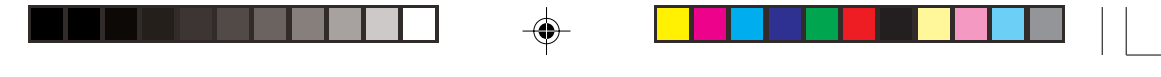

<sup>®</sup> TORELL INSTRUKCJA OBSŁUGI KASY SHARP ER-A457P

Przykład: Programujemy podporządkowanie towarów o kodach 120 i 121 do kodu kreskowego (49836288)

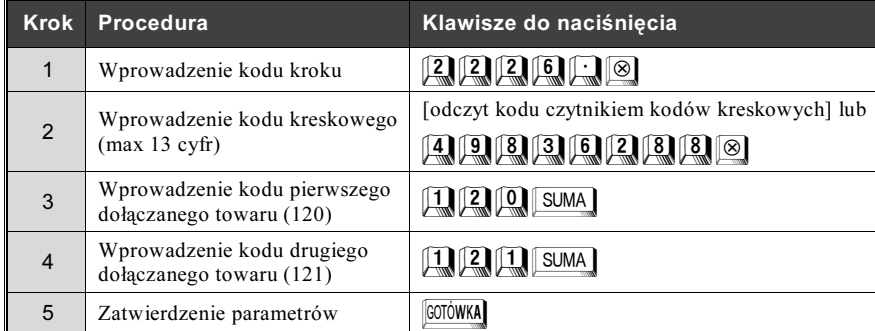

Odczyt parametrów krokiem # 2026

# 4.6.5. Programowanie połączenia kodu kreskowego z opakowaniami zwrotnymi, krok  $\frac{1}{2027}$  (PGM2)

Analogicznie jak w przypadku kroku  $\left[\frac{1}{2} 227\right]$ , gdy artykuł oznaczony kodem kreskowym sprze-

dawany jest z opakowaniem zwrotnym (np. piwo z butelką) można połączyć te pozycje ze sobą w ten sposób, że sprzedając towar (piwo) o danym kodzie kreskowym (odczyt skanerem lub wprowadzenie kodu kreskowego z klawiatury) automatycznie dodawane jest do niego opakowanie zwrotne, dzięki czemu można uniknąć pomyłki przy wprowadzaniu rodzaju opakowania zwrotnego.

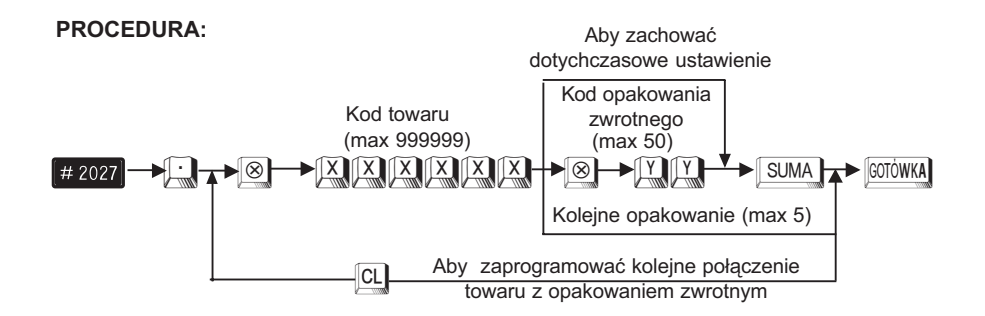

W przypadku naciśnięcia klawisza SUMA bez wprowadzenia numeru pierwszego towaru, poprzednie przyporządkowanie towarów do kodu kreskowego jest kasowane. Opakowania zwrotne powinny być poprzednio zaprogramowane. Mo¿liwe jest tylko wydanie opakowania zwrotnego.

TORELL :83-000 Pruszcz Gdañski, ul. Obroñców Westerplatte 5, tel. (0-58) 773-99-00, fax (0-58) 773-99-75, e-mail:technika@torell.pl, Internet: http//www.torell.pl 70 Uwaga: W celu uruchomienia funkcji należy kontaktować się z serwisem!

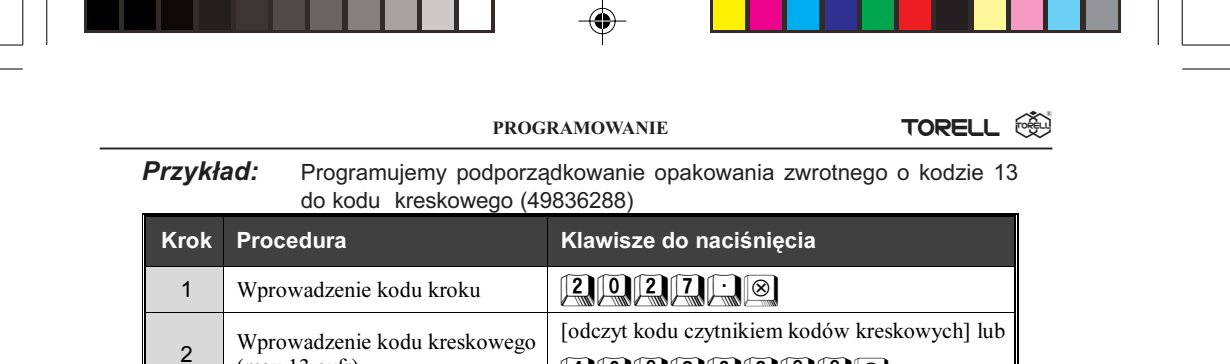

Odczyt parametrów krokiem [# 2027]

3 Wprowadzenie numeru kodu

(max 13 cyfr)

# 4.7. Programowanie kasjerów

4 Zatwierdzenie parametrów **LEGOTÓWKA** 

w prowaazenie numeru kodu<br>opakowania zwrotnego (max 50)  $\boxed{102}$ SUMA

# 4.7.1. Definiowanie kodów kasjerskich, krok **#1500** (PGM1 i PGM2)

Możemy przyporządkować każdemu kasjerowi osobisty 4 cyfrowy kod (hasło).

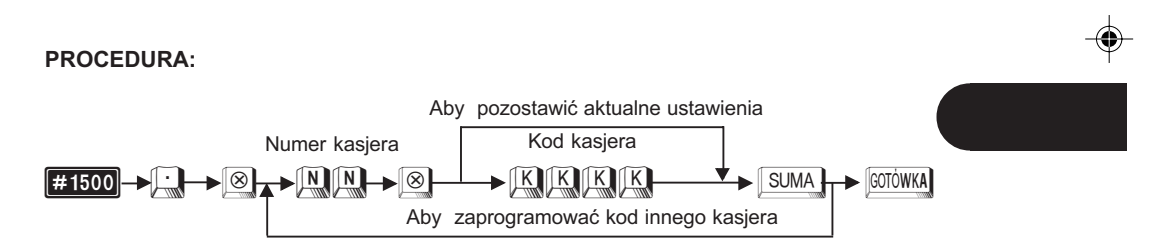

49983362888

Przykład: Programujemy dla kasjera numer 3 kod 1973.

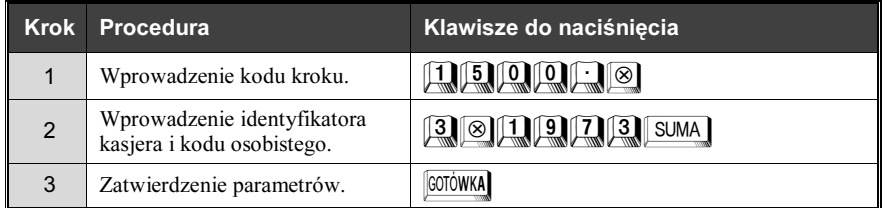

Zależnie od ustawień dokonanych przez autoryzowany serwis kod kasjera może być drukowany na paragonie (identyfikator) lub nie (hasło). Ustawienia standardowe są równe numerom kasjerów.

Odczyt parametrów krokiem #1500

**IMA GOTOWKA** 

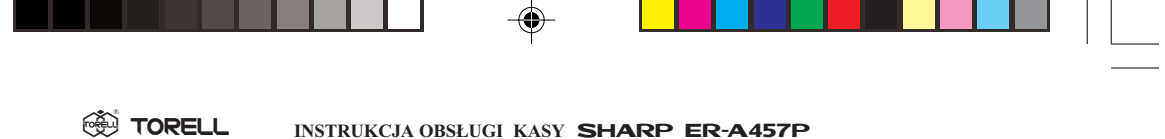

# 4.7.2. Programowanie imienia kasjera, krok  $\left| \frac{11514}{41514} \right|$  (PGM1 i PGM2)

Możemy nadać każdemu kasjerowi imię które będzie drukowane na paragonie. Imię może zawierać do 8 liter.

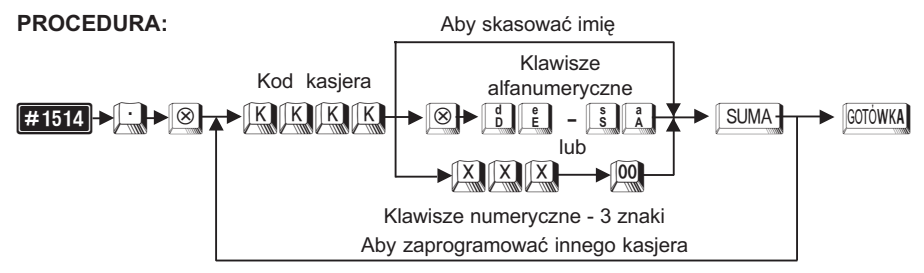

Przy programowaniu z klawiatury alfanumerycznej wyszukaj odpowiedni znak na klawiaturze według rysunku klawiatury alfanumerycznej (str 23) i naciśnij go.

- jeżeli wprowadzisz zły znak, możesz go poprawić za pomocą klawisza **BAGK**
- jeżeli naciśniesz klawisz  $\Box$  (podwójna szerokość) przed naciśnięciem innego klawisza, to następne wprowadzone znaki będą miały podwójną szerokość, po ponownym naciśnięciu klawisza  $\left[\begin{matrix} 0 & 0 \\ 0 & \infty \end{matrix}\right]$  znaki będą miały normalną szerokość,
- jeżeli naciśniesz klawisz <sup>SHFT</sup> kolejny znak będzie drukowany jako mała litera. Działanie klawisza  $\boxed{\text{SHFT}}$  można zmienić przy pomocy kroku  $\boxed{\text{# 2616}}$  (parametr X=10). Po zmianie parametru B=1 klawisz <sup>SHFT</sup> działa na zmianę wielkości wszystkich wprowadzanych po nim znaków, aż do ponownego naciśnięcia klawisza  $\boxed{\text{SHET}}$  (podobnie jak  $\boxed{\text{Caps}}$  w komputerze)
- Przy programowaniu za pomocą kodów znaków należy odszukać znak na tablicy kodów, wprowadzić go z klawiatury numerycznej wprowadzając 3 cyfry i nacisnąć klawisz $\begin{bmatrix} 0 & 0 \\ 0 & 1 \end{bmatrix}$
- Odstęp (puste miejsce) programujemy klawiszem <sup>SPACE</sup>, ma on szerokość jednego znaku.

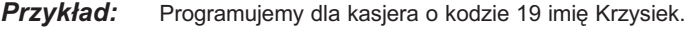

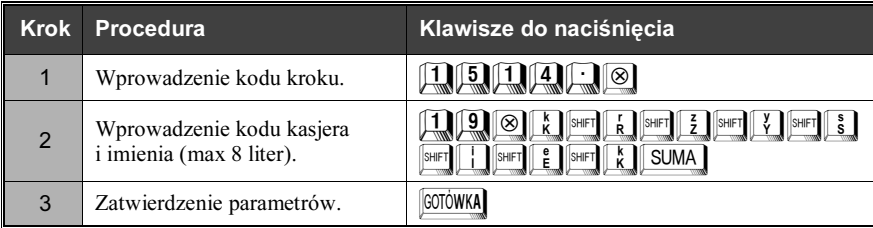

Odczyt parametrów krokiem #1500
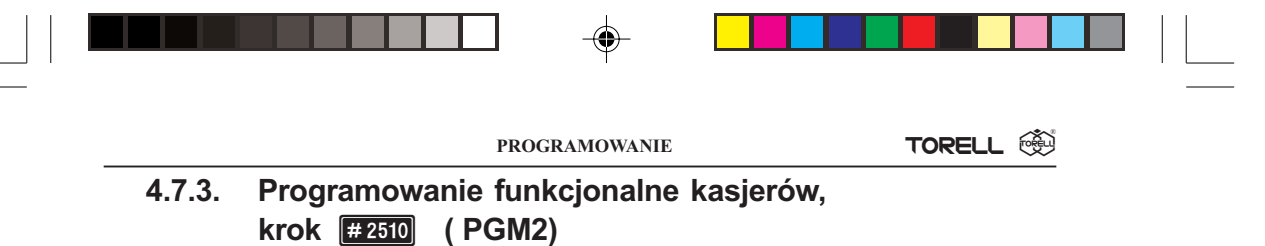

Programujemy funkcje odnośnie obsługi szuflad kasjerskich dla każdego kasjera.

#### PROCEDURA:

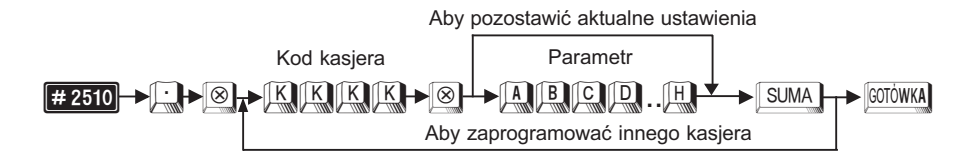

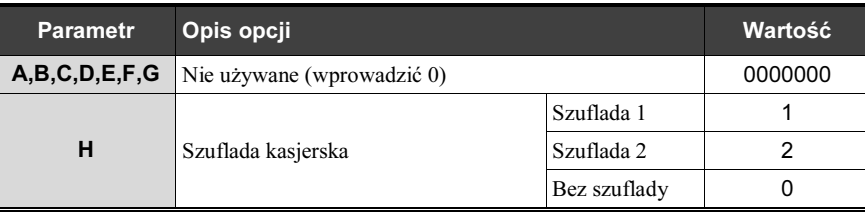

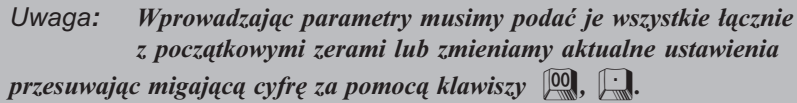

Przykład: Programujemy dla kasjera o kodzie 1973 operacje na szufladzie 1.

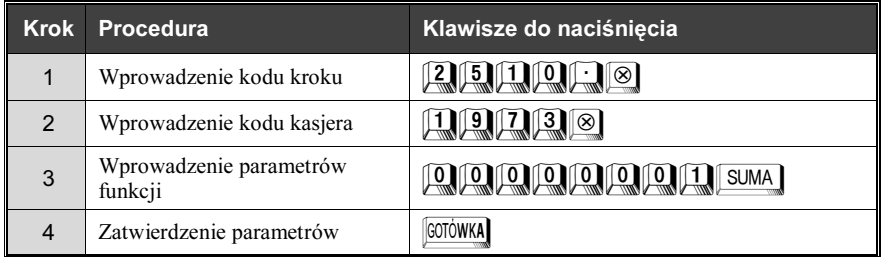

Odczyt parametrów krokiem #1500

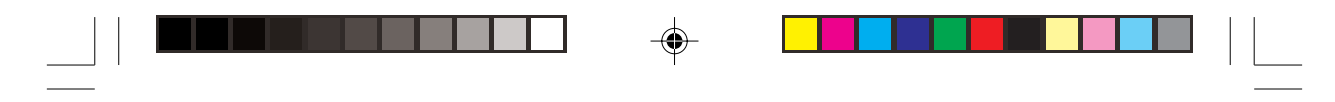

**SSI TORELL** INSTRUKCJA OBSŁUGI KASY SHARP ER-A457P

#### 4.8. Programowanie rabatów, narzutów, promocje

#### 4.8.1. Wstêp

Sprzedający może sprzedawać towar po cenach innych niż te które uwidocznione są na metce lub cennikach. Gdy towar sprzedawany jest po ni¿szej cenie mamy do czynienia z rabatem. Gdy sprzedajemy towar po cenie wy¿szej od nominalnej mówimy o narzucie do ceny towaru. Zasady stosowania zarówno rabatów, jak i narzutów w programie pracy kasy są takie same – różnią się tylko znakiem + lub – programowanym w kroku  $\frac{4}{4}$  2311

Omówione zostanie udzielanie rabatów, jako że ta funkcja stosowana jest częściej.

Rabaty możemy udzielać na kilka różnych sposobów:

- 1. Podział ze względu na obszar stosowania:
	- a) rabat od pojedynczej pozycji paragonu,
	- b) rabat od sumy całego rachunku.
- 2. Podział ze względu na sposób obliczania:
	- a) rabat kwotowy,
	- b) rabat procentowy.

Każdy rodzaj rabatu bywa stosowany w określonych okolicznościach:\

- 1a. Rabat stosowany np. w przypadku wyprzedaży danego towaru.
- 1b. Rabat stosowany np. dla stałego klienta.
- 2a. Rabat stosowany np. w przypadku sprzeda¿y promocyjnej.
- 2b. Rabat stosowany np. przy wynegocjowanych upustach.

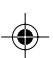

Dla każdego rodzaju rabatu określany jest specjalny klawisz służący do wywoływania zaprogramowanej w nastêpnych krokach funkcji rabatu. Fabrycznie kasa wyposa¿ona jest w dwa klawisze dla rabatów kwotowych i dwa klawisze dla rabatów procentowych. Można je zaprogramować np. w następujący sposób: klawisz  $\frac{1}{2}$ dla pojedynczej pozycji paragonu, a klawisz  $\frac{1}{2}$ dla sumy rachunku.

Przy czestym stosowaniu rabatów (i narzutów) można zaprogramować do czterech klawiszy dla każdego rodzaju rabatu. Przy wystąpieniu takiej potrzeby należy skontaktować się z autoryzowanym serwisem.

Uwaga1: Je¿eli udzielamy rabatu (procentowego lub kwotowego) od sumy rachunku, a sprzedane były towary w różnych stawkach podatku VAT, to kasa zgodnie z obowiazującymi zasadami oblicza należny podatek proporcjonalnie do wartości sprzedanych towarów dla których udzielony został rabat.

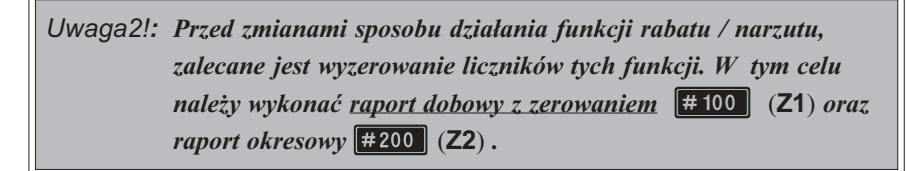

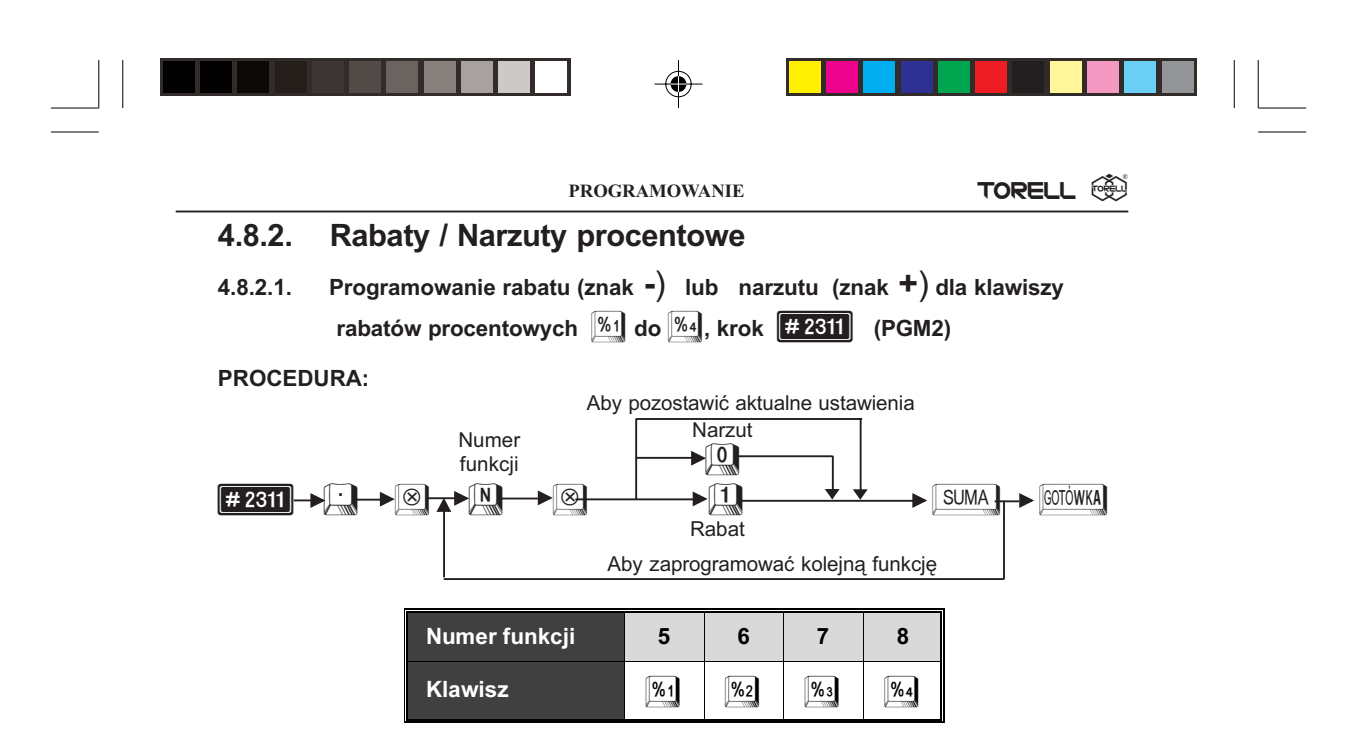

**Przykład:** Programujemy znak minus dla klawisza  $\sqrt[961]{\ }$ .

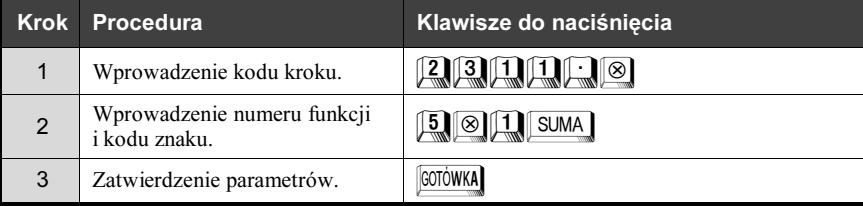

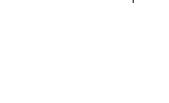

Odczyt parametrów krokiem.<sup>#1300</sup>

#### 4.8.2.2. Definiowanie sposobu udzielania rabatów procentowych dla klawiszy  $\sqrt[961]$  do  $\sqrt[964]$ , krok  $\boxed{772315}$  (PGM2)

Możemy określić w jaki sposób należy udzielać rabatów procentowych: od sumy rachunku czy od poszczególnych pozycji paragonu.

#### PROCEDURA:

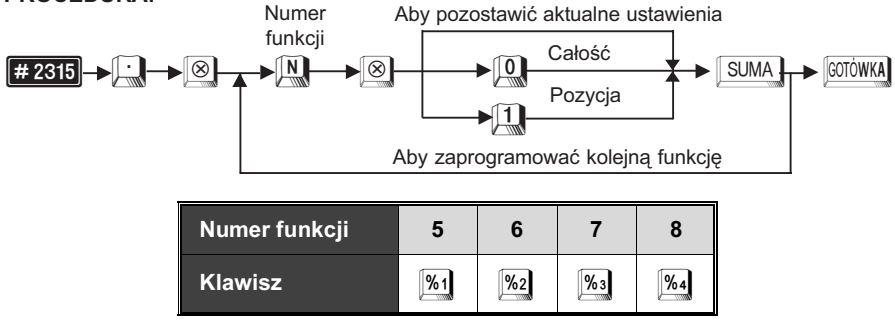

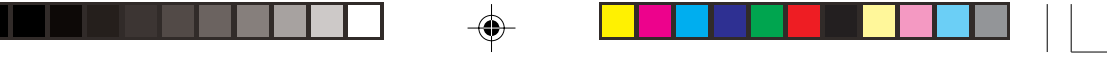

**ORELL** INSTRUKCJA OBSŁUGI KASY SHARP ER-A457P

Przykład: Programujemy klawisz [<sup>%1</sup>] do udzielania rabatu dla poszczególnych po zycji paragonu, a klawisz 1%2 do udzielania rabatu od całego rachunku.

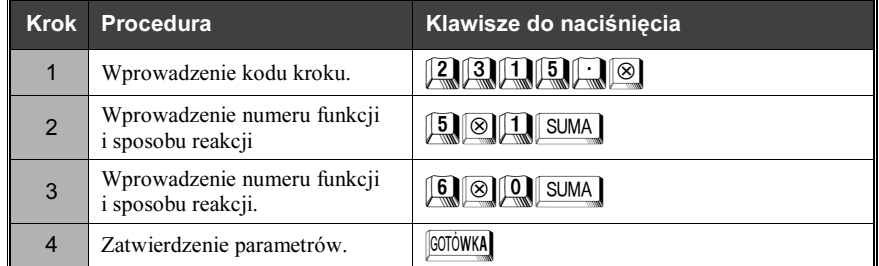

Odczyt parametrów krokiem. #1300

#### 4.8.2.3. Programowanie bezpośrednie stawek procentowych dla klawiszy rabatowych  $\sqrt[6]{1}$  do  $\sqrt[6]{4}$ , (PGM1 i PGM2)

Można zaprogramować bezpośrednio kwoty rabatów dla klawiszy rabatów kwotowych.

#### PROCEDURA:

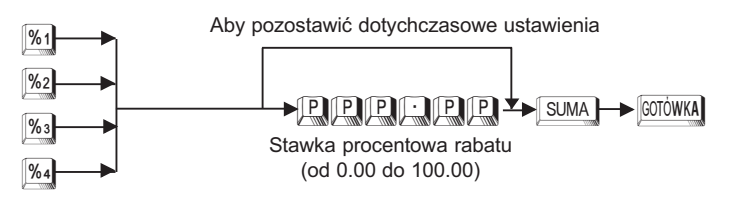

**Przykład:** Zaprogramujemy rabat o wysokości 10.55% dla klawisza  $\frac{%1}{%1}$ 

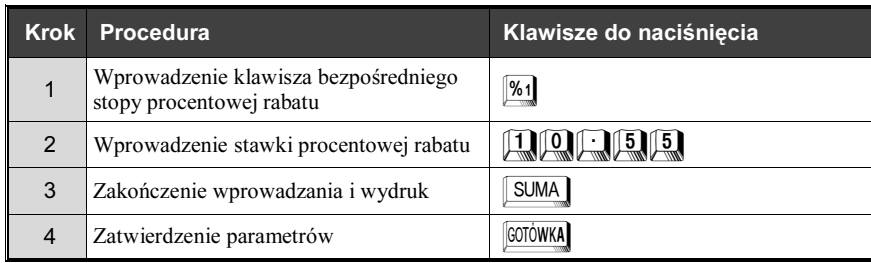

Uwaga: Stopę procentową podaje się z kropką  $\Box$ .

Odczyt parametrów krokiem. **#1300** 

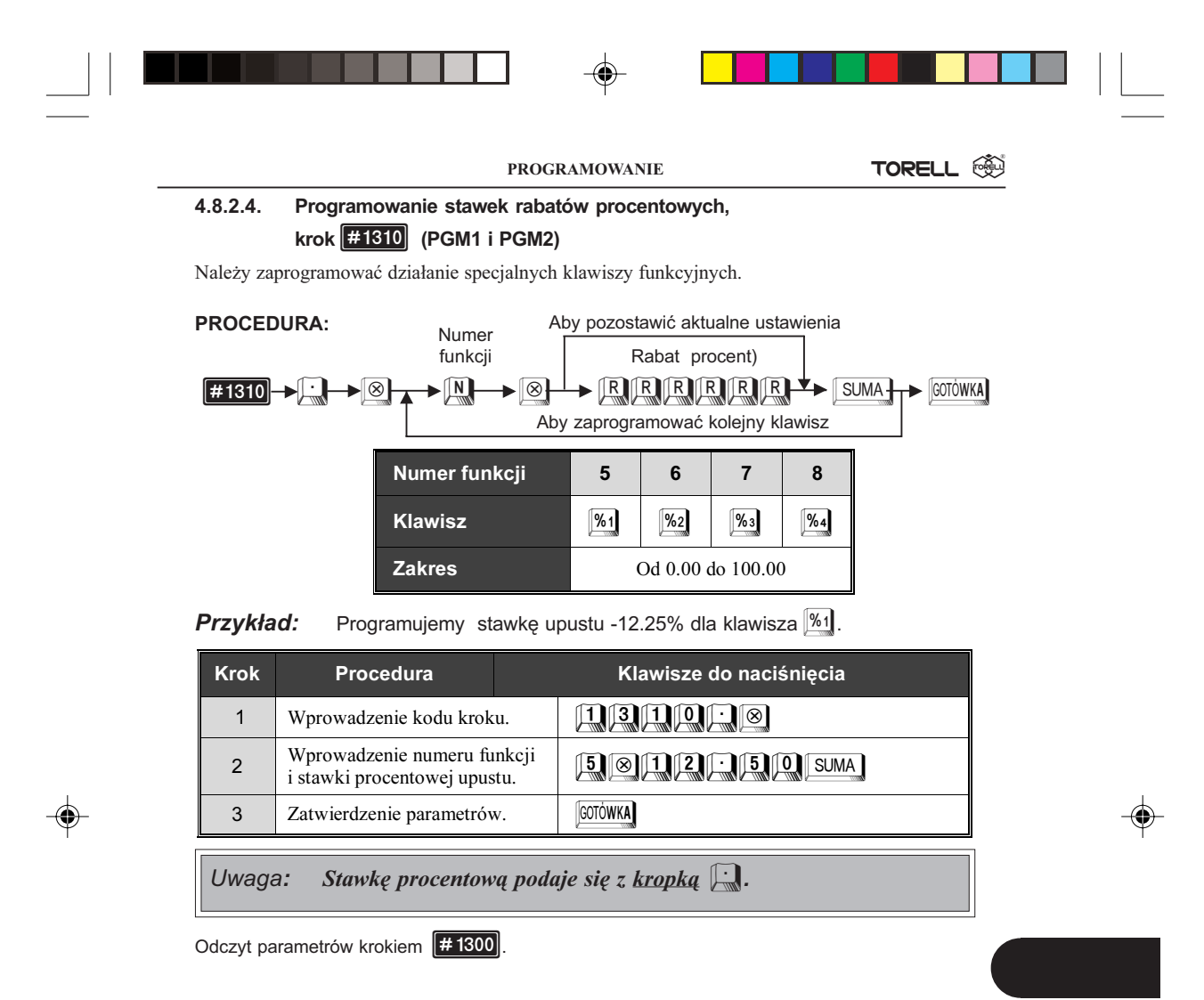

#### 4.8.2.5. Programowanie limitów dla rabatów procentowych, krok  $\boxed{42313}$  (PGM2)

W celu zabezpieczenia się przed pomyłkami kasjerów lub zabronienia udzielania zbyt wielkich rabatów procentowych możemy ustawić limity tej funkcji

#### PROCEDURA:

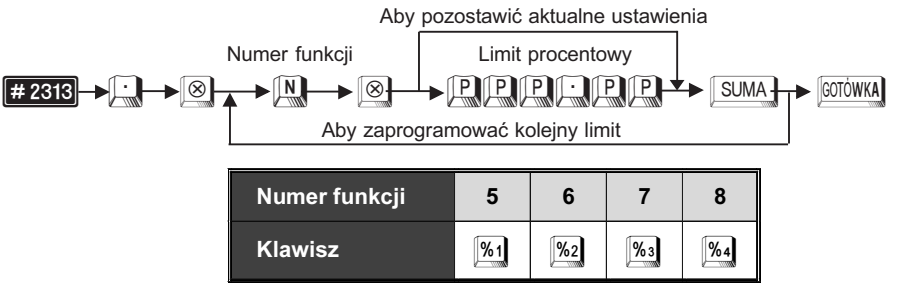

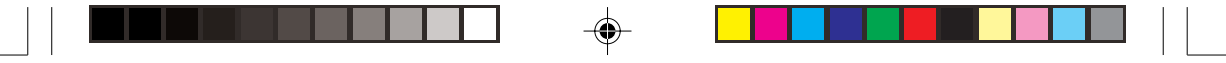

**SSI TORELL** INSTRUKCJA OBSŁUGI KASY SHARP ER-A457P

Przykład: Limit dla rabatu procentowego [%1] w wysokości 20.00%

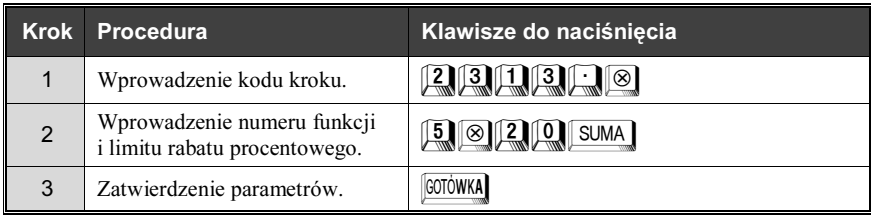

Uwaga: Stawkę procentową podaje się z kropką  $\Box$ .

Odczyt parametrów krokiem. **#1300**.

#### 4.8.3. Rabaty / Narzuty kwotowe

4.8.3.1. Programowanie rabatu (znak -) lub narzutu (znak +) dla klawiszy  $\Theta_1$  do  $\Theta_4$ , krok  $\left[\frac{11}{11}\right]$  (PGM2)

PROCEDURA:

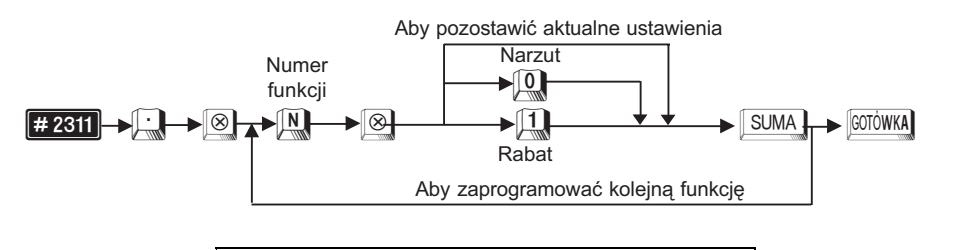

| Numer funkcji  |  |  |
|----------------|--|--|
| <b>Klawisz</b> |  |  |

**Przykład:** Programujemy znak minus dla klawisza  $\Theta$ .

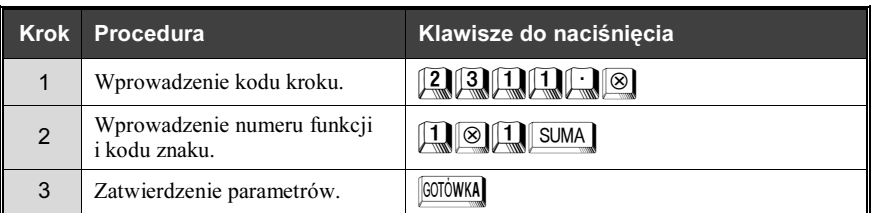

Odczyt parametrów krokiem.<sup>..</sup>. 1300

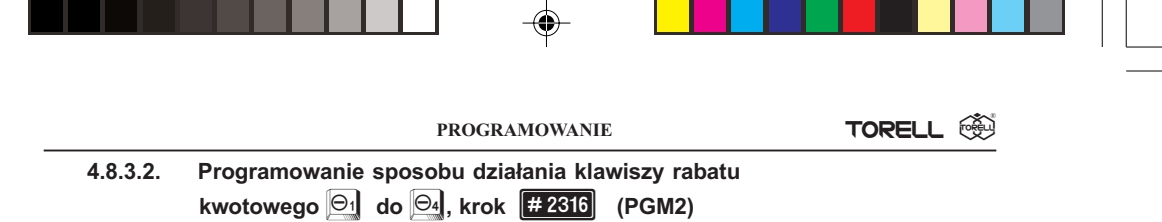

Możemy zdecydować w jaki sposób udzielać rabaty kwotowe: od pojedynczej pozycji paragonu lub od sumy rachunku.

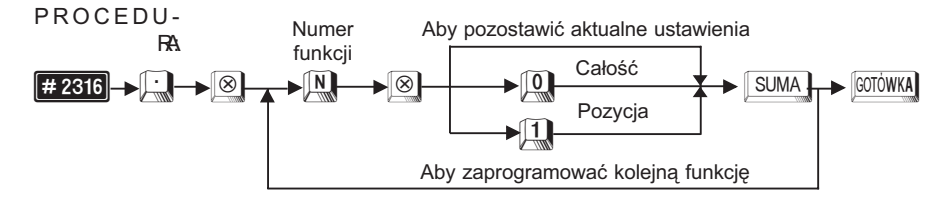

**Przykład:** Klawisz  $\boxdot$  działa na pojedynczą pozycję paragonu, a klawisz  $\boxdot$ na cały rachunek.

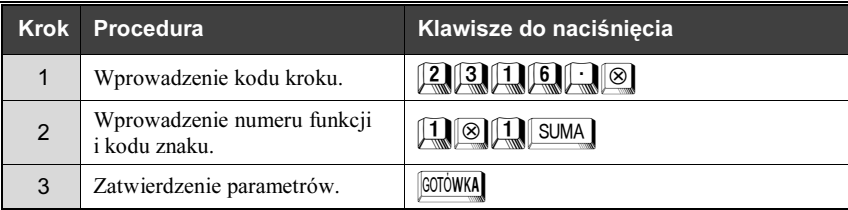

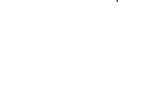

Odczyt parametrów krokiem. #1300

#### 4.8.3.3. Programowanie bezpośrednie kwot rabatu dla klawiszy rabatowych  $\Theta_1$  do  $\Theta_4$ , (PGM1 i PGM2)

Można zaprogramować bezpośrednio kwoty rabatów dla klawiszy rabatów kwotowych.

#### PROCEDURA:

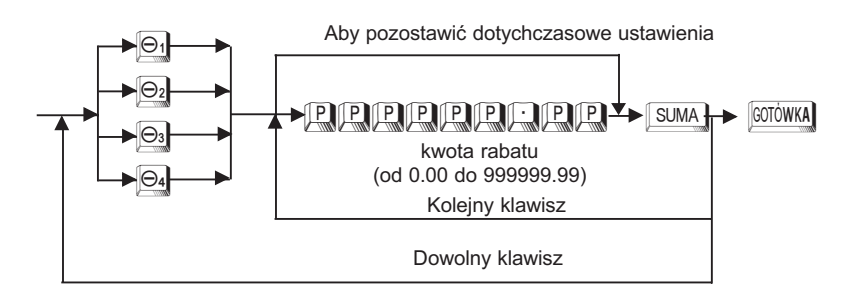

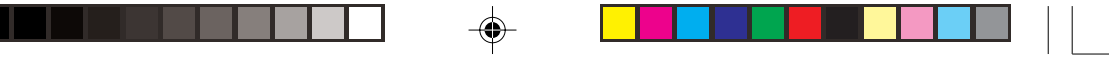

#### **SSI TORELL** INSTRUKCJA OBSŁUGI KASY SHARP ER-A457P

**Przykład:** Zaprogramujemy rabat o wysokości 10.00 zł dla klawisza  $\Theta$ 

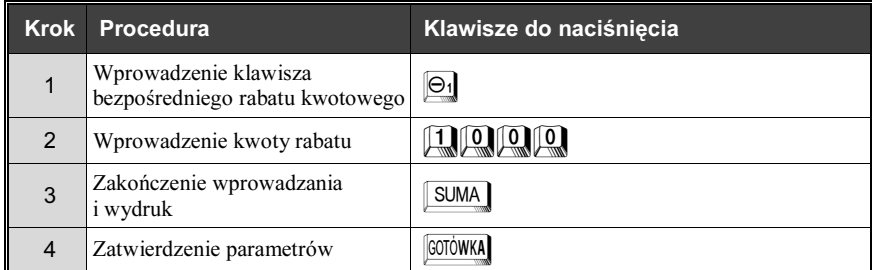

Odczyt parametrów krokiem. **#1300**.

#### 4.8.3.4. Programowanie kwot rabatów, krok #1310 (PGM1 i PGM2)

Należy zaprogramować działanie specjalnych klawiszy funkcyjnych.

#### PROCEDURA:

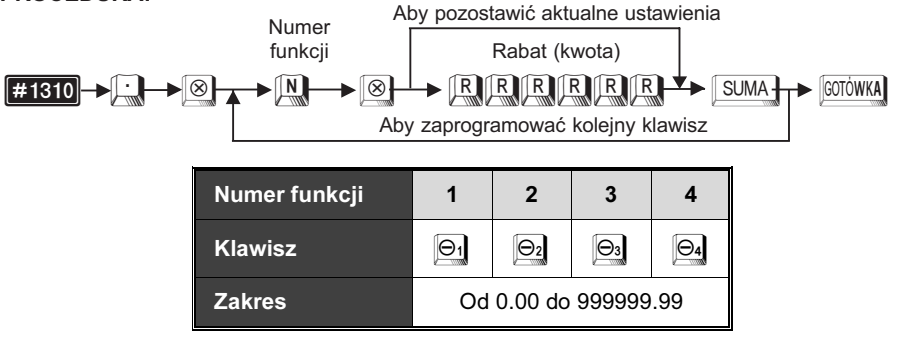

**Przykład:** Programujemy kwotę upustu -10.00 zł dla klawisza  $\Theta_1$ i stawkę upustu -12.25% dla klawisza  $\frac{1}{2}$ .

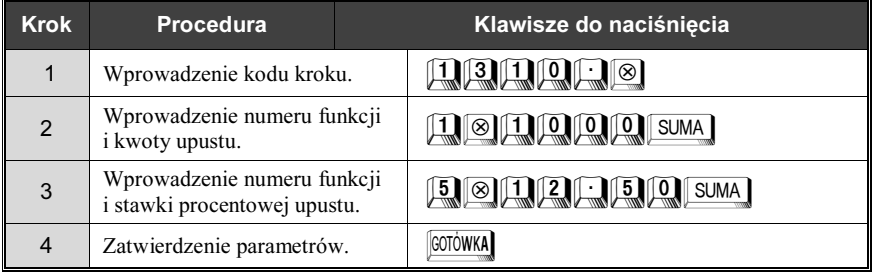

Uwaga: Stawkę procentową podaje się z kropką  $\Box$ .

Odczyt parametrów krokiem. **#1300** 

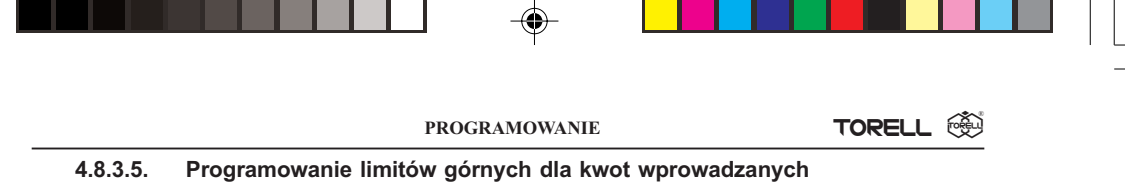

przy udzielaniu rabatów, krok  $\left| \frac{11}{112} \right|$  (PGM2)

W celu zabezpieczenia się przed pomyłkami kasjerów lub zabronienia wykonywania operacji na zbyt dużych kwotach możemy ustawić limity dla odpowiednich funkcji.

#### PROCEDURA:

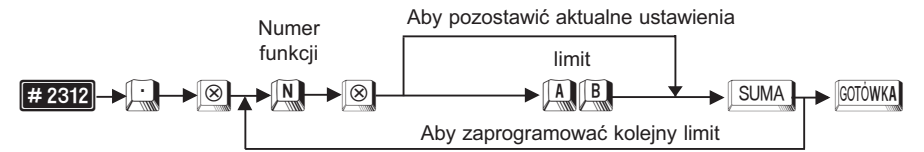

Parametry A,B są czynnikami wyrażenia A x 10<sup>B</sup>.

A Mantysa, 1 do 9.

**B** Exponenta, 0 do 8 (8 może być użyte tylko gdy  $A=1$ ).

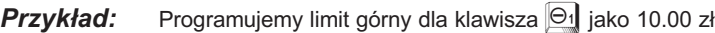

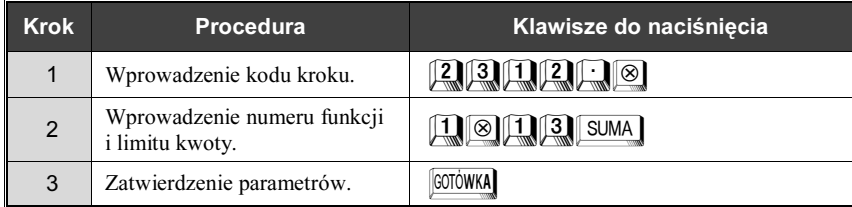

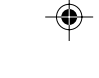

Odczyt parametrów krokiem. #1300

#### 4.8.4. Promocje

Promocją w kasie **ER-A457P** nazywamy szczególną formę rabatu kwotowego udzielanego przez kasę automatycznie po sprzedaży określonej ilości artykułów oznaczonych kodem kreskowym. Możliwe jest utworzenie do 99 zestawów promocyjnych. W skład każdego zestawu promocyjnego wchodzi do 5 artykułów reprezentowanych przez kody kreskowe. Jeden artykuł może wchodzić w skład tylko jednego zestawu promocyjnego.

Funkcja zestawów promocyjnych ułatwia zarządzanie promocjami w placówkach handlowych.

Na przyk³ad, przy zakupie trzech sztuk czekolady automatycznie dla trzeciej pozycji naliczany jest zaprogramowany wcześniej rabat kwotowy (1 szt. 2.00 zł, 2 szt. 4.00 zł, 3 szt. 5.00 zł). Funkcja znajduje również zastosowanie przy premiowaniu zakupu kilku różnych produktów.

Uwaga1: Je¿eli udzielony zostaje rabat promocyjny w ramach danej promocji sprzedane były różne towary to kasa udziela rabatu w równej wysokości do każdej pozycji biorącej udział w promocji. Jeżeli wynik takiej operacji byłby ujemny dla którejkolwiek pozycji rabat promocyjny w ogóle nie jest udzielany.

Uwaga2: W celu uruchomienia funkcji należy kontaktować się z serwisem!

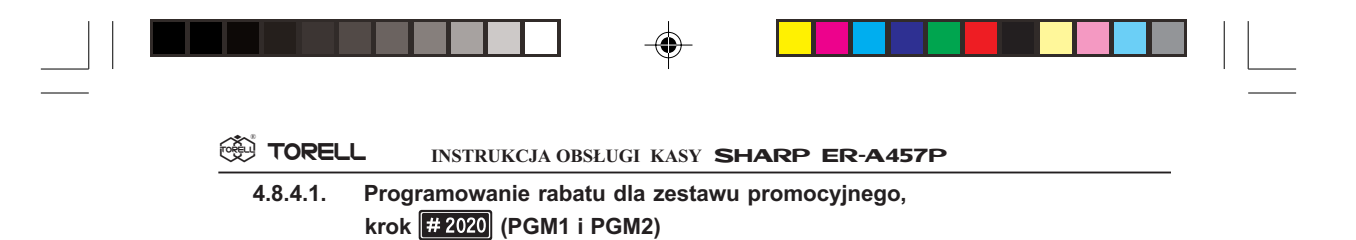

Kody kreskowe możemy łączyć w zestawy promocyjne. W skład jednego zestawu może wchodzić do pięciu różnych, tych samych lub mieszanych towarów. Możliwe jest utworzenie 99 zestawów promocyjnych. Przy wpisywaniu kwoty rabatu pierwsze zera są znaczące, trzeba je wpisać przed ceną.

#### PROCEDURA:

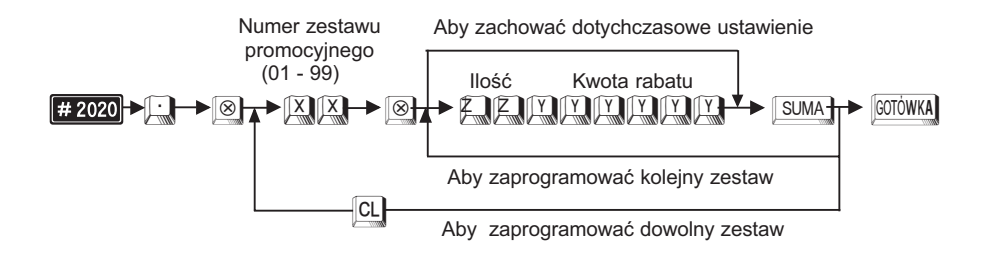

 $\sqrt{2}$  - Ilość artykułów zestawu promocyjnego powodująca udzielenie rabatu.

#### Przykład: Programujemy dla zestawu promocyjnego o numerze 15 rabat kwotowy wynoszący 10,00 zł. (Ilość artykułów 3).

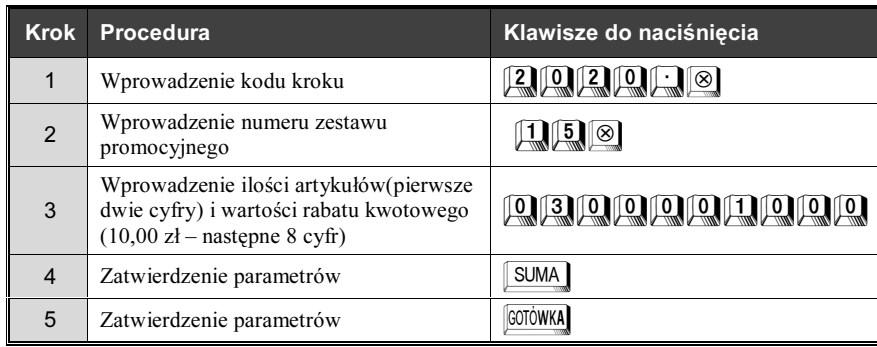

Odczyt parametrów krokiem #2020

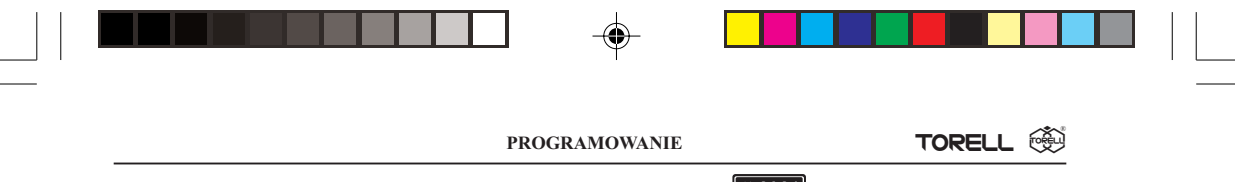

4.8.4.2. Definiowanie zestawu promocyjnego, krok #2021 (PGM1 i PGM2)

W skład zestawu promocyjnego może wchodzić do pięciu artykułów oznaczonych kodem kreskowym.

#### PROCEDURA:

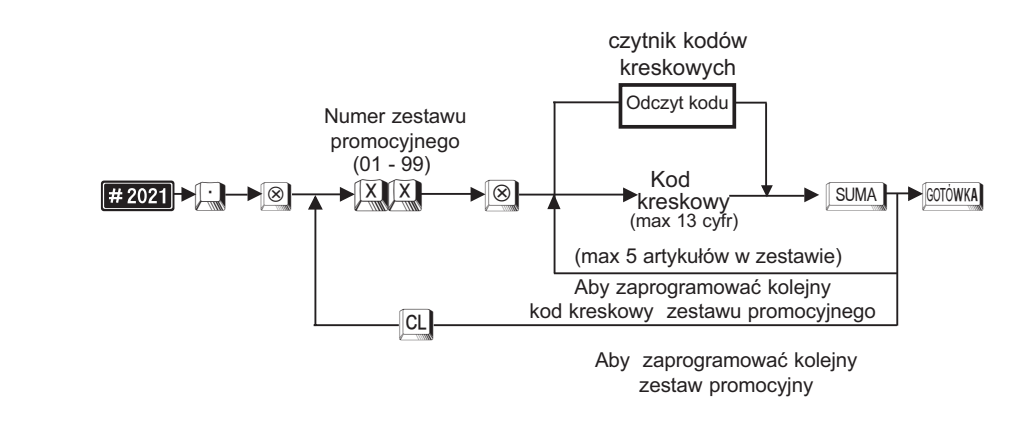

SUMA GOTÓWKA

◈

Przykład: Programujemy dla zestawu promocyjnego o numerze 15 trzy artykuły o kodach kreskowych (49836288, 49836246, 49836211).

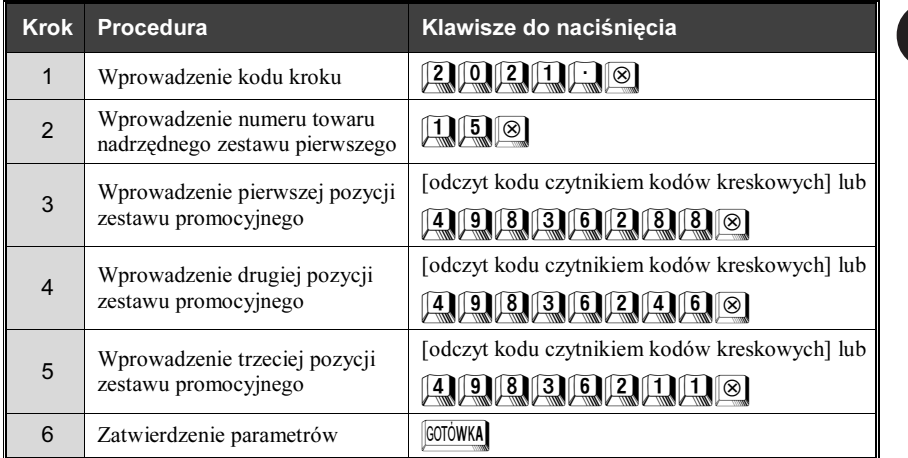

Odczyt parametrów krokiem **#2020** 

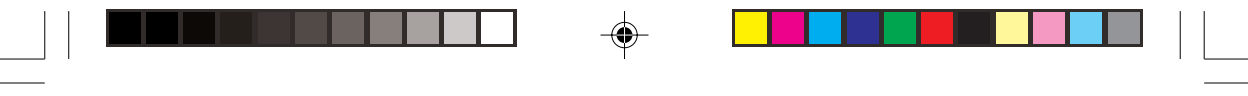

**SSI TORELL** INSTRUKCJA OBSŁUGI KASY SHARP ER-A457P

#### 4.9. Programowanie klientów

Funkcja stałego klienta umożliwia właścicielowi sklepu zarządzanie danymi o sprzedaży na podstawie indywidualnego kodu klienta.

Klient otrzymuje kartę stałego klienta z indywidualnym numerem i kodem kreskowym a podczas zakupów przedstawia kartê kasjerowi. Kasjer wprowadza numer klienta (odczyt skanerem lub wprowadzenie

z klawiatury), a rejestrowane dane o sprzedaży zapisywane są w indywidualnym pliku klienta. Istnieje możliwość gromadzenia szczegółowych danych o transakcjach (data, towary, cena, ilość) lub tylko danych ogólnych (wartość wszystkich transakcji).

Dane nowych klientów można wprowadzać w także w trakcie rejestracji sprzedaży. W takim przypadku zazwyczaj konieczna jest ich korekta w trybie PGM2. Zarządzanie bazą klientów jest ułatwione dzięki różnym raportom oraz możliwości automatycznego usuwania z pamięci kasy klientów, którzy przestali odwiedzać nasz sklep (nie dokonano zakupów przez określona ilość miesięcy).

W przypadku użytkowania kodów kreskowych do rejestracji obrotów klientów wykorzystuje się kody kreskowe EAN13. Format kodu jest następujący.

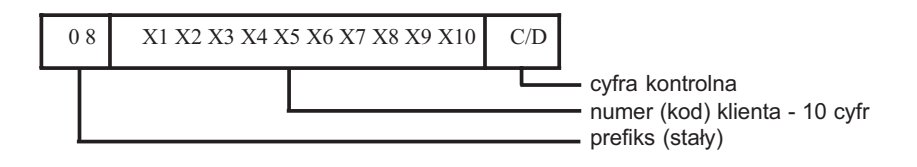

#### 4.9.1. Programowanie danych klienta, krok #2850 (PGM2)

Można zaprogramować następujące dane klienta: nazwa klienta (16 znaków) oraz adres klienta (32 znaki).

W przypadku pomyłki podczas wprowadzania należy wcisnąć klawisz [STORO

#### PROCEDURA:

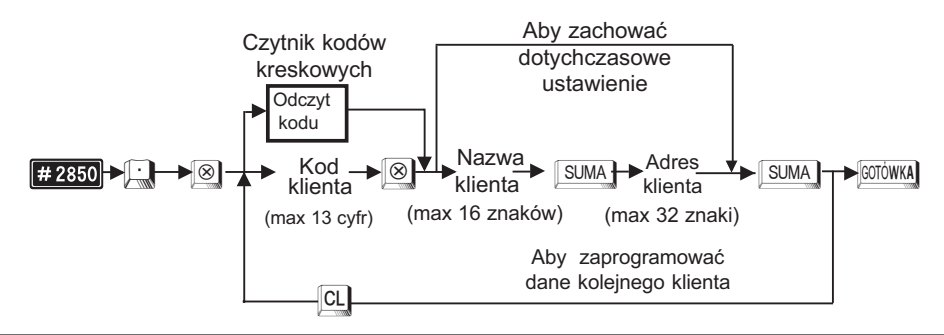

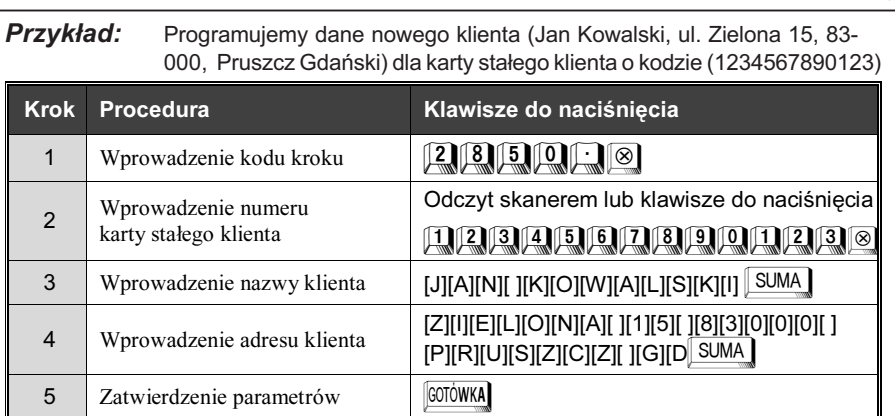

PROGRAMOWANIE

TORELL @

Odczyt parametrów krokiem #2850

#### 4.9.2. Programowanie danych klienta w trakcie rejestracji sprzedaży (REG, MGR)

Wprowadzenie nowego klienta możliwe jest również w trakcie rejestracji sprzedaży w trybie REG lub MGR. Aby rozpocząć wprowadzanie danych klient należy odczytać skanerem kod nowej karty stałego klienta lub wprowadzić ten kod z klawiatury i nacisnąć klawisz w . Procedura jest analogiczna jak w punkcie 4.9.1. Na wyświetlaczu kasjera pojawia się komunikat "NOWY KLIENT". Następnie wprowadzamy nazwę i adres klienta zatwierdzając dane klawiszem SUMA.

#### 4.9.3. Programowanie czasu przechowywania danych klientów w pamięci kasy, krok #2869 (PGM2)

Jeżeli kod klienta nie jest używany przez pewien okres czasu (klient nie dokonuje zakupów przez ten okres), wtedy kod ten zostanie skasowany po upłynięciu tego terminu. Czas przechowywania danych klientów może być ustawiony w granicach od 1 do 99 miesięcy. Ustawienie standardowe 12 miesięcy (1 rok).

PROCEDURA:

SUMA GOTÓWKA

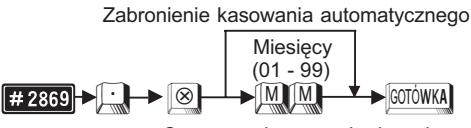

Czas przechowywania danych

Przykład: Programujemy czas przechowywania danych klientów w pamięci na 6 miesię-

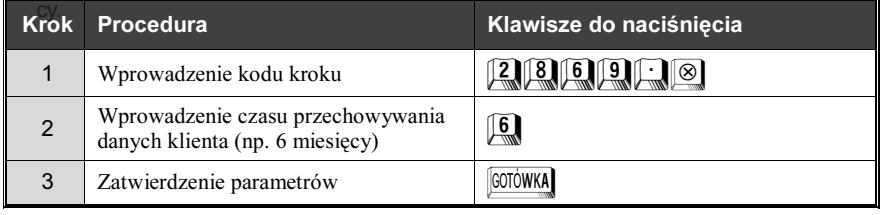

#### Odczyt parametrów krokiem #2860

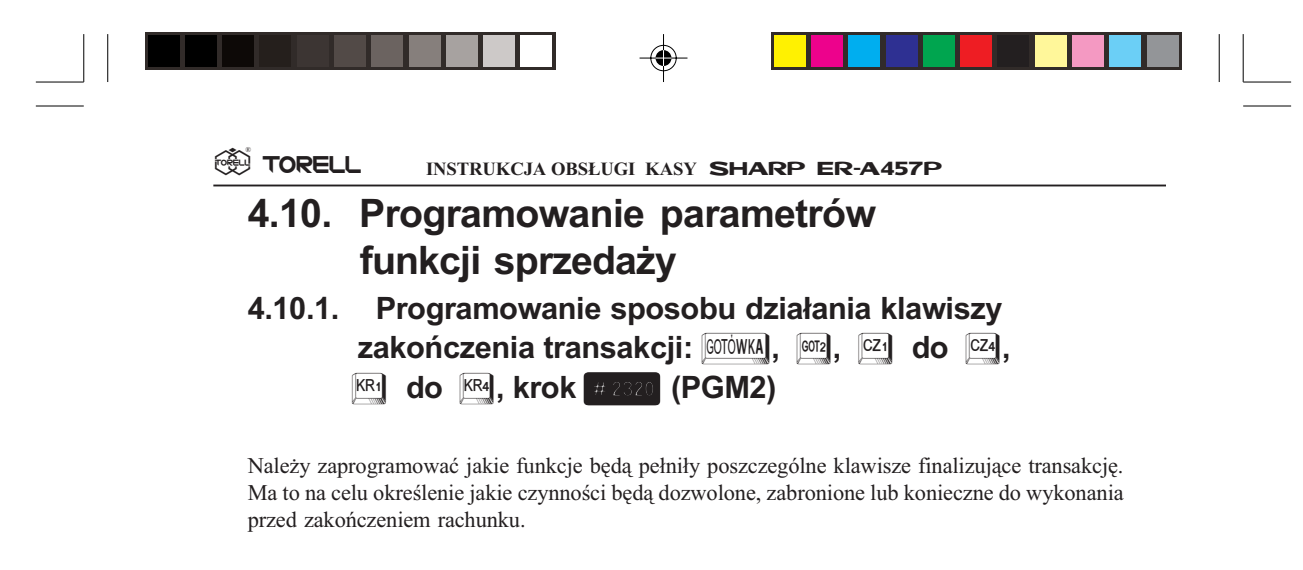

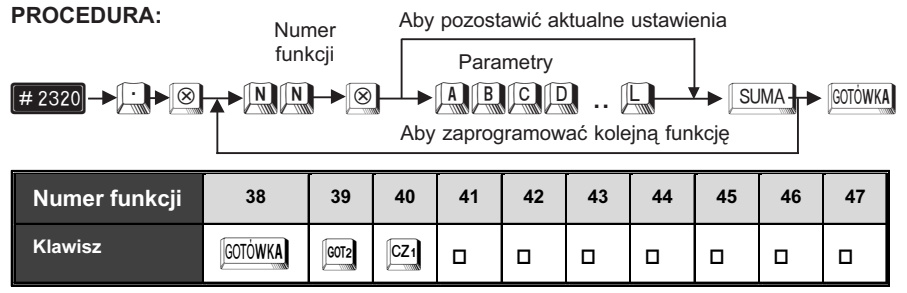

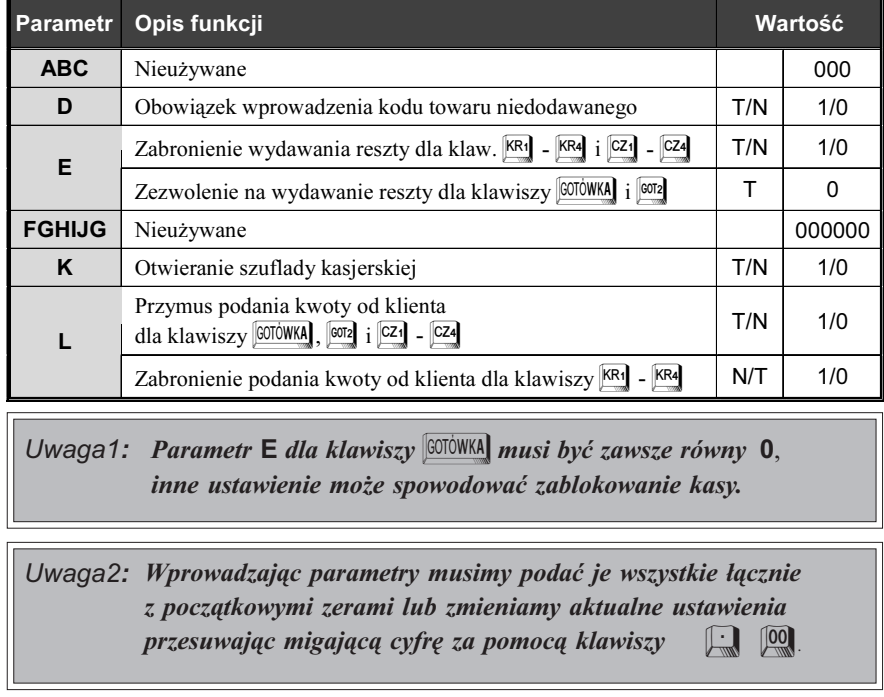

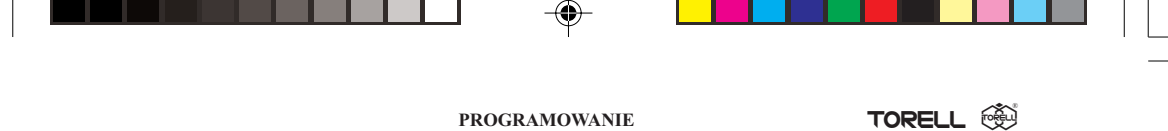

Przykład: Programujemy dla klawisza **COTÓWKA** obowiązek wprowadzania kodu nie dodawanego, zezwalamy na wydawanie reszty, blokujemy otwieranie szuflady kasjerskiej i ustawiamy podawanie kwoty gotówki od klienta za obowiązkowe, oraz programujemy dla klawisza KR1 brak obowiązku wprowadzania kodu towaru niedodawanego, zabraniamy wydawania reszty, ustawiamy otwieranie szuflady kasjerskiej i zabraniamy podawania kwoty gotówki od klienta.

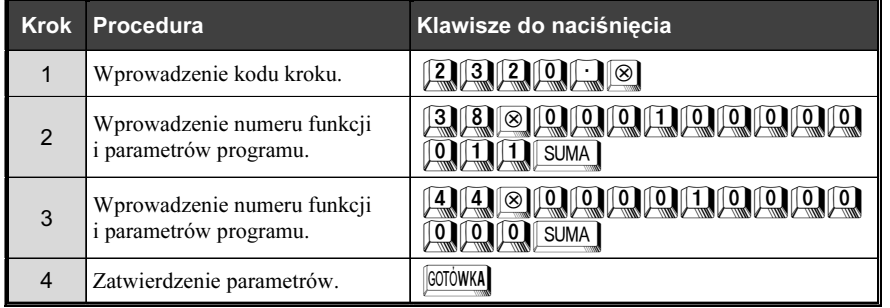

Odczyt parametrów krokiem #1300

#### 4.10.2. Programowanie limitów górnych dla kwot wprowadzanych przy wpłatach i wypłatach, krok #2312 (PGM2)

W celu zabezpieczenia się przed pomyłkami kasjerów lub zabronienia wykonywania operacji na zbyt dużych kwotach możemy ustawić limity dla odpowiednich funkcji.

#### PROCEDURA:

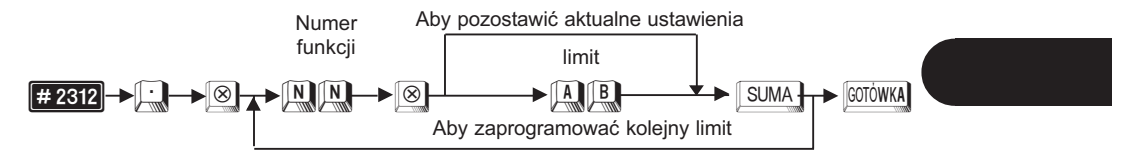

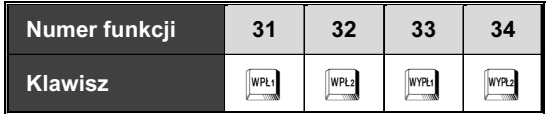

Parametry AB są czynnikami wyrażenia Ax10B.

- A liczba całkowita od 1 do 9
- B liczba całkowita od 1 do 9
- (B może być równe 9 tylko dla  $A = 1$ )

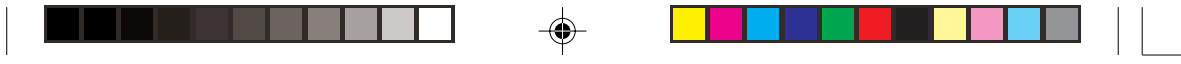

#### <sup>**<sup><sup>3</sup>≫ TORELL**</sup></sup> INSTRUKCJA OBSŁUGI KASY SHARP ER-A457P

**Przykład:** Programujemy limit górny dla klawisza  $\frac{m}{k}$  jako 500.00 zł.

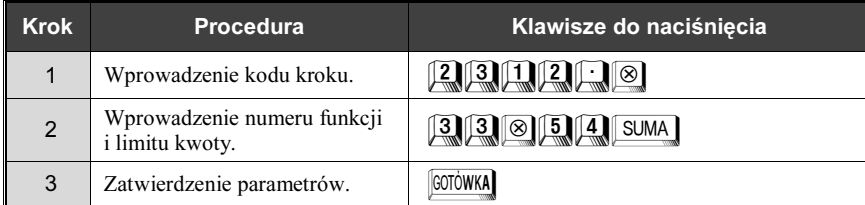

Odczyt parametrów krokiem. #1300

#### 4.10.3. Programowanie limitów górnych dla klawiszy finalizujących transakcję, krok #2322 (PGM2)

W celu zabezpieczenia się przed pomyłkami kasjerów lub zabronienia wykonywania operacji na zbyt dużych kwotach możemy ustawić limity dla odpowiednich funkcji.

#### PROCEDURA:

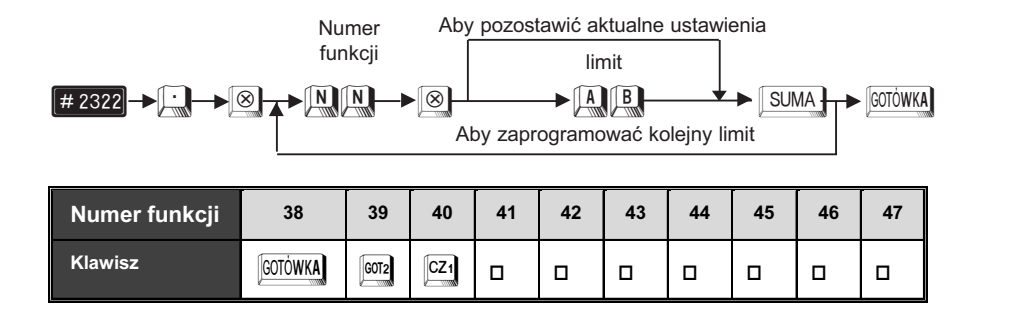

Parametry AB są czynnikami wyrażenia Ax10B.

A - liczba całkowita od 1 do 9

B - liczba całkowita od 1 do 9

(B może być równe 9 tylko dla  $A = 1$ )

**Przykład:** Programujemy limit górny dla klawisza  $\frac{R R_2}{R_1}$  jako 1000.00 zł.

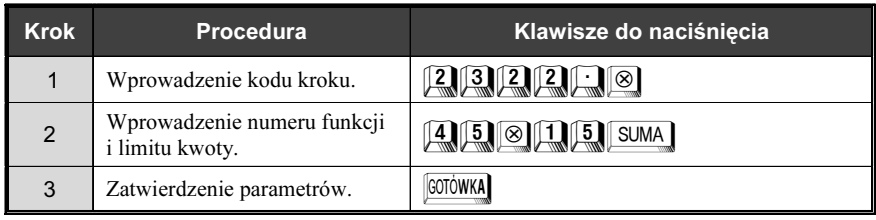

Odczyt parametrów krokiem. #1300

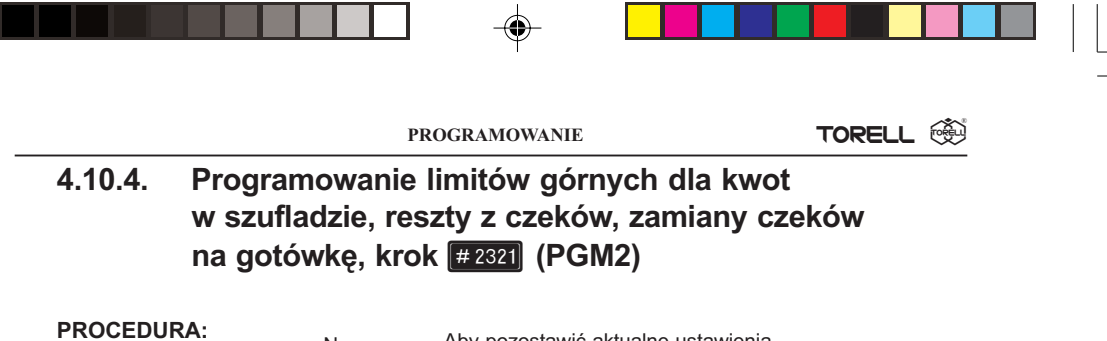

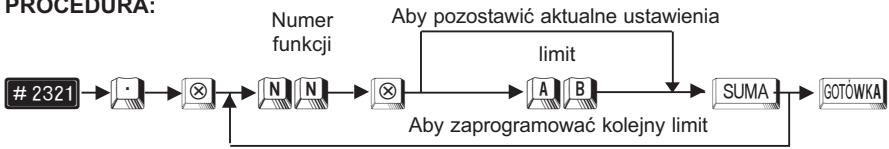

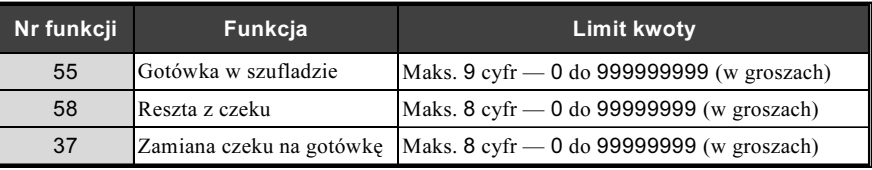

Należy zwrócić uwagę, że limit jest podawany jako kwota (w odróżnieniu pozostałych kroków). Umożliwia to np. ustawienie limitu na kwotę = 123,45 zł.

Przykład: Programujemy górny limit 999.99 zł dla gotówki w szufladzie kasjerskiej.

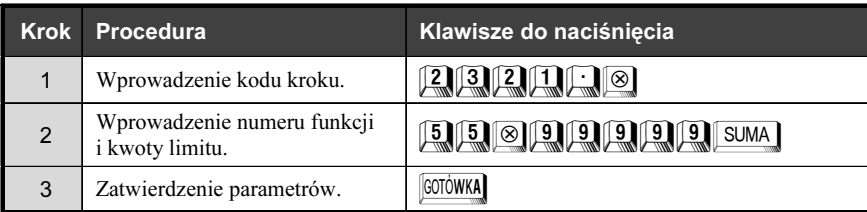

Odczyt parametrów krokiem. #1300

#### 4.10.5. Programowanie czasu alarmu otwartej szuflady, krok  $\sqrt{\frac{42617}{9}}$  (PGM2)

Jeżeli szuflada pozostaje otwarta dłużej niż zaprogramowany czas, kasa włączy alarm dźwiękowy.

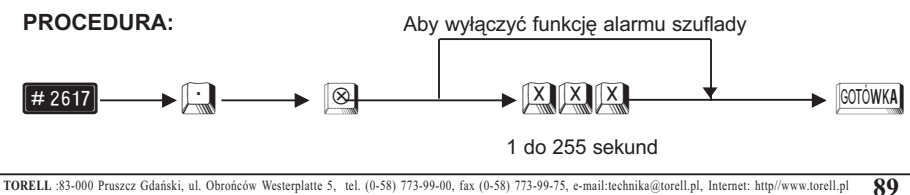

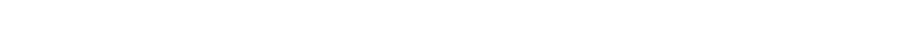

INSTRUKCJA OBSŁUGI KASY SHARP ER-A457P

<sup>®</sup> TORELL

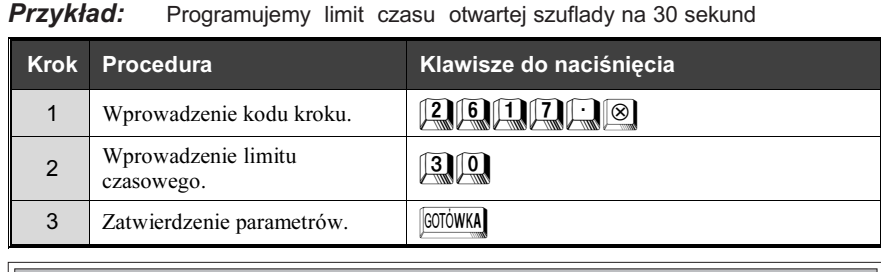

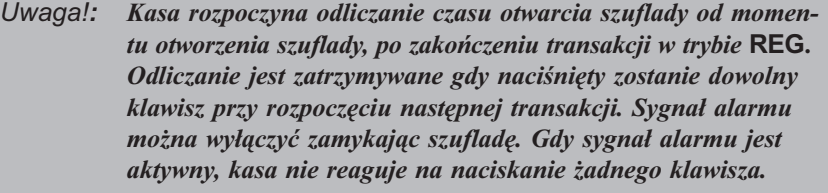

Zaleca się ustawienie alarmu otwartej szuflady zwłaszcza w początkowym okresie eksploatacji kasy w celu przyuczenia personelu do prawidłowego użytkowania kasy.

Odczyt parametrów krokiem [# 2600]

#### 4.10.6. Programowanie listy zawierającej wagi opakowań tarę, krok  $\left[\frac{1}{2618}\right]$  (PGM2)

Programujemy listê do 9 ró¿nych wag opakowañ. Lista ta reprezentuje ró¿ne pojemniki których sprzedający będzie używał do ważenia towarów na wadze połączonej z kasą. Pozycje z listy wywoływane są przez wybranie numeru listy i naciśnięcie klawisza wagi (klawisz ten wymaga zaprogramowania – skontaktuj siê z autoryzowanym serwisem). Kasa sama przeprowadza kalkulacjê polegającą na odjęciu od masy brutto przesłanej z wagi masy tary.

#### PROCEDURA:

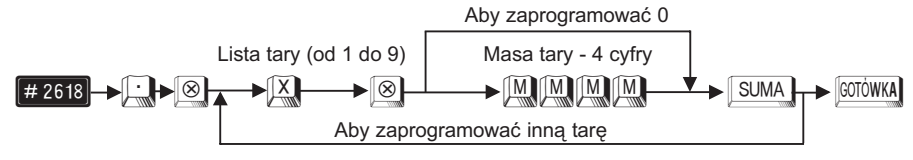

Masa tary: 0.001 do 9.999 kg (podajemy bez kropki dziesiętnej), (dla ustawienia innego zakresu tary skontaktuj siê z autoryzowanym serwisem).

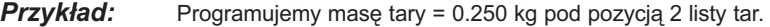

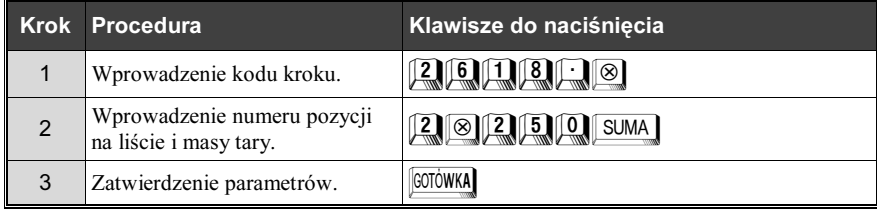

Odczyt parametrów krokiem # 2600

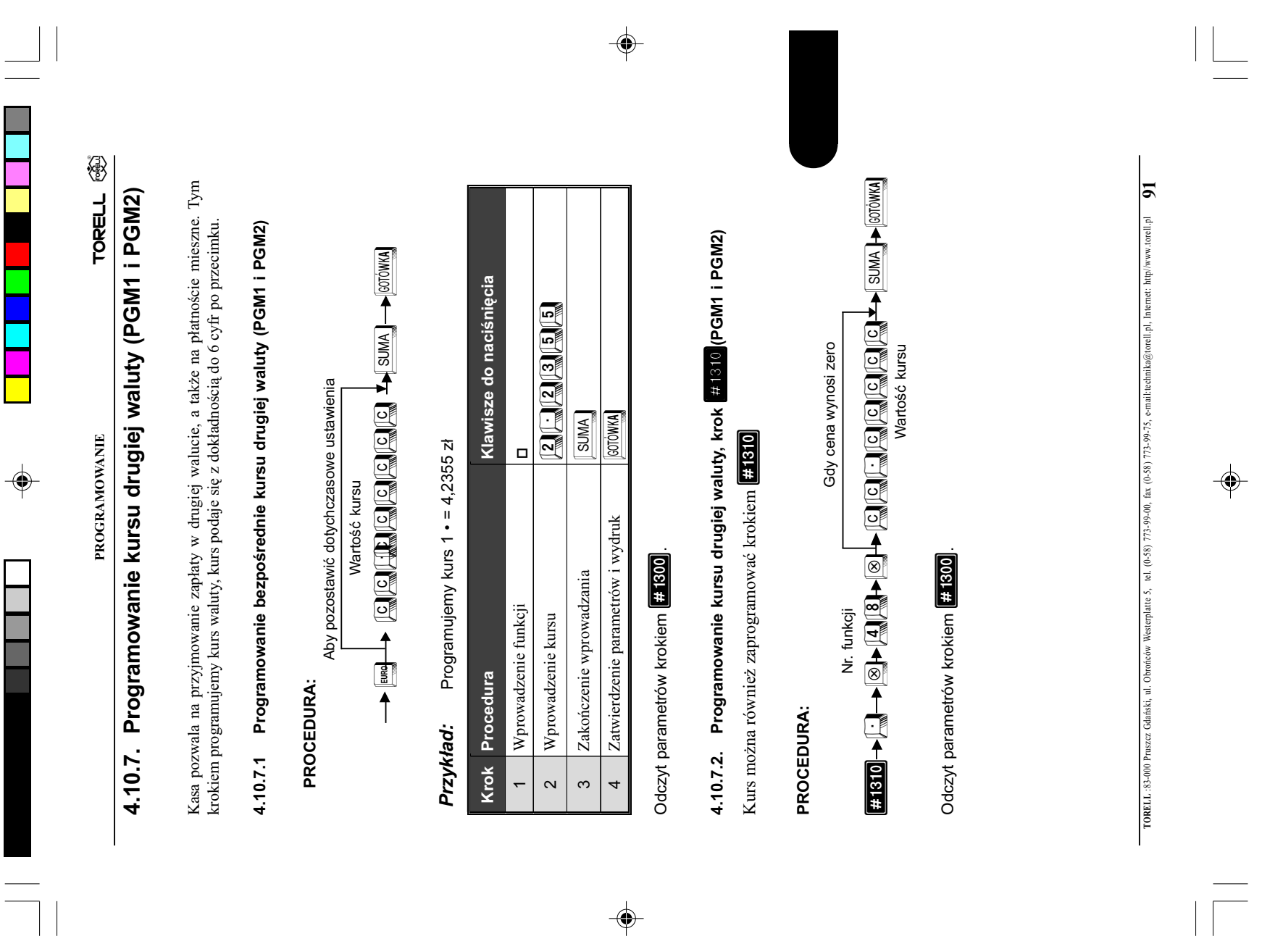

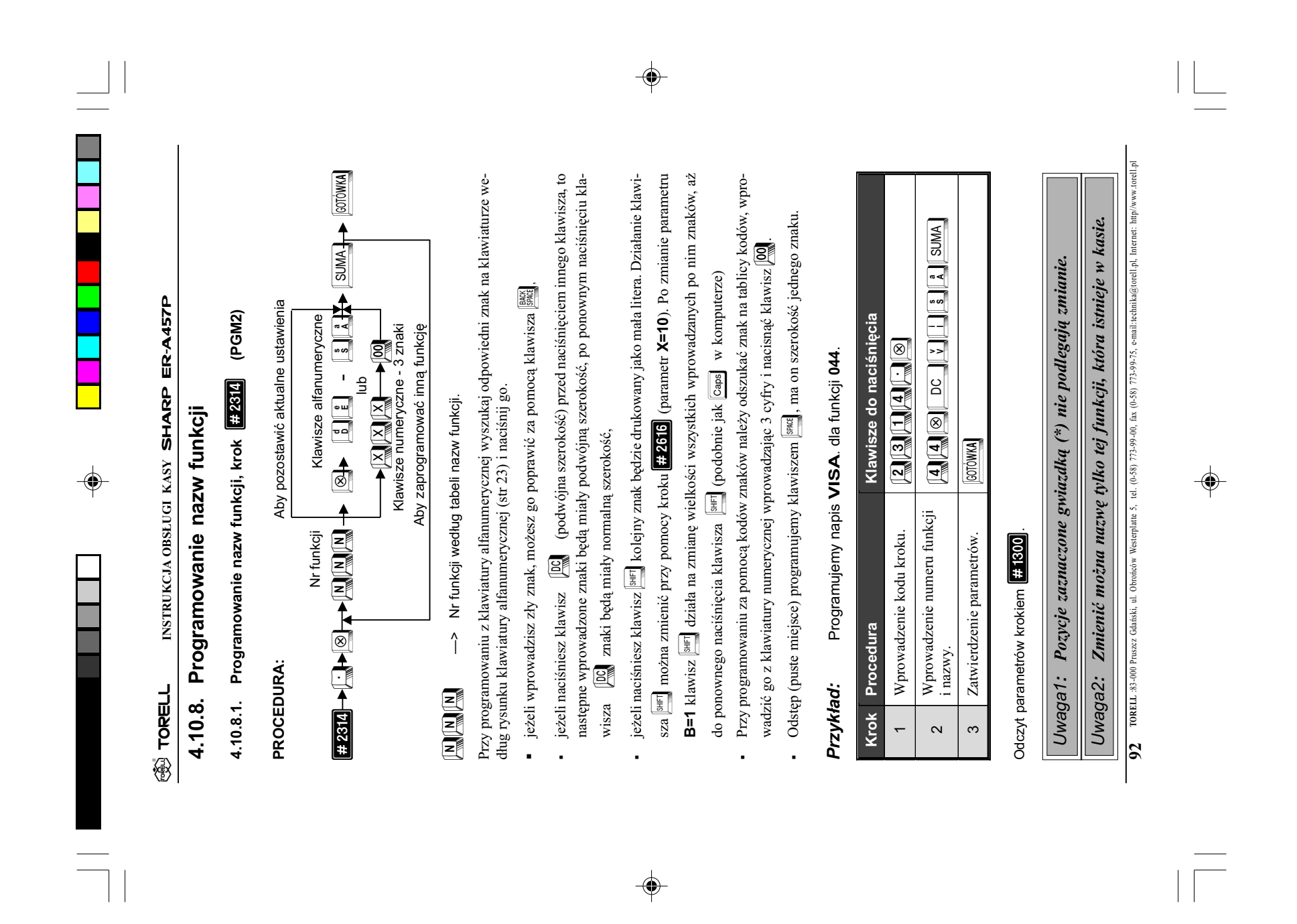

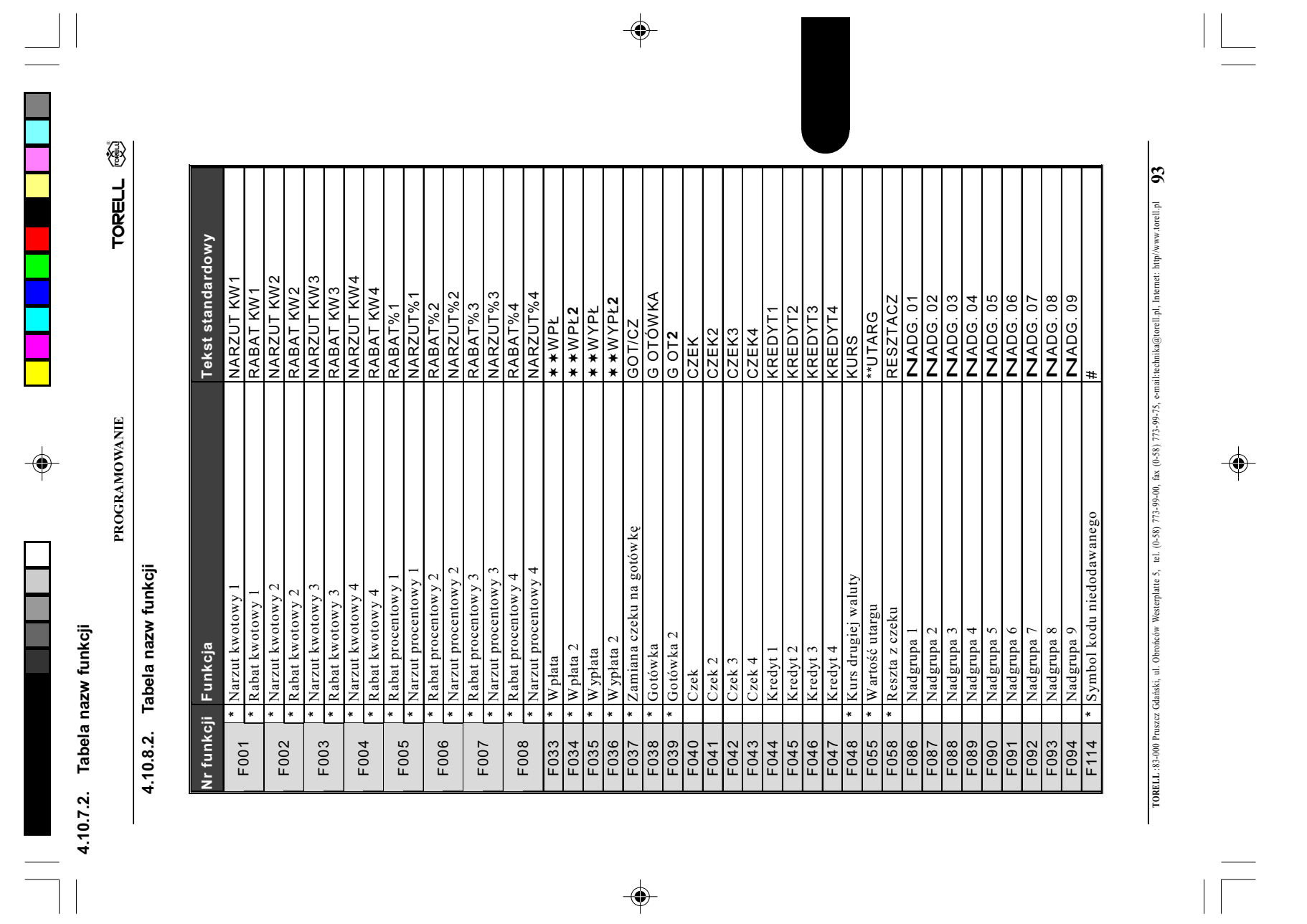

 $\Rightarrow$ 

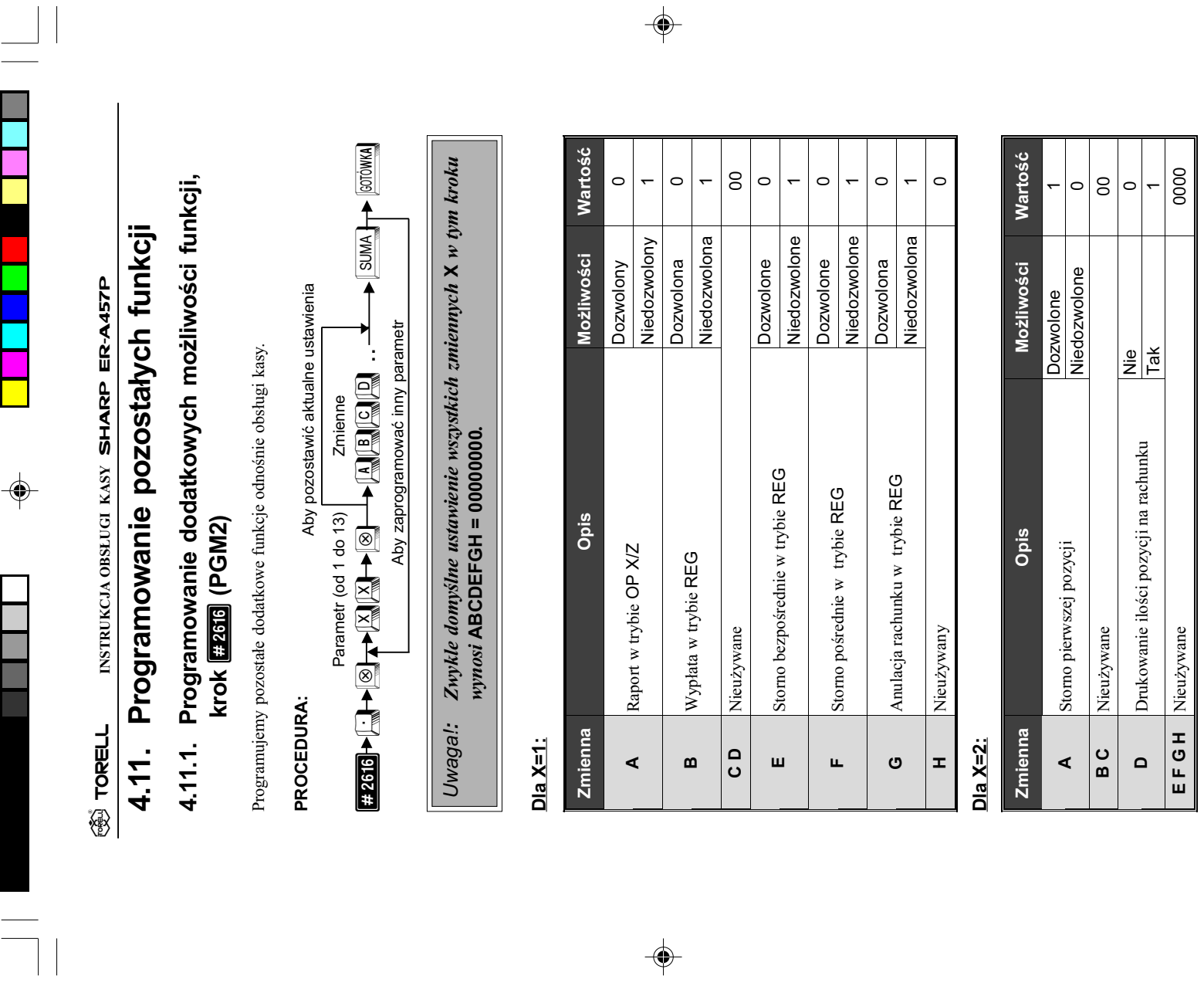

TORELL :83-000 Pruszcz Gdañski, ul. Obroñców Westerplatte 5, tel. (0-58) 773-99-00, fax (0-58) 773-99-75, e-mail:technika@torell.pl, Internet: http//www.torell.pl 94 TORELL 33-400 Pruszz Gánáski, ul. Obrońców Westerplate 5, tel. (0-58) 773-99-00, fax (0-58) 773-99-75, e-mail:technika@toreli.pl, Internet: http://www.toreli.pl

 $\bigoplus$ 

 $\sqrt{1-\frac{1}{2}}$ 

 $\mathsf{L}% _{T}=\mathsf{L}_{T}\!\left( a,b\right) ,\mathsf{L}_{T}$ 

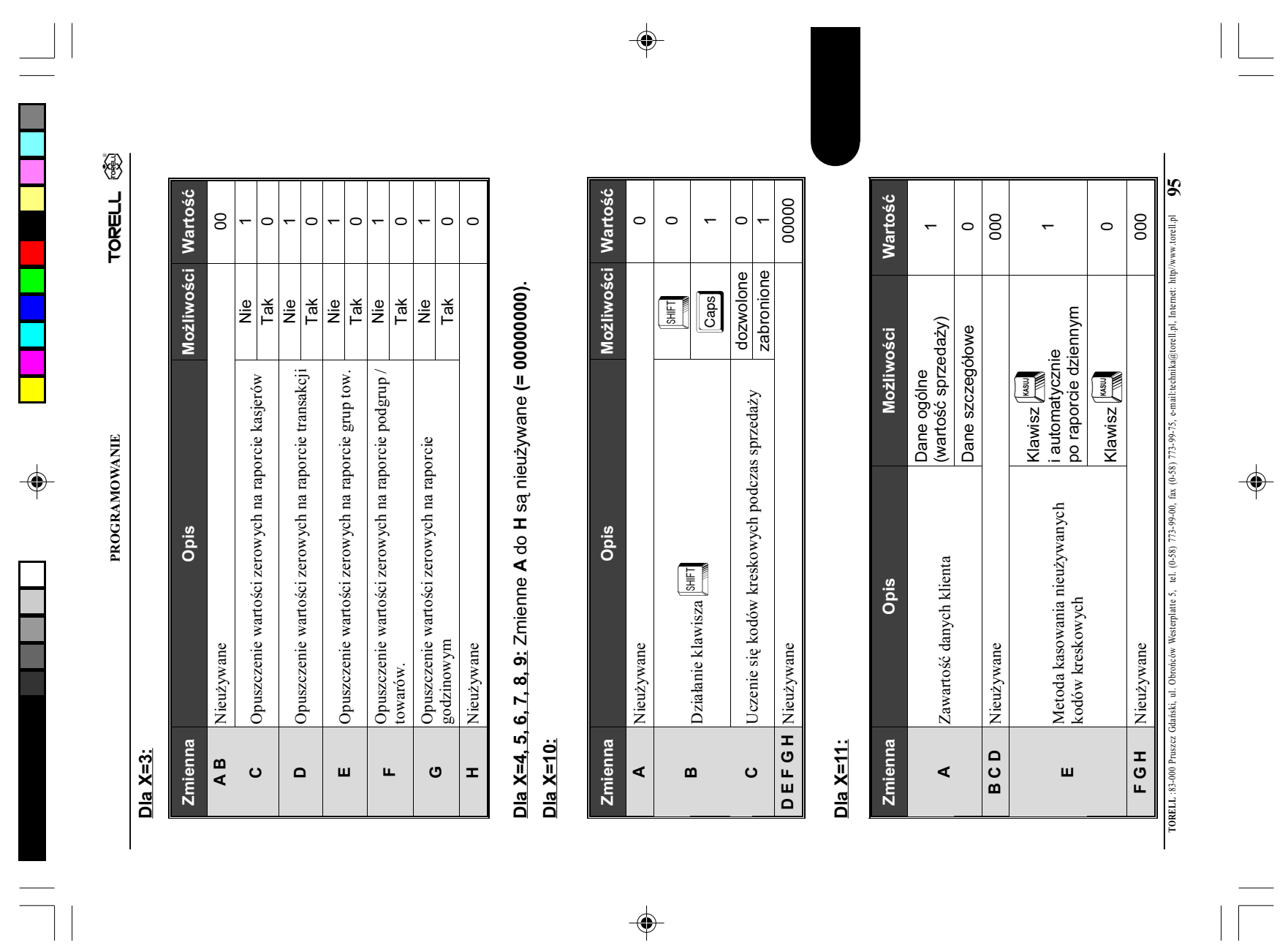

 $\Rightarrow$ 

 $\sqrt{\frac{1}{\Gamma}}$ 

INSTRUKCJA OBSŁUGI KASY SHARP ER-A457P **TORELL** INSTRUKCJA OBSŁUGI KASY SHARP ER-A457P **③ TORELL** 

 $\Rightarrow$ 

 $\overline{\neg}$ 

## $Dla X = 12$ : Dla X=12:

Ustawienia domyślne: 0000100 Ustawienia domyślne: 0000100

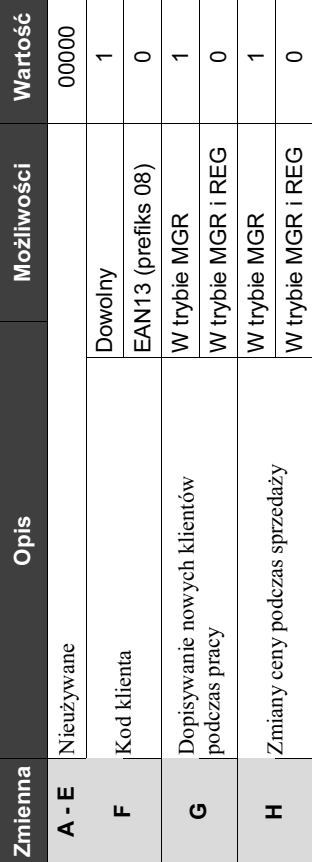

### Dla  $X=13$ : Dla X=13:

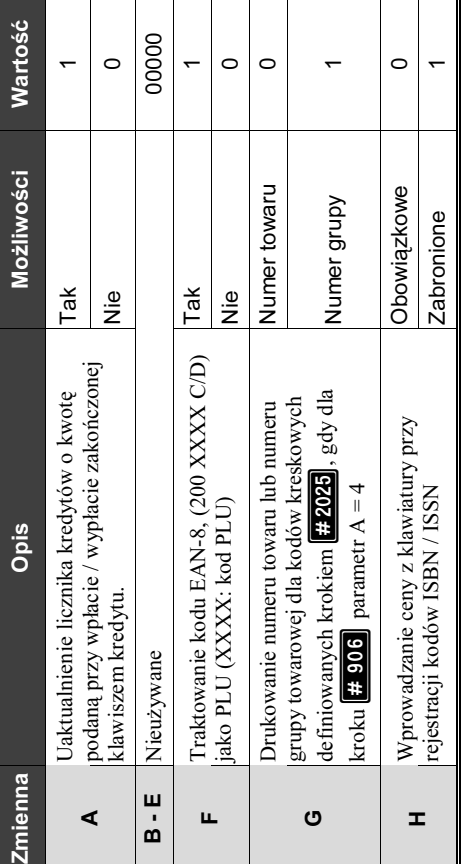

 $\Rightarrow$ 

 $\Rightarrow$ 

# Programujemy opuszczanie wartości zerowych na raportach z grup towa<br>rowych oraz programujemy działanie klawisza w trybie **Caps Lock**. Przyk³ad: Programujemy opuszczanie wartoœci zerowych na raportach z grup towa rowych oraz programujemy działanie klawisza **seri w trybie Caps Lock.** Przykład:

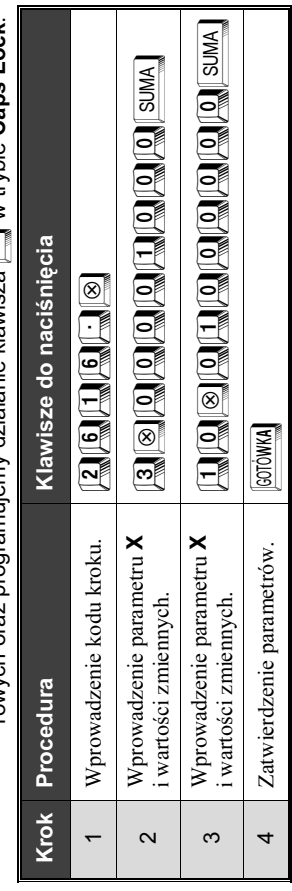

TORELL :83-000 Pruszcz Gdañski, ul. Obroñców Westerplatte 5, tel. (0-58) 773-99-00, fax (0-58) 773-99-75, e-mail:technika@torell.pl, Internet: http//www.torell.pl 96 TORELL 33-000 Pruszz Gdański, ul. Obrońców Westerplate 5, tel. (0-58) 773-99-00, fax (0-58) 773-99-75, e-mail:technika@toreli.pl. Internet: http/www.toreli.pl

 $\Rightarrow$ 

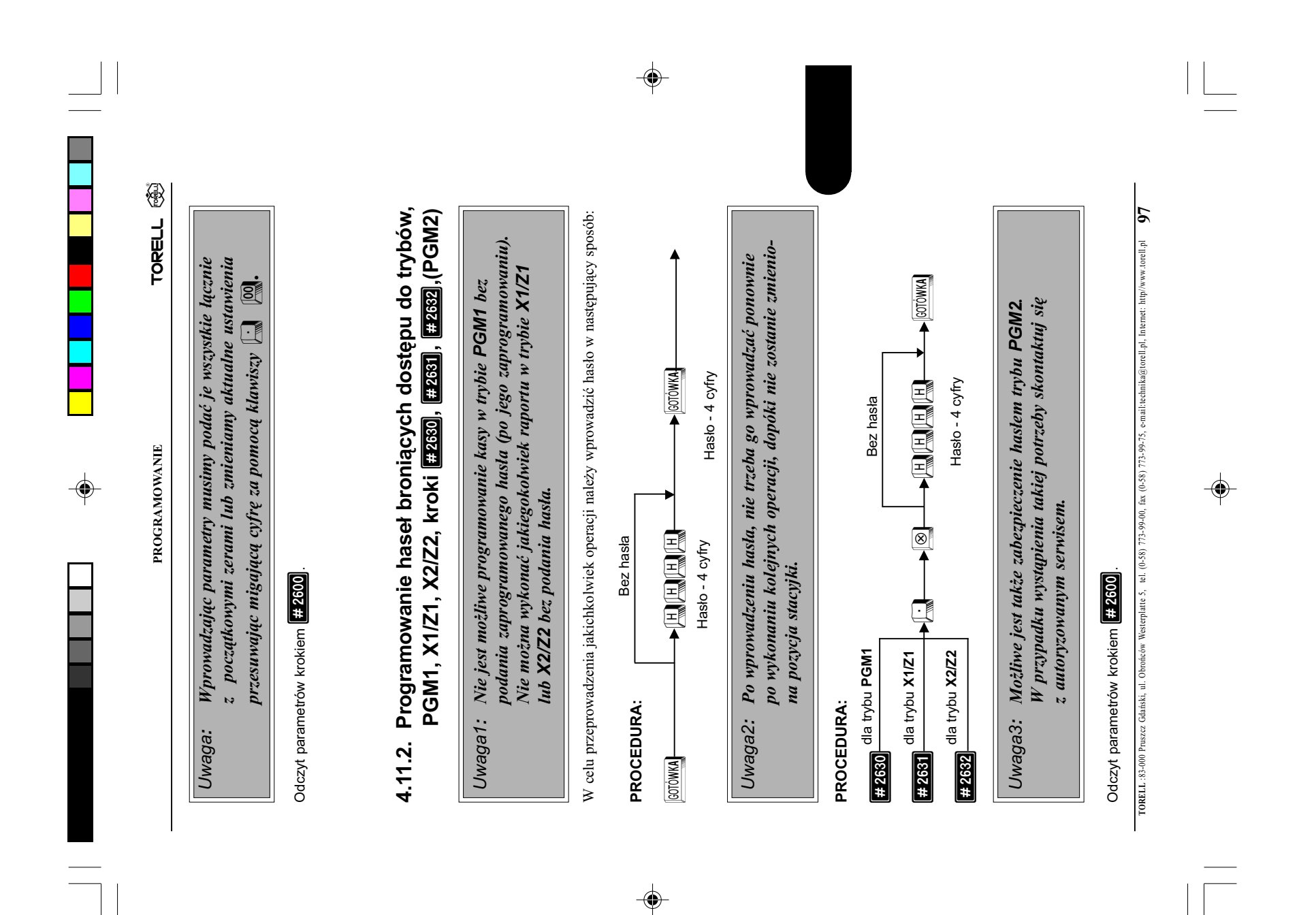

**TORELL** INSTRUKCJA OBSŁUGI KASY SHARP ER-A457P INSTRUKCJA OBSŁUGI KASY SHARP ER-A457P ®® TORELL

# 4.11.3.Tryb oszczędzania energii akumulatora, krok **[ 2009** (PGM2) 4.11.3.Tryb oszczędzania energii akumulatora, krok <mark>(Fzaag</mark> (PGM2)

przejdzie do trybu oszczędzania energii. W tym trybie wyświetlacz jest wyłączony, a układy elektroniczne kasy pobierają minimalną ilość prądu z akumulatora. Przejście kasy do normalnego trybu oszczędzania energii działa, gdy kasa pełni funkcję zegara (tryb OP X/Z) oraz szybsze wyłączanie Aby przedłużyć czas pracy kasy z akumulatora można zaprogramować po ilu minutach kasa Aby przedłużyć czas pracy kasy z akumulatora można zaprogramować po ilu minutach kasa przejdzie do trybu oszczędzania energii. W tym trybie wyświetlacz jest wyłączony, a układy elektroniczne kasy pobierają minimalną ilość prądu z akumulatora. Przejście kasy do normalnego trybu pracy następuje po naciśnięciu klawisza przesuwu papieru. Można także zaprogramować, że tryb pracy następuje po naciśnięciu klawisza przesuwu papieru. Można także zaprogramować, że tryb oszczędzania energii działa, gdy kasa pełni funkcję zegara (tryb OP X/Z) oraz szybsze wyłączanie podświetlenia wyświetlacza operatora, które zużywa szczególnie dużo energii... podświetlenia wyświetlacza operatora, które zużywa szczególnie dużo energii..

PROCEDURA: PROCEDURA:

 $\begin{picture}(150,10) \put(0,0){\line(1,0){10}} \put(15,0){\line(1,0){10}} \put(15,0){\line(1,0){10}} \put(15,0){\line(1,0){10}} \put(15,0){\line(1,0){10}} \put(15,0){\line(1,0){10}} \put(15,0){\line(1,0){10}} \put(15,0){\line(1,0){10}} \put(15,0){\line(1,0){10}} \put(15,0){\line(1,0){10}} \put(15,0){\line(1,0){10}} \put(15,0){\line($  $\begin{picture}(180,10) \put(0,0){\line(1,0){10}} \put(10,0){\line(1,0){10}} \put(10,0){\line(1,0){10}} \put(10,0){\line(1,0){10}} \put(10,0){\line(1,0){10}} \put(10,0){\line(1,0){10}} \put(10,0){\line(1,0){10}} \put(10,0){\line(1,0){10}} \put(10,0){\line(1,0){10}} \put(10,0){\line(1,0){10}} \put(10,0){\line(1,0){10}} \put(10,0){\line($ Parametry ॿ  $+ 2689$ 

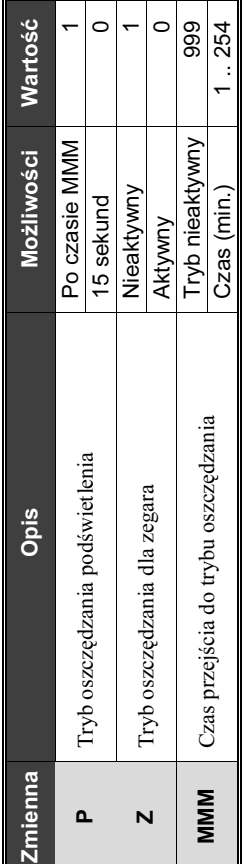

W nowej kasie czas przejścia w tryb oszczędzania wynosi około jednej minuty (00001). W nowej kasie czas przejścia w tryb oszczędzania wynosi około jednej minuty (00001).

## 4.11.4. Programowanie portów komunikacyjnych, krok Ezaan (PGM2) 4.11.4.

 $\bigcirc$ 

 $\color{black}\blacklozenge$ 

Kasa standardowo wyposażona jest w 2 porty szeregowe **RS-232** do połączenia z komputerem<br>lub z wagą. Przed wykorzystaniem portu należy zaprogramować go do odpowiednich zastosowań. RS-232 do połączenia z komputerem lub z wagą. Przed wykorzystaniem portu należy zaprogramować go do odpowiednich zastosowań. Kasa standardowo wyposażona jest w 2 porty szeregowe

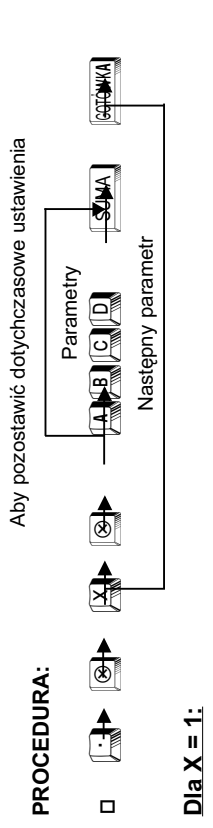

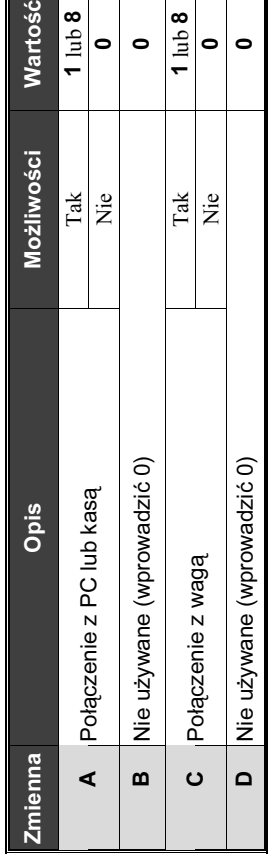

TORELL 33-000 Pruszez Gdański, ul. Obrońców Westerplatte 5, tel. (0-58) 773-99-00, fax (0-58) 773-99-75, e-mailtechnika@torell.pl, Internet: http/www.torell.pl TORELL :83-000 Pruszcz Gdañski, ul. Obroñców Westerplatte 5, tel. (0-58) 773-99-00, fax (0-58) 773-99-75, e-mail:technika@torell.pl, Internet: http//www.torell.pl 98

 $\bigoplus$ 

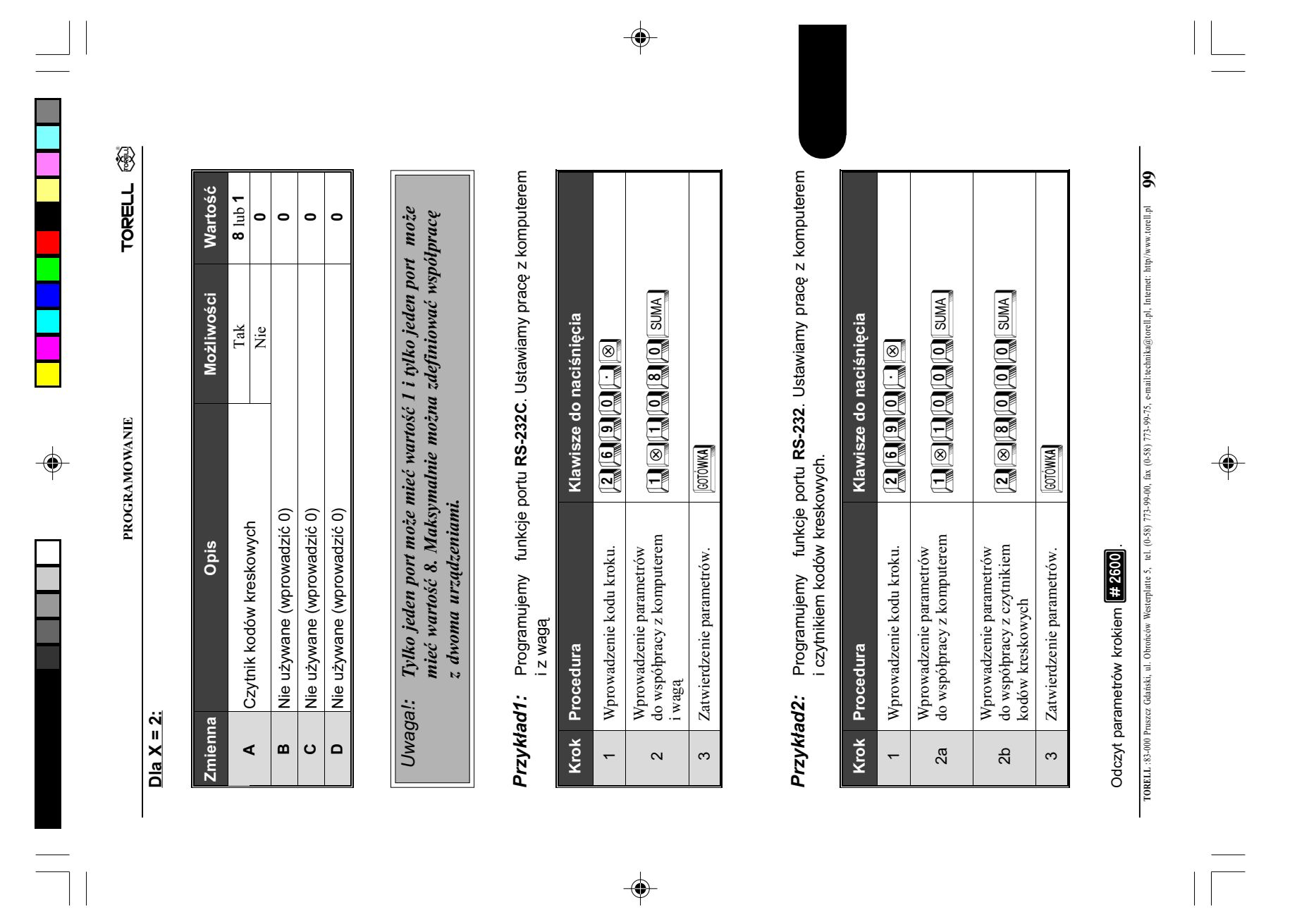

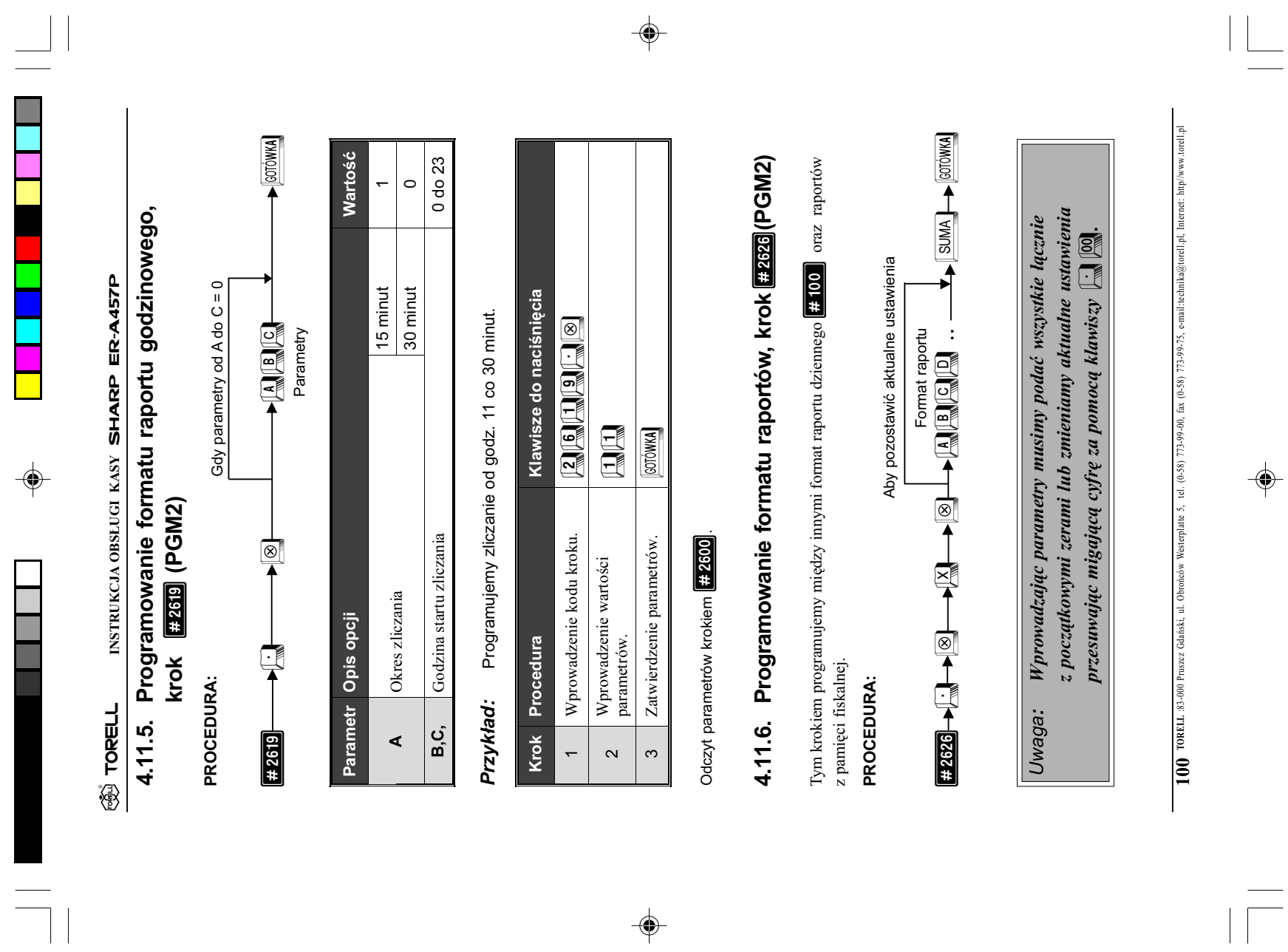

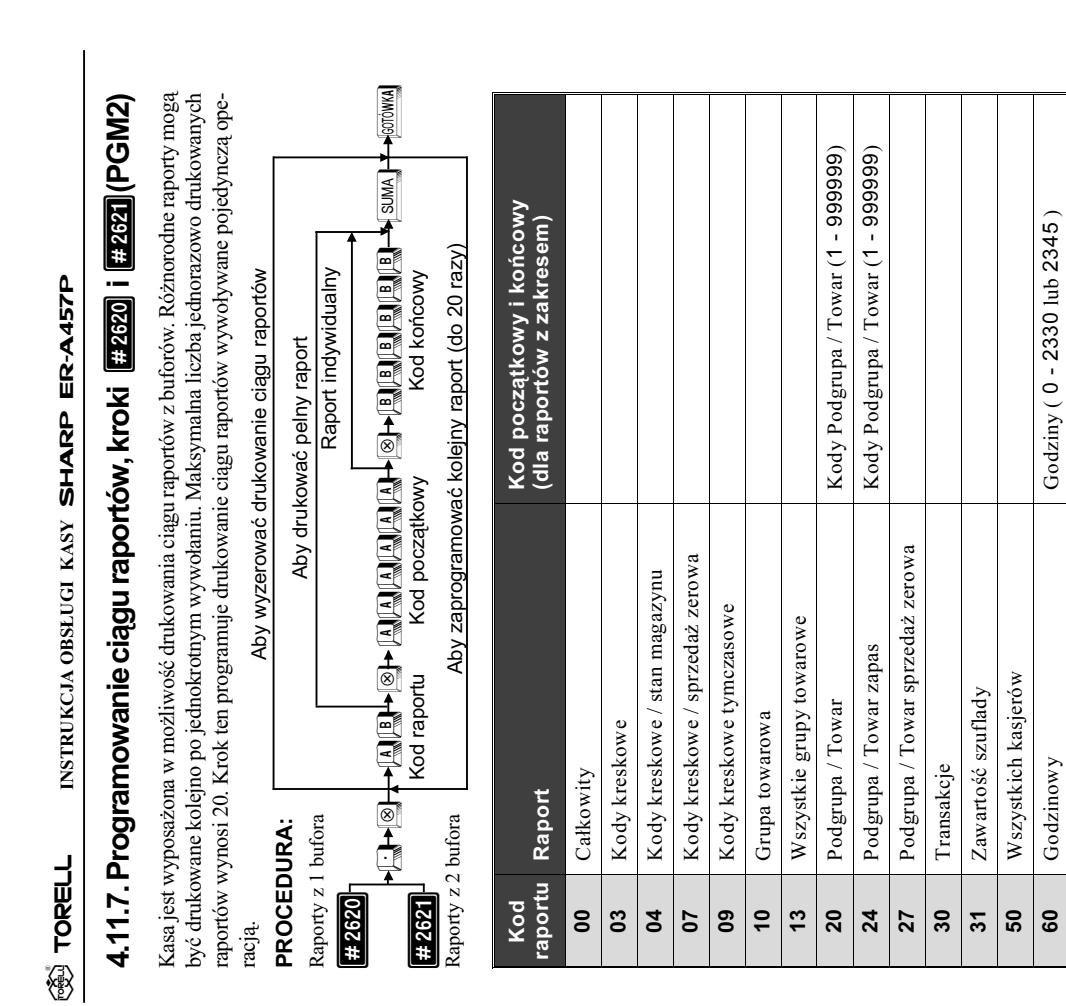

 $\Rightarrow$ 

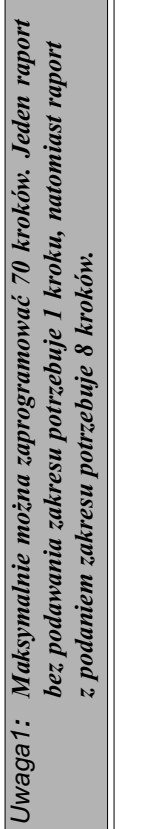

60 Godzinowy Godziny ( 0 - 2 33 0 lub 2 3 45 )

 $\Rightarrow$ 

 $\Rightarrow$ 

**85** Stały klient  $\begin{bmatrix} 1 & 0 \\ 0 & 0 \end{bmatrix}$  Kod początkowy, kod końcowy

Kod początkowy, kod końcowy  $G$ odziny ( $0 - 2330$  lub 2345)

89 Stały klient – sprzedaż sumaryczna | Kod początkowy, kod końcowy

 $\operatorname{Staly}$ klient – sprzedaż sumaryczna

Kod początkowy, kod końcowy

∞ ⊦∞

 $\operatorname*{Stay}% \nolimits_{\mathbb{Z}}\left( \mathbb{Z}^{\Sigma\left( 1\right) }\right)$  starty klient Godzinowy

8

87 Stały klient - nieużywany

Stały klient - nieużywany

ra porty odczytujące zostaną pominięte. Jeżeli raporty kasjerów<br>są ustawione jako z przymusem podania ilości gotówki od<br>kasjera to nie mogą występować w ciągu jako zerujące ra porty odczytujące zostaną pominięte. Jeżeli raporty kasjerów Jeżeli w ciągu raportów wystąpi choć jeden raport zerujący to Uwaga2: Jeżeli w ciągu raportów wystąpi choć jeden raport zerujący to są ustawione jako z przymusem podania ilości gotówki od kasjera to nie mogą występować w ciągu jako zerujące Uwaga2:

TORELL :83-000 Pruszcz Gdañski, ul. Obroñców Westerplatte 5, tel. (0-58) 773-99-00, fax (0-58) 773-99-75, e-mail:technika@torell.pl, Internet: http//www.torell.pl 102 TORELL 83-000 Pusszz Cdański, ul. Obrońców Westerplate 5, tel. (0-58) 773-99-00, fax (0-58) 773-99-75, e-mail:technika@torell.pl. Internet: http://www.torell.pl

 $\Rightarrow$ 

Ξ

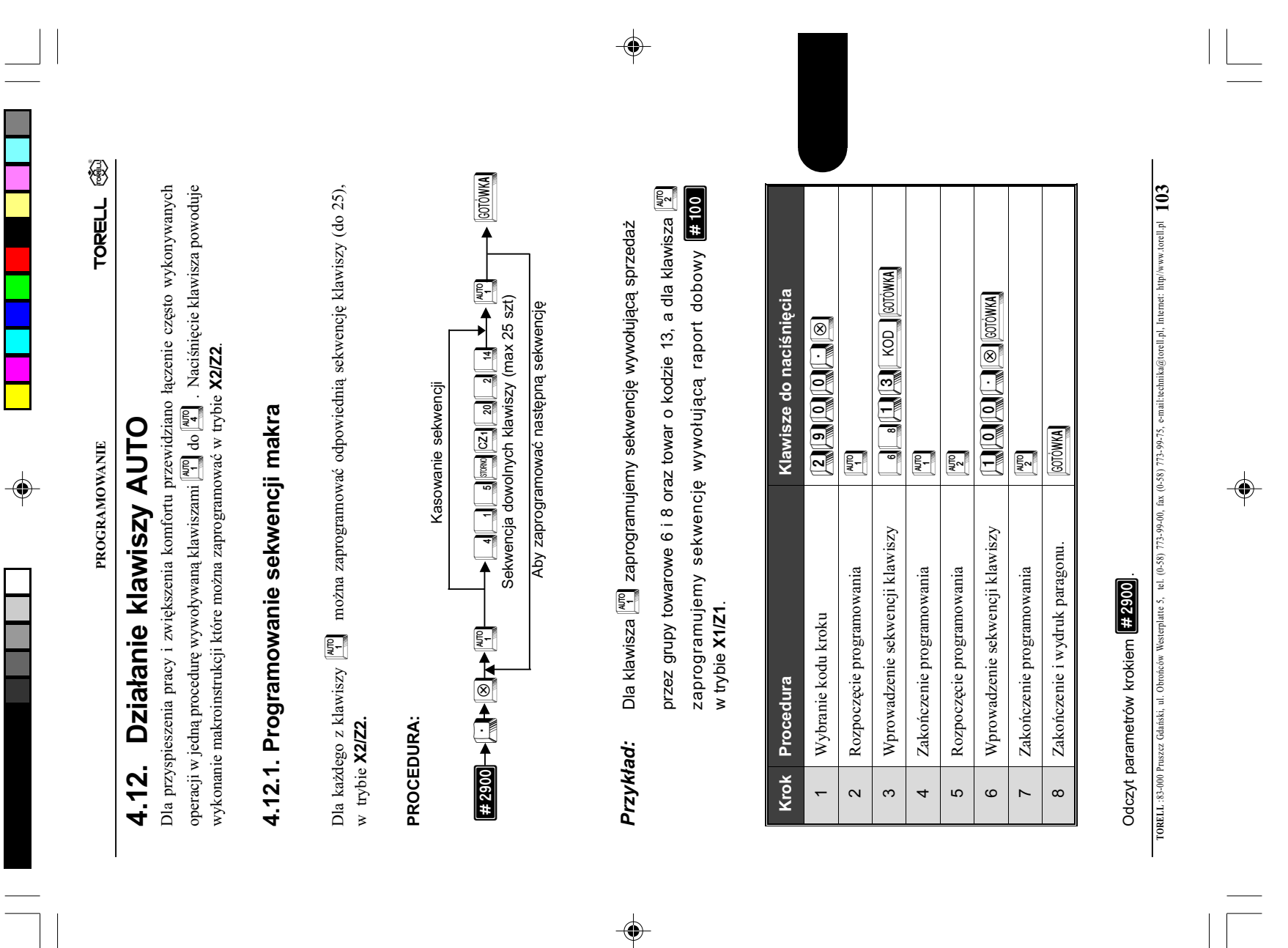

**A up A video A babb** 

GOTÓWKA

SUMA

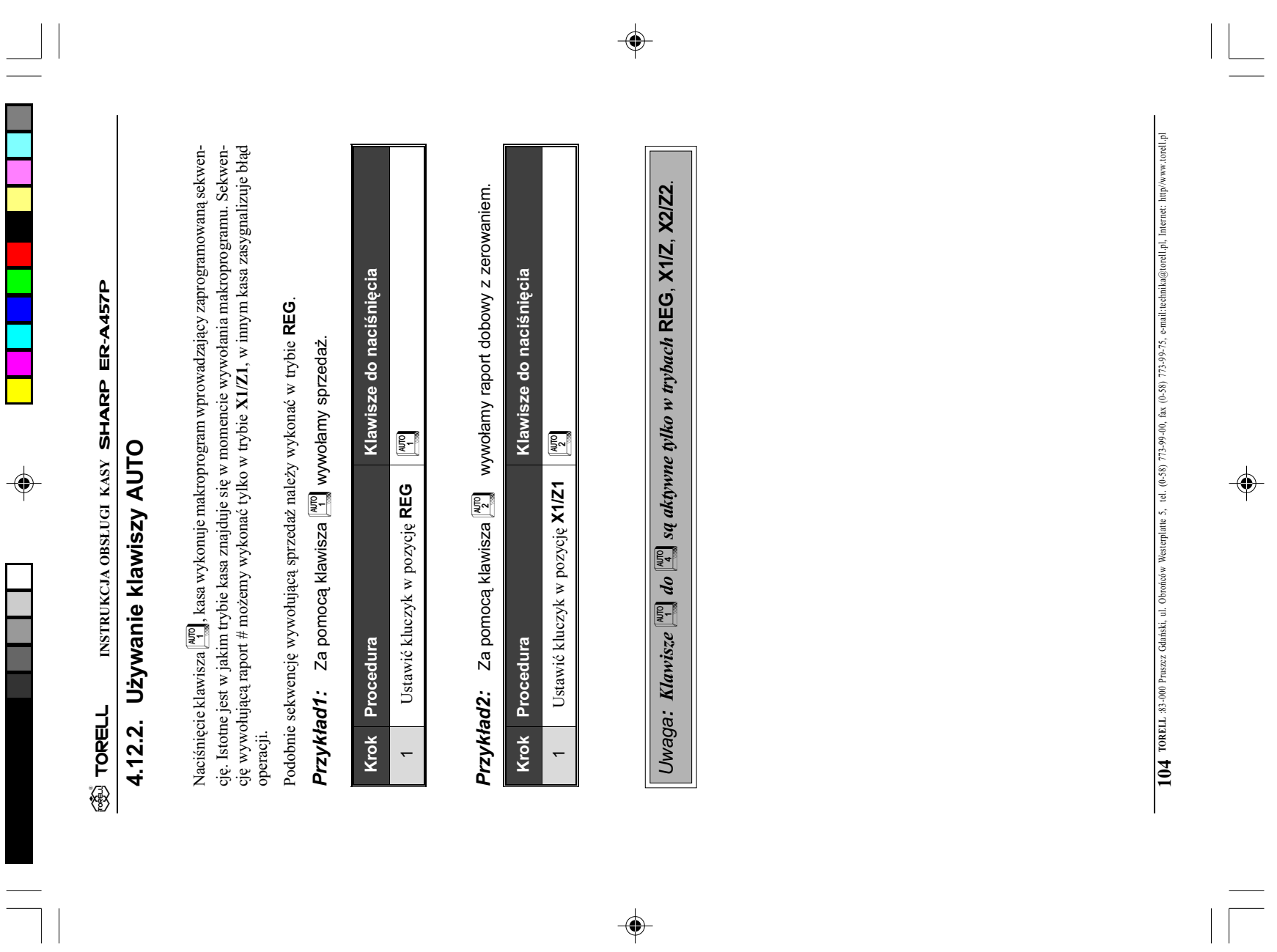

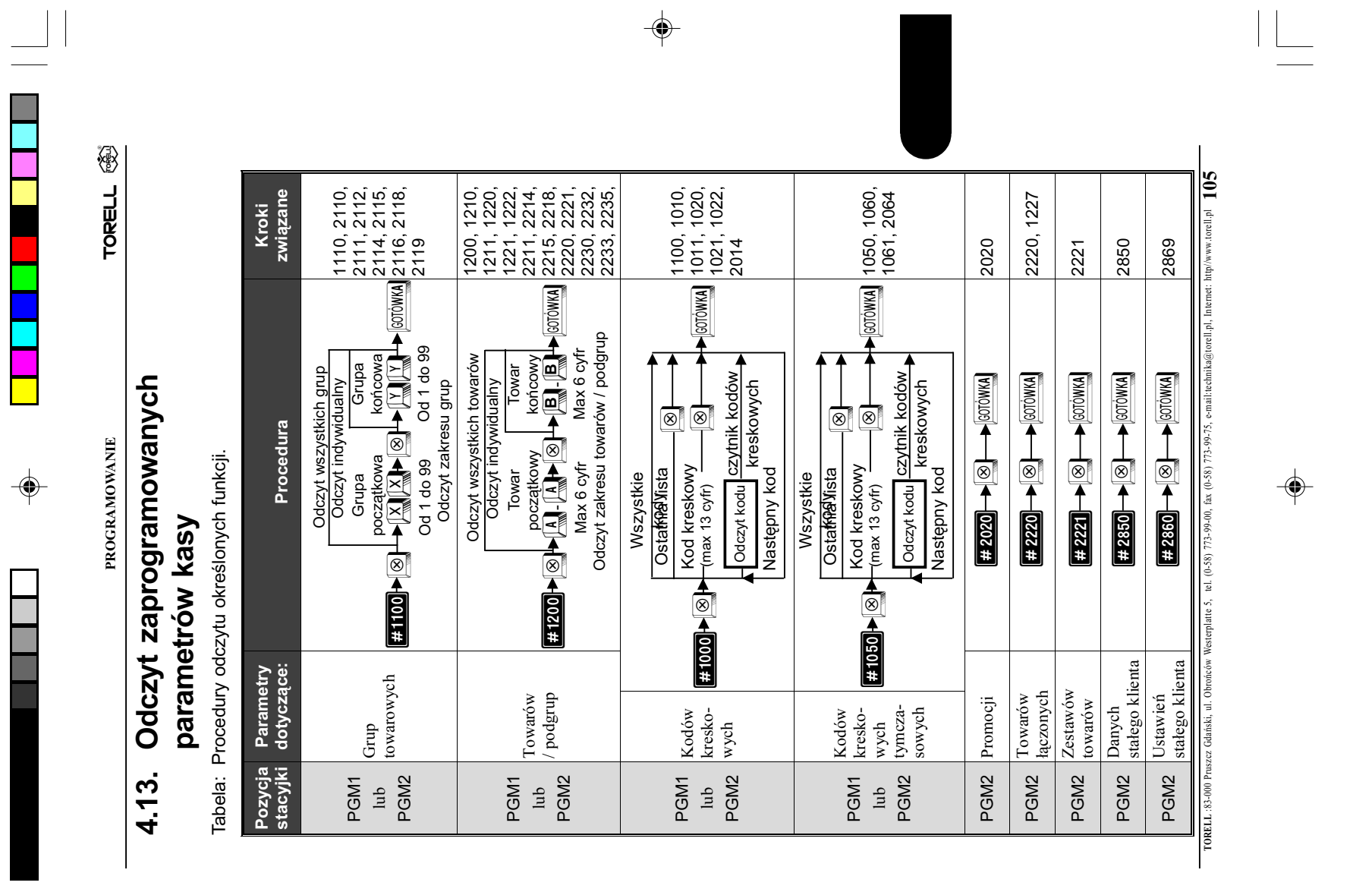

 $\color{red}\blacklozenge$ 

 $\overline{\overline{\phantom{m}}}$ 

 $\overline{\neg}$ 

INSTRUKCJA OBSLUGI KASY SHARP ER-A457P **TORELL** INSTRUKCJA OBSŁUGI KASY SHARP ER-A457P **BELL** 

 $\Rightarrow$ 

 $\overline{\neg}$ 

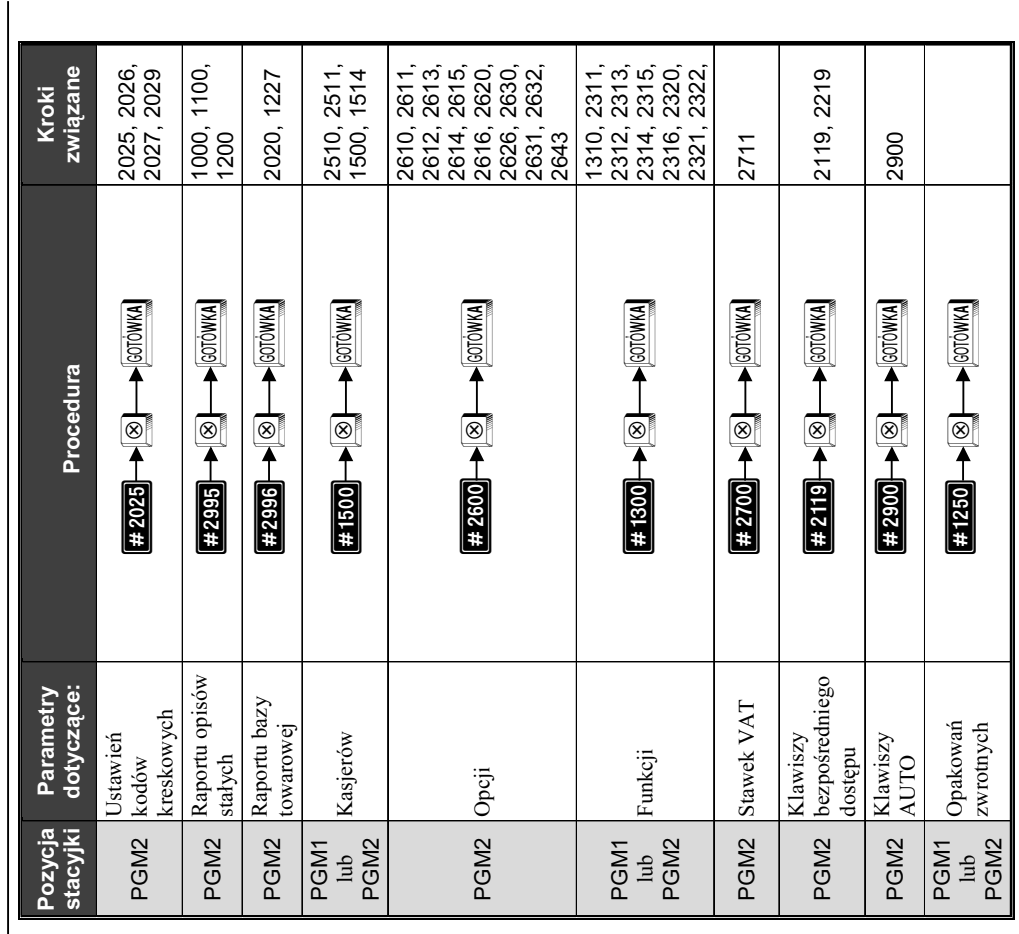

Uwaga: Programowanie i odczyt niektórych funkcji jest mo¿liwy jedynie

Uwaga:

po wczeœniejszym zaprogramowaniu przez autoryzowany serwis.

Programowanie i odczyt niektórych funkcji jest możliwy jedynie<br>po wcześniejszym zaprogramowaniu przez autoryzowany serwis.

TORELL :83-000 Pruszcz Gdañski, ul. Obroñców Westerplatte 5, tel. (0-58) 773-99-00, fax (0-58) 773-99-75, e-mail:technika@torell.pl, Internet: http//www.torell.pl 1066 TORELL 33-000 Pruszzz Gdański, ul. Obrońców Westerplatte 5, tel. (0-58) 773-99-00, fax (0-58) 773-99-75, e-mail:technika@torell.pl. Internet: http/www.torell.pl

 $\Rightarrow$ 

 $\sqrt{2}$ 

 $\Rightarrow$ 

 $\Rightarrow$ 

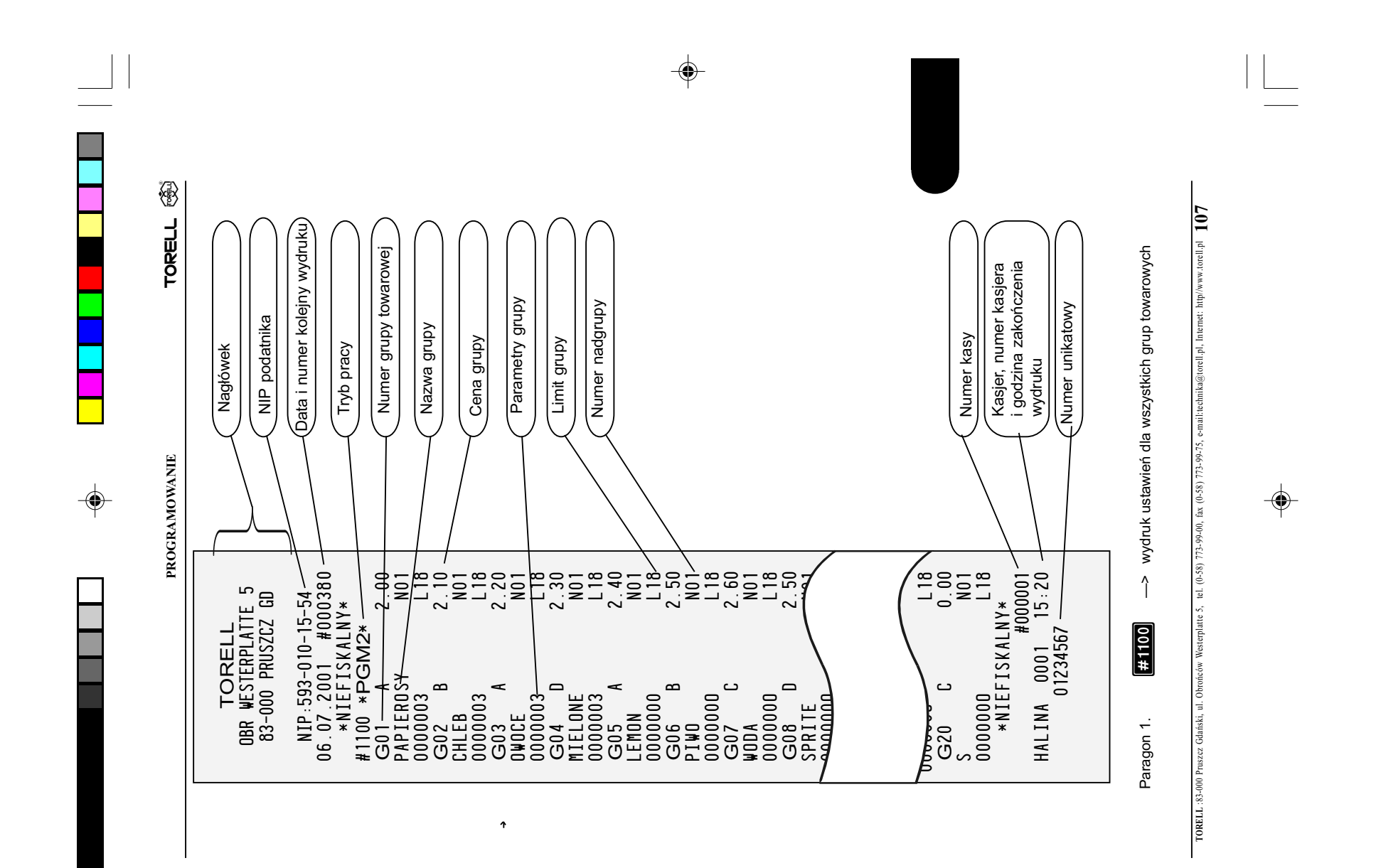

 $\color{black}\blacklozenge$ 

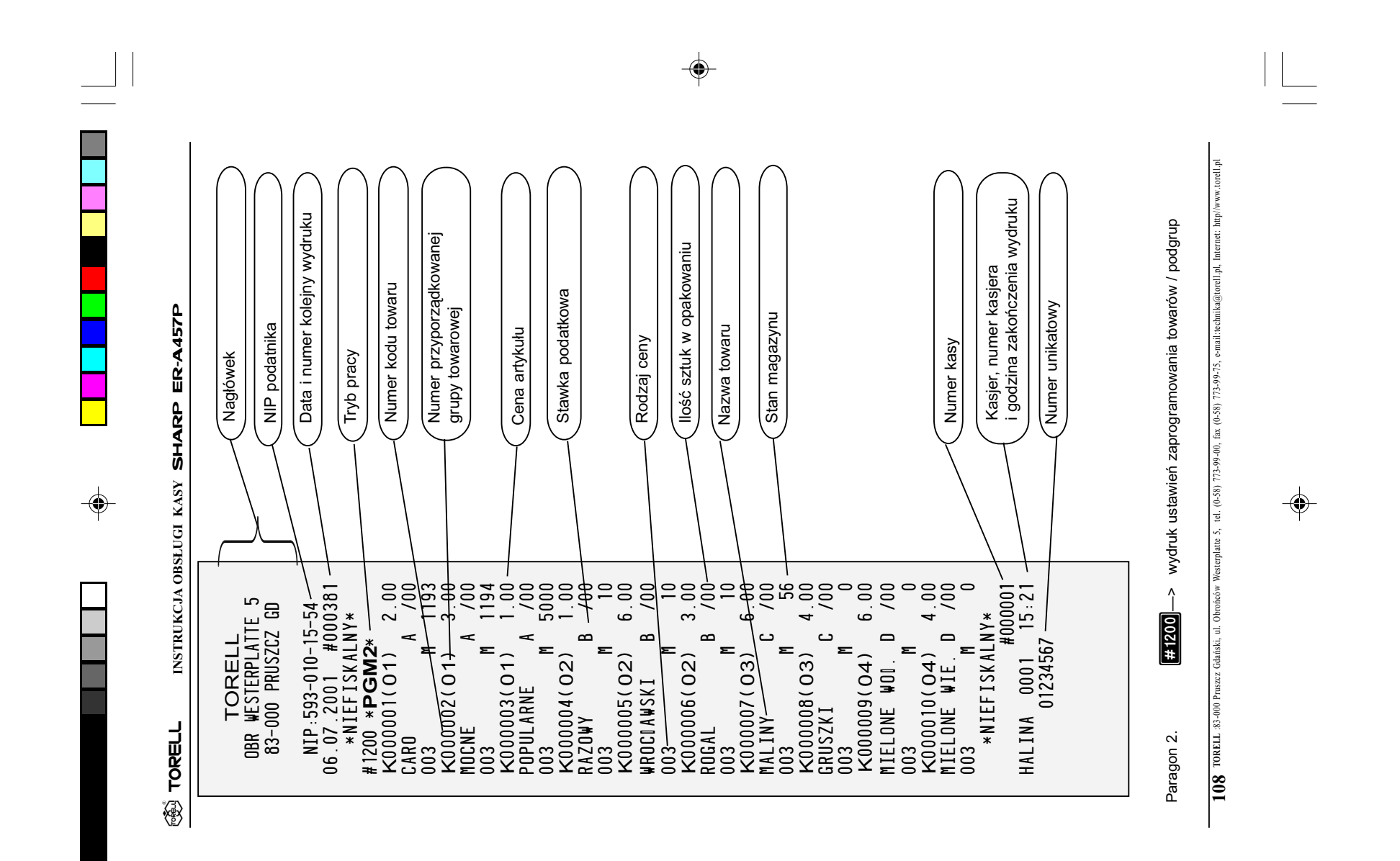

 $\bigcirc \hspace{-1.4mm} \bigcirc$ 

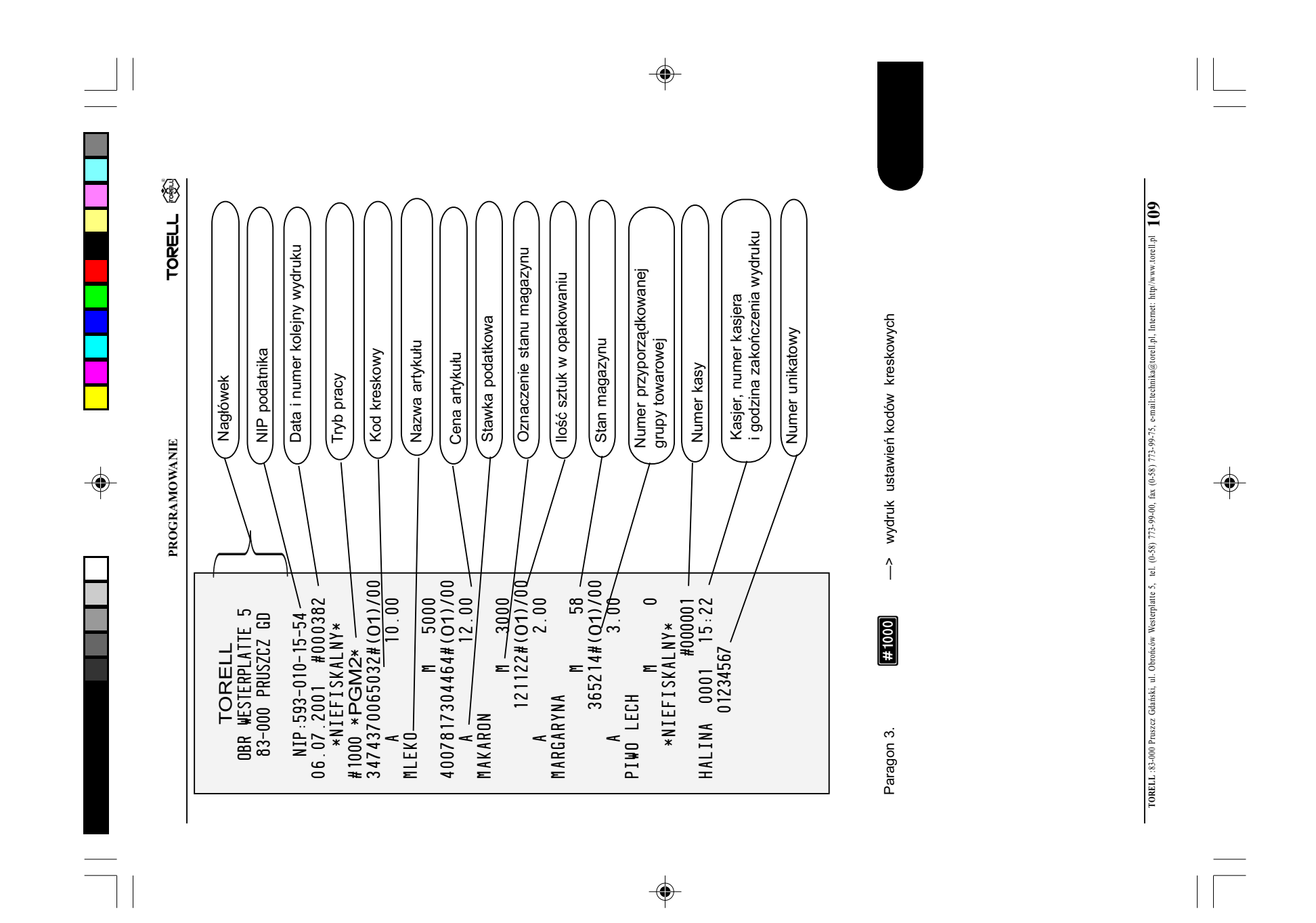
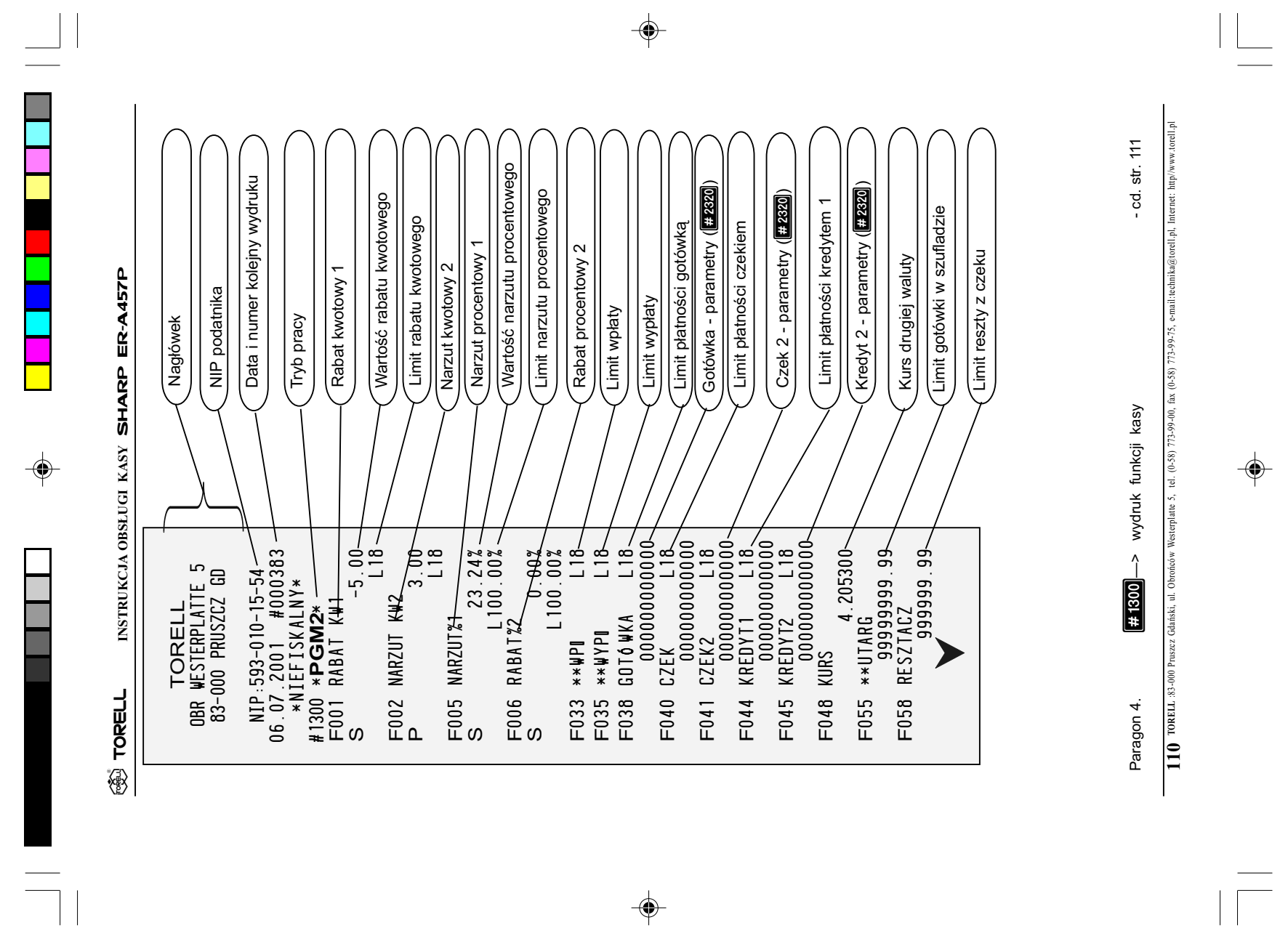

 $\begin{array}{c} \hline \hline \hline \hline \hline \hline \hline \end{array}$ 

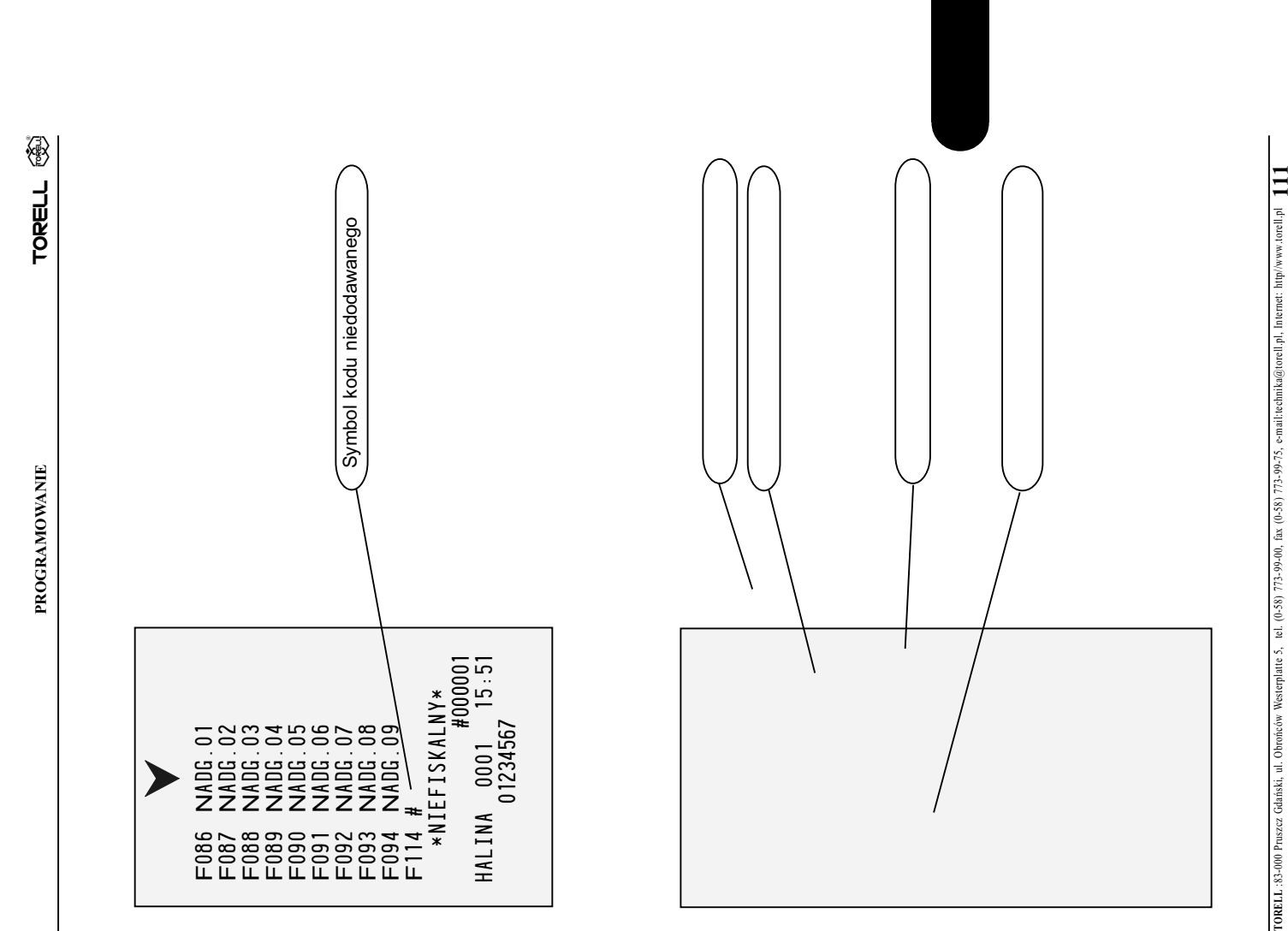

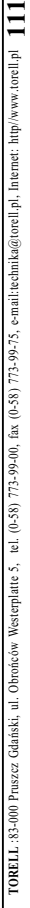

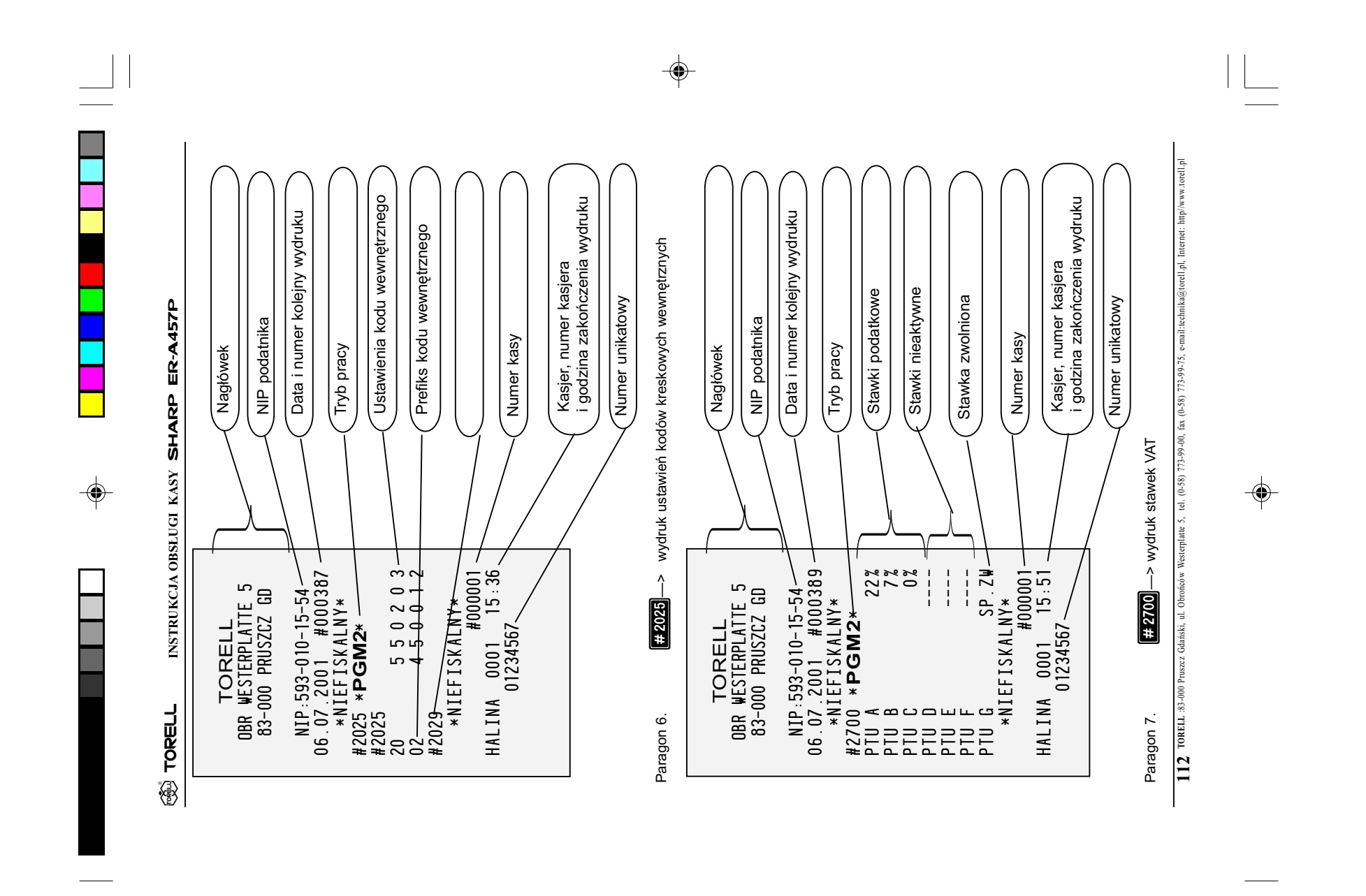

 $\color{red}\blacklozenge$ 

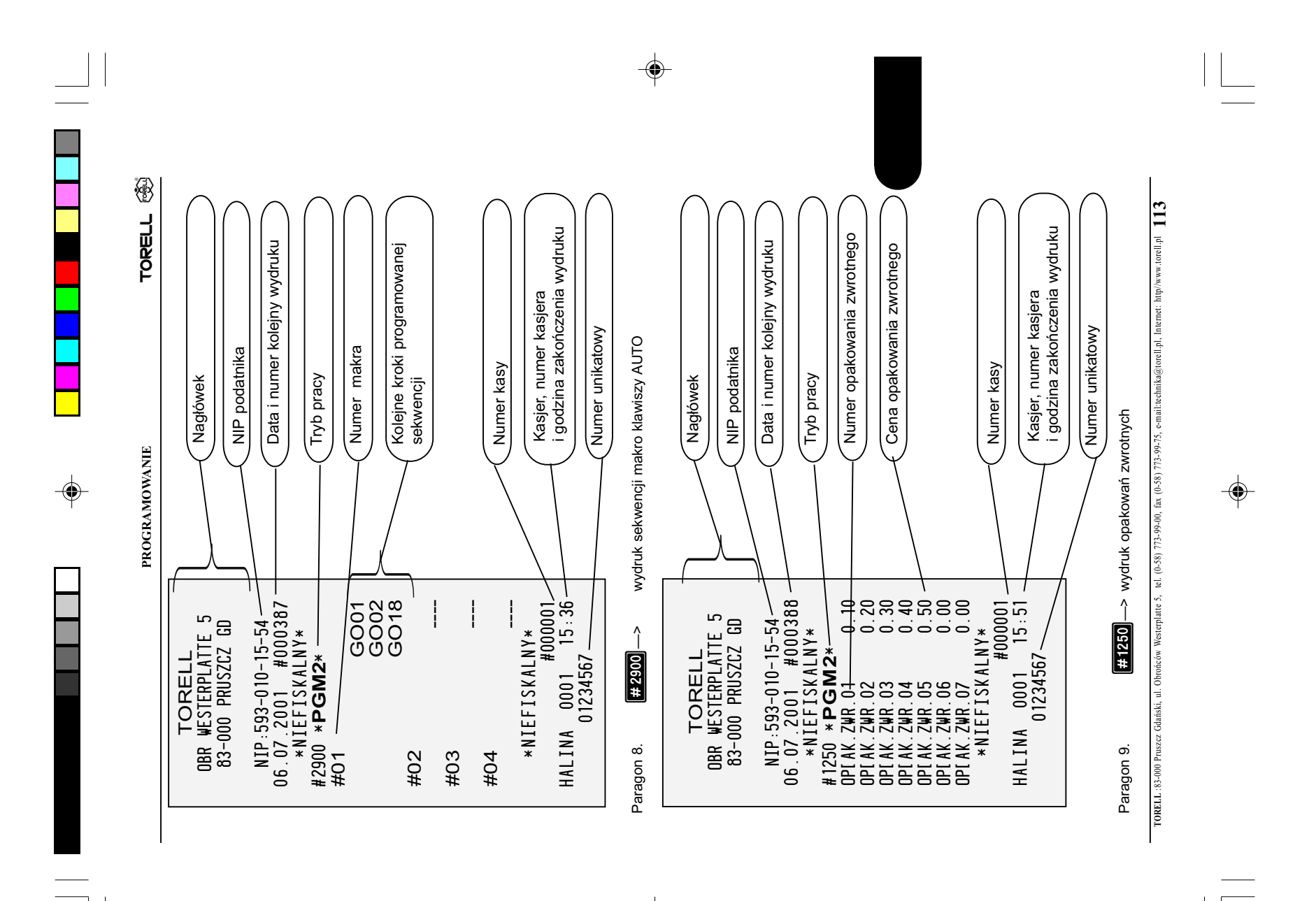

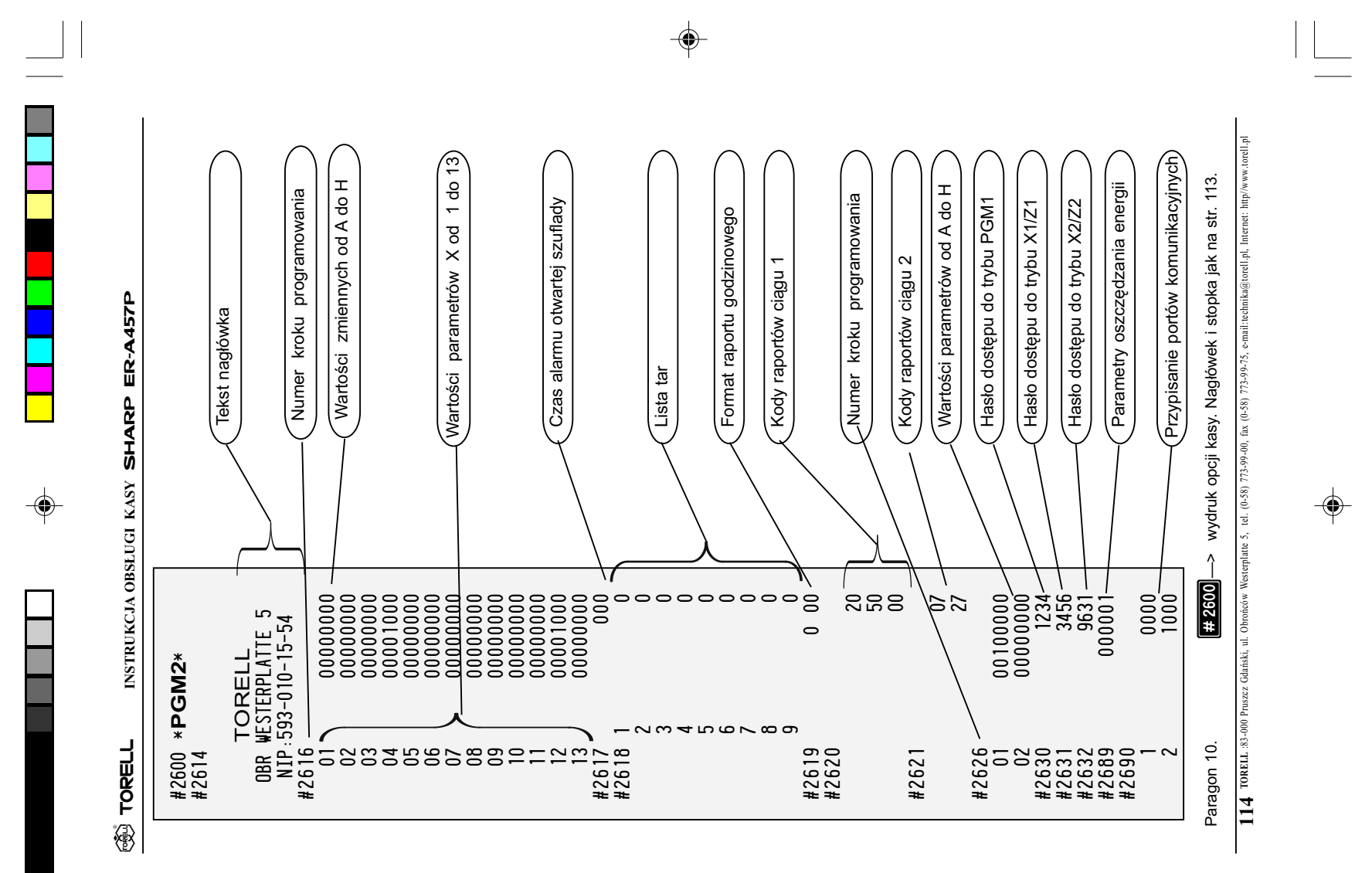

 $\color{black}\blacklozenge$ 

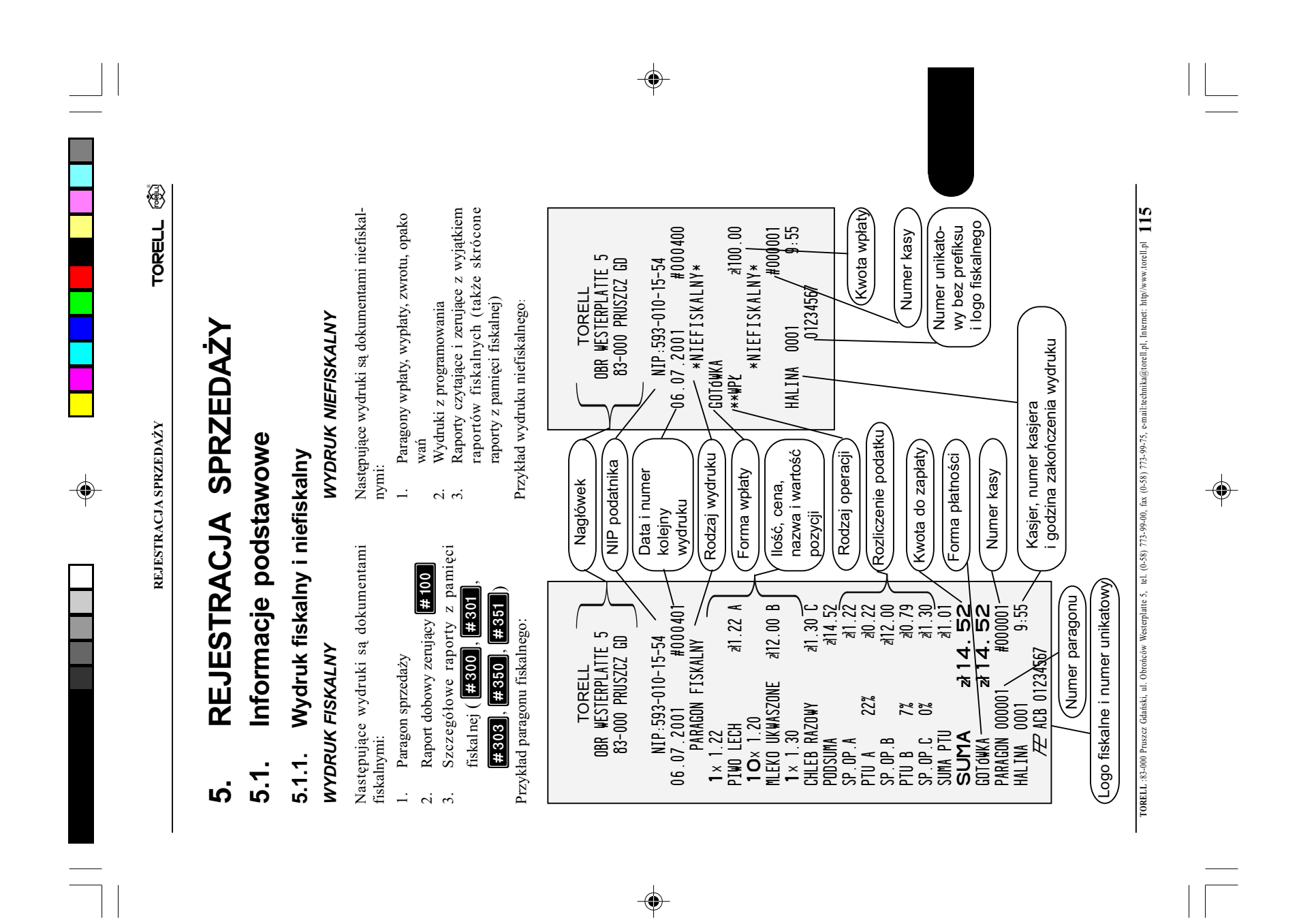

**TORELL** INSTRUKCJA OBSŁUGI KASY SHARP ER-A457P INSTRUKCJA OBSŁUGI KASY SHARP ER-A457P ③<br>TORELL

#### Rozpoczęcie dnia Rozpoczêcie dnia 5.1.2.

Włożyć kluczyk OP do stacyjki i przekręcić do pozycji REG. OP do stacyjki i przekrêciæ do pozycji REG. Włożyć kluczyk

Sprawdzić czy są założone obie rolki papieru. Sprawdzić czy są założone obie rolki papieru.

można prowadzić rejestracji sprzedaży (lecz<br>można ją programować czy drukować raporty). W celu rozpoczęcia rejestracji należy nacisnąć klawisz  $\sqrt{\frac{\text{SUMA}}{\text{W}}\text{W}}$  w trybie **REG**. Po naciśnięciu (Z1) kasa jest zablokowana, tzn. nie klawisz **SUMA** w trybie **REG**. Po naciśnięciu tego klawisza kasa drukuje następujący paragon: Po wykonaniu raportu dobowego z zerowaniem Po wykonaniu raportu dobowego z zerowaniem **HHOO** (Z1) kasa jest zablokowana, tzn. nie mo¿na prowadziæ rejestracji sprzeda¿y (lecz W celu rozpoczęcia rejestracji należy nacisnąć tego klawisza kasa drukuje następujący paragon: można ją programować czy drukować raporty).  $\begin{array}{|c|c|}\n\hline\n\hline\n\hline\n\hline\n\end{array}$ 

 $#000405$ #000001 06.07.2001 #000405 HALINA 0001 9:55 NIP:593-010-15-54<br>06.07.2001 #00040<br>\*\*UEFISKALNY\*<br>\*\* POCZATEK DNIA \*\*<br>\*\* NIEFISKALNY\* TORELL<br>OBR WESTERPLATTE 5<br>83-000 PRUSZCZ GD \*\* POCZÓTEK DNIA \*\* OBR WESTERPLATTE 5 83-000 PRUSZCZ GD NIP:593-010-15-54 \*NIEFISKALNY\* \*NIEFISKALNY\* HALINA 0001<br>01234567

#### Wprowadzenie kasjera 5.1.3. Wprowadzenie kasjera 5.1.3.

Aby rozpocząć jakąkolwiek operację na kasie należy zgłosić kasjera. Wprowadzenie kasjera odbyi naciśnięcie klawisza **Wast** w trybie **REG**. Przed rozpoczęciem każdego z paragonów możemy i naciśnięcie klawisza  $\frac{|\text{cos}\pi|}{n}$  w trybie REG. Przed rozpoczęciem każdego z paragonów możemy wprowadzić kod innego kasjera. Zwykle (zależy od ustawień dokonanmych przerz serwis) nie jest wprowadziæ kod innego kasjera. Zwykle (zale¿y od ustawieñ dokonanmych przerz serwis) nie jest konieczne wprowadzanie kodu kasjera przed kolejnymi transakcjami jeżeli pracuje ciągle ten sam,<br>gdyż przy każdej następnej rejestracji domyślnie przyjmowany jest poprzedni kasjer. konieczne wprowadzanie kodu kasjera przed kolejnymi transakcjami jeżeli pracuje ciągle ten sam, Aby rozpocząć jakąkolwiek operację na kasie należy zgłosić kasjera. Wprowadzenie kasjera odbywa się przez podanie kodu kasjera, zaprogramowanego wcześniej za pomocą funkcji **kratow** wa się przez podanie kodu kasjera, zaprogramowanego wcześniej za pomocą funkcji <mark>(#1500</mark> gdy¿ przy ka¿dej nastêpnej rejestracji domyœlnie przyjmowany jest poprzedni kasjer.

♦

#### Ostrzeżenia o błędach 5.1.4. Ostrzeżenia o błędach 5.1.4.

W podanych poniżej przypadkach kasa zasygnalizuje błąd sygnałem dźwiękowym oraz wyświetli W podanych poniżej przypadkach kasa zasygnalizuje błąd sygnałem dźwiękowym oraz wyświetli komunikat błędu. Należy wtedy wykasować ostatnio wykonaną operację naciskając klawisz <sup>DL</sup> komunikat błędu. Należy wtedy wykasować ostatnio wykonaną operację naciskając klawisz <sup>[CL]</sup> i przeprowadzić operację poprawnie, zgodnie z niniejszą instrukcją. i przeprowadzić operację poprawnie, zgodnie z niniejszą instrukcją.

- Sprawdzić czy kwota podana jest poprawnie. Jeżeli tak, to ograniczenie to można ominąć prze-Sprawdzić czy kwota podana jest poprawnie. Jeżeli tak, to ograniczenie to można ominąć prze-· Wprowadzenie liczby przekraczającej górny limit rejestrowanej kwoty dla danej operacji. • Wprowadzenie liczby przekraczającej górny limit rejestrowanej kwoty dla danej operacji.
	- · Jeżeli suma rachunku przekracza osiem cyfr. • Je¿eli suma rachunku przekracza osiem cyfr. łączając stacyjkę w pozycję MGR. łączając stacyjkę w pozycję MGR.
- KR1 do KR4 aby zakończyć rachunek. Nacisnąć klawisz [8010MM], [9013], [22] do [224] ub [189] do [1894] aby zakończyć rachunek. Nacisnąć klawisz **[600MM]**, [6072], [62] do [624] lub
- · Jeżeli suma rachunku byłaby ujemna. • Je¿eli suma rachunku by³aby ujemna.

Wykasować błąd i zweryfikować przeprowadzane operacje aby wynik nie dawał wartości ujem-Wykasować błąd i zweryfikować przeprowadzane operacje aby wynik nie dawał wartości ujemnych dla sumy rachunku. nych dla sumy rachunku.

TORELL :83-000 Pruszcz Gdañski, ul. Obroñców Westerplatte 5, tel. (0-58) 773-99-00, fax (0-58) 773-99-75, e-mail:technika@torell.pl, Internet: http//www.torell.pl **116** TORELL 33-000 Pruszcz Gdański, ul. Obrońców Westerplatte 5, tel. (0-58) 773-99-00, fax (0-58) 773-99-75, e-mail:technika@torell.pl. Internet: http://www.torell.pl

 $\bigcirc$ 

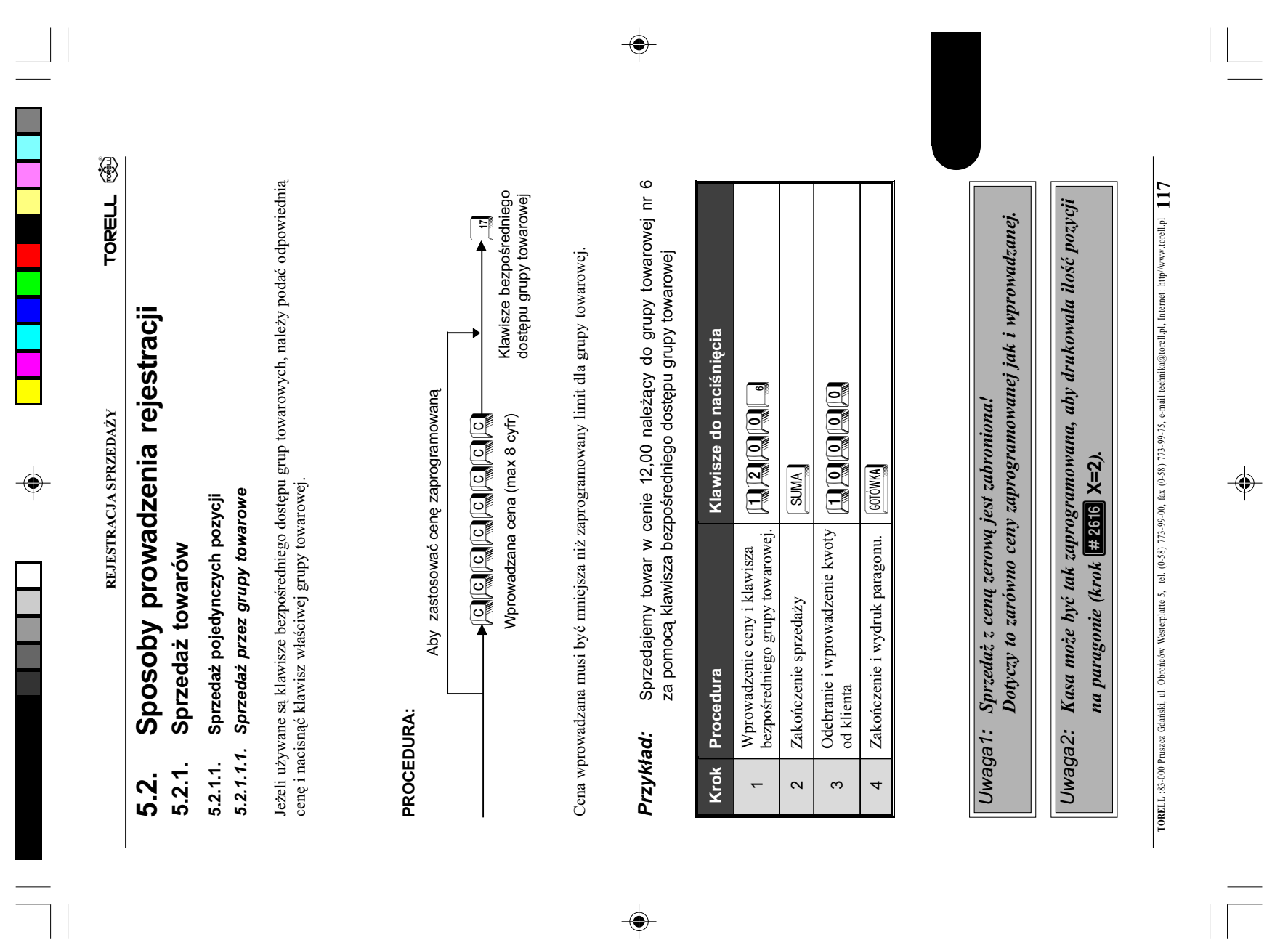

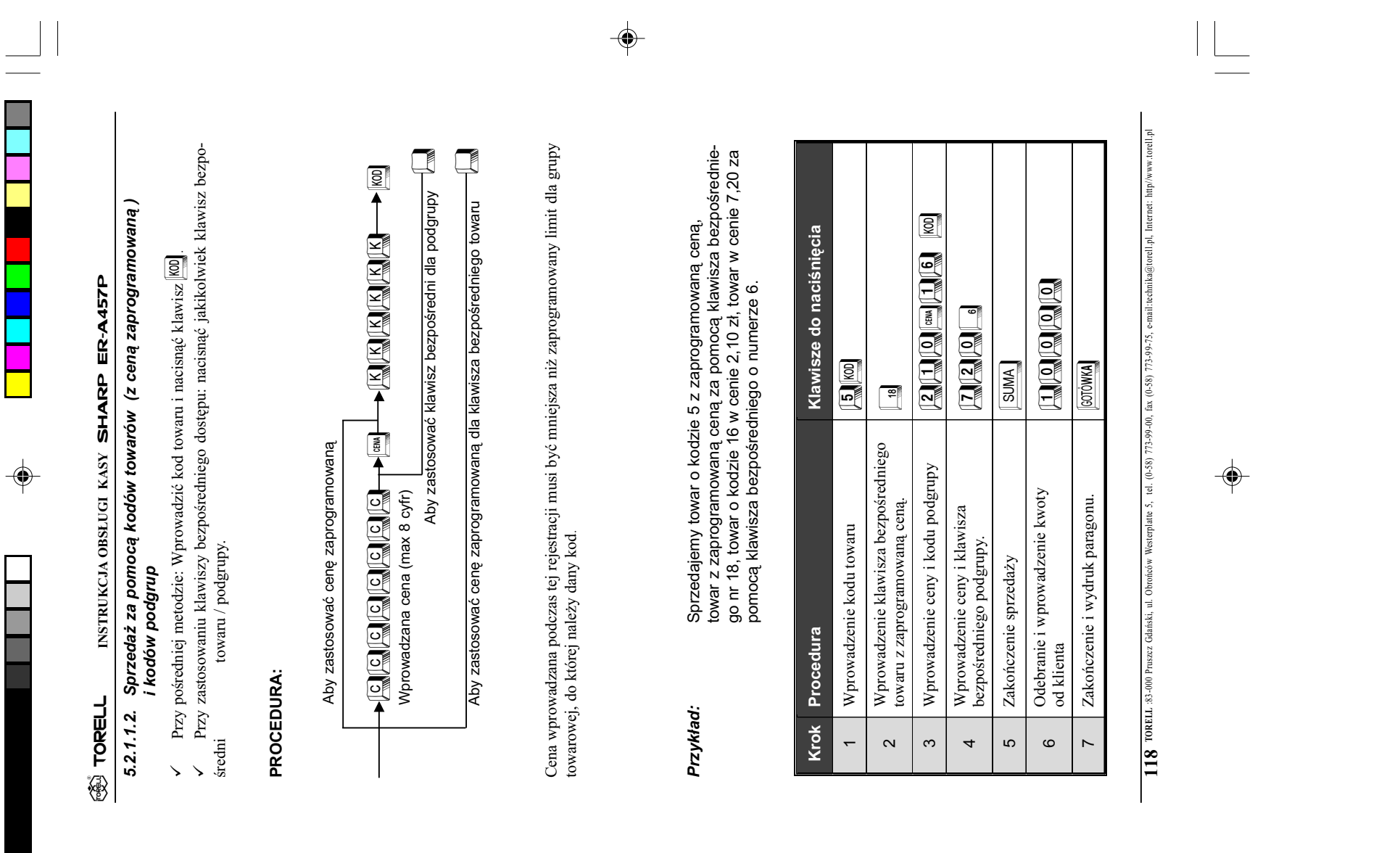

 $\spadesuit$ 

 $\frac{1}{\sqrt{2}}\int_{0}^{\sqrt{2}}\frac{1}{\sqrt{2}}\left( \frac{1}{\sqrt{2}}\right) ^{2}d\mu d\nu$ 

 $\begin{array}{c} \hline \hline \hline \hline \hline \hline \hline \hline \end{array}$ 

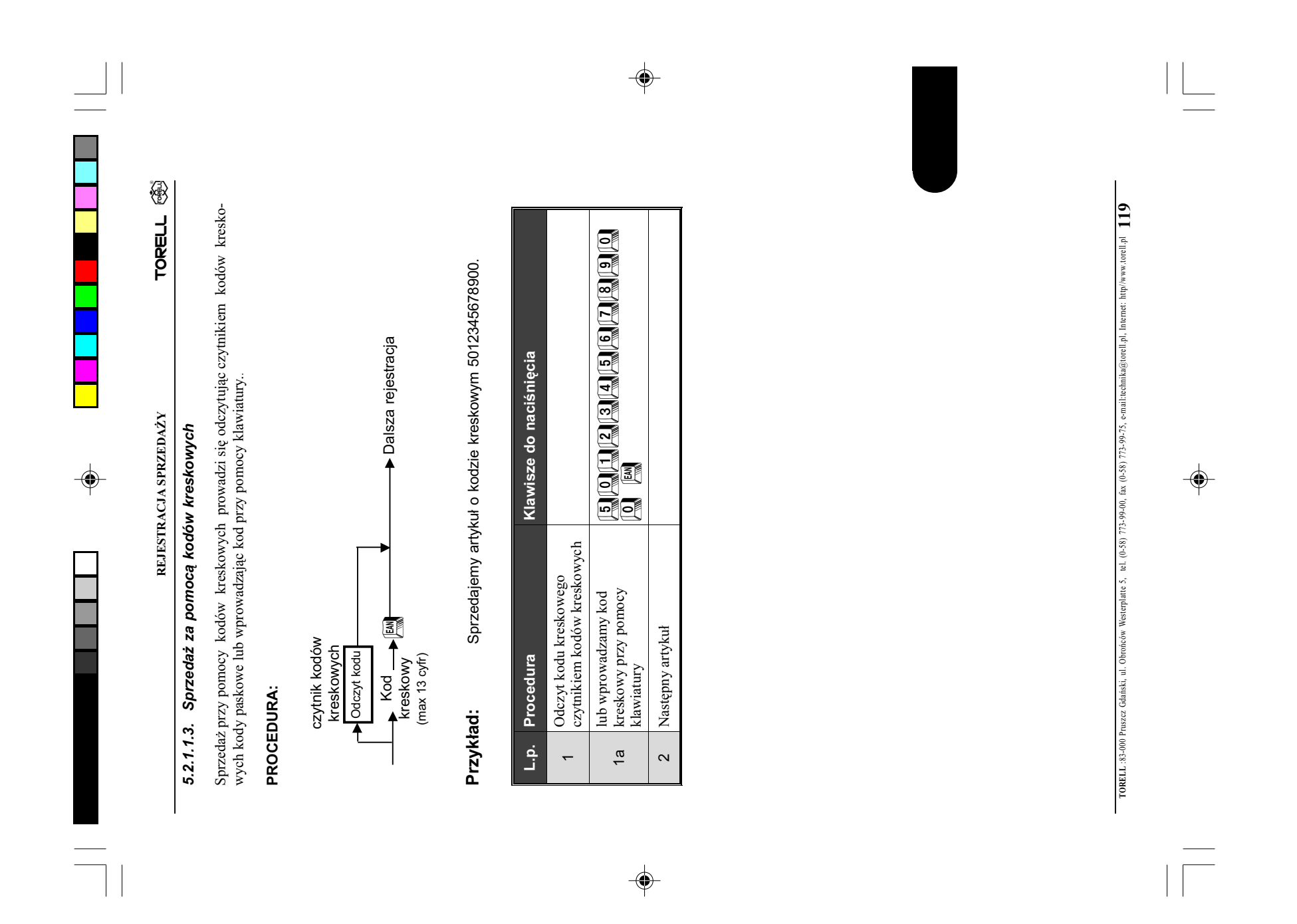

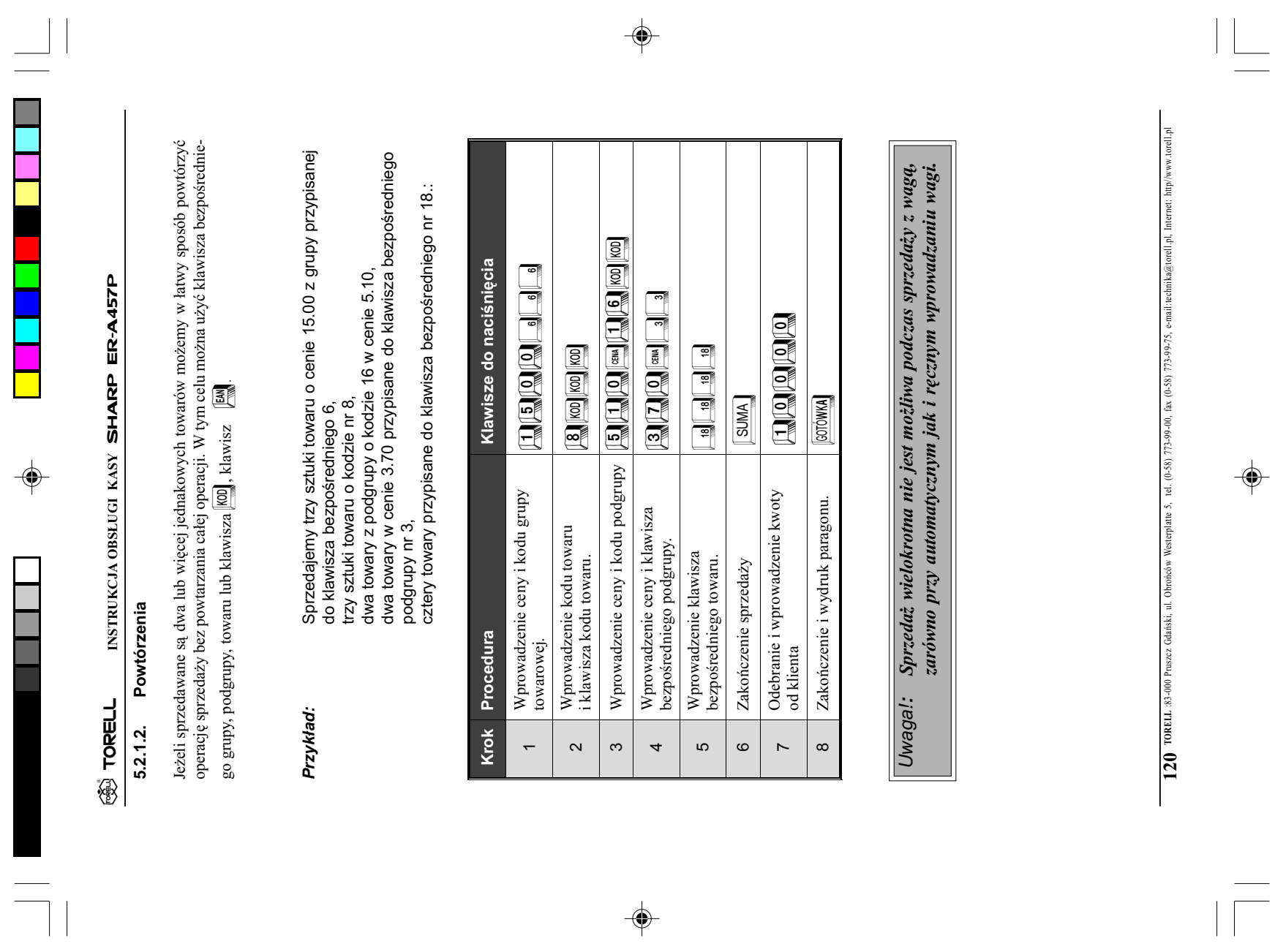

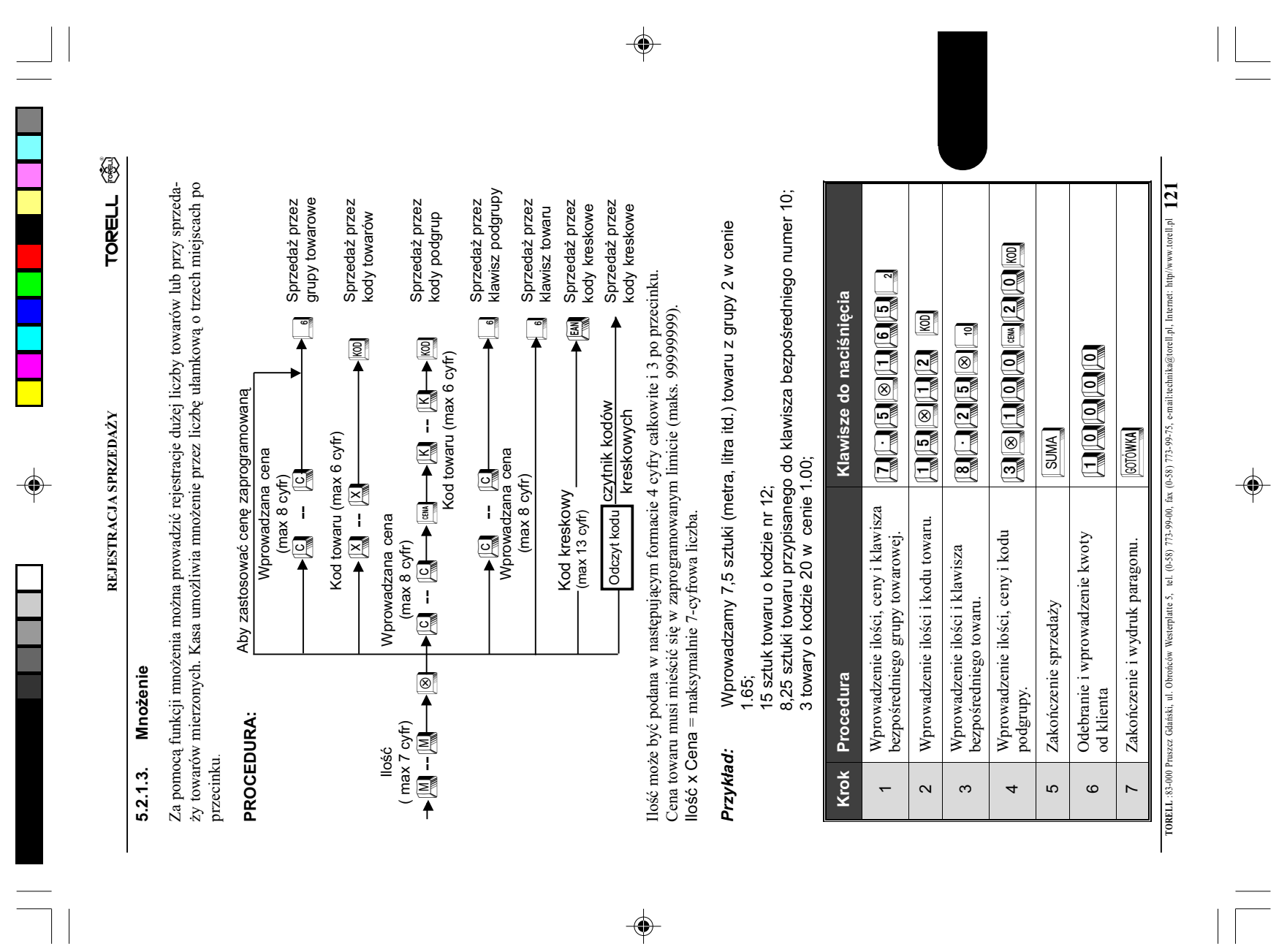

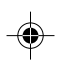

TORELL :83-000 Pruszcz Gdański, ul. Obrońców Westerplatte 5, tel. (0-58) 773-99-40t, fax (0-58) 773-99-75, e-mail:sechnika@torell.pl Internet: http://www.torell.pl TORELL :83-000 Pruszcz Gdañski, ul. Obroñców Westerplatte 5, tel. (0-58) 773-99-00, fax (0-58) 773-99-75, e-mail:technika@torell.pl, Internet: http//www.torell.pl 122

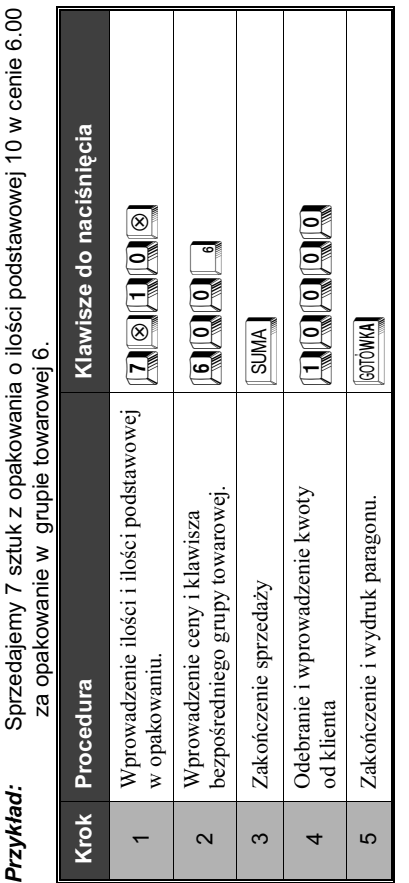

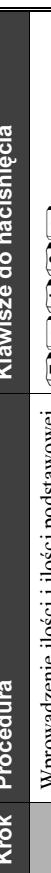

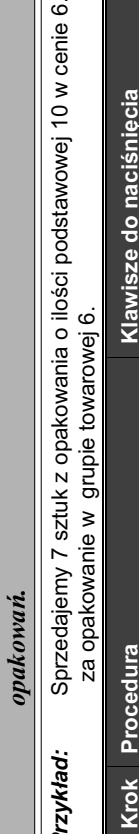

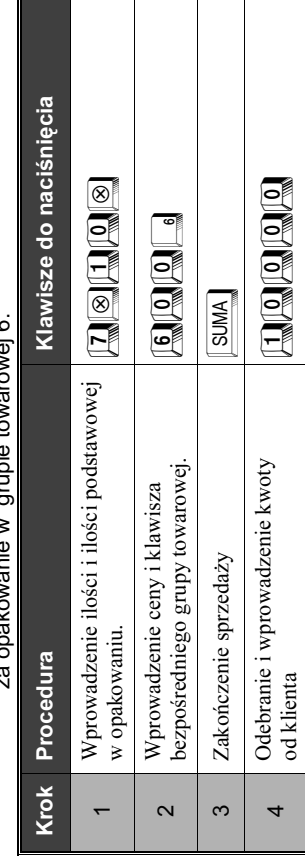

**TORELL** INSTRUKCJA OBSŁUGI KASY SHARP ER-A457P INSTRUKCJA OBSŁUGI KASY SHARP ER-A457P ®ैं TORELL

◈

#### Sprzedaż niepełnych opakowań 5.2.1.4. Sprzedaż niepełnych opakowań  $5.2.1.4$

Funkcja rejestracji niepełnych opakowań jest szczególnie przydatna gdy klient kupuje mniej lub<br>więcej niż pełne opakowanie, lub pojedyncze sztuki. Towar podstawowy jest sprzedawany w opakowaniach zbiorczych, w których stan Funkcja rejestracji niepełnych opakowań jest szczególnie przydatna gdy klient kupuje mniej lub więcej niż pełne opakowanie, lub pojedyncze sztuki. Towar podstawowy jest sprzedawany w opakowaniach zbiorczych, w których standardowo znajduje się pewna ilość podstawowa. Gdy klient chce kupić inną ilość towaru niż wielokrotność ilości podstawowej, wtedy możemy zarejestrować to w następujący sposób:

Sprzeda¿ przez grupy Aby zastosować cenę zaprogramowaną Aby zastosować cenę zaprogramowaną Wprowadzana cena Wprowadzana cena PROCEDURA: PROCEDURA:

Sprzeda¿ przez kody Sprzedaż przez kody<br>▶ **|** <sub>| KOD</sub> |<br>▶ | KOD | Sprzeda¿ przez kody Sprzedaż przez kody<br>M<u>@</u>

towarowe

 $\frac{1}{\sqrt{2}}$ 

 $\begin{array}{|c|c|c|c|}\n\hline\n\text{sum} & - & - & - & \text{sum} \ \hline\n\text{sum} & - & - & - & \text{sum} \ \hline\n\text{sum} & - & - & - & - & \text{sum} \ \hline\n\text{sum} & - & - & - & - & \text{sum} \ \hline\n\text{sum} & - & - & - & - & - & \text{sum} \ \hline\n\text{sum} & - & - & - & - & - & - & \text{sum} \ \hline\n\text{sum} & - & - & - & - & - & - & \text{sum} \ \hline\n\text{max} & - & - & - & - & - & - & - & \text{sum} \$ 

Kod towaru

 $\mathbf{I}$ 

Kod towaru

Kod towaru (max 6 cyfr)

Kod towaru (max 6 cyfr)<br> $\frac{|\overline{X}|}{|\overline{X}|}$  --  $\frac{|\overline{X}|}{|\overline{X}|}$ 

 $\begin{array}{ccc} \begin{array}{ccc} \text{I} & \text{I} & \text{I} & \text{I} \end{array} & \begin{array}{ccc} \text{I} & \text{I} & \text{I} \end{array} & \begin{array}{ccc} \text{I} & \text{I} & \text{I} \end{array} \end{array}$ 

 $\begin{array}{c}\n\bullet \\
\bullet \\
\bullet\n\end{array}$ 

<u>e 1 rr i B (1 rr i B 1 rr i B 1 rr i B 1 rr i B 1 rr i B 1 rr i B 1 rr i B 1 rr i A rr i B 1 rr i B 1 rr i B 1 </u>

Wprowadzana cena

IloϾ podst.

 $\frac{1}{\frac{1}{\sqrt{2}}\sqrt{2}}$ 

Ilość<br>(max 7 cyfr) ( max 7 cyfr)

**JEAN** Sprzedaż przez<br>kody kreskowe towaru podgrupy fSprzeda¿ przez klawisz Sprzeda¿ przez klawisz towaru Sprzeda¿ przez kody towarów Sprzedaż przez kody<br>▶<mark>∭00</mark><br>▶ <mark>∭00</mark> Sprzeda¿ przez kody Sprzedaż przez klawisz<br>├── Dodgrupy Sprzeda¿ przez klawisz Sprzeda¿ przez klawisz  $\begin{bmatrix} 1 & 1 \\ 1 & 1 \end{bmatrix}$  $\begin{array}{c} \bullet \ \bullet \end{array}$  $\begin{bmatrix} 1 & 1 \\ 1 & 1 \end{bmatrix}$  $\begin{picture}(120,140)(-30,140)(-30,140)(-30,140)(-30,140)(-30,140)(-30,140)(-30,140)(-30,140)(-30,140)(-30,140)(-30,140)(-30,140)(-30,140)(-30,140)(-30,140)(-30,140)(-30,140)(-30,140)(-30,140)(-30,140)(-30,140)(-30,140)(-30,140)(-30,140)(-30,140)(-30,140$  $\overline{\mathbb{E}}$ E :El Kod towaru Kod towaru  $-1$  $\begin{array}{c} \text{Kod toward (max 6 cyft)} \\ \text{% of t and t}= \\ \text{Wq} \end{array}$  Kod towaru (max 6 cyfr) 图 Wprowadzana cena<br>  $\begin{array}{ccc} \hline \text{Weyn} & - & \boxed{\mathbb{C}} \end{array}$  $\begin{array}{ccc}\n\bullet & \circ \\
\hline\n\bullet & \circ \\
\hline\n\end{array}$ Wprowadzana cena Wprowadzana cena  $\begin{array}{c|c|c|c|c} \hline \textbf{1} & \textbf{1} & \textbf{1}$ Wprowadzana cena<br>  $\begin{array}{rcl}\n\blacktriangleright & \hline \hline \downarrow & \hline \downarrow & \hline \downarrow & \hline \downarrow & \hline \downarrow \downarrow\n\end{array}$ Kod kreskowy<br>-(max 13 cyfr)<br>-Kod kreskowy Wprowadzana cena (max 13 cyfr)

Sprzedaż przez<br>kody kreskowe Sprzeda¿ przez

> IloϾ wprowadzana: liczba o postaci 0000.000. Ilość podstawowa: dwucyfrowa liczba całkowita.

Ilość wprowadzana: Ilość podstawowa:

 $\color{black} \blacklozenge$ 

liczba o postaci 0000.000.

dwucyfrowa liczba całkowita.

odczyt kodu <mark>czytnik kodów</mark><br>kreskowych

kreskowych

Odczyt kodu Czytnik kodów<br>Odczyt kodu czytnik kodów

kody kreskowe

Uwaga!: Nie można opuścić wprowadzenia ilość podstawowej aby sprzedać

Uwaga!:

Nie można opuścić wprowadzenia ilość podstawowej aby sprzedać przez grupę towarową zaprogramowaną na sprzedaż niepełnych

przez grupę towarową zaprogramowaną na sprzedaż niepełnych

 $\color{red}\blacklozenge$ 

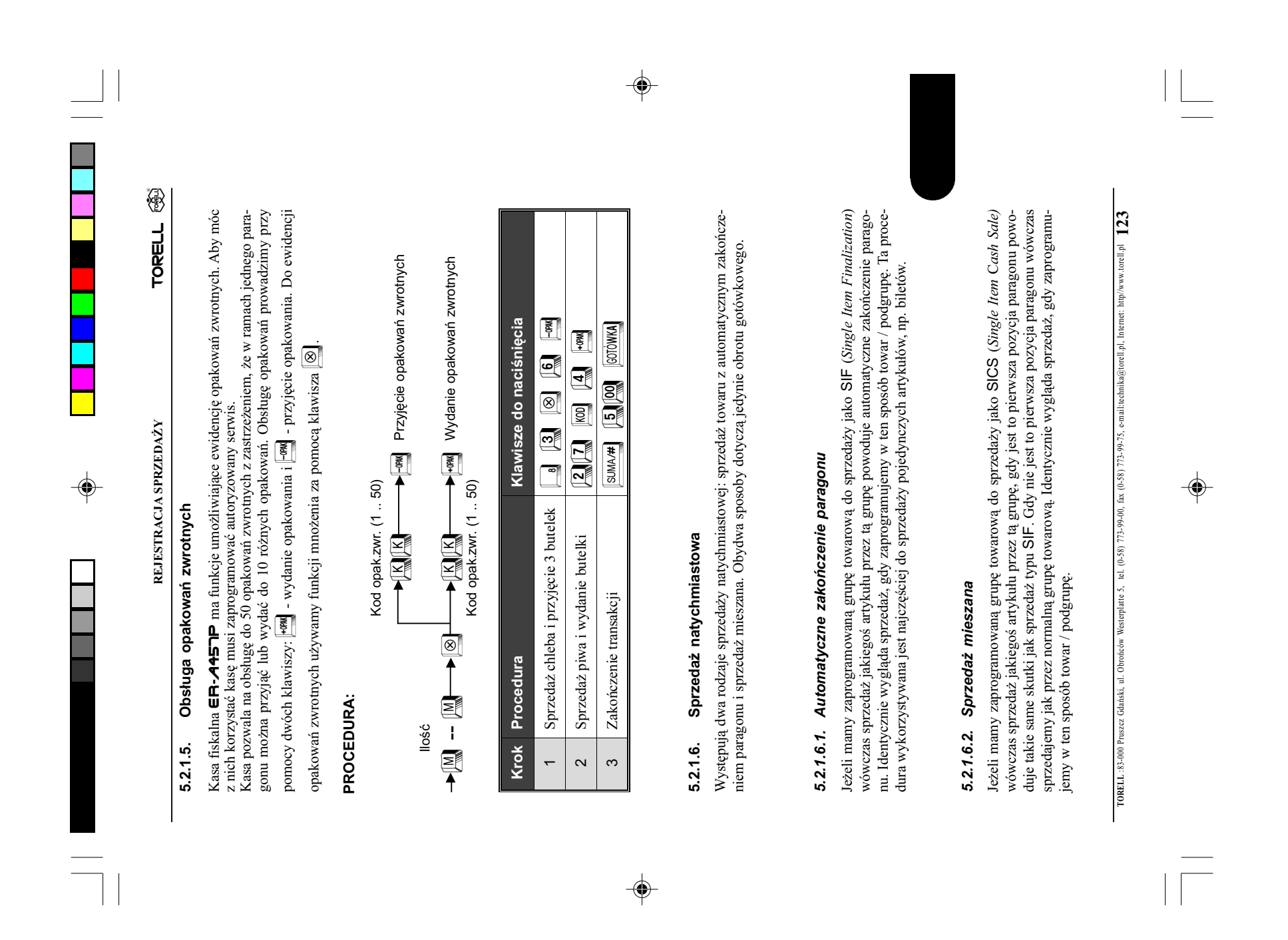

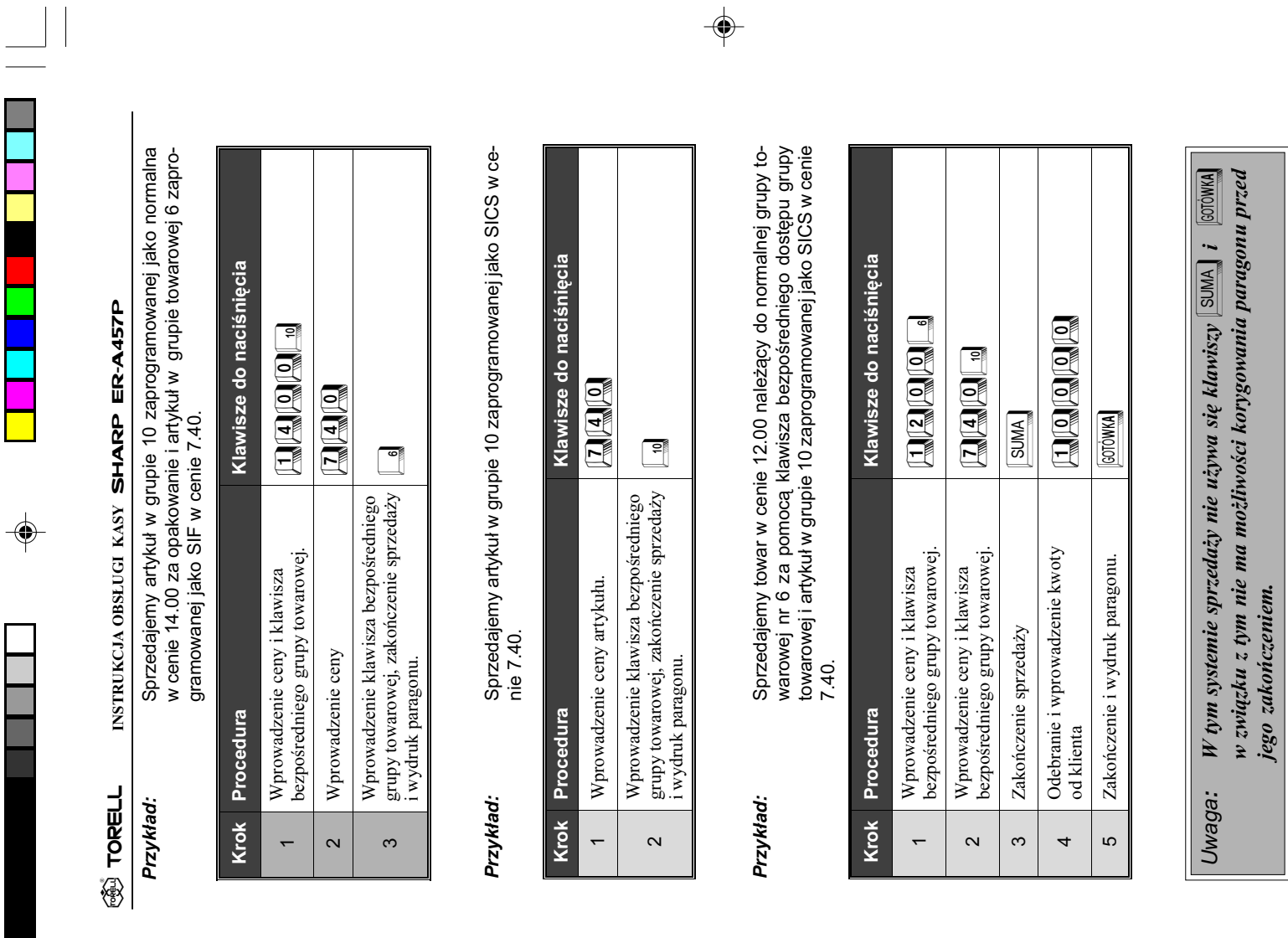

 $\overline{\overline{\phantom{a}}\phantom{a}}$ 

TORELL :83-000 Pruszcz Gdañski, ul. Obroñców Westerplatte 5, tel. (0-58) 773-99-00, fax (0-58) 773-99-75, e-mail:technika@torell.pl, Internet: http//www.torell.pl 124 TORELL 83-000 Pruszz Cdański, ul. Obrońcow Westerplate 5, tel. (0-58) 773-99-00, fax (0-58) 773-99-75, e-mail:technika@torell.pl. Internet: http/www.torell.pl

 $U$ waga: W tym systemie sprzedaży nie używa się klawiszy  $\boxed{\text{sumM}}$  i  $\boxed{\text{approxM}}$ 

Uwaga:

w zwi¹zku z tym nie ma mo¿liwoœci korygowania paragonu przed

jego zakoñczeniem.

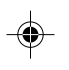

 $\begin{array}{|c|c|} \hline \quad \quad & \quad \quad & \quad \quad \\ \hline \quad \quad & \quad \quad & \quad \quad \\ \hline \end{array}$ 

 $\mathsf{L}% _{T}=\mathsf{L}_{T}\!\left( a,b\right) ,\mathsf{L}_{T}=\mathsf{L}_{T}\!\left( a,b\right) ,$ 

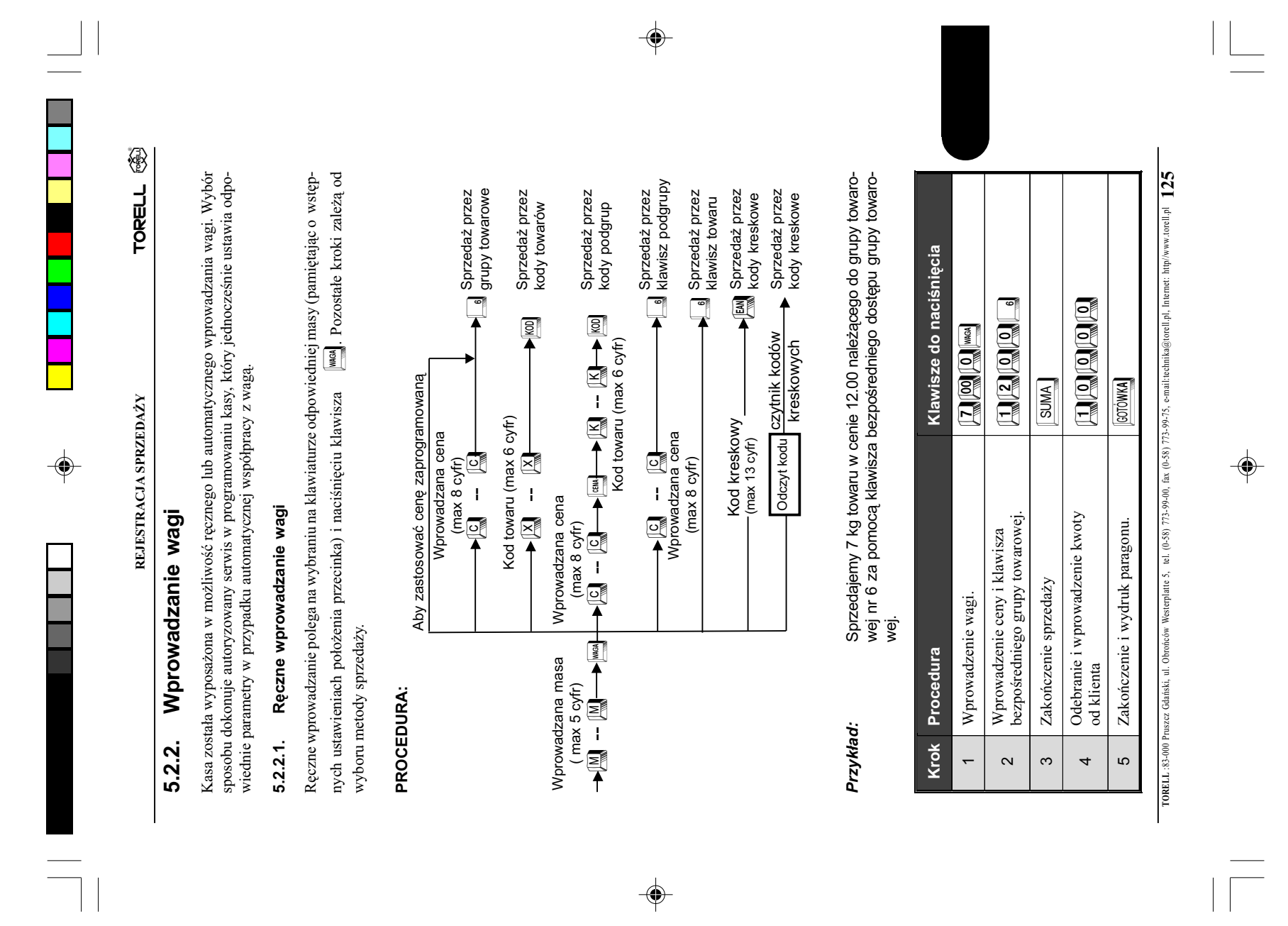

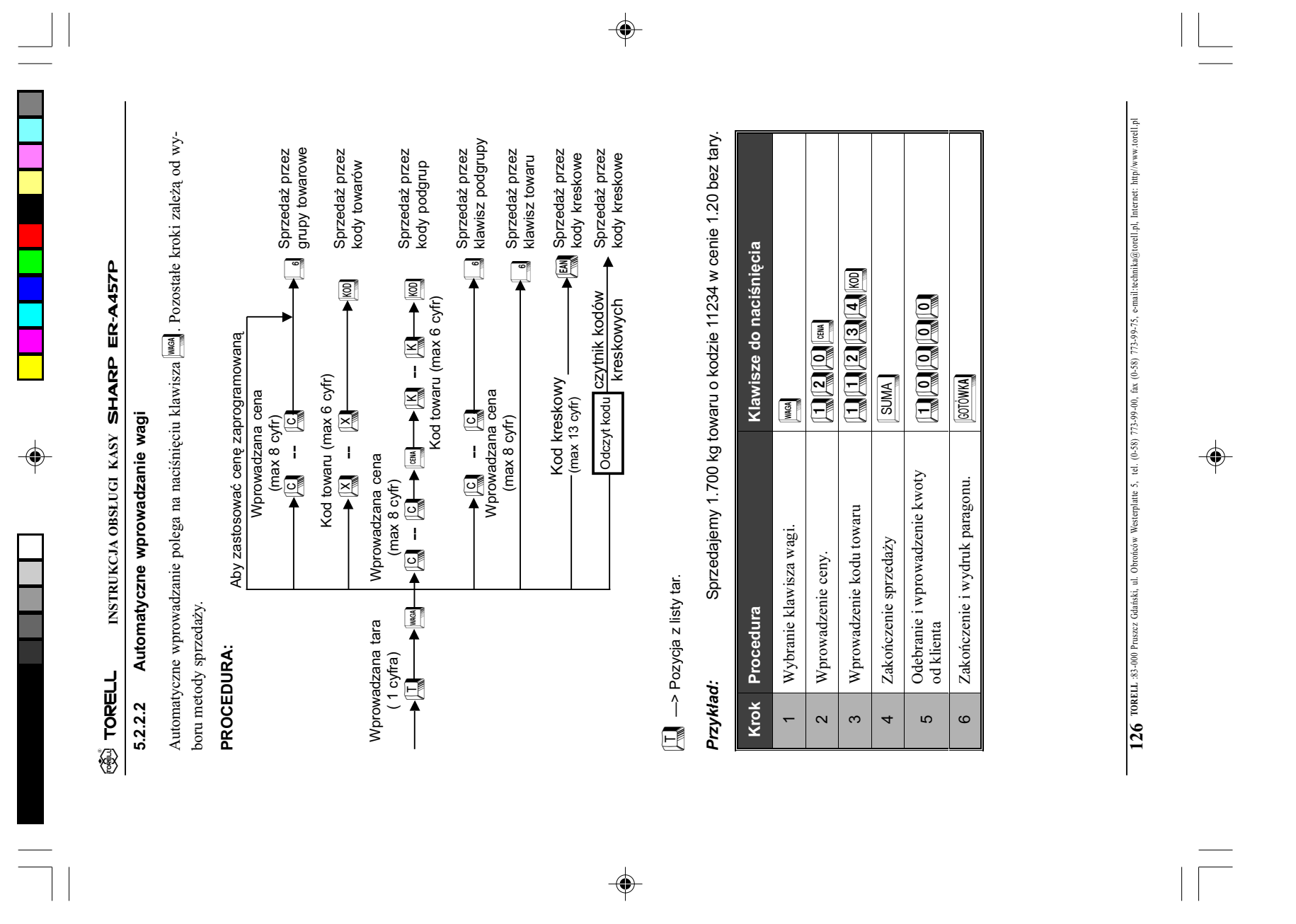

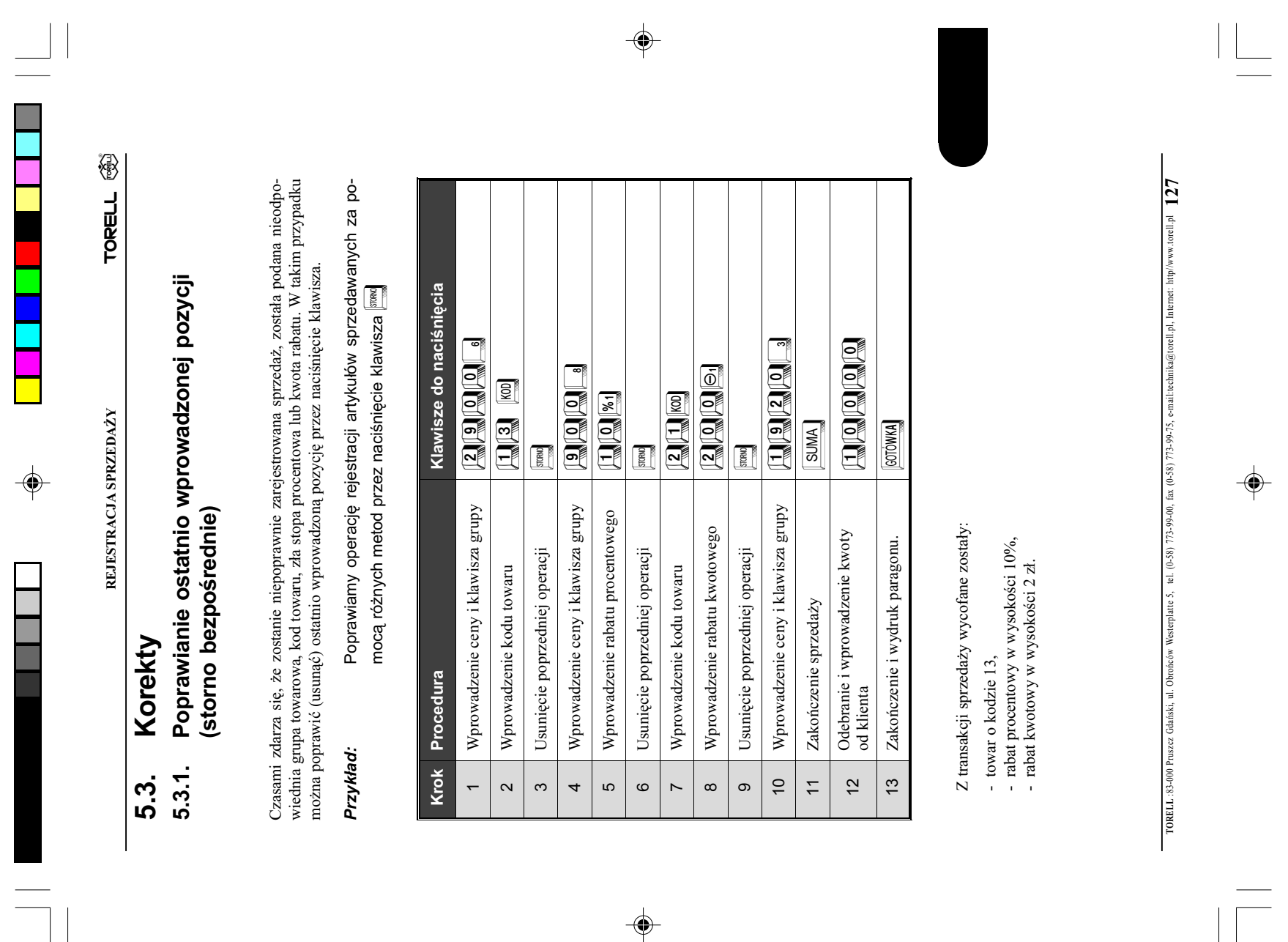

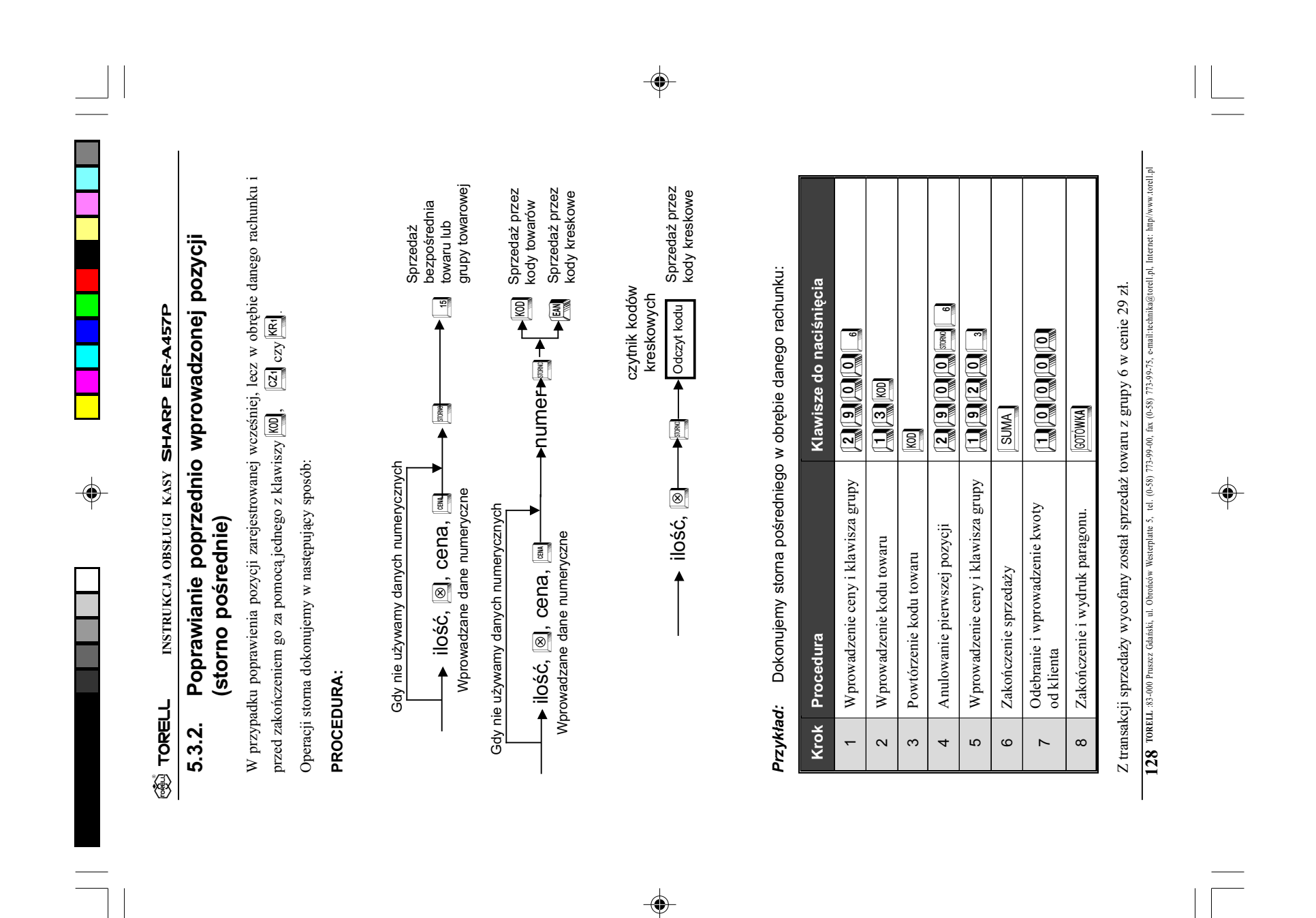

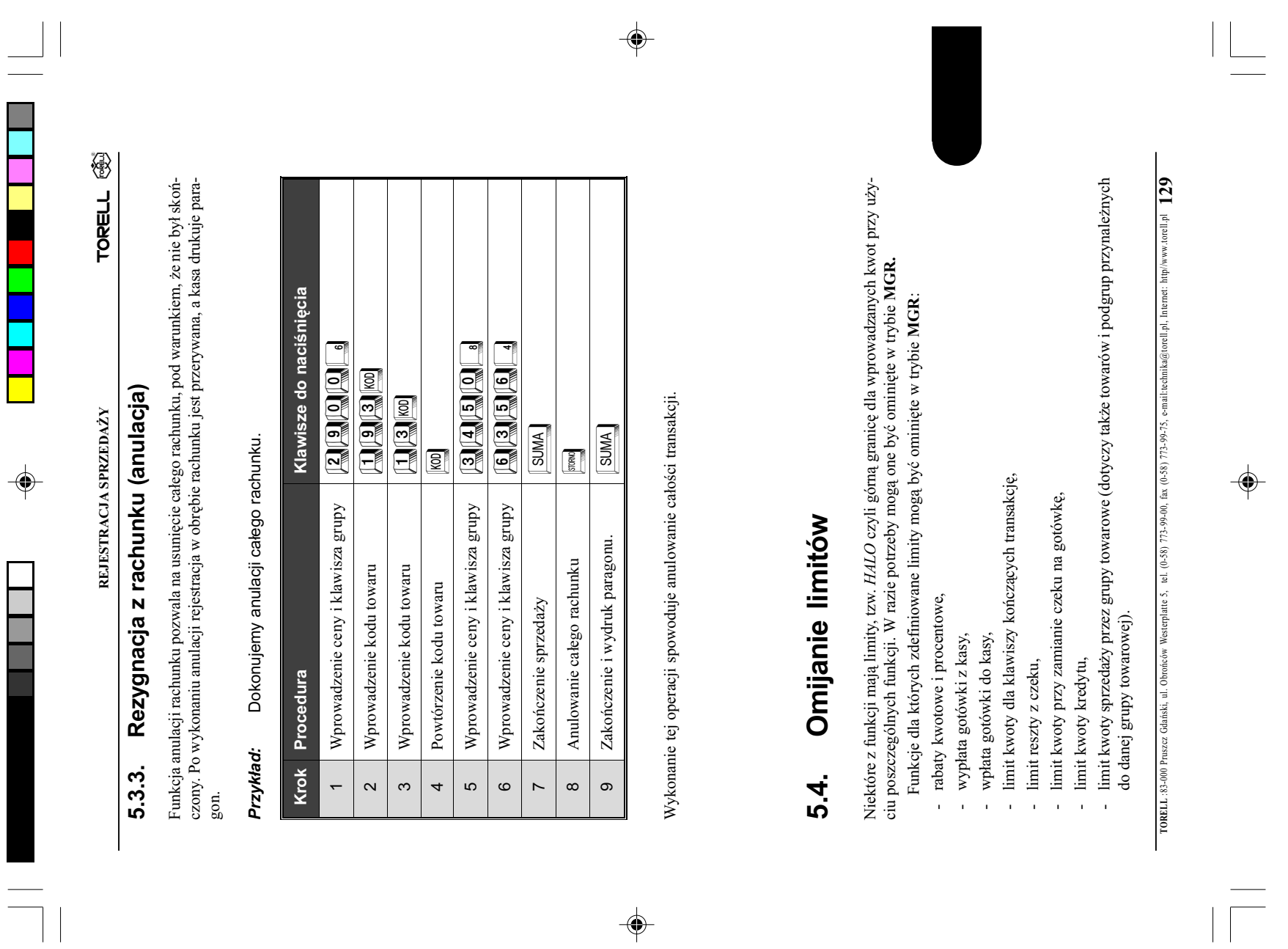

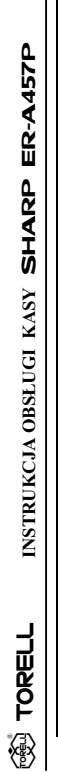

 $\clubsuit$ 

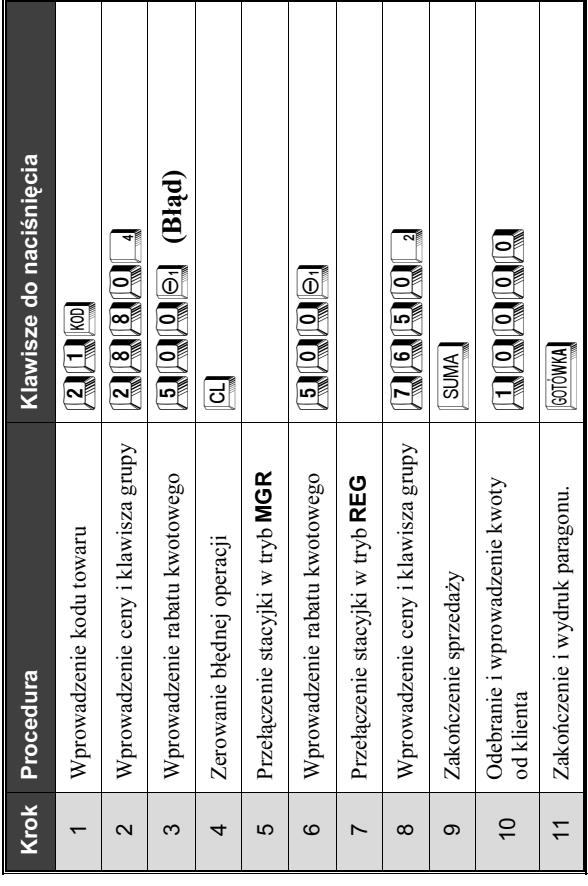

#### Wyświetlanie i drukowanie sumy 5.5. Wyœwietlanie i drukowanie sumy rachunku rachunku5.5.

 $\Rightarrow$ 

 $\Rightarrow$ 

lest to suma rachunku drukowana i wyświetlana po naciśnięciu klawisza **SUMA**. Po naciśnięciu tego klawisza na paragonie pojawia się pozycja SUMA i wyświetlana jest suma łączna wszystkich<br>pozycji zawartych w obrębie rachunku, z uwzględnieniem rabatów, stom itd. Jest to suma rachunku drukowana i wyświetlana po naciśnięciu klawisza **[SUMA]**. Po naciśnięciu tego klawisza na paragonie pojawia się pozycja SUMA i wyświetlana jest suma łączna wszystkich pozycji zawartych w obrêbie rachunku, z uwzglêdnieniem rabatów, storn itd. Po lewej stronie wyświetlacza pojawia się litera $\,\Omega\,.$ Po lewej stronie wyświetlacza pojawia się litera **O**.

Wyświetlenie sumy dla transakcji trzech artykułów w cenach<br>19.20, 29.00 i 9.20 zł. Przykład: Wyświetlenie sumy dla transakcji trzech artykułów w cenach Przykład:

19.20, 29.00 i 9.20 zł.

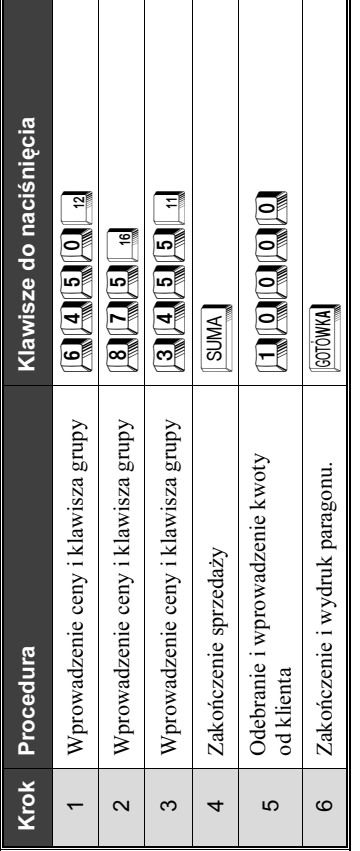

 $\blacksquare$  $\blacksquare$ 

TORELL :83-000 Pruszcz Gdañski, ul. Obroñców Westerplatte 5, tel. (0-58) 773-99-00, fax (0-58) 773-99-75, e-mail:technika@torell.pl, Internet: http//www.torell.pl **130** TORELL 83-000 Praszz Gdański, ul. Obrońcow Westerplate 5, tel. (0-58) 773-99-00, fax (0-58) 773-99-75, e-mail:technika@torell.pl. Internet: http/www.torell.pl

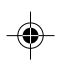

Ξ

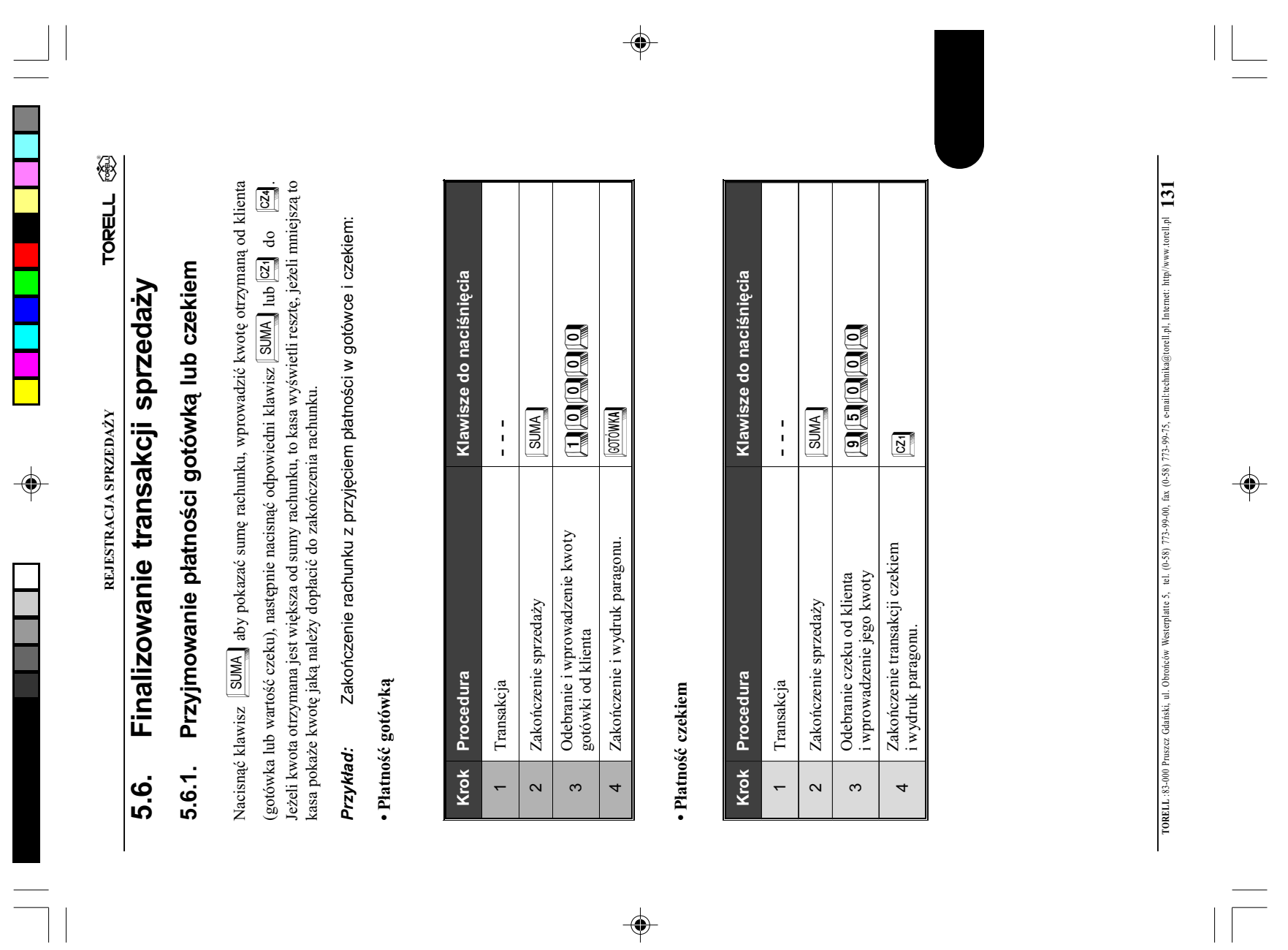

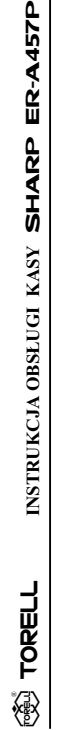

 $\bigoplus$ 

# 5.6.2. Płatność mieszana (gotówka + czek) 5.6.2. Płatność mieszana (gotówka + czek)

Kończymy rachunek przyjmując należność czekiem i gotówką jednocze-Kończymy rachunek przyjmując należność czekiem i gotówką jednocze-Przy*kład:*<br>śnie:

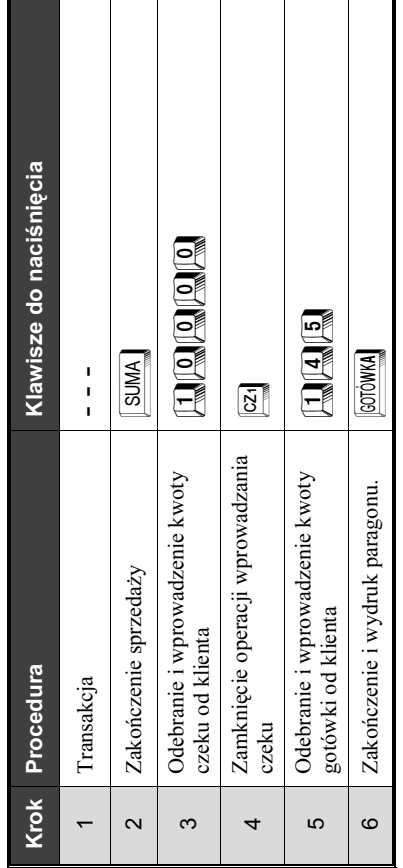

## Kończenie rachunku bez podania kwoty od klienta 5.6.3. Koñczenie rachunku bez podania kwoty od klienta5.6.3.

Po zarejestrowaniu sprzedawanych artykułów, naciskamy bezpośrednio klawisz  $\boxed{00}$ lub  $\boxed{02}$ Po zarejestrowaniu sprzedawanych artykułów, naciskamy bezpośrednio klawisz $\begin{array}{|l|} \hline \text{[GC]} \\ \text{Rachunek zostanie natychmiast zakończony.} \end{array}$ Rachunek zostanie natychmiast zakoñczony.

 $\Rightarrow$ 

 $\spadesuit$ 

Sprzedajemy dwa artykuły i kończymy rachunek bez podania gotówki<br>od klienta. Przyk³ad: Sprzedajemy dwa artyku³y i koñczymy rachunek bez podania gotówki od klienta. Przykład:

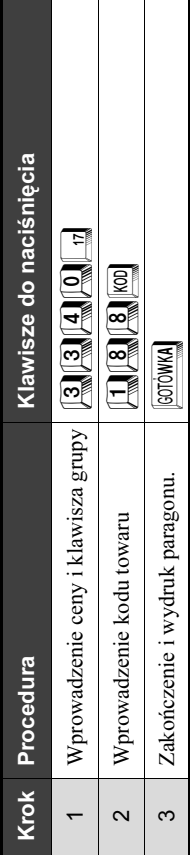

TORELL :83-000 Pruszcz Gdañski, ul. Obroñców Westerplatte 5, tel. (0-58) 773-99-00, fax (0-58) 773-99-75, e-mail:technika@torell.pl, Internet: http//www.torell.pl 132 TORELL 83-000 Pruszz Gdański, ul. Obrońcow Westerplate 5, tel. (0-58) 773-99-00, fax (0-58) 773-99-75, e-mail:rechnika@iorell.pl. Internet: http/www.torell.pl

 $\bigoplus$ 

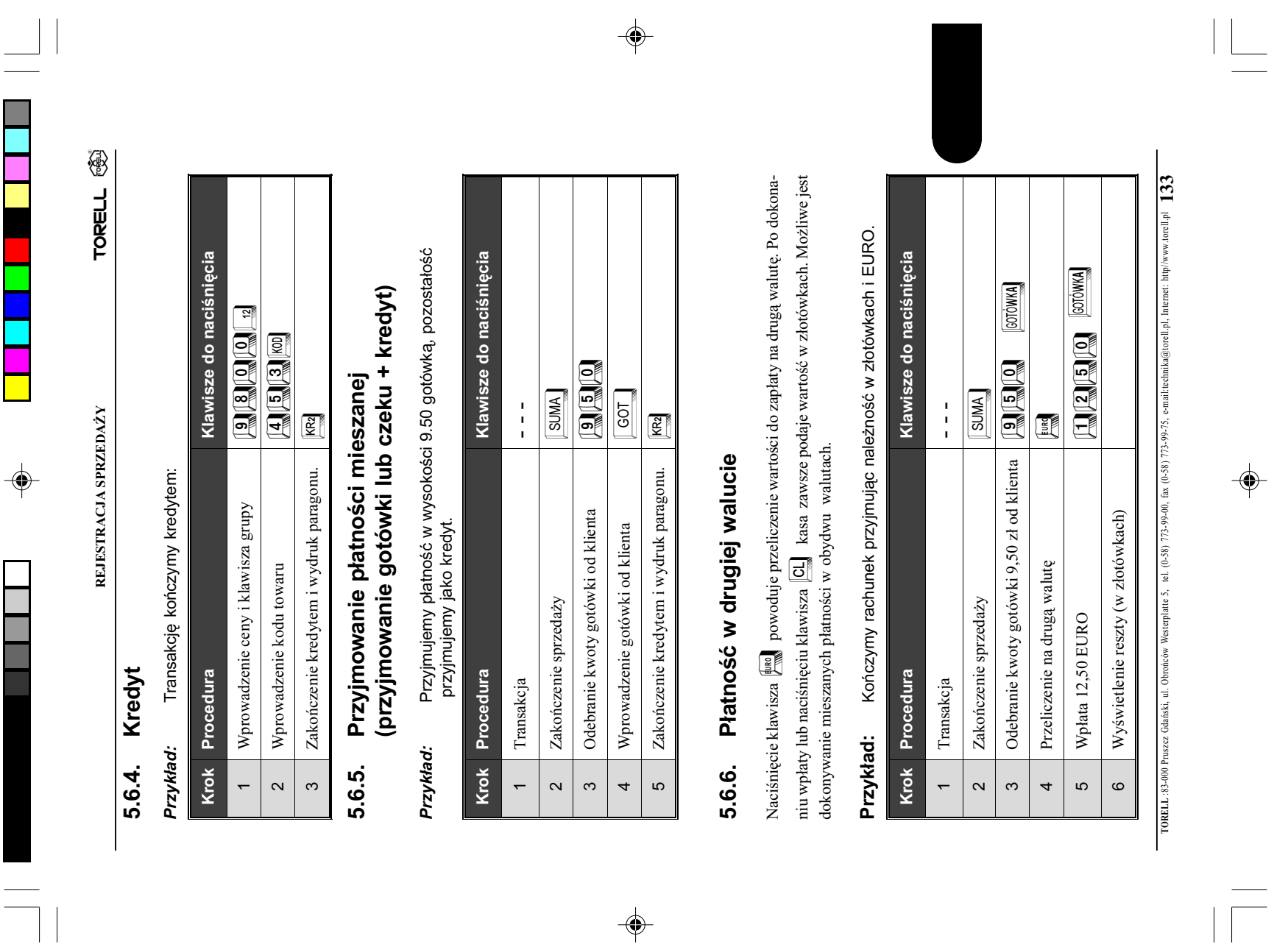

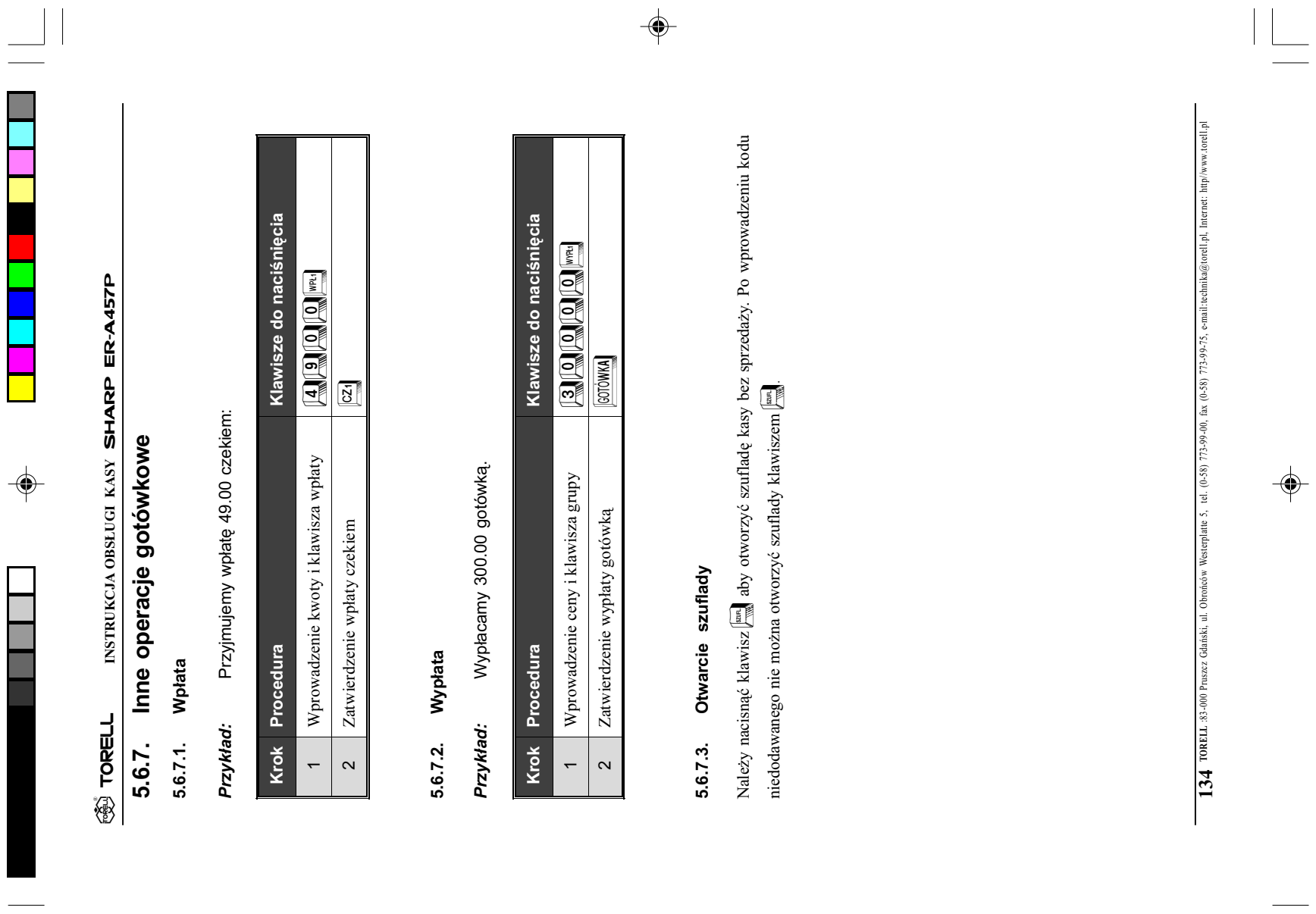

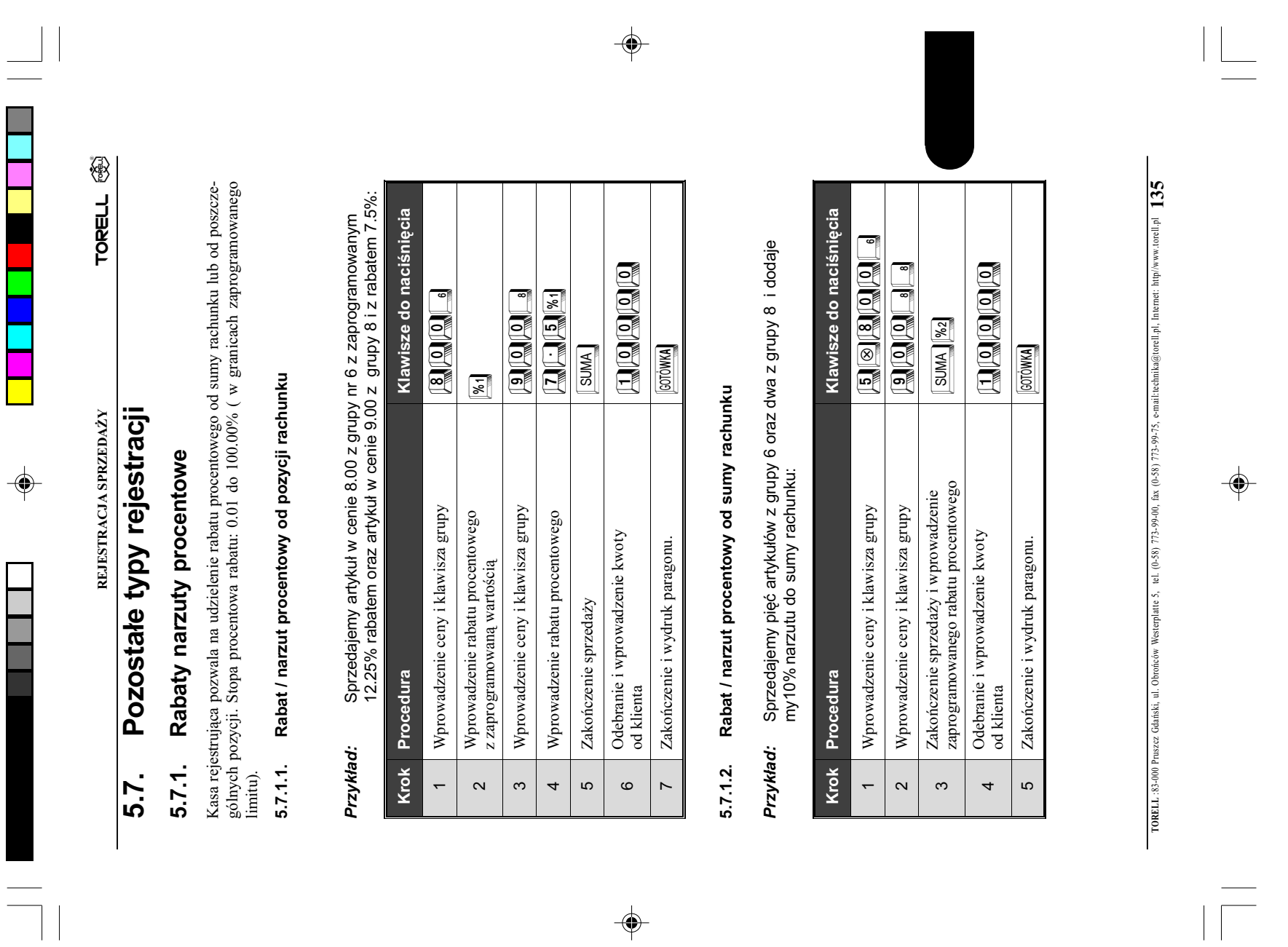

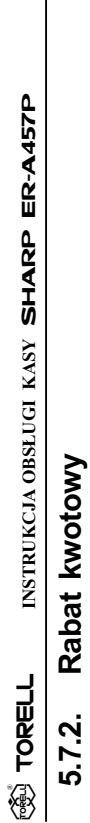

 $\spadesuit$ 

Kasa umożliwia udzielenie rabatu kwotowego, czyli od sumy rachunku lub od poszczególnej pozy-<br>cji możemy odjąć określoną kwotę. Kasa umo¿liwia udzielenie rabatu kwotowego, czyli od sumy rachunku lub od poszczególnej pozycji możemy odjąć określoną kwotę.

## Upust kwotowy od pojedyńczej pozycji 5.7.2.1. Upust kwotowy od pojedyñczej pozycji  $5.7.2.1$ .

Zmniejszamy cenę jednego artykułu o 0.50 i drugiego 1.00. Zmniejszamy cenê jednego artyku³u o 0.50 i drugiego 1.00. Przykład:

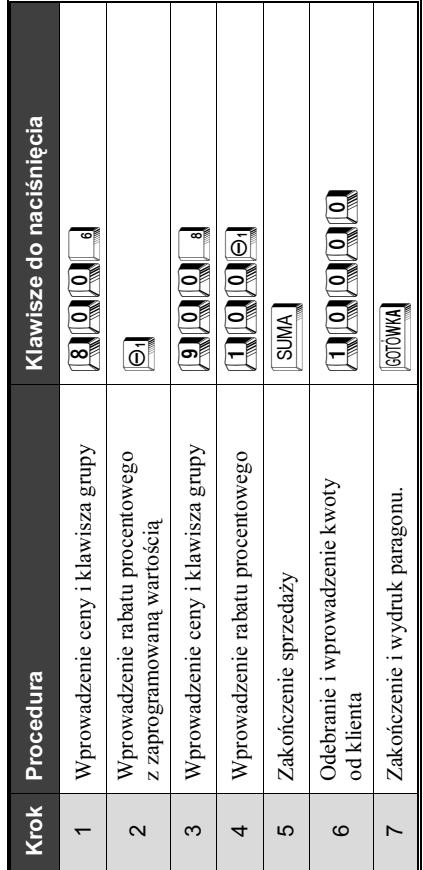

 $\overline{\phantom{a}}$ 

 $\mathbf{I}$ 

### Upust kwotowy od sumy rachunku 5.7.2.2. Upust kwotowy od sumy rachunku5.7.2.2.

 $\Rightarrow$ 

 $\clubsuit$ 

Redukujemy sumę rachunku o 0.25. Przykład: Redukujemy sumę rachunku o 0.25. Przykład:

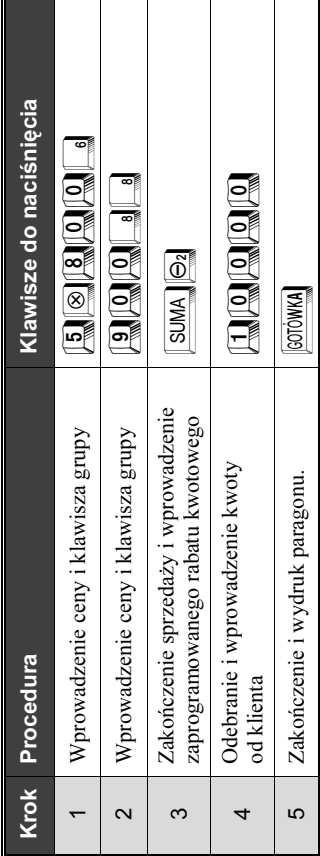

TORELL :83-000 Pruszcz Gdañski, ul. Obroñców Westerplatte 5, tel. (0-58) 773-99-00, fax (0-58) 773-99-75, e-mail:technika@torell.pl, Internet: http//www.torell.pl 136 TORELL 83-000 Pruszz Gdański, ul. Obrońców Westerplate 5, tel. (0-58) 773-99-00, fax (0-58) 773-99-75, e-mail:technika@torell.pl. Internet: http://www.torell.pl

 $\Rightarrow$ 

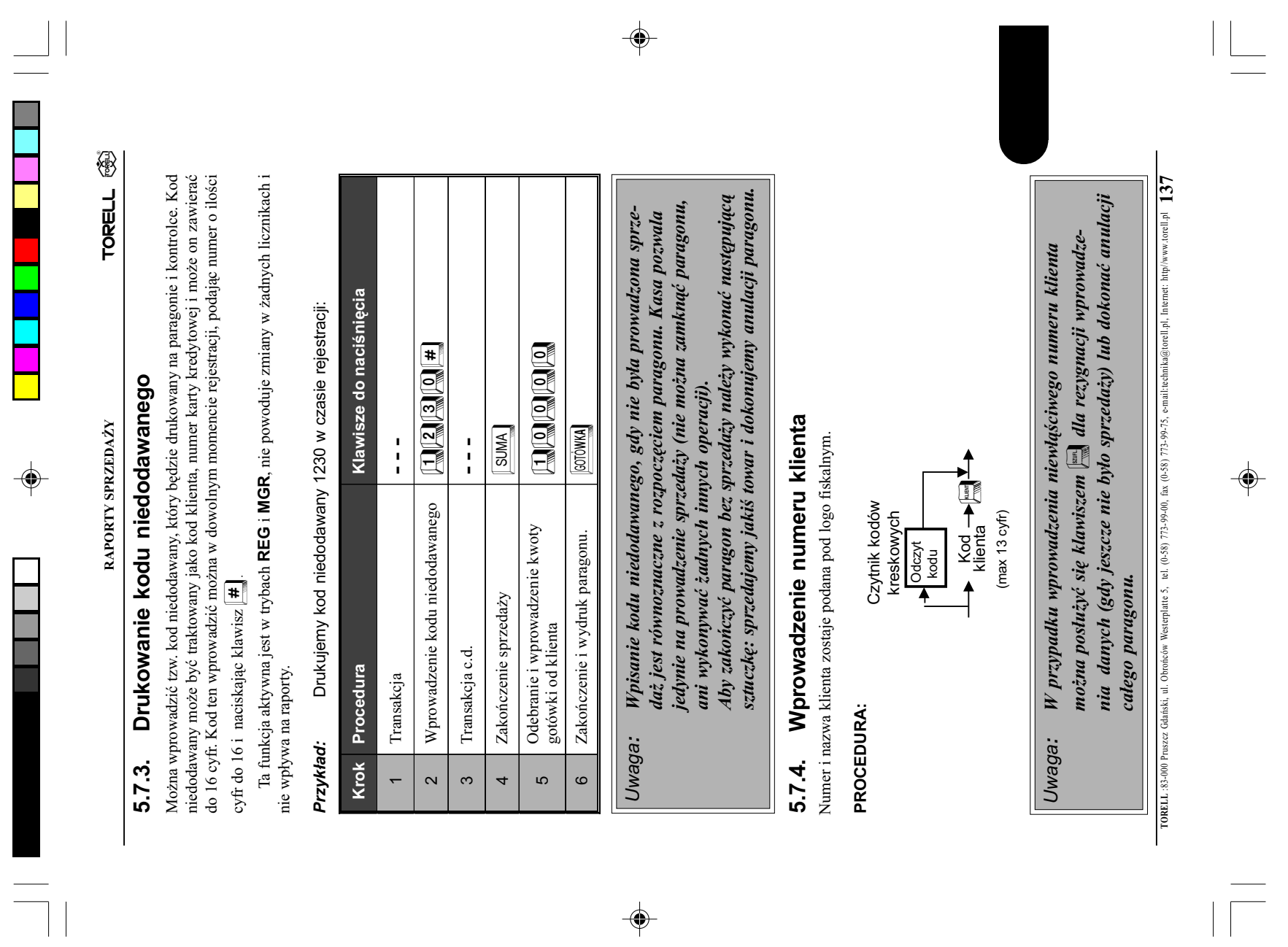

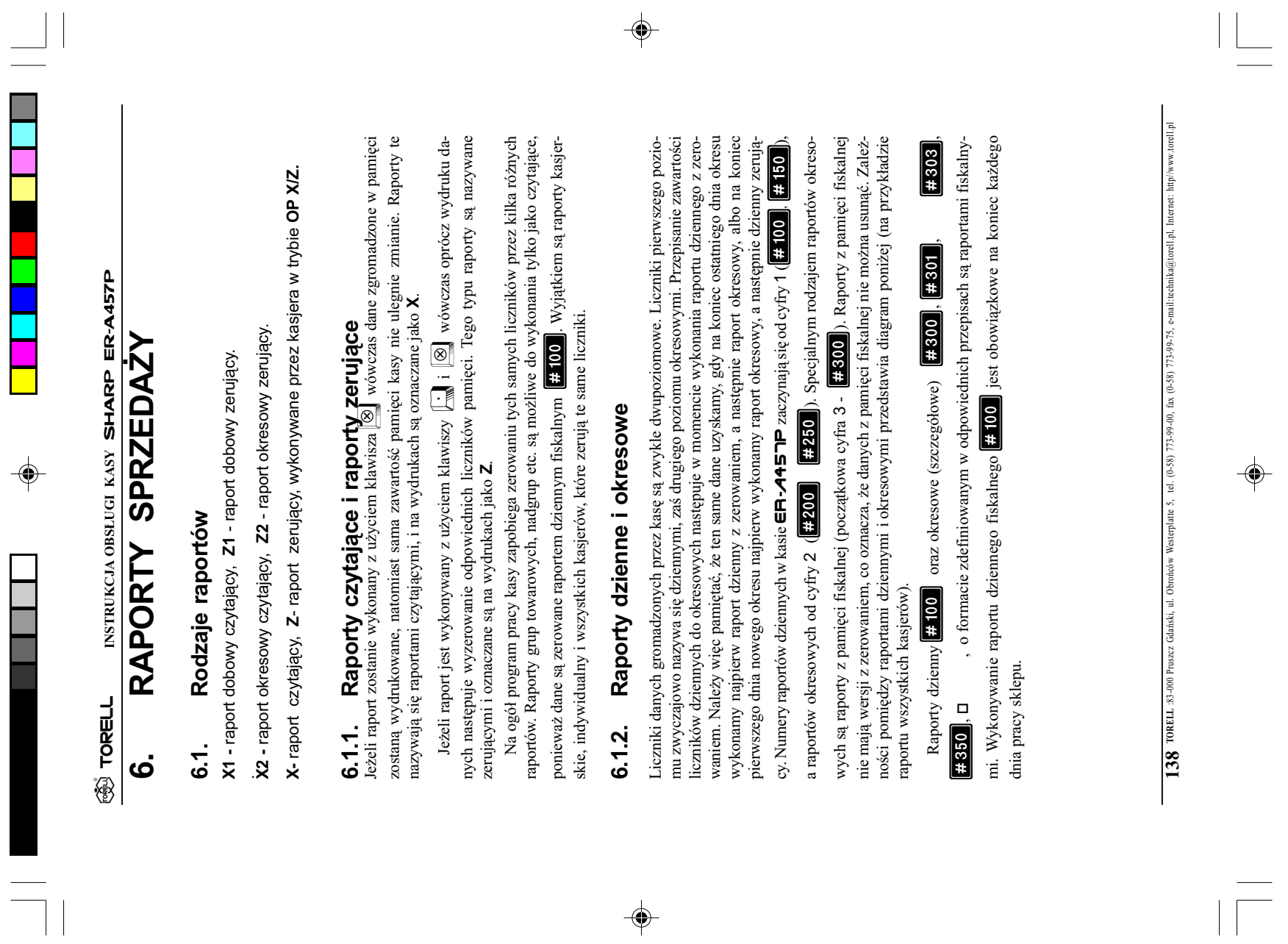

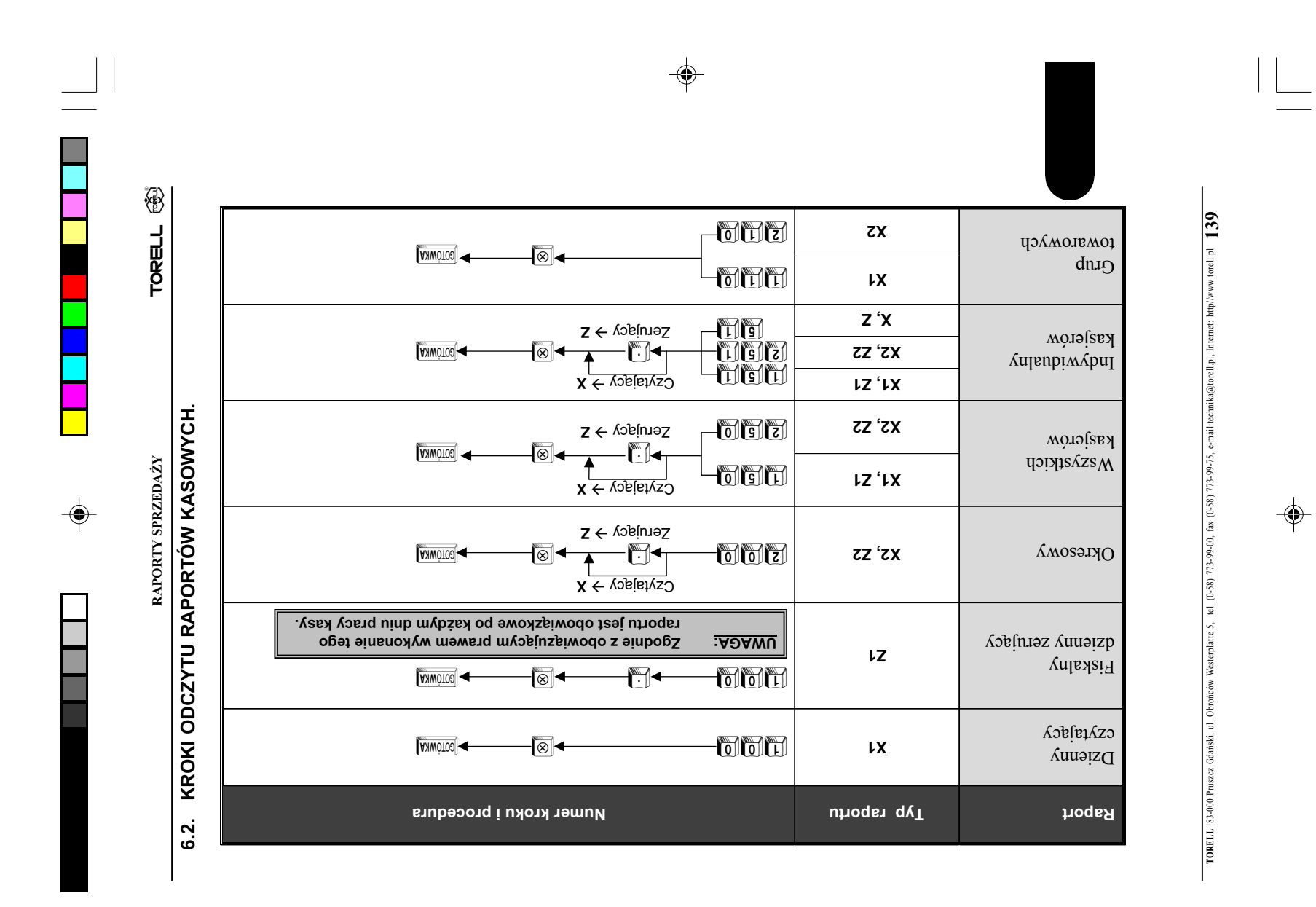

◈

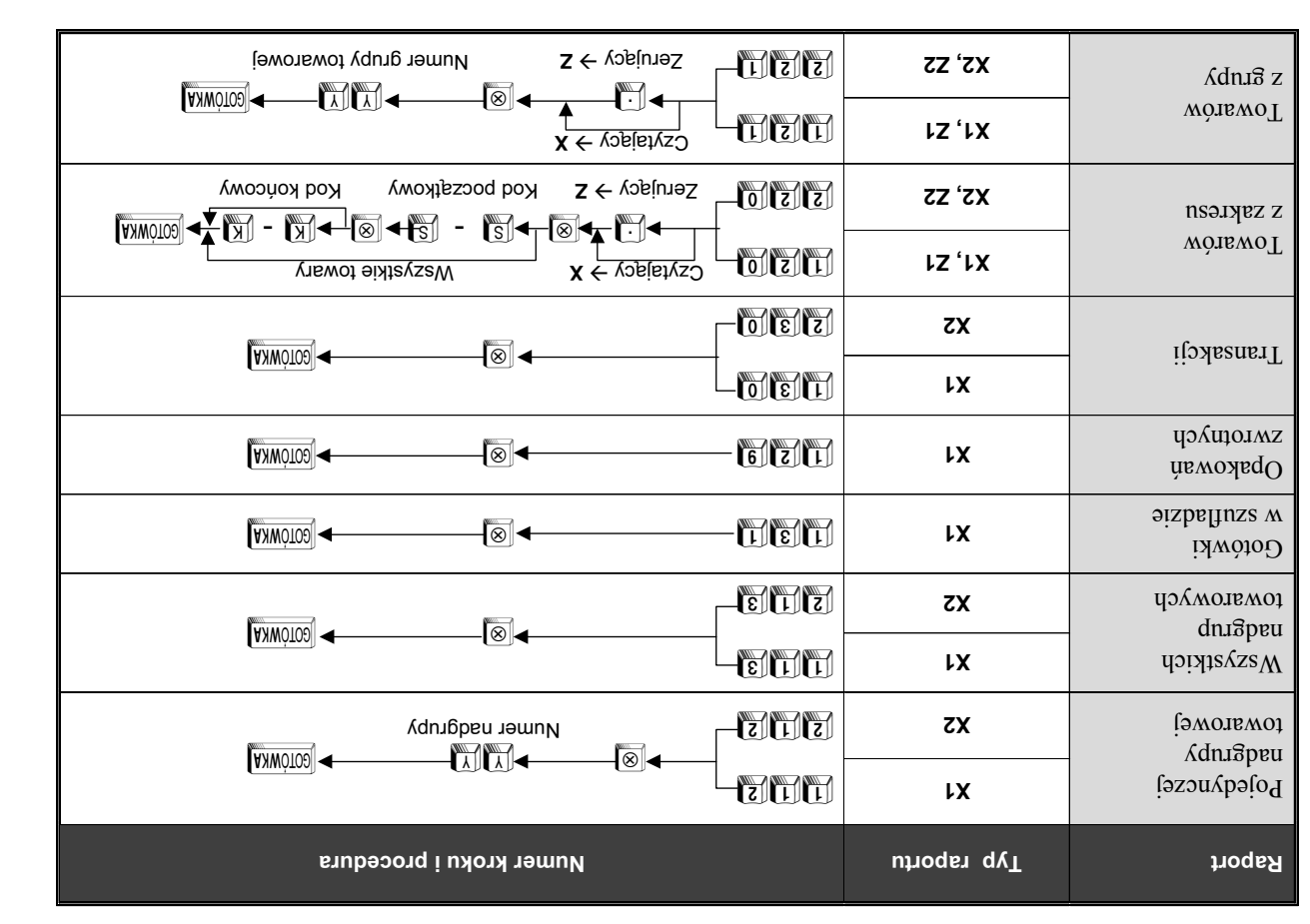

 $\Rightarrow$ 

TORELL :83-000 Pruszcz Gdañski, ul. Obroñców Westerplatte 5, tel. (0-58) 773-99-00, fax (0-58) 773-99-75, e-mail:technika@torell.pl, Internet: http//www.torell.pl 140 TORELL 83-000 Pruszz Gdański, ul. Obrońców Westerplate 5, tel. (0-58) 773-99-00, fax (0-58) 773-99-75, e-mail:technika@toreli.pl. Internet: http://www.toreli.pl

 $\Rightarrow$ 

 $\sqrt{1}$ 

 $\mathsf{L}% _{T}=\mathsf{L}_{T}\!\left( a,b\right) ,\mathsf{L}_{T}$ 

**®** TORELL

**TORELL** INSTRUKCJA OBSŁUGI KASY SHARP ER-A457P

INSTRUKCJA OBSŁUGI KASY SHARP ER-A457P

e<br>1

T

 $\Rightarrow$ 

 $\Box$ F

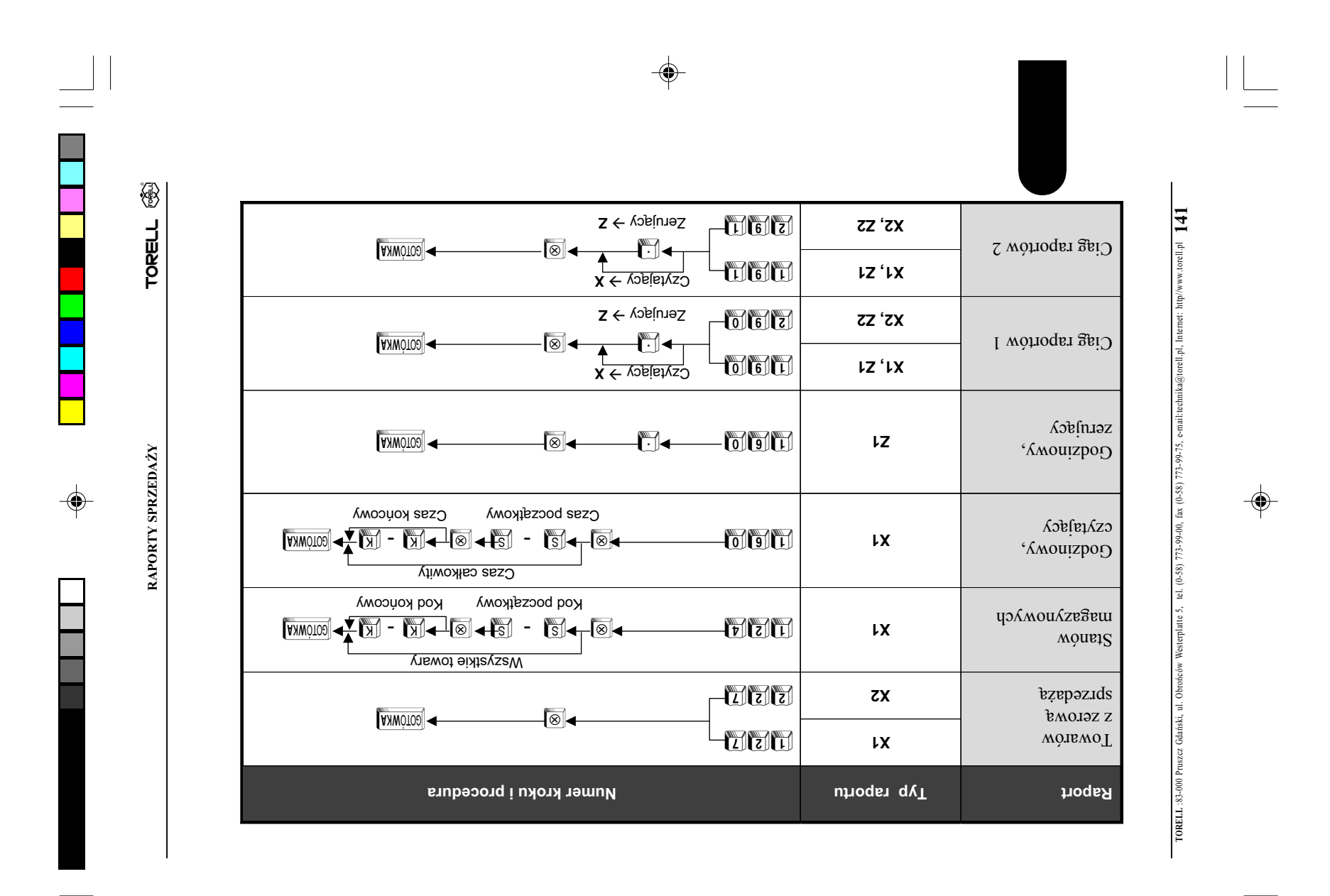

 $\color{red}\blacklozenge$ 

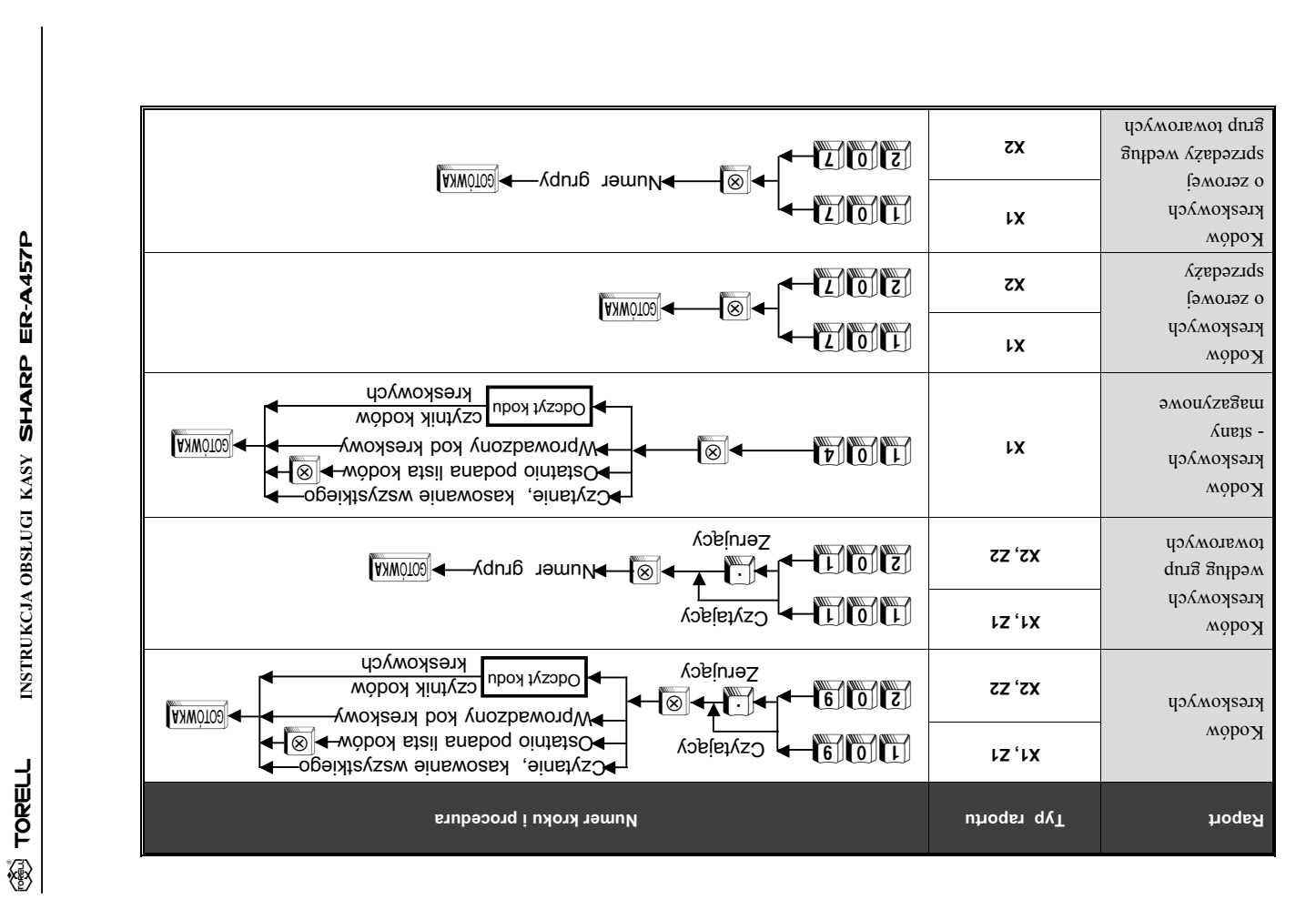

◈

 $\color{red}\blacklozenge$ 

◈

 $\bigoplus$ 

TORELL :83-000 Pruszcz Gdañski, ul. Obroñców Westerplatte 5, tel. (0-58) 773-99-00, fax (0-58) 773-99-75, e-mail:technika@torell.pl, Internet: http//www.torell.pl 142 TORELL 83-000 Pruszcz Gdański, ul. Obrońców Westerplatte 5, tel. (0-88) 773-99-00,

e-mail:technika@torell.pl, Internet: http://www.torell.pl

fax (0-58)

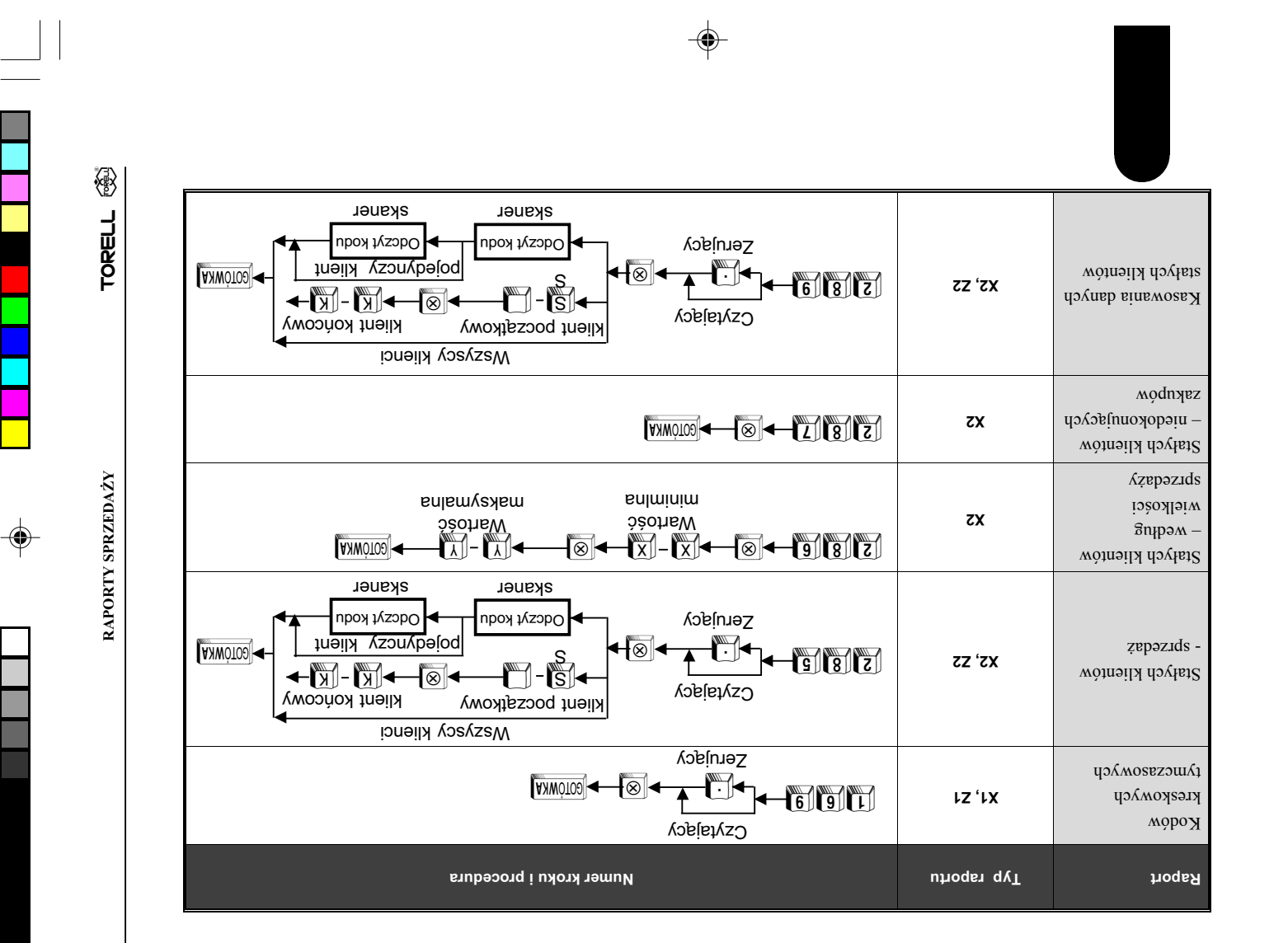

 $\color{red}\blacklozenge$ 

 $\bigoplus$ 

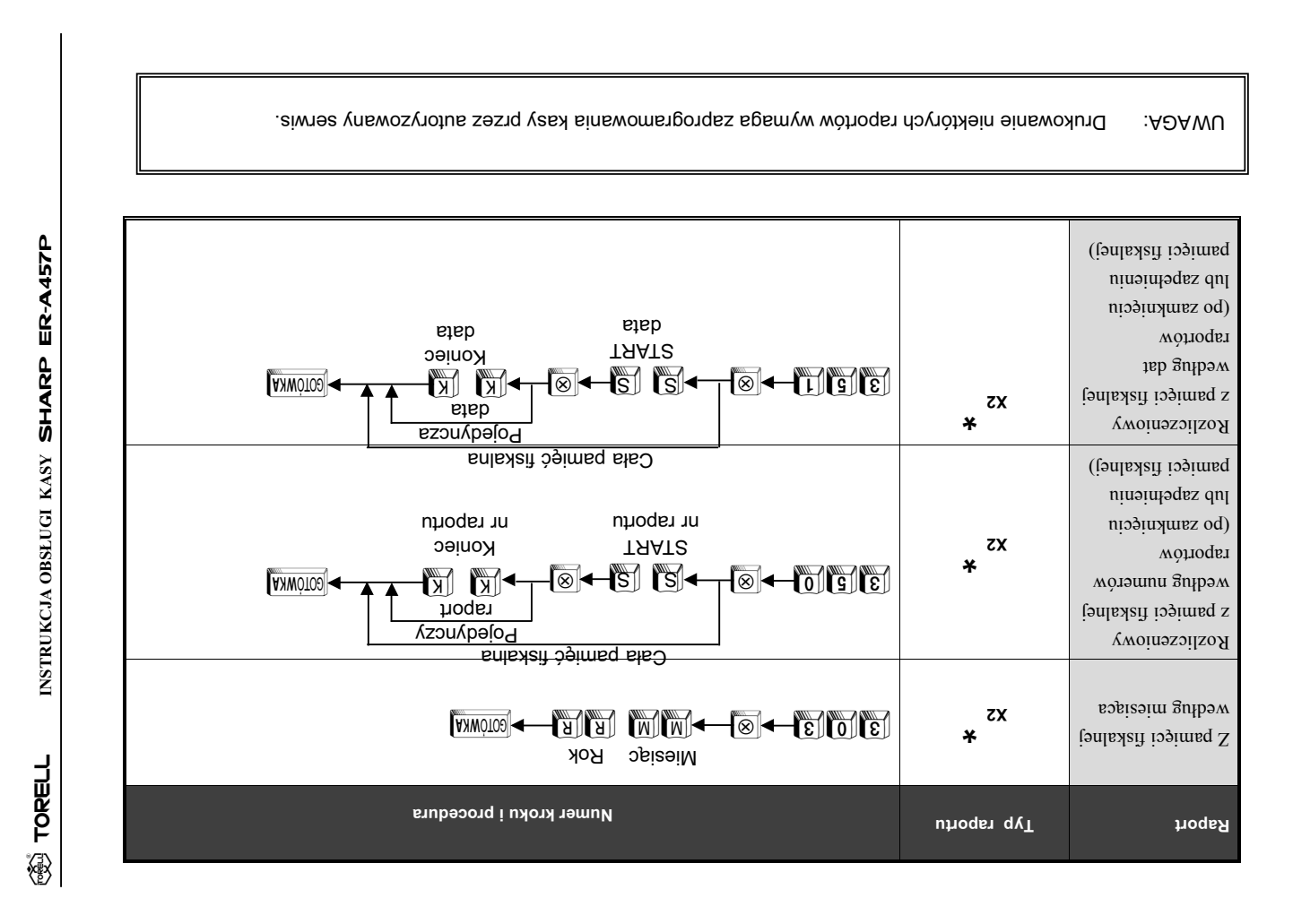

♦

◈

TORELL :83-000 Pruszcz Gdañski, ul. Obroñców Westerplatte 5, tel. (0-58) 773-99-00, fax (0-58) 773-99-75, e-mail:technika@torell.pl, Internet: http//www.torell.pl

 $\bigcirc$ 

75, e-mail:technika@torell.pl, Internet: http://www.torell.pl

144 TORELL 83-000 Pruszez Gdański, ul. Obrońców Westerplatte 5, tel. (0-58) 773-99-00, fax (0-58) 773-

◈

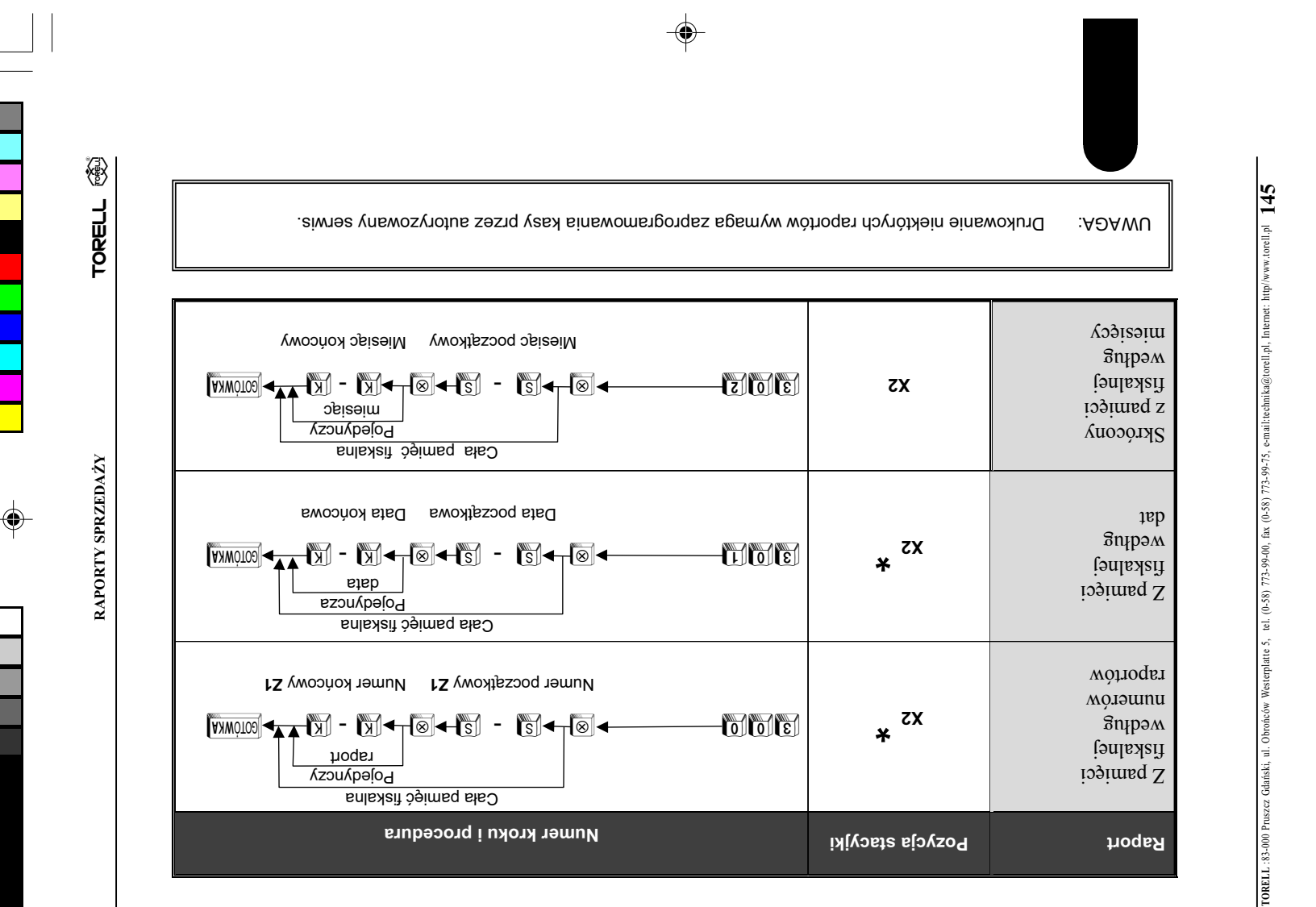

 $\bigoplus$
$\overline{1}$ 

## **INSTRUKCJA UŻYTKOWNIKA DO KASY SHARP ER-A457PF** wersja oprogramowania: 27801RBA1B

## 4.2.10. Przyporzadkowanie grup towarowych do grup prowizyjnych, krok  $\frac{1}{2115}$  (PGM2)

Każda z grup towarowych może zostać przyporządkowana do jednej z trzech grup prowizyjnych. **PROCEDURA:** 

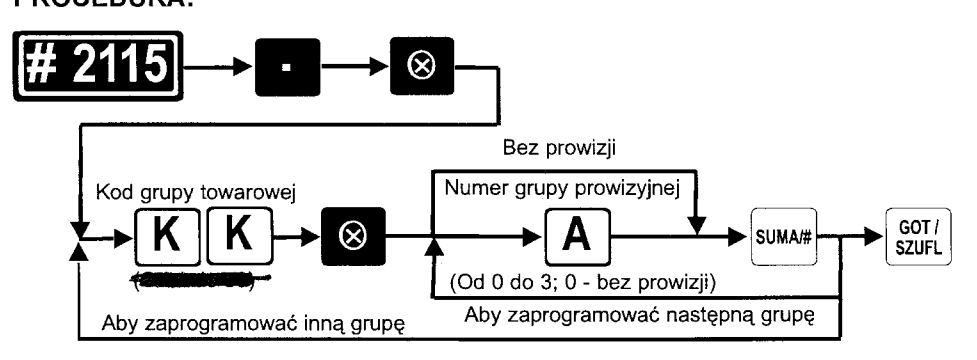

#### Przykład: Przyporzadkujemy grupę towarową nr 1 do grupy prowizyjnej nr 1 oraz grupę towarową nr 5 do grupy prowizyjnej nr 2.

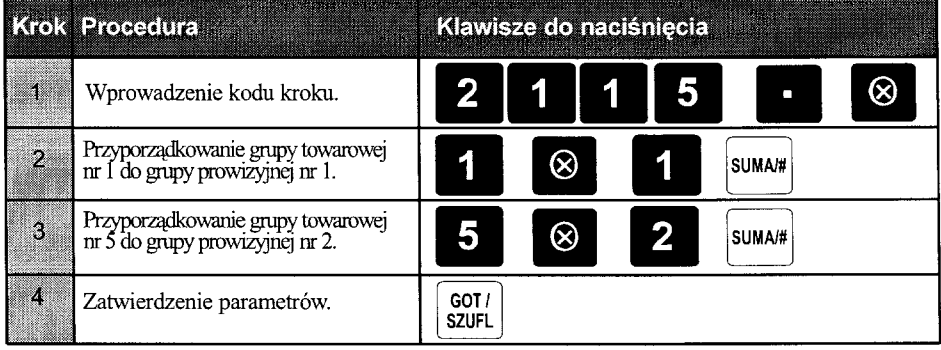

TORELL: 83-000 Pruszcz Gdański, ul. Obrońców Westerplatte 5, tel. (0-58) 773-99-00, fax (0-58) 773-99-75, e-mail:technika@torell.pl, Internet: http//www.torell.pl

#### **INSTRUKCJA OBSŁUGI KASY SHARP ER-A 457PF ES TORELL**

### 4.3.6. Przyporządkowanie drukarki kuchennej do towarów, krok #2233 (PGM2)

**PROCEDURA:** 

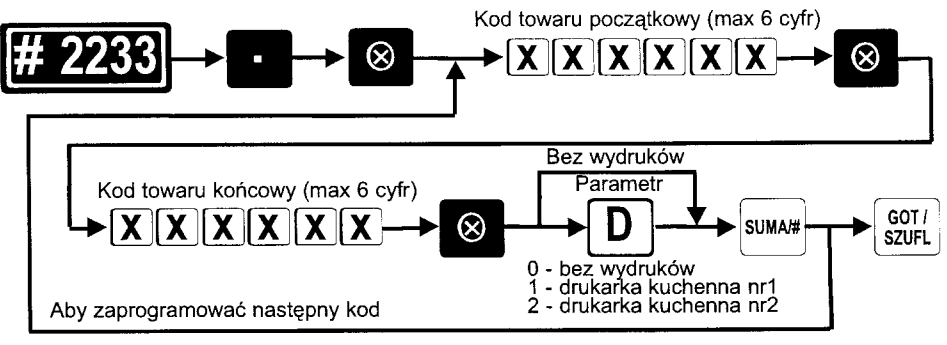

Przykład: Towary o kodach od 12 do 14 mają być drukowane na drukarce kuchennej nr 1, a towary o kodach 23 do 31 mają być drukowane na drukarce kuchennej nr 2.

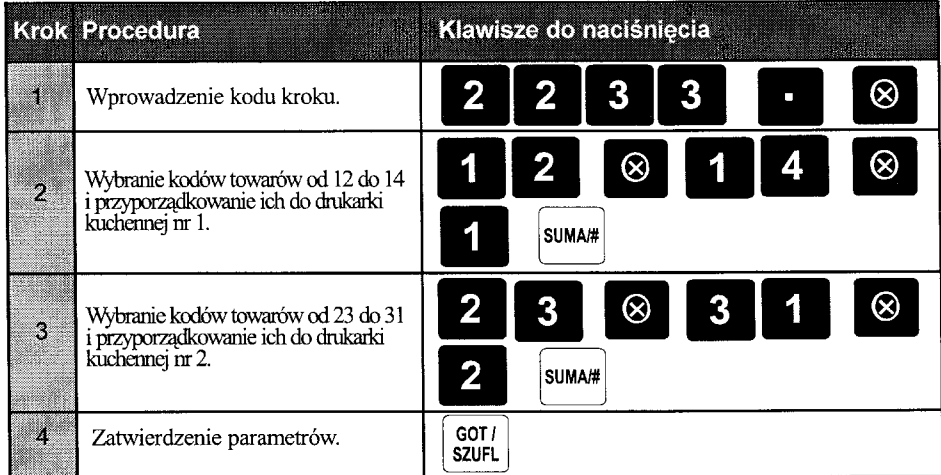

### 3.3.9. Stany magazynowe towarów

Uwaga4. Stany magazynowe nie są kasowane podczas ufiskalnienia kasy.

TORELL: 83-000 Pruszcz Gdański, ul. Obrońców Westerplatte 5, tel. (0-58) 773-99-00, fax (0-58) 773-99-75, e-mail:technika@torell.pl, Internet: http//www.torell.pl  $\overline{2}$ 

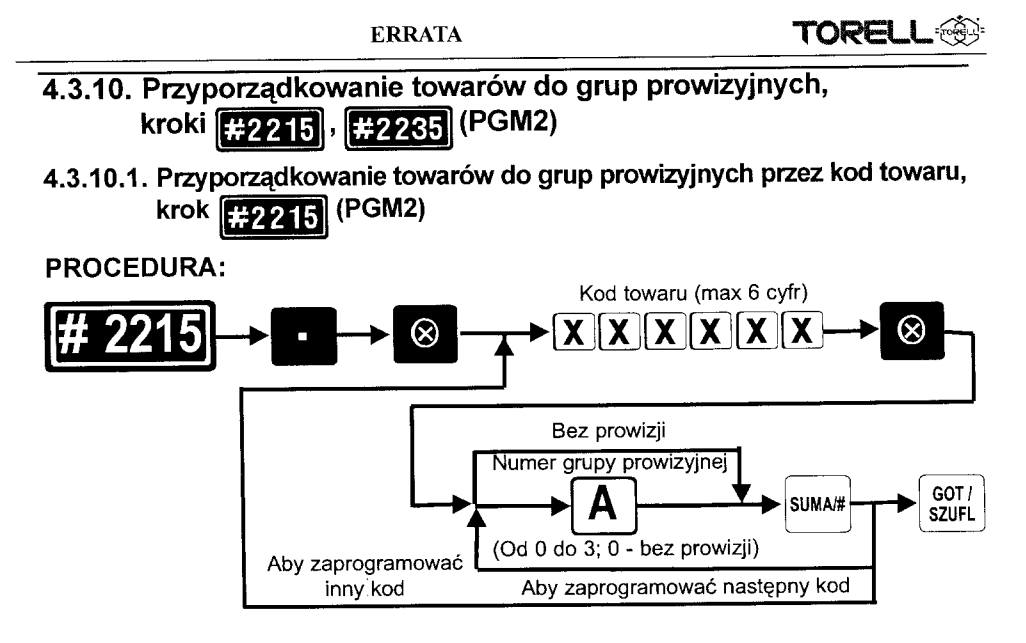

Przykład: Towary o kodzie 23 przyporządkujemy do grupy prowizyjnej nr 3.

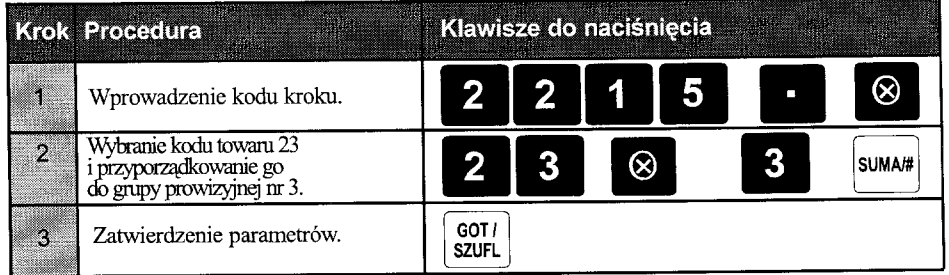

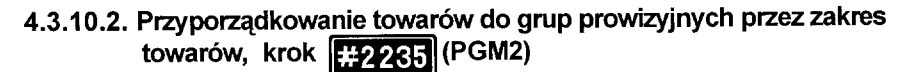

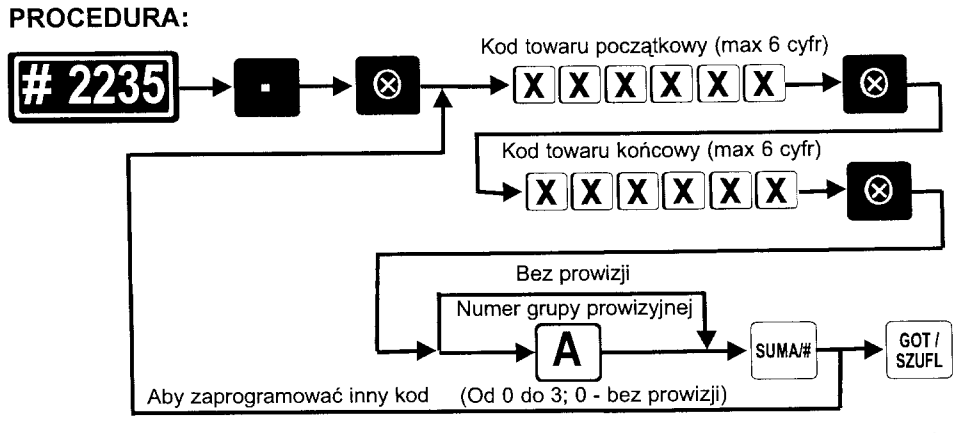

TORELL: 83-000 Pruszcz Gdański, ul. Obrońców Westerplatte 5, tel. (0-58) 773-99-00, fax (0-58) 773-99-75, e-mail.technika@torell.pl, Internet: http//www.torell.pl  $\mathbf{3}$ 

#### **ES TORELL INSTRUKCJA OBSŁUGI KASY SHARP ER-A 457PF**

Przykład: Towary o kodach od 9do 18 przyporządkujemy do grupy prowizyjnej nr 1, a towary o kodach 23 do 31 przyporządkujemy do grupy prowizyjnej nr 2.

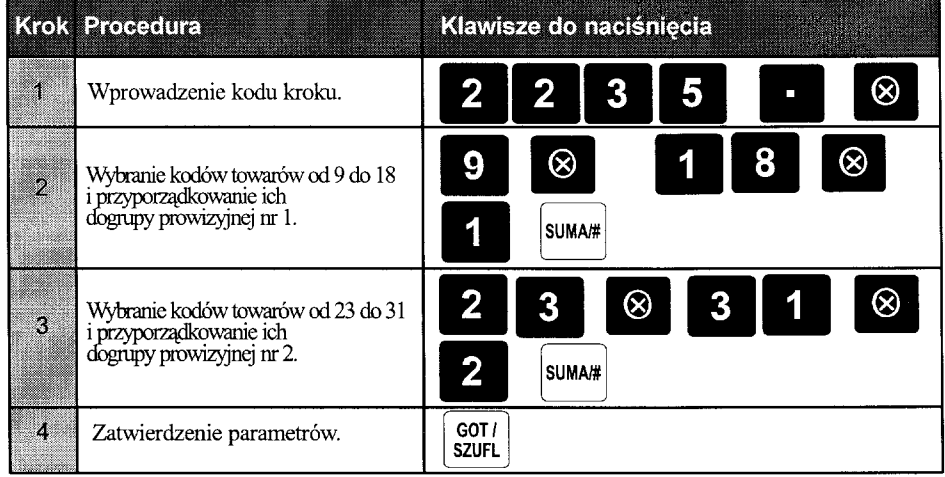

## 4.4.13. Przyporządkowanie kodów kreskowych do grup prowizyjnych, kroki #2015, #2065 (PGM2)

Każdy z kodów kreskowych moe zostać przypisany do jednej z trzech grup prowizyjnych.

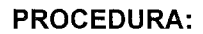

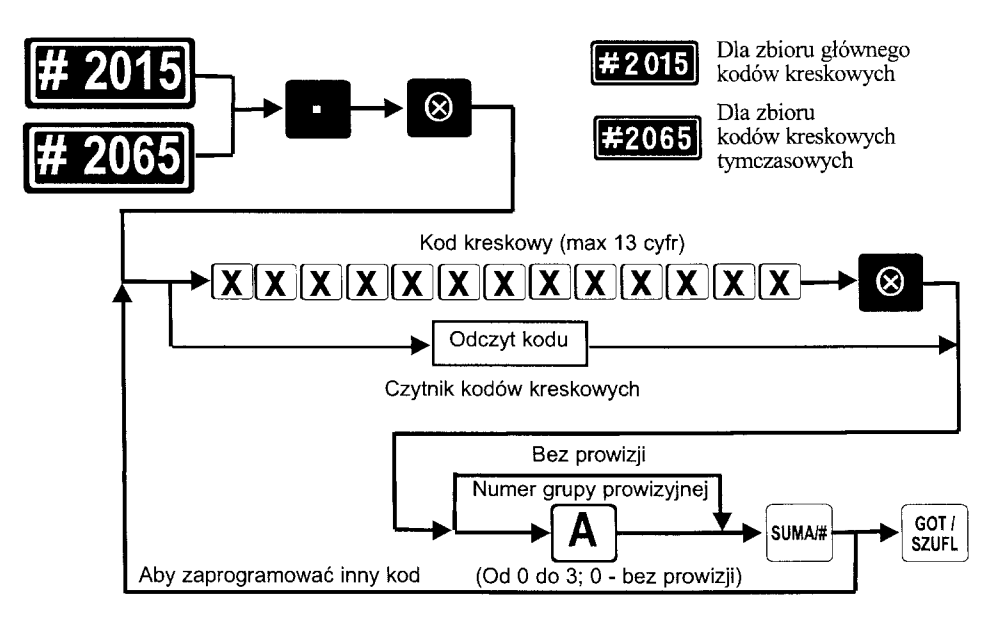

TORELL: 83-000 Pruszez Gdański, ul. Obrońców Westerplatte 5, tel. (0-58) 773-99-00, fax (0-58) 773-99-75, e-mail:technika@torell.pl, Internet: http//www.torell.pl  $\overline{4}$ 

**ERRATA** 

**TORELL<sup>®</sup>** 

Przykład: Przyporządkujemy kody kreskowe ze zbioru głównego:

kod kreskowy 5001002003001 wprowadzony ręcznie do grupy prowizyjnej nr 1 oraz kod wprowadzony czytnikiem kodów kreskowych do grupy prowizyjnej nr 2.

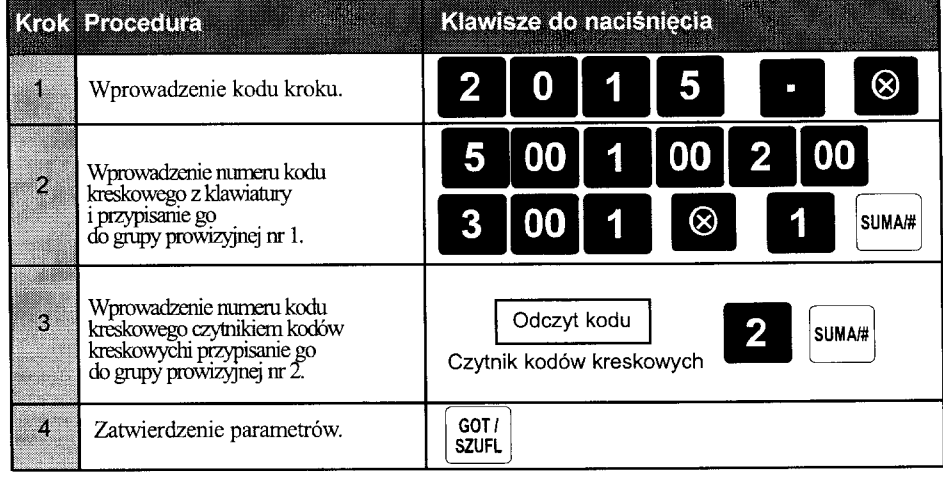

# 4.7.5. Programowanie stawek prowizji, krok **FH310** (PGM1 i PGM2)

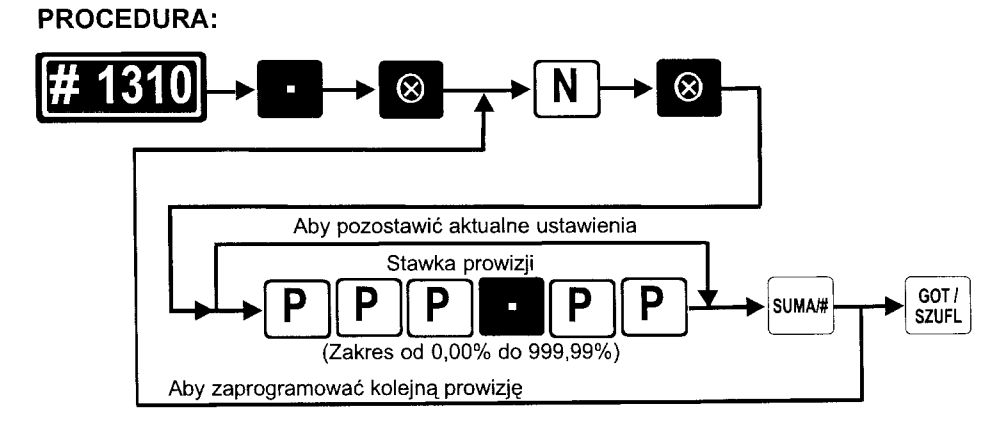

|     | Funkcja                | Zakres ! funkcji    |
|-----|------------------------|---------------------|
| 133 | Grupa prowizyjna nr 1. | Od 0.00% do 999,99% |
| 134 | Grupa prowizyjna nr 2. | Od 0,00% do 999,99% |
| 135 | Grupa prowizyjna nr 3. | Od 0.00% do 999,99% |

TORELL: 83-000 Pruszez Gdański, ul. Obrońców Westerplatte 5, tel. (0-58) 773-99-00, fax (0-58) 773-99-75, e-mail:technika@torell.pl, Internet: http://www.torell.pl  $\overline{5}$ 

# TORELL INSTRUKCJA OBSŁUGI KASY SHARP ER-A 457PF

Przykład: Programujemy stawkę prowizyjną - 12,25% dla grupy prowizyjnej nr 1.

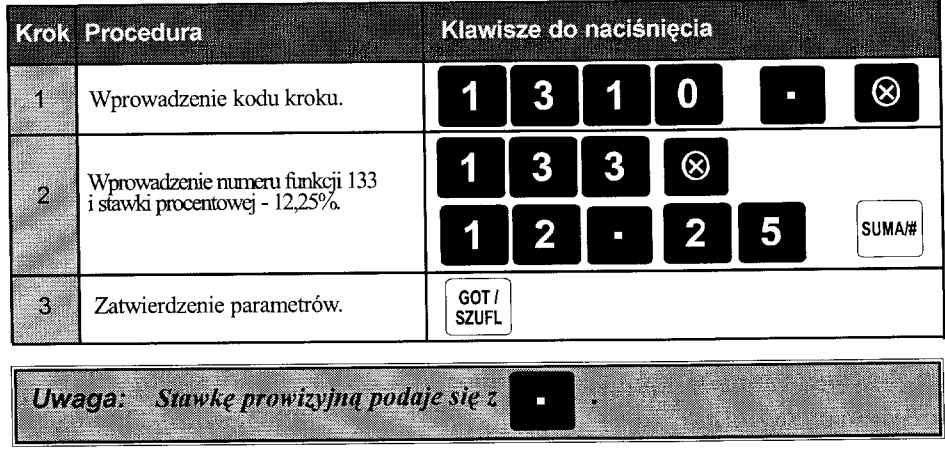

Odczyt parametrów krokiem [#1300].

TORELL: 83-000 Pruszcz Gdański, ul. Obrońców Westerplatte 5, tel. (0-58) 773-99-00, fax (0-58) 773-99-75, e-mail:technika@torell.pl, Internet: http://www.torell.pl  $\overline{6}$ 

**ERRATA** 

**TORELL:@GD** 

#### 4.9.4. PROGRAMOWANIE RABATU STAŁEGO KLIENTA

W kasie istnieje możliwość przypisania numeru stałego klienta do okreslonego poziomu rabatu. Istnieje możliwość programowania 20 różnych poziomów rabatów z zastrzeżeniem, że numer klienta może być przypisany tylko do jednego poziomu. Do danego poziomu rabatu przypisywany jest zakres numerów kart stałego klienta.

W przypadku posługiwania się kartą klienta, która przypisana jest do jakiegoś z zaprogramowanych w kasie poziomów, kasa automatycznie udziela rabatu procentowego od sumy paragonu odpowiadającego temu poziomowi. Informacja o zastosowanym rabacie drukowana jest na paragonie, np:

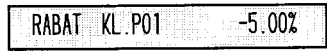

co oznacza, że dany klient przypisany jest do 1 poziomu rabatu dla stałych klientów i otrzymał rabat procentowy w wysokości 5%,

Dane o ilości i wartości udzielonych rabatów według poziomu wyszczególnione są w części niefiskalnej raportu dobowego zerującego.

Programowania poziomu rabatu dla zakresu numerów stałego klienta wykonuje się wg poniższej procedury.

#### **PROCEDURA:**

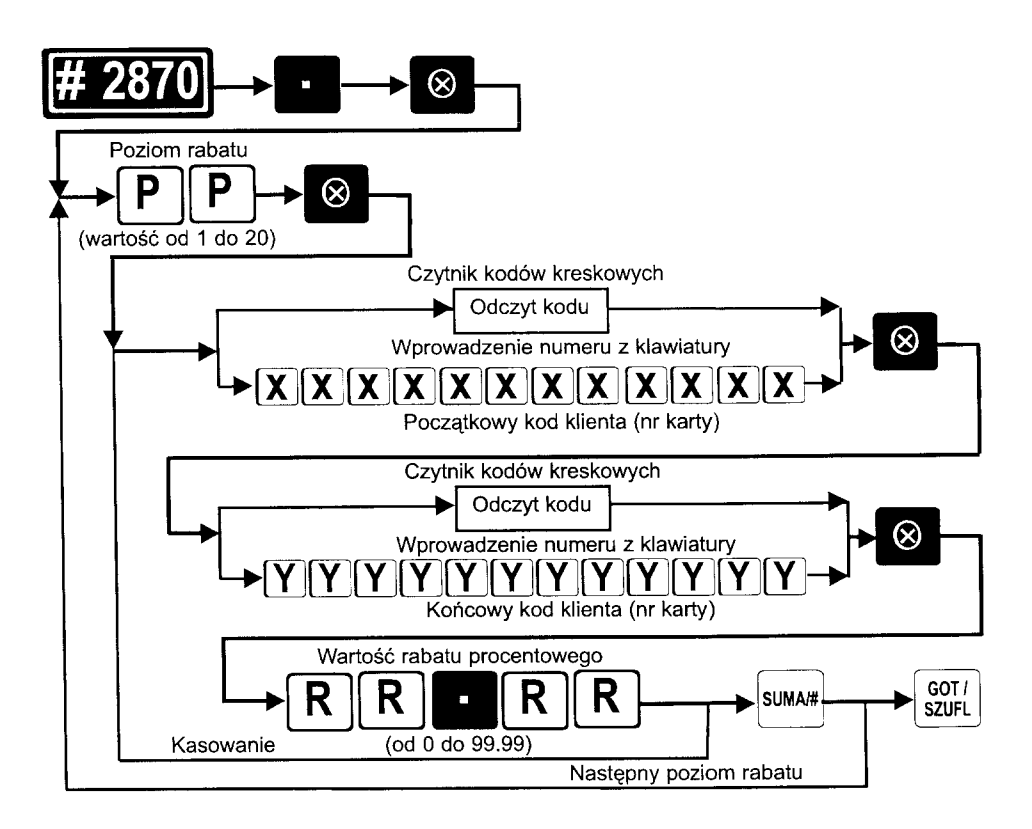

# TORELL INSTRUKCJA OBSŁUGI KASY SHARP ER-A 457PF

## 4.10.4. PROGRAMOWANIE LIMITÓW GÓRNYCH DLA KWOT W SZUFLADZIE, RESZTY Z CZEKÓW, ZAMIANY CZEKÓW NA GOTÓWKĘ, KROK #2321 (PGM2)

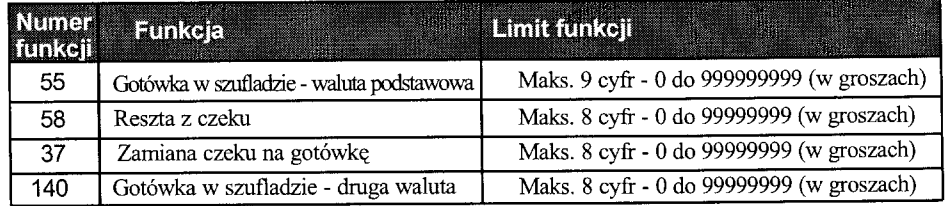

# 4.11.2. PROGRAMOWANIE FORMATU RAPORTÓW, KROK [.: 2626] (PGM2)

Dla  $X = 2$  (dodatkowe wiersze tabel).

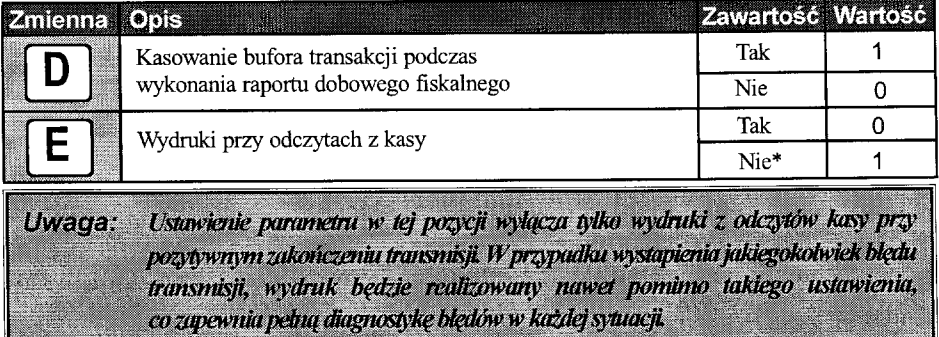

## 4.13. Odczyt zaprogramowanych parametrów kasy

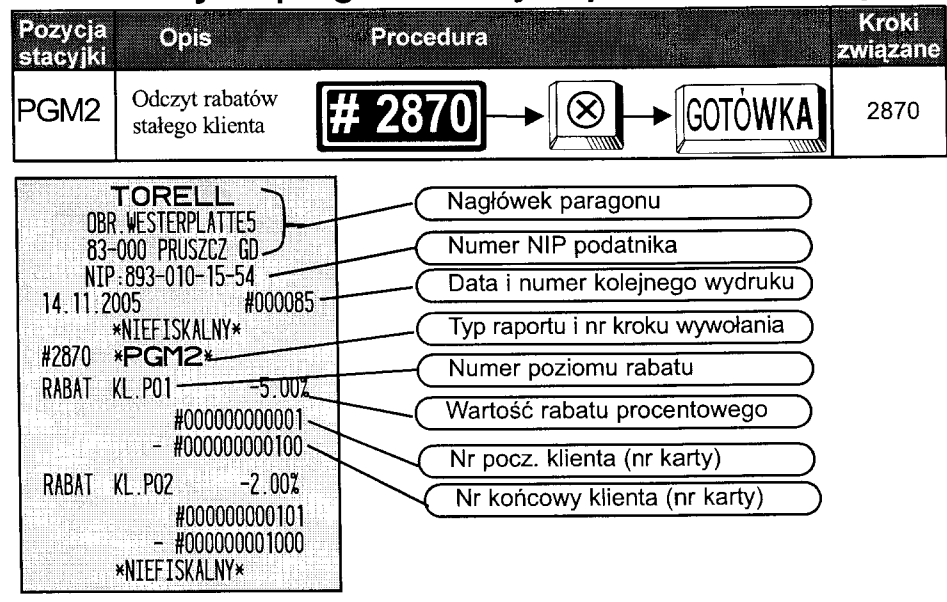

TORELL: 83-000 Pruszcz Gdański, ul. Obrońców Westerplatte 5, tel. (0-58) 773-99-00, fax (0-58) 773-99-75, e-mail:technika@torell.pl, Internet: http://www.torell.pl

 $\overline{31}$ 

### 5.6.6. Płatność w drugiej walucie

**ERRATA** 

powoduje przeliczenie wartości do zapłaty na drugą walutę. Po dokonaniu Naciśnięcie klawisza **EURO** 

wpłaty kasa zawsze podaje wartość w złotówkach. Możliwe jest dokonywanie mieszanych płatności w obydwu walutach. Kwota w drugiej walucie wyświetlana jest około 4 sekundy, po czym wyświetlana jest suma paragonu w pierwszej walucie.

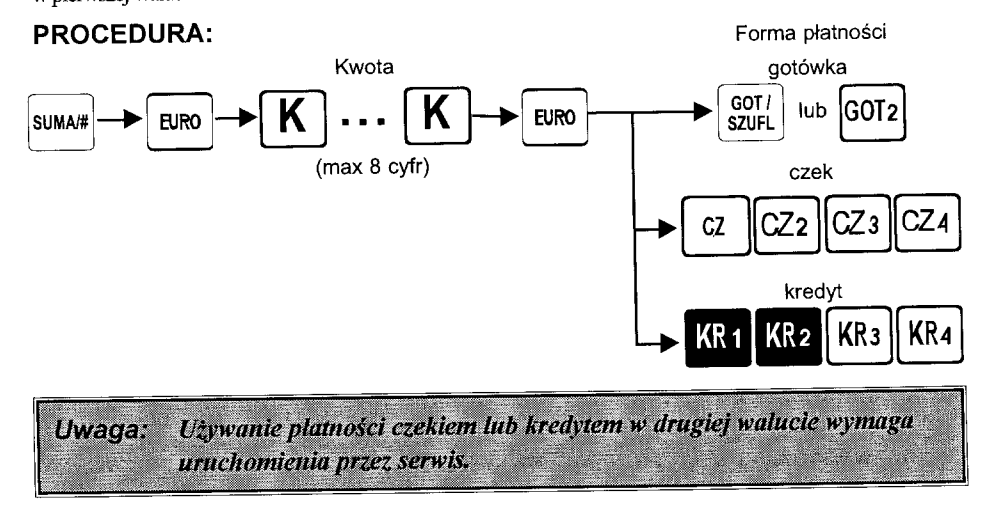

# 5.6.7. INNE OPERACJE GOTÓWKOWE

#### 5.6.7.1. Wpłata

Kasa umożliwia operacje wpłaty zarówno w walucie podstawowej jak i drugiej walucie z podaniem formy płatności (gotówka, czek, kredyt, inne).

#### **PROCEDURA:**

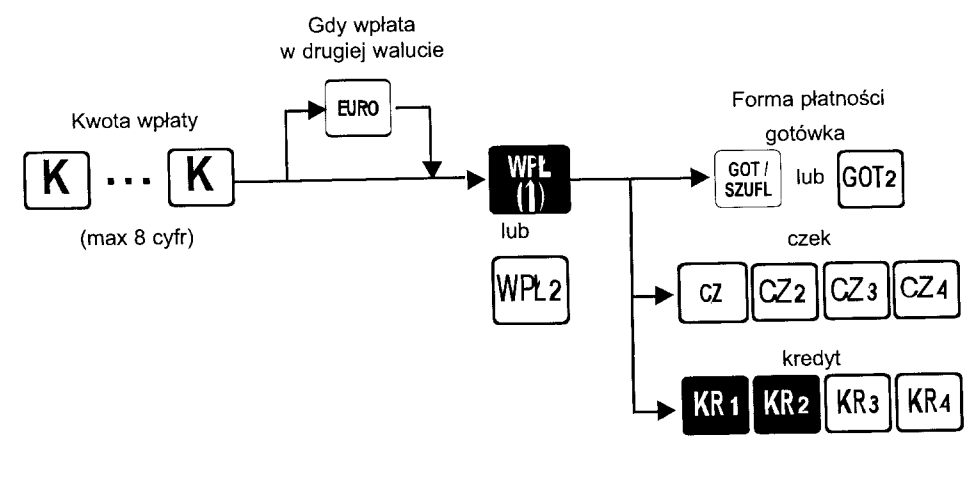

TORELL: 83-000 Pruszcz Gdański, ul. Obrońców Westerplatte 5, tel. (0-58) 773-99-00, fax (0-58) 773-99-75, e-mail:technika@torell.pi, Internet: http//www.torell.pl

#### INSTRUKCJA OBSŁUGI KASY SHARP ER-A 457PF **ESSI TORELL**

# 5.6.7.2. Wypłata

Kasa umożliwia operacje wypłaty zarówno w walucie podstawowej jak i drugiej walucie z podaniem formy płatności (gotówka, czek, kredyt, inne).

#### **PROCEDURA:**

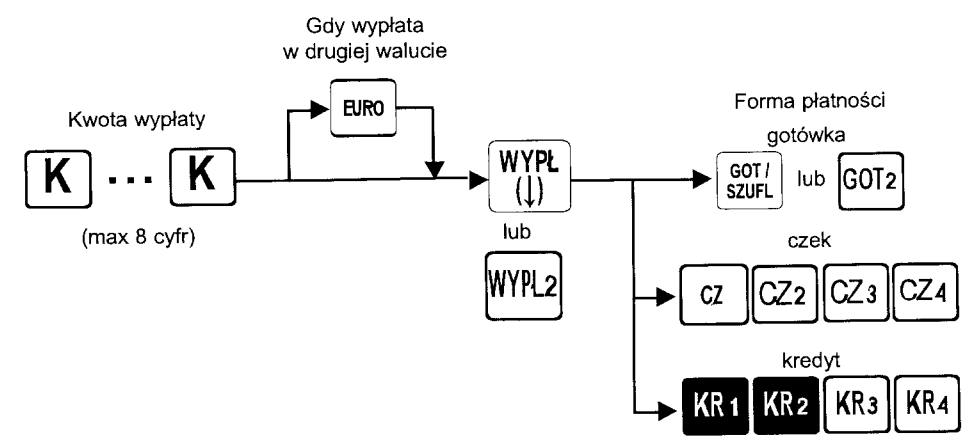

### 6.1.2. Raporty dzienne i okresowe

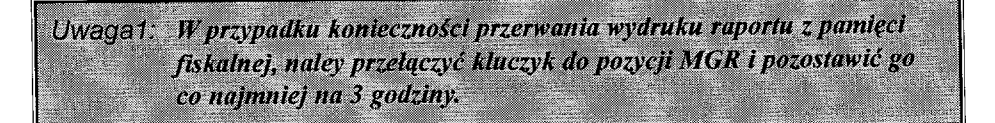

TORELL: 83-000 Pruszcz Gdański, ul. Obrońców Westerplatte 5, tel. (0-58) 773-99-00, fax (0-58) 773-99-75, e-mail:technika@torell.pl, internet: http//www.torell.pl  $10$